# HP MSR2000/3000/4000 Router Series

Fundamentals

Command Reference (V7)

Part number: 5998-4007 Software version: CMW710-R0007P02 Document version: 6PW100-20130927

#### Legal and notice information

© Copyright 2013 Hewlett-Packard Development Company, L.P.

No part of this documentation may be reproduced or transmitted in any form or by any means without prior written consent of Hewlett-Packard Development Company, L.P.

The information contained herein is subject to change without notice.

HEWLETT-PACKARD COMPANY MAKES NO WARRANTY OF ANY KIND WITH REGARD TO THIS MATERIAL, INCLUDING, BUT NOT LIMITED TO, THE IMPLIED WARRANTIES OF MERCHANTABILITY AND FITNESS FOR A PARTICULAR PURPOSE. Hewlett-Packard shall not be liable for errors contained herein or for incidental or consequential damages in connection with the furnishing, performance, or use of this material.

The only warranties for HP products and services are set forth in the express warranty statements accompanying such products and services. Nothing herein should be construed as constituting an additional warranty. HP shall not be liable for technical or editorial errors or omissions contained herein.

# Contents

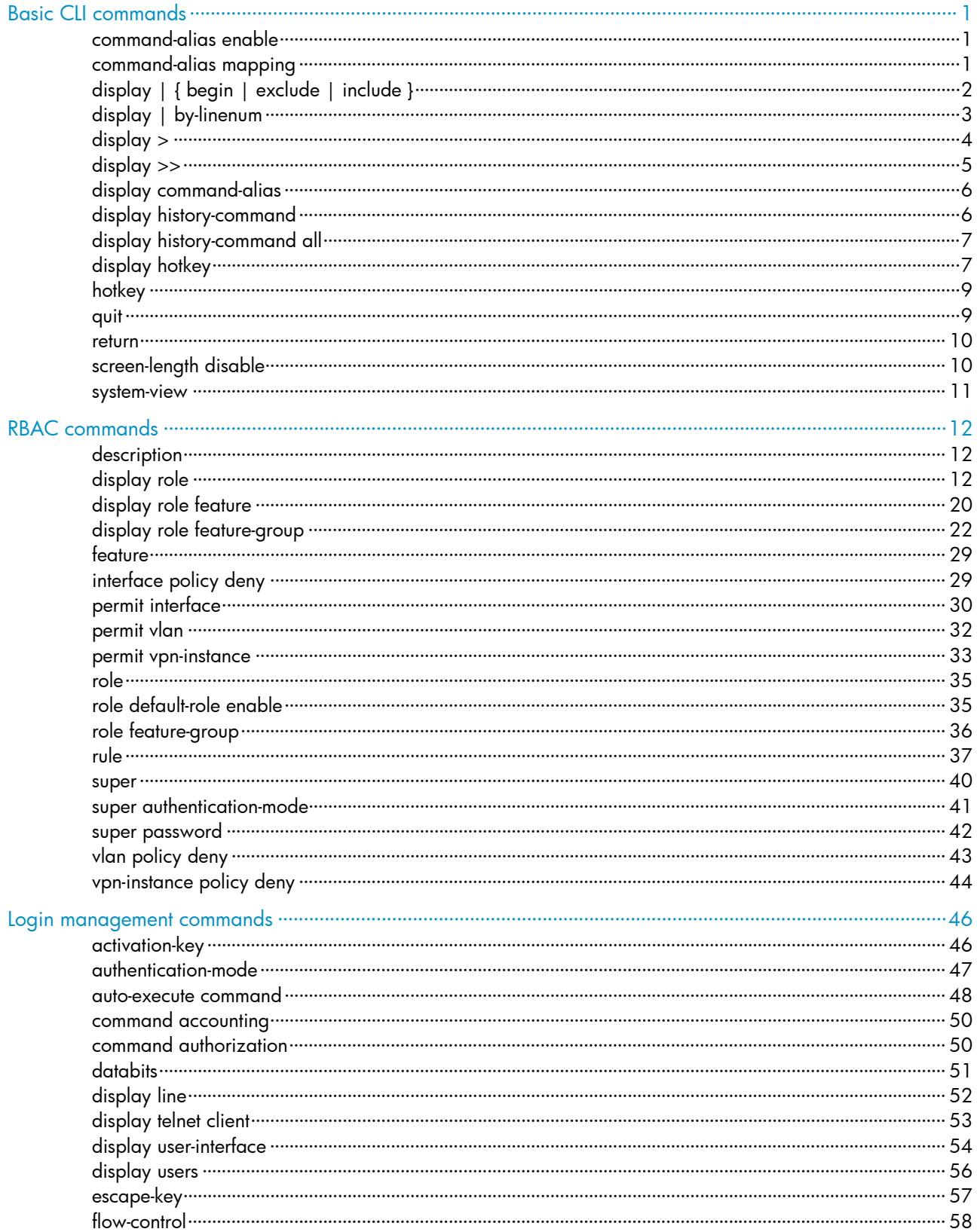

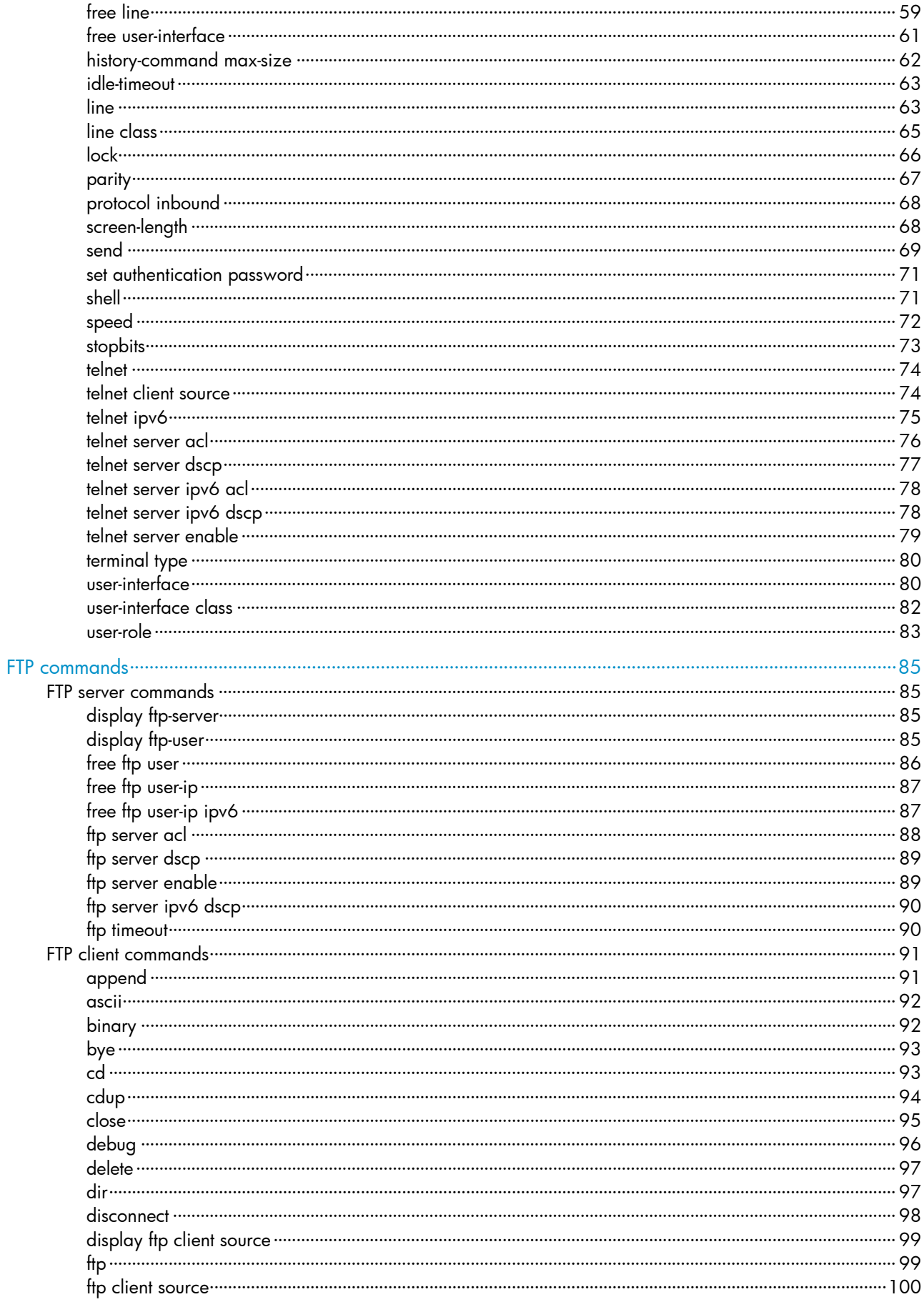

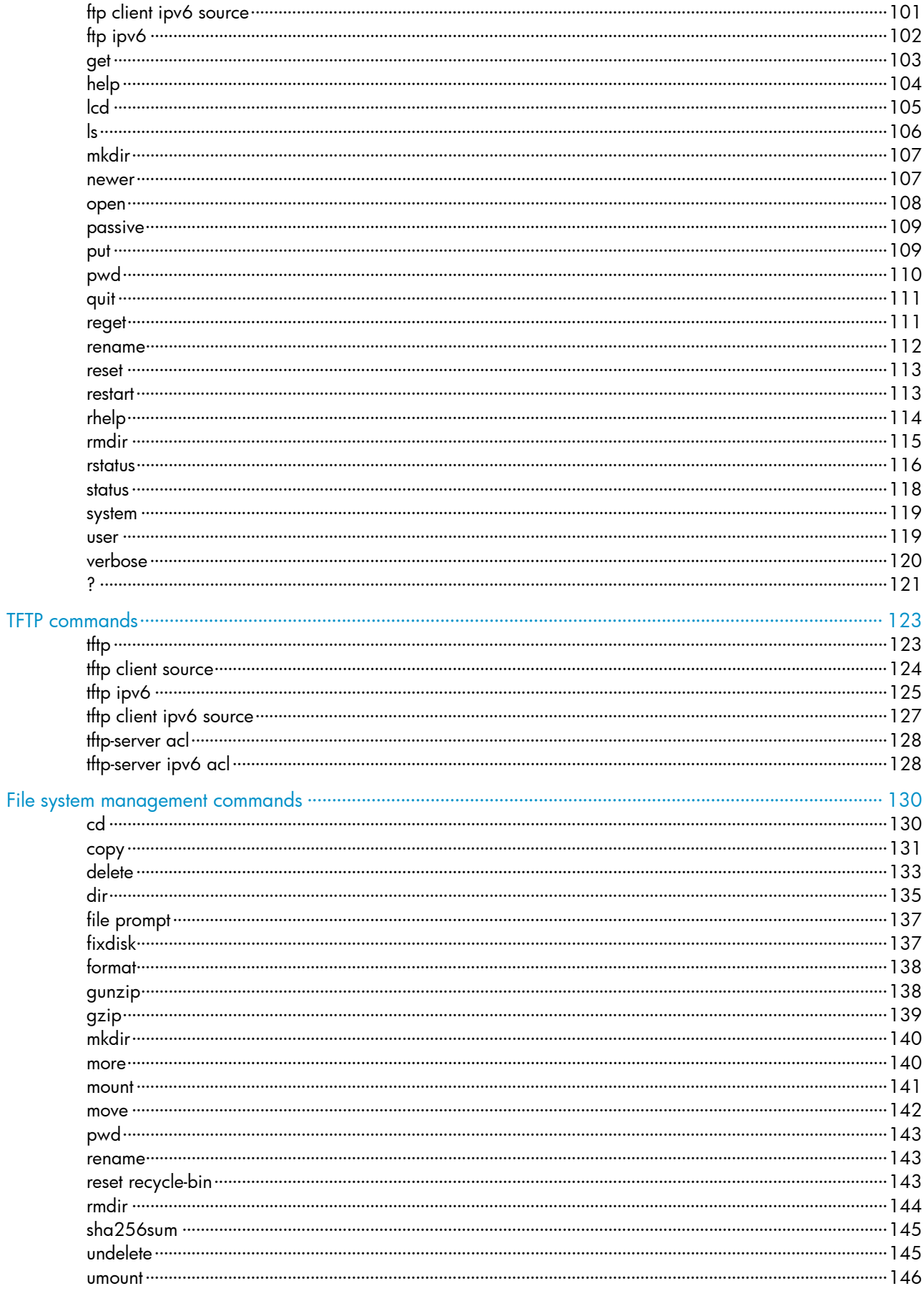

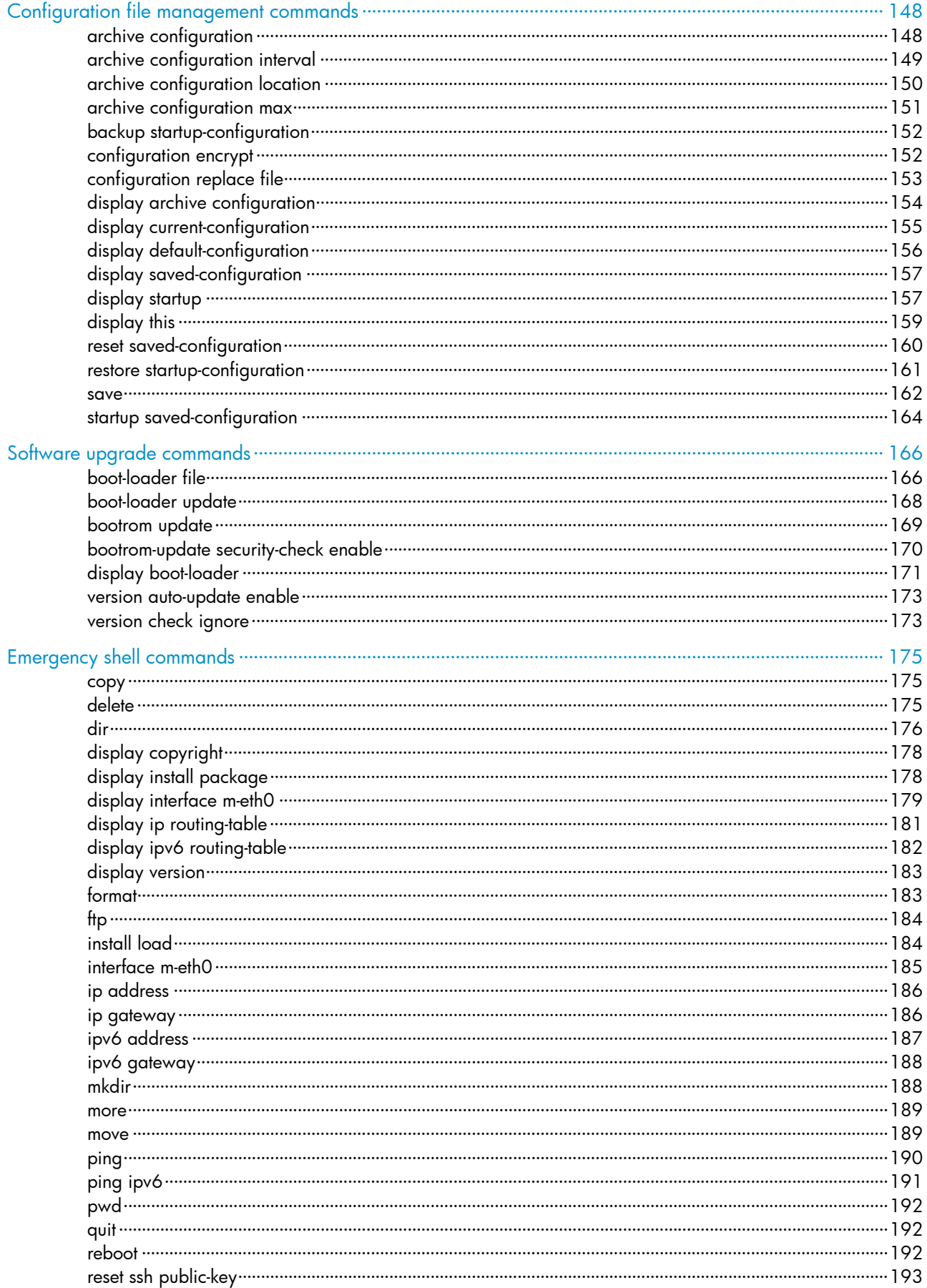

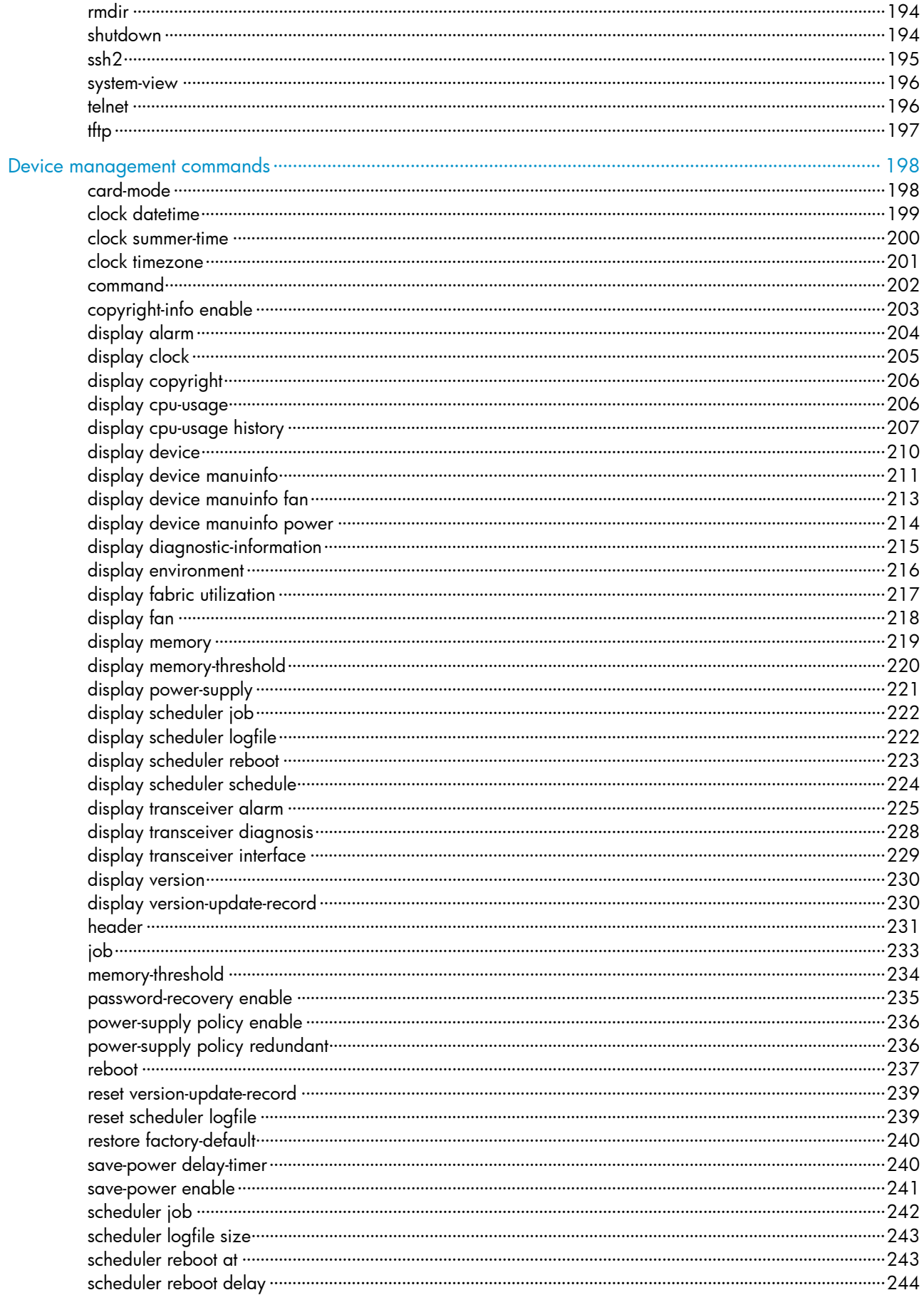

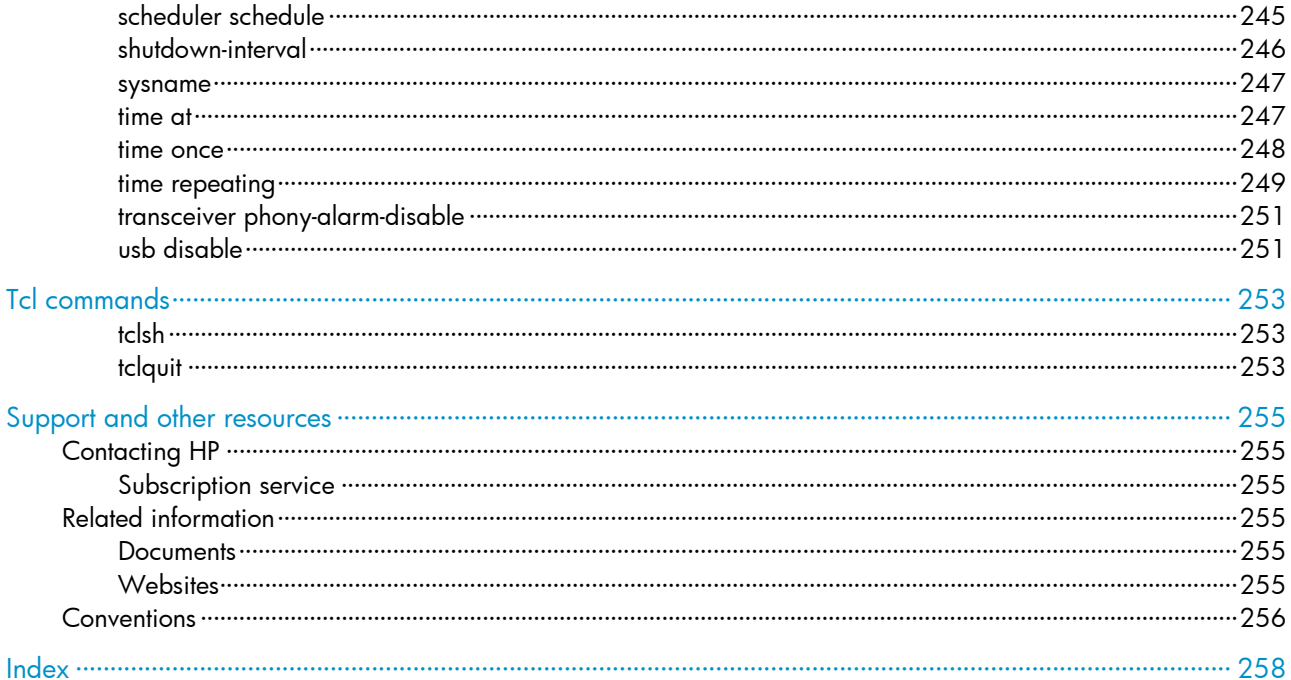

# <span id="page-8-1"></span><span id="page-8-0"></span>Basic CLI commands

## <span id="page-8-2"></span>command-alias enable

Use command-alias enable to enable the command keyword alias function.

Use **undo command-alias enable** to disable the command keyword alias function.

#### **Syntax**

command-alias enable

undo command-alias enable

### Default

The command keyword alias function is disabled.

## Views

System view

## Predefined user roles

network-admin

#### Usage guidelines

To make configured aliases take effect, enable the command keyword alias function.

To temporarily disable the aliases, disable the command keyword alias function. Disabling the command keyword alias function does not delete the configured aliases.

## **Examples**

# Enable the command keyword alias function.

<Sysname> system-view

[Sysname] command-alias enable

### Related commands

- command-alias mapping
- display command-alias

## <span id="page-8-3"></span>command-alias mapping

Use **command-alias mapping** to configure a command keyword alias.

Use undo command-alias mapping to delete a command keyword alias.

#### **Syntax**

command-alias mapping *cmdkey alias*

undo command-alias mapping *cmdkey*

#### **Default**

A command keyword has no alias.

#### <span id="page-9-0"></span>Views

System view

### Predefined user roles

network-admin

#### **Parameters**

*cmdkey*: Specifies the first keyword of a non-undo command or the second keyword of an undo command. You must enter the keyword in its complete form.

*alias*: Specifies an alias for the keyword. It must be different from the first keyword of any non-undo command and the second keyword of any undo command.

## Usage guidelines

You can configure an alias for the first keyword of a non-undo command or the second keyword of an undo command. Then, when you execute a command that starts with the keyword or the undo keyword plus the keyword, you can use the alias. For example, if you configure show as the alias for the display keyword, you can enter show clock to execute the display clock command.

To use configured command keyword aliases, make sure the command-alias enable command is configured.

#### **Examples**

 $#$  Define show as the alias of the display keyword.

```
<Sysname> system-view
```
[Sysname] command-alias mapping display show

#### Related commands

- command-alias enable
- display command-alias

## <span id="page-9-1"></span>display | { begin | exclude | include }

Use display | { begin | exclude | include } to filter the output from a display command with a regular expression.

#### **Syntax**

display *command* | { begin | exclude | include } *regular-expression*

#### Views

Any view

## Predefined user roles

network-admin

network-operator

#### **Parameters**

*command*: Specifies the keywords and arguments of a display command. To display available keywords and arguments, enter **display ?**.

begin: Displays the first line matching the specified regular expression and all subsequent lines.

exclude: Displays all lines not matching the specified regular expression.

include: Displays all lines matching the specified regular expression.

*regular-expression*: Specifies a regular expression, a case-sensitive string of 1 to 256 characters.

### <span id="page-10-0"></span>Usage guidelines

Use the | { begin | exclude | include } *regular-expression* option with a display command to filter the command output. For more information about regular expressions, see *Fundamentals Configuration Guide*.

#### **Examples**

# Display the lines that contain "vlan" in the running configuration.

```
<Sysname> display current-configuration | include vlan 
vlan 1 
vlan 999 
 port access vlan 999
```
## <span id="page-10-1"></span>display | by-linenum

Use display | by-linenum to number each output line for a display command.

#### **Syntax**

display *command* | by-linenum

#### Views

Any view

## Predefined user roles

network-admin

network-operator

#### **Parameters**

*command*: Specifies the keywords and arguments of a display command. To display available keywords and arguments, enter **display ?**.

#### Usage guidelines

By numbering each output line from a display command, you can easily identify the lines of interest.

Each line number is displayed as a 5-character string and might be followed by a colon (:) or hyphen (-). If you specify the | by-linenum option and the | begin *regular-expression* option for a display command, a hyphen is displayed for all lines that do not match the regular expression.

#### **Examples**

# Display VLAN 999 settings, with each output line identified by a number.

<Sysname> display vlan 999 | by-linenum

- 1: VLAN ID: 999
- 2: VLAN type: Static
- 3: Route interface: Configured
- 4: IP address: 192.168.2.1
- 5: Subnet mask: 255.255.255.0
- 6: Description: For LAN Access
- 7: Name: VLAN 0999
- 8: Tagged ports: None

```
 9: Untagged ports:
```
10: Ethernet1/1

# Display the first line that begins with "user-group" in the running configuration and all of the following lines.

<Sysname> display current-configuration | by-linenum begin user-group 114: user-group system  $115 - 4$ 116- return

## <span id="page-11-1"></span>display >

Use display  $>$  to save the output from a display command to a separate file.

## **Syntax**

display *command* > *filename*

## Views

Any view

### Predefined user roles

network-admin

network-operator

#### **Parameters**

*command*: Specifies the keywords and arguments of a display command. To display available keywords and arguments, enter **display ?**.

*filename*: Specifies the name of the file that is used to save the output, a string of 1 to 63 characters.

### Usage guidelines

The display commands show the configuration, statistics, and states of the device. You can use the display > command to save the output from a display command to a file for management purposes.

If the specified file does not exist, the system creates the file and then saves the output to the file. If the file already exists, the system overwrites the file.

### **Examples**

# Save VLAN 1 settings to a separate file named vlan.txt.

```
<Sysname> display vlan 1 > vlan.txt
```
# Verify the content of the **vlan.txt** file.

```
<Sysname> more vlan.txt 
VLAN ID: 1 
 VLAN type: Static 
 Route interface: Not configured 
 Description: VLAN 0001 
 Name: VLAN 0001 
  Tagged ports: None 
  Untagged ports: 
     Ethernet1/2
```
## <span id="page-12-1"></span><span id="page-12-0"></span>display >>

Use display >> to append the output from a display command to the end of a file.

### **Syntax**

display *command* >> *filename*

#### Views

Any view

#### Predefined user roles

network-admin

network-operator

#### **Parameters**

*command*: Specifies the keywords and arguments of a display command. To display available keywords and arguments, enter **display ?**.

*filename*: Specifies the name of the file that is used to save the output, a string of 1 to 63 characters.

#### Usage guidelines

The **display** commands show the configuration, statistics, and states of the device. You can use **display** >> to save the output from a **display** command for management purposes.

If the specified file does not exist, the system creates the file and then saves the output to the file. If the file already exists, the system appends the output to the end of the file.

#### **Examples**

# Append the VLAN 999 settings to the end of the **vlan.txt** file.

```
<Sysname> display vlan 999 >> vlan.txt 
<Sysname>
```
#### $#$  Check the content of the **vlan.txt** file.

```
<Sysname> more vlan.txt 
VLAN ID: 1 
 VLAN type: Static 
 Route interface: Not configured 
 Description: VLAN 0001 
 Name: VLAN 0001 
  Tagged ports: None 
  Untagged ports: 
     Ethernet1/2 
  VLAN ID: 999
```
 VLAN type: Static Route interface: Configured IP address: 192.168.2.1 Subnet mask: 255.255.255.0 Description: For LAN Access Name: VLAN 0999 Tagged ports: None Untagged ports:

Ethernet1/1

## <span id="page-13-1"></span><span id="page-13-0"></span>display command-alias

Use display command-alias to display the status of the command keyword alias function and the configured command keyword alias.

#### **Syntax**

display command-alias

#### Views

Any view

### Predefined user roles

network-admin

network-operator

#### **Examples**

# Display command keyword alias information.

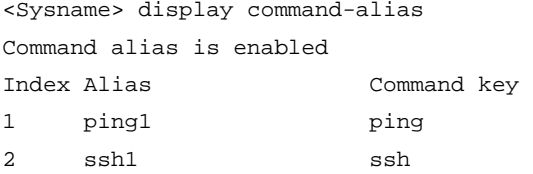

## Related commands

- command-alias enable
- command-alias mapping

## <span id="page-13-2"></span>display history-command

Use display history-command to display all commands that are saved in the command history buffer for your current CLI session.

#### **Syntax**

#### display history-command

#### **Views**

Any view

#### Predefined user roles

network-admin

network-operator

#### Usage guidelines

The system automatically saves commands you have successfully executed to the command history buffer for your current CLI session. You can view them and execute them again.

By default, the system can save up to 10 commands in the buffer. You can use the history-command max-size command to change the buffer size.

#### <span id="page-14-0"></span>**Examples**

# Display all commands saved in the command history buffer for your current CLI session.

```
<Sysname> display history-command 
   system-view 
   vlan 2 
  \alphauit
```
#### Related commands

history-command max-size

## <span id="page-14-1"></span>display history-command all

Use display history-command all to display all commands saved in the command history buffer for all CLI sessions.

#### **Syntax**

display history-command all

#### Views

Any view

#### Predefined user roles

network-admin

network-operator

#### Usage guidelines

The system automatically saves commands successfully executed by users to the command history buffer for all CLI sessions. Users can view them and execute them again.

The system can save up to 1024 commands in the command history buffer. When the number of commands reaches this limit, the earliest commands will be deleted to make room for the newly executed commands.

#### **Examples**

# Display all commands saved in the command history buffer for all CLI sessions.

```
<Sysname> display history-command all 
 Date Time Terminal Ip User
 03/16/2012 20:03:33 vty0 192.168.1.26 **
  Cmd:dis his all 
 03/16/2012 20:03:29 vty0 192.168.1.26 **
  Cmd:sys
```
#### Related commands

display history-command

## <span id="page-14-2"></span>display hotkey

Use display hotkey to display hotkey information.

#### **Syntax**

display hotkey

#### Views

Any view

#### Predefined user roles

network-admin

network-operator

#### **Examples**

# Display hotkey information.

<Sysname> display hotkey ----------------- Hotkeys ----------------- -Defined command hotkeys-CTRL\_G display current-configuration CTRL\_L display ip routing-table CTRL\_O undo debugging all

-Undefined command hotkeys-

CTRL\_T NULL CTRL\_U NULL

#### -System-reserved hotkeys-

CTRL\_A Move the cursor to the beginning of the line. CTRL B Move the cursor one character to the left. CTRL\_C Stop the current command. CTRL\_D Erase the character at the cursor. CTRL\_E Move the cursor to the end of the line. CTRL\_F Move the cursor one character to the right. CTRL\_H Erase the character to the left of the cursor. CTRL\_K Abort the connection request. CTRL\_N Display the next command in the history buffer. CTRL\_P Display the previous command in the history buffer. CTRL\_R Redisplay the current line. CTRL V Paste text from the clipboard. CTRL\_W Delete the word to the left of the cursor. CTRL\_X Delete all characters from the beginning of the line to the cursor. CTRL\_Y Delete all characters from the cursor to the end of the line. CTRL\_Z Return to the User View. CTRL\_] Kill incoming connection or redirect connection. ESC B Move the cursor back one word. ESC\_D Delete all characters from the cursor to the end of the word. ESC\_F Move the cursor forward one word.

#### Related commands

hotkey

## <span id="page-16-1"></span><span id="page-16-0"></span>hotkey

Use **hotkey** to assign a command to a configurable hotkey. Use undo hotkey to restore the default.

#### **Syntax**

hotkey { CTRL\_G | CTRL\_L | CTRL\_O | CTRL\_T | CTRL\_U } *command* undo hotkey { CTRL\_G | CTRL\_L | CTRL\_O | CTRL\_T | CTRL\_U }

## **Default**

- Ctrl\_G: display current-configuration (display the running configuration).
- Ctrl L: display ip routing-table (display the IPv4 routing table information).
- Ctrl\_O: undo debugging all (disable all debugging functions).
- **Ctrl T:** No command is assigned to this hotkey.
- Ctrl\_U: No command is assigned to this hotkey.

#### **Views**

System view

## Predefined user roles

network-admin

#### **Parameters**

CTRL\_G: Assigns a command to Ctrl+G.

CTRL\_L: Assigns a command to Ctrl+L.

CTRL\_O: Assigns a command to Ctrl+O.

CTRL\_T: Assigns a command to Ctrl+T.

CTRL\_U: Assigns a command to Ctrl+U.

*command*: Specifies the command to be assigned to the hotkey.

#### Usage guidelines

To facilitate CLI operation, the system defines some hotkeys and provides five configurable command hotkeys. Pressing a hotkey executes the command assigned to the hotkey.

To display system-defined and configurable hotkeys, use the display hotkey command.

#### **Examples**

# Assign the **display tcp status** command to the hotkey Ctrl+T.

```
<Sysname> system-view
```
[Sysname] hotkey ctrl\_t display tcp status

### Related commands

#### display hotkey

## <span id="page-16-2"></span>quit

Use quit to return to the upper-level view.

#### <span id="page-17-0"></span>**Syntax**

quit

## **Views**

Any view

## Predefined user roles

network-admin

network-operator

## Usage guidelines

Executing this command in user view disconnects you from the device.

#### **Examples**

# Return from Ethernet 1/1 interface view to system view and then to user view.

[Sysname-Ethernet1/1] quit [Sysname] quit <Sysname>

## <span id="page-17-1"></span>return

Use **return** to return to user view from any other view.

## **Syntax**

#### return

## **Views**

Any view except user view

## Predefined user roles

network-admin

network-operator

#### Usage guidelines

Pressing Ctrl+Z has the same effect as the return command.

### **Examples**

# Return to user view from Ethernet 1/1 interface view.

[Sysname-Ethernet1/1] return <Sysname>

## <span id="page-17-2"></span>screen-length disable

Use screen-length disable to disable pausing between screens of output for the current session.

Use undo screen-length disable to enable pausing between screens of output for the current session.

## **Syntax**

screen-length disable undo screen-length disable

## <span id="page-18-0"></span>**Default**

The default depends on the configuration of the screen-length command in user line view.

The following are default settings for the screen-length command:

- Pausing between screens of output.
- Displaying up to 24 lines on a screen.

## Views

User view

#### Predefined user roles

network-admin

## Usage guidelines

If you disable pausing between screens of output, all output is displayed and the screen is refreshed continuously until the final screen is displayed.

This command takes effect only for the current session. When you are logged out, the default is restored.

#### **Examples**

# Disable pausing between screens of output for the current session.

<Sysname> screen-length disable

#### Related commands

screen-length

## <span id="page-18-1"></span>system-view

Use system-view to enter system view from user view.

### **Syntax**

system-view

#### **Views**

User view

## Predefined user roles

network-admin

network-operator

#### **Examples**

# Enter system view from user view.

<Sysname> system-view

System View: return to User View with Ctrl+Z. [Sysname]

# <span id="page-19-1"></span><span id="page-19-0"></span>RBAC commands

The device supports the FIPS mode that complies with NIST FIPS 140-2 requirements. Support for features, commands, and parameters might differ in FIPS mode and non-FIPS mode. For more information about FIPS mode, see *Security Configuration Guide*.

## <span id="page-19-2"></span>description

Use description to configure a description for a user role.

Use **undo description** to delete the description of a user role.

#### **Syntax**

description *text*

undo description

### Default

A user role has no description.

#### **Views**

User role view

### Predefined user roles

network-admin

#### **Parameters**

*text*: User role description, a case-sensitive string of 1 to 128 characters.

#### **Examples**

# Configure the description "labVIP" for the user role role1.

```
<Sysname> system-view 
[Sysname] role name role1 
[Sysname-role-role1] description labVIP
```
### Related commands

- display role
- role

## <span id="page-19-3"></span>display role

Use **display role** to display user role information.

#### **Syntax**

display role [ name *role-name* ]

#### Views

Any view

#### Predefined user roles

network-admin

network-operator

### **Parameters**

name *role-name*: Specifies a user role name, a case-sensitive string of 1 to 63 characters.

#### Usage guidelines

If no user role name is specified, the command displays information about all user roles, including the predefined user roles.

#### **Examples**

```
# Display information about the user role 123. 
<Sysname> display role name 123 
Role: 123 
  Description: new role 
  VLAN policy: deny 
  Permitted VLANs: 1 to 5, 7 to 8 
  Interface policy: deny 
   Permitted interfaces: GigabitEthernet1/0 to GigabitEthernet1/1, Vlan-interface1 to 
Vlan-interface20 
  VPN instance policy: deny 
  Permitted VPN instances: vpn, vpn1, vpn2 
   ------------------------------------------------------------------- 
  Rule Perm Type Scope Entity 
   ------------------------------------------------------------------- 
   1 permit RWX feature-group abc 
   2 deny -W- feature ldap 
  3 permit command system ; radius sc *
   4 permit R-- xml-element - 
  R:Read W:Write X:Execute 
# Display information about all user roles. 
<Sysname> display role 
Role: network-admin 
   Description: Predefined network admin role has access to all commands on the device 
  VLAN policy: permit (default) 
   Interface policy: permit (default) 
  VPN instance policy: permit (default) 
   ------------------------------------------------------------------- 
  Rule Perm Type Scope Entity 
   ------------------------------------------------------------------- 
  sys-1 permit command *
   sys-2 permit RWX xml-element - 
   sys-3 deny command display security-logfile summary 
   sys-4 deny command system-view ; info-center securi 
                                    ty-logfile directory * 
   sys-5 deny command security-logfile save 
  R:Read W:Write X:Execute
```

```
Role: network-operator 
  Description: Predefined network operator role has access to all read commands on the 
device 
  VLAN policy: permit (default) 
  Interface policy: permit (default) 
  VPN instance policy: permit (default) 
   ------------------------------------------------------------------- 
  Rule Perm Type Scope Entity 
   ------------------------------------------------------------------- 
  sys-1 permit command display * 
  sys-2 permit command xml 
 sys-3 deny command display history-command all
  sys-4 deny command display exception * 
  sys-5 deny command display cpu-usage configuration 
 * 
 sys-6 deny command display kernel exception *
  sys-7 deny command display kernel deadloop * 
  sys-8 deny command display kernel starvation * 
  sys-9 deny command display kernel reboot * 
 sys-10 deny command display memory trace *
  sys-11 deny command display kernel memory * 
  sys-12 permit command system-view ; local-user * 
  sys-13 permit command system-view ; local-user * 
 sys-14 permit R-- web-menu
 sys-15 permit R-- xml-element
  sys-16 deny command display security-logfile summary 
  sys-17 deny command system-view ; info-center securi 
                                 ty-logfile directory * 
  sys-18 deny command security-logfile save 
  R:Read W:Write X:Execute 
Role: level-0 
  Description: Predefined level-0 role 
  VLAN policy: permit (default) 
  Interface policy: permit (default) 
  VPN instance policy: permit (default) 
   ------------------------------------------------------------------- 
  Rule Perm Type Scope Entity 
   ------------------------------------------------------------------- 
 sys-1 permit command tracert *
  sys-2 permit command telnet * 
 sys-3 permit command ping *
 sys-4 permit command ssh2 *
 sys-5 permit command super *
  R:Read W:Write X:Execute 
Role: level-1 
  Description: Predefined level-1 role 
  VLAN policy: permit (default)
```
Interface policy: permit (default)

#### VPN instance policy: permit (default)

```
 ------------------------------------------------------------------- 
  Rule Perm Type Scope Entity 
   ------------------------------------------------------------------- 
  sys-1 permit command tracert *
  sys-2 permit command telnet *
  sys-3 permit command ping * 
  sys-4 permit command ssh2 *
   sys-5 permit command display * 
  sys-6 permit command super *
  sys-7 deny command display history-command all 
   R:Read W:Write X:Execute 
Role: level-2 
   Description: Predefined level-2 role 
  VLAN policy: permit (default) 
   Interface policy: permit (default) 
  VPN instance policy: permit (default) 
Role: level-3 
   Description: Predefined level-3 role 
  VLAN policy: permit (default) 
   Interface policy: permit (default) 
  VPN instance policy: permit (default) 
Role: level-4 
  Description: Predefined level-4 role 
  VLAN policy: permit (default) 
   Interface policy: permit (default) 
   VPN instance policy: permit (default) 
Role: level-5 
  Description: Predefined level-5 role 
  VLAN policy: permit (default) 
   Interface policy: permit (default) 
  VPN instance policy: permit (default) 
Role: level-6 
  Description: Predefined level-6 role 
  VLAN policy: permit (default) 
   Interface policy: permit (default) 
  VPN instance policy: permit (default) 
Role: level-7 
  Description: Predefined level-7 role 
  VLAN policy: permit (default) 
   Interface policy: permit (default)
```

```
 VPN instance policy: permit (default) 
Role: level-8 
  Description: Predefined level-8 role 
  VLAN policy: permit (default) 
   Interface policy: permit (default) 
  VPN instance policy: permit (default) 
Role: level-9 
  Description: Predefined leve-9 role 
  VLAN policy: permit (default) 
   Interface policy: permit (default) 
  VPN instance policy: permit (default) 
   ------------------------------------------------------------------- 
  Rule Perm Type Scope Entity 
   ------------------------------------------------------------------- 
  sys-1 permit RWX feature
   sys-2 deny RWX feature device 
   sys-3 deny RWX feature filesystem 
  sys-4 permit command display *
   sys-5 deny command display history-command all 
   R:Read W:Write X:Execute 
Role: level-10 
  Description: Predefined level-10 role 
  VLAN policy: permit (default) 
   Interface policy: permit (default) 
  VPN instance policy: permit (default) 
Role: level-11 
   Description: Predefined level-11 role 
  VLAN policy: permit (default) 
   Interface policy: permit (default) 
  VPN instance policy: permit (default) 
Role: level-12 
   Description: Predefined level-12 role 
  VLAN policy: permit (default) 
   Interface policy: permit (default) 
  VPN instance policy: permit (default) 
Role: level-13 
  Description: Predefined level-13 role 
  VLAN policy: permit (default) 
   Interface policy: permit (default) 
  VPN instance policy: permit (default)
```

```
Role: level-14
```

```
 Description: Predefined level-14 role 
  VLAN policy: permit (default) 
   Interface policy: permit (default) 
  VPN instance policy: permit (default) 
Role: level-15 
  Description: Predefined level-15 role 
  VLAN policy: permit (default) 
  Interface policy: permit (default) 
  VPN instance policy: permit (default) 
   ------------------------------------------------------------------- 
  Rule Perm Type Scope Entity 
   ------------------------------------------------------------------- 
 sys-1 permit command
   sys-2 permit RWX xml-element - 
  sys-3 deny command display security-logfile summary 
  sys-4 deny command system-view ; info-center securi 
                                   ty-logfile directory * 
  sys-5 deny command security-logfile save 
  R:Read W:Write X:Execute 
Role: 123 
  Description: new role 
  VLAN policy: deny 
  Permitted VLANs: 1 to 5, 7 to 8 
  Interface policy: deny 
   Permitted interfaces: GigabitEthernet1/0 to GigabitEthernet1/1, Vlan-interface1 to 
Vlan-interface20 
  VPN instance policy: deny 
  Permitted VPN instances: vpn, vpn1, vpn2 
   ------------------------------------------------------------------- 
  Rule Perm Type Scope Entity 
   ------------------------------------------------------------------- 
   1 permit RWX feature-group abc 
   2 deny -W- feature ldap 
  3 permit command system ; radius sc *
  4 permit R-- xml-element
  R:Read W:Write X:Execute 
Role: security-audit 
  Description: Predefined security audit role only has access to commands for th 
e security log administrator 
  VLAN policy: permit (default) 
  Interface policy: permit (default) 
  VPN instance policy: permit (default) 
   ------------------------------------------------------------------- 
  Rule Perm Type Scope Entity 
   ------------------------------------------------------------------- 
 sys-1 deny command
  sys-2 permit command display security-logfile summary
```
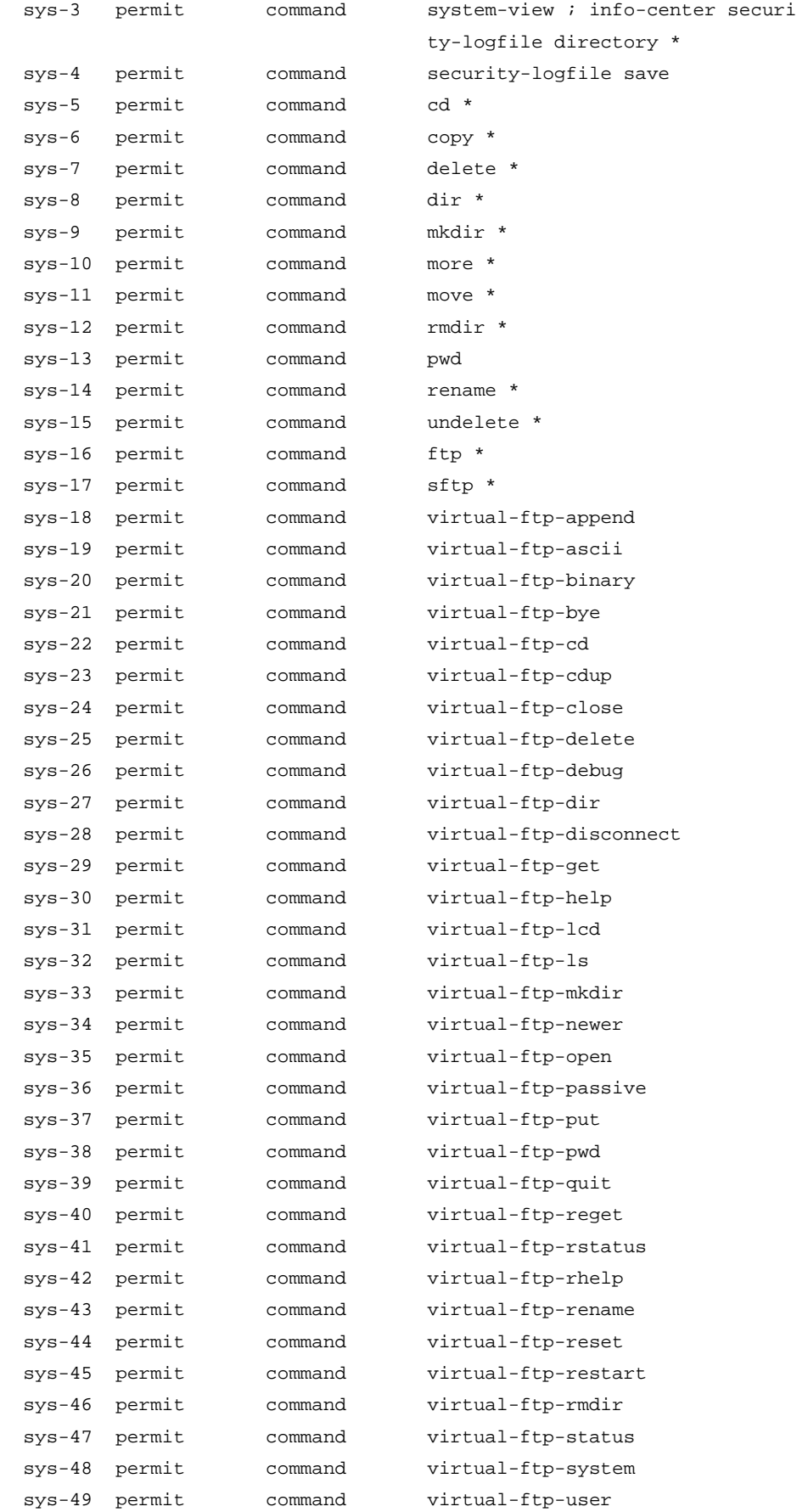

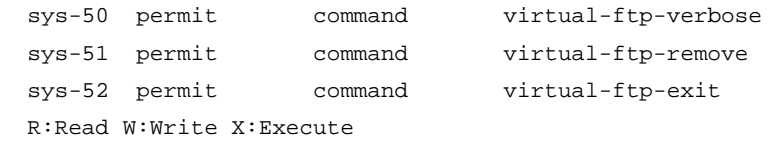

## Table 1 Command output

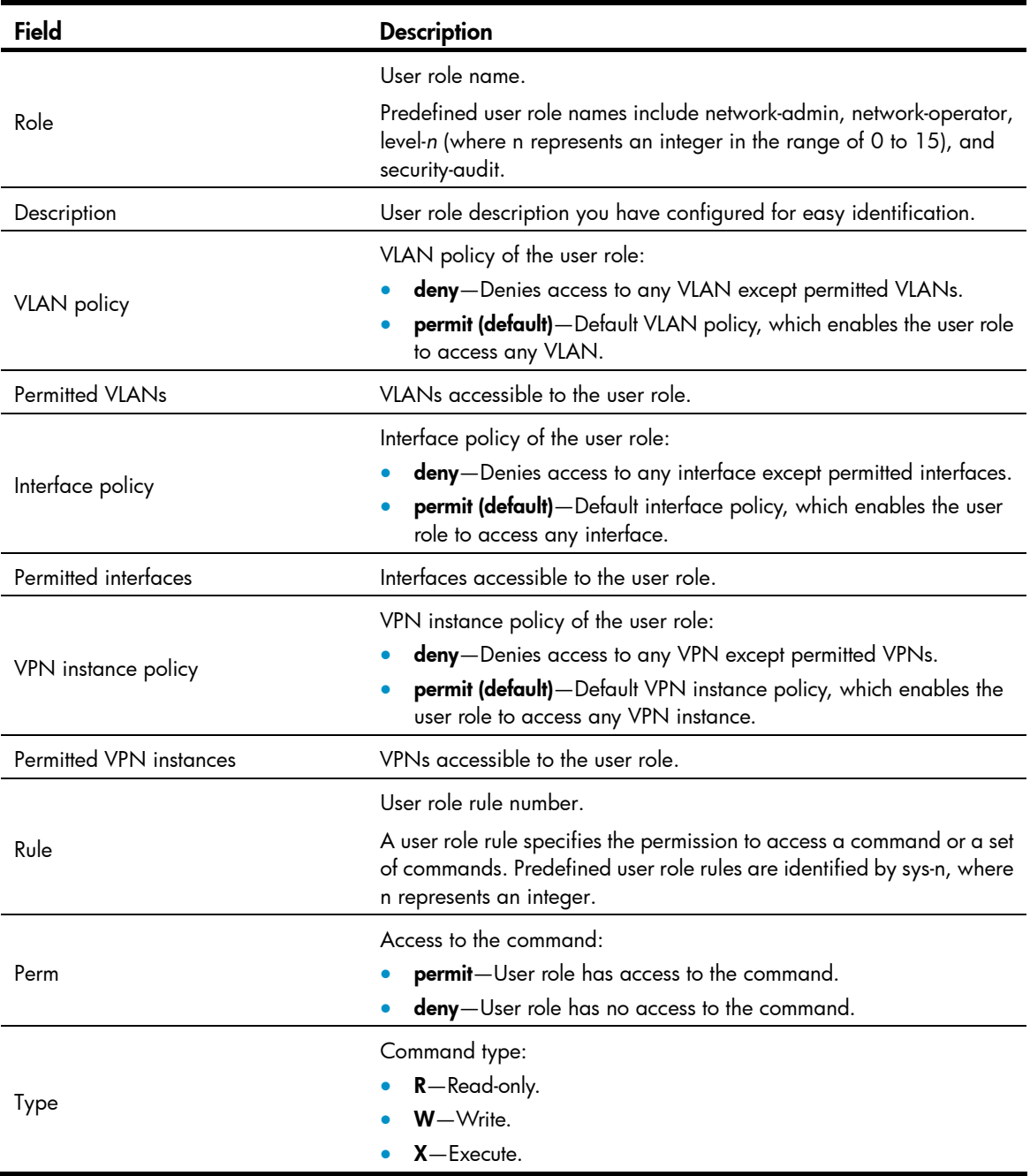

<span id="page-27-0"></span>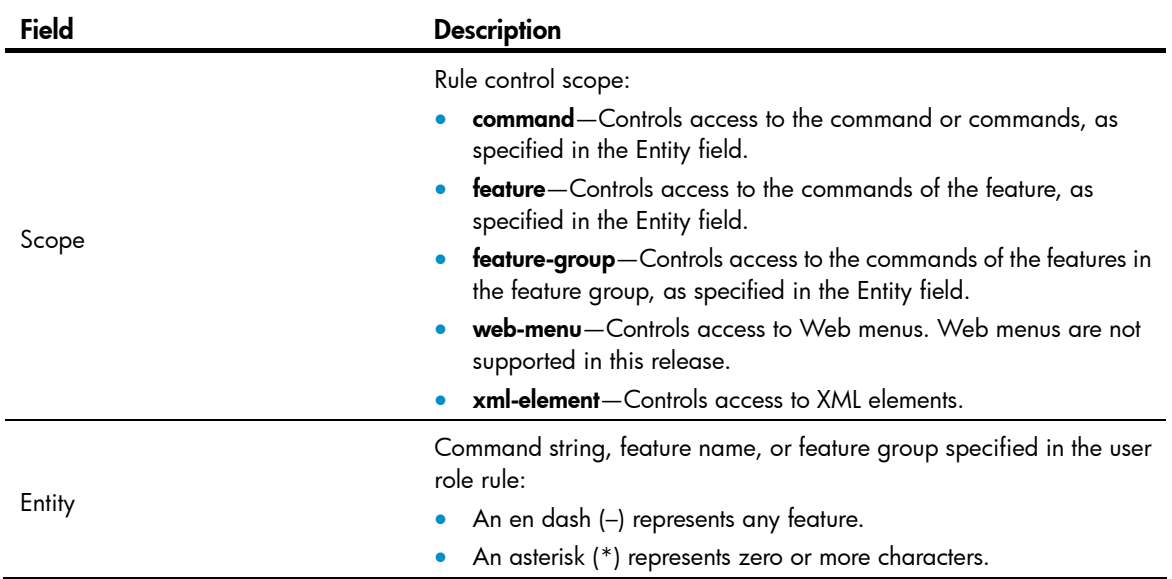

## Related commands

role

## <span id="page-27-1"></span>display role feature

Use display role feature to display features available in the system.

## **Syntax**

display role feature [ name *feature-name* | verbose ]

## Views

Any view

## Predefined user roles

network-admin

network-operator

#### **Parameters**

name *feature-name*: Displays the commands of a feature. The *feature-name* argument specifies the feature name, and all its letters must be lower case.

verbose: Displays the commands of each feature.

## Usage guidelines

If neither name *feature-name* nor verbose is specified, the display role feature command displays only the list of features available in the system.

### **Examples**

# Display the list of feature names.

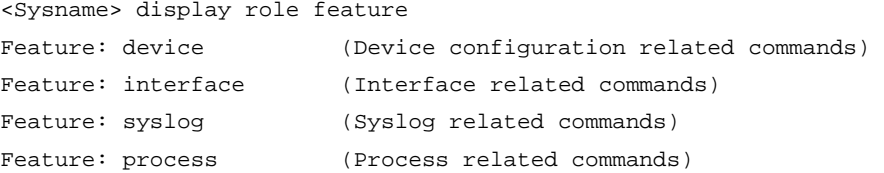

```
# Display the commands of each feature.
```
display local-user \* (R) display user-group \* (R)

display debugging local-server (R)

debugging local-server \* (W)

…

```
<Sysname> display role feature verbose 
Feature: device (Device configuration related commands) 
  display clock (R) 
  debugging dev (W) 
 display debugging dev (R)
 display device * (R)
  display diagnostic-information (R) 
 display environment * (R)
 display fan * (R)
 display power * (R)
 display rps * (R)display current-configuration * (R)
 display saved-configuration * (R)
  display startup (R) 
  display this * (R) 
  display version (R) 
  clock datetime * (W) 
  reboot * (W) 
 save * (W) startup saved-configuration * (W) 
  system-view ; temperature-limit * (W) 
 system-view ; sysname * (W)
  system-view ; clock timezone * (W) 
 system-view ; configuration replace file * (W)
  system-view ; user-interface * ; idle-timeout * (W) 
Feature: interface (Interface related commands)
  reset counters interface * (W) 
  debugging ifnet * (W) 
 display port-group manual * (R)
 display debugging ifnet (R)
  display interface * (R) 
… 
# Display the commands of the aaa feature.
<Sysname> display role feature name aaa 
Feature: aaa (AAA related commands)
 system-view ; domain * (W)
 system-view ; header * (W)
 display domain * (R)
  system-view ; user-group * (W) 
  system-view ; local-user * (W)
```
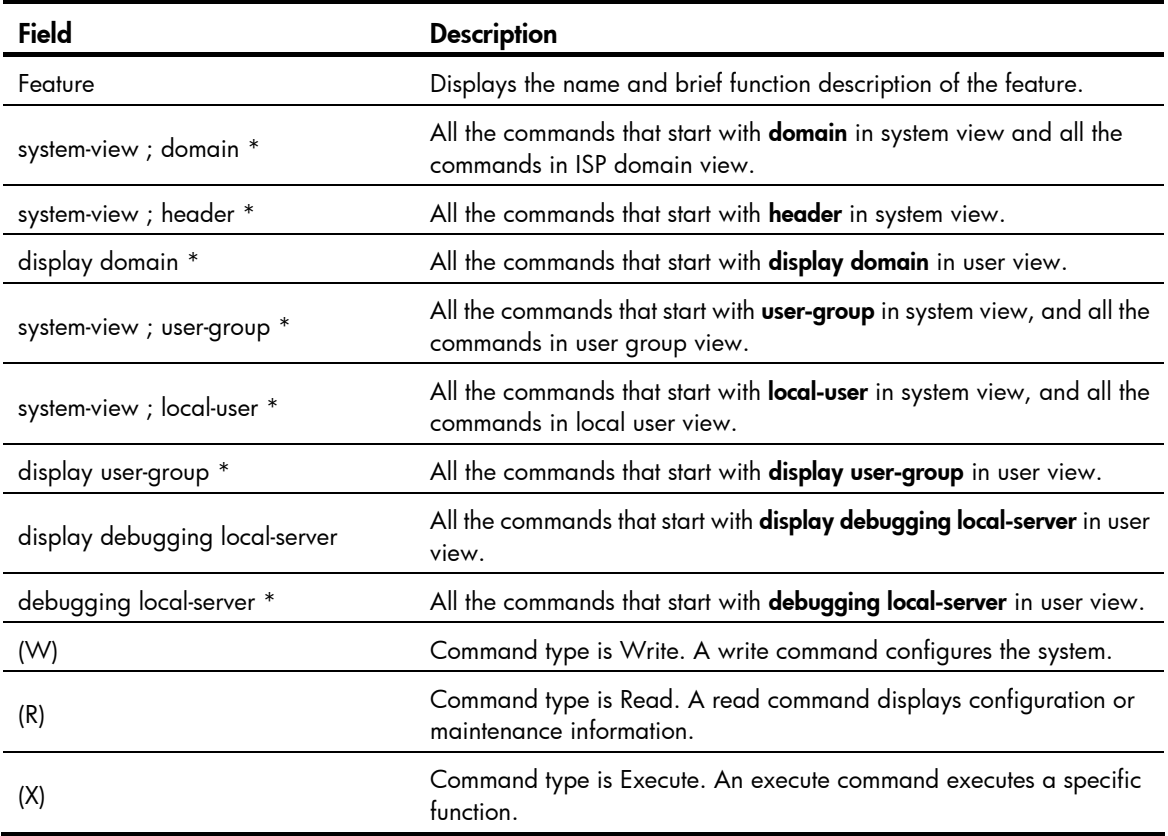

#### <span id="page-29-2"></span><span id="page-29-0"></span>Table 2 Command output (display role feature name aaa)

#### Related commands

feature

## <span id="page-29-1"></span>display role feature-group

Use display role feature-group to display feature group information.

#### **Syntax**

display role feature-group [ name *feature-group-name* ] [ verbose ]

#### Views

Any view

## Predefined user roles

network-admin

network-operator

#### **Parameters**

name *feature-group-name*: Specifies a feature group. The *feature-group-name* argument represents the feature group name, a case-sensitive string of 1 to 31 characters. If no feature group is specified, the command displays information about all feature groups.

verbose: Displays the commands of each feature in the specified feature group. If no feature group is specified, this keyword enables displaying the commands of each feature in every feature group. If this keyword is not specified, the command displays only the feature lists of feature groups.

#### Usage guidelines

Feature groups L2 and L3 are predefined feature groups.

#### **Examples**

# Display the feature lists of feature groups.

```
<Sysname> display role feature-group 
Feature group: L2 
Feature: igmp-snooping (IGMP-Snooping related commands) 
Feature: stp (STP related commands)
Feature: lldp (LLDP related commands)
Feature: loopbk-detect (Loopback-detection related commands) 
Feature: vlan (Virtual LAN related commands)
Feature: port-security (Port-security related commands) 
Feature group: L3 
Feature: route (Route management related commands)
Feature: usr (Unicast static route related commands)
Feature: ospf (Open Shortest Path First protocol related commands)
Feature: rip (Routing Information Protocol related commands)
Feature: isis (ISIS protocol related commands)
Feature: bgp (Border Gateway Protocol related commands) 
Feature: 13vpn (Layer 3 Virtual Private Network related commands)
Feature: route-policy (Routing Policy related commands) 
Feature: multicast (Multicast related commands) 
Feature: pim (Protocol Independent Multicast related commands)
Feature: igmp (Internet Group Management Protocol related commands)
Feature: mld (Multicast Listener Discovery related commands) 
Feature: mcast-domain (Multicast Domain related commands)
```
# Display the commands in each feature group. For more information about the wildcards and marks used in the command list, see [Table 2](#page-29-2).

```
<Sysname> display role feature-group verbose 
Feature group: L2 
Feature: igmp-snooping (IGMP-Snooping related commands) 
   system-view ; igmp-snooping (W) 
  system-view ; vlan * ; igmp-snooping * (W) 
  system-view ; interface * ; igmp-snooping * (W) 
 display igmp-snooping * (R)
  reset igmp-snooping * (W) 
  debugging igmp-snooping * (W) 
  display debugging igmp-snooping * (R) 
   system-view ; probe * ; debugging system internal igmp-snooping * (W) 
Feature: stp (STP related commands)
  display \mathsf{stp} * (R)system-view ; stp * (W)
  system-view ; interface * ; stp * (W)
  reset stp * (W) 
  debugging stp * (W) 
 display debugging stp * (R)
```

```
system-view ; probe ; debugging stp * (W)
 system-view ; probe ; dispaly system internal stp * (R)
Feature: lldp (LLDP related commands)
 display lldp * (R)system-view ; lldp * (W)
 system-view ; interface * ; lldp * (W)
  debugging lldp * (W) 
 display debugging lldp * (R)
Feature: loopbk-detect (Loopback-detection related commands) 
  display loopback-detection * (R) 
  system-view ; loopback-detection * (W) 
  system-view ; interface * ; loopback-detection * (W) 
  debugging loopback-detection * (W) 
 display debugging loopback-detection * (R)
Feature: vlan (Virtual LAN related commands)
 display vlan * (R)
  display port trunk (R) 
  display port hybrid (R) 
 display debugging vlan (R)
 system-view ; probe ; debugging vlan * (W)
 system-view ; probe ; display system internal vlan * (R)
 system-view ; vlan * ; (W)system-view ; interface * ; port link-type * (W)
 system-view ; interface * ; port access vlan * (W)
 system-view ; interface * ; port trunk pvid vlan * (W)
 system-view ; interface * ; port trunk permit vlan * (W)
  system-view ; interface * ; port hybrid pvid vlan * (W) 
 system-view ; interface * ; port hybrid vlan * (W)
 system-view ; vlan * ; name * (W)
  system-view ; vlan * ; description * (W) 
 system-view ; vlan * ; port * (W)
Feature: port-security (Port-security related commands) 
 system-view ; dot1x * (W)
 system-view ; interface * ; dot1x * (W)
 display dot1x * (R) reset dot1x * (W) 
  debugging dot1x * (W) 
 display debugging dot1x * (R)
 system-view ; mac-authentication * (W)
  system-view ; interface * ; mac-authentication * (W) 
 display mac-authentication * (R)
  reset mac-authentication * (W) 
  debugging mac-authentication * (W) 
 display debugging mac-authentication * (R)
  system-view ; port-security * (W) 
  system-view ; interface * ; port-security * (W) 
 display port-security * (R)
  debugging port-security * (W)
```

```
display debugging port-security * (R)
Feature group: L3 
Feature: route (Route management related commands)
 display debugging rib * (R)
  display ip routing-table * (R) 
 display ipv6 routing-table * (R)
 display router id * (R)
 display rib * (R)
 display ipv6 rib * (R)
  reset ip routing-table statistics * (W) 
  reset ipv6 routing-table statistics * (W) 
  debugging rib * (W) 
  debugging ipv6 rib * (W) 
 system-view ; router id * (W)
  system-view ; rib * (W) 
 system-view ; probe * ; display system internal rib * (R)
  system-view ; probe * ; display system internal ipv6 rib * (R) 
 system-view ; probe * ; reset rib * (W)
 system-view ; probe * ; reset ipv6 rib * (W)
Feature: usr (Unicast static route related commands)
 display debugging route-static * (R)
 display route-static * (R)
 display ipv6 route-static * (R)
  debugging route-static * (W) 
  debugging ipv6 route-static * (W) 
  debugging route-direct * (W) 
  debugging ipv6 route-direct * (W) 
  system-view ; ip route-static * (W) 
  system-view ; ipv6 route-static * (W) 
  system-view ; delete static-routes * (W) 
  system-view ; delete ipv6 static-routes * (W) 
  system-view ; delete vpn-instance * (W) 
  system-view ; delete ipv6 vpn-instance * (W) 
  system-view ; probe * ; display system internal route-static * (R) 
 system-view ; probe * ; display system internal ipv6 route-static * (R)
 system-view ; probe * ; reset route-static * (W)
 system-view ; probe * ; reset ipv6 route-static * (W)
  system-view ; probe * ; display system internal route-direct * (R) 
 system-view ; probe * ; display system internal ipv6 route-direct * (R)
  system-view ; probe * ; reset route-direct * (W) 
  system-view ; probe * ; reset ipv6 route-direct * (W) 
Feature: ospf (Open Shortest Path First protocol related commands)
 display ospf * (R) display ospfv3 * (R) 
 display debugging ospf * (R)
 display debugging ospfv3 * (R)
  reset ospf * (W)
```

```
 debugging ospf * (W) 
  debugging ospfv3 * (W) 
  system-view ; ospf * (W) 
  system-view ; snmp-agent trap enable ospf * (W) 
 system-view ; interface * ; ospf * (W)
  system-view ; ospfv3 * (W) 
 system-view ; interface * ; ospfv3 * (W)
 system-view ; probe * ; display system internal ospf * (R)
 system-view ; probe * ; display system internal ospfv3 * (R)
  system-view ; probe * ; reset ospf * (W) 
Feature: rip (Routing Information Protocol related commands)
 display rip * (R)
  display ripng * (R) 
  reset rip * (W) 
  reset ripng * (W) 
  debugging rip * (W) 
 display debugging rip * (R)
  debugging ripng * (W) 
 display debugging ripng * (R)
 system-view ; rip * (W)
 system-view ; interface * ; rip * (W)
  system-view ; ripng * (W) 
 system-view ; interface * ; ripng * (W)
 system-view ; probe * ; display system internal rip * (R)
  system-view ; probe * ; display system internal ripng * (R) 
Feature: isis (ISIS protocol related commands)
 display is is *(R) reset isis * (W) 
  debugging isis * (W) 
 display debugging isis * (R)
  system-view ; isis * (W) 
  system-view ; snmp-agent trap enable isis * (W) 
 system-view ; interface * ; isis * (W)
 system-view ; probe * ; display system internal isis * (R)
Feature: bgp (Border Gateway Protocol related commands)
 display debugging bgp * (R)
 display bqp * (R)
 system-view ; probe ; display system internal bqp * (R)
  reset bgp * (W) 
  refresh bgp * (W) 
  debugging bgp * (W) 
  system-view ; snmp-agent trap enable bgp (W) 
  system-view ; bgp * (W) 
Feature: 13vpn (Layer 3 Virtual Private Network related commands)
 display ip vpn-instance * (R)
  display debugging ip vpn-instance (R) 
 system-view ; ip vpn-instance * (W)
  system-view ; interface * ; ip binding vpn-instance * (W)
```

```
 system-view ; snmp-agent trap enable l3vpn (W) 
  system-view ; probe ; debugging system internal ip vpn-instance * (W) 
  system-view ; probe ; display system internal ip vpn-instance * (R) 
 system-view ; probe ; display system internal ip vpn-binding * (R)
Feature: route-policy (Routing Policy related commands)
 display route-policy * (R)
 display ip prefix-list *(R)display ipv6 prefix-list * (R)
 display mac-list * (R)
  display debugging route-policy * (R) 
 display ip community-list *(R)display ip as-path * (R)
 display ip extcommunity-list *(R) reset ip prefix-list * (W) 
  reset ipv6 prefix-list * (W) 
  reset mac-list * (W) 
  debugging route-policy * (W) 
 system-view ; ip prefix-list * (W)
 system-view ; ipv6 prefix-list * (W)
  system-view ; mac-list * (W) 
  system-view ; route-policy * (W) 
  system-view ; ip community-list * (W) 
 system-view i ip as-path * (W)
  system-view ; ip extcommunity-list * (W) 
Feature: multicast (Multicast related commands) 
 display multicast * (R)
 display ipv6 multicast * (R)
  display l2-multicast * (R) 
 display ipv6 12-multicast * (R)
 display mrib * (R)
 display ipv6 mrib * (R)
 system-view ; probe * ; display system internal mrib * (R)
 system-view ; probe * ; display system internal ipv6 mrib * (R)
 system-view ; probe * ; display system internal multicast * (R)
  system-view ; probe * ; display system internal ipv6 multicast * (R) 
  system-view ; probe * ; display system internal l2-multicast * (R) 
 system-view ; probe * ; display system internal ipv6 12-multicast * (R)
  reset multicast * (W) 
  reset ipv6 multicast * (W) 
  system-view ; probe * ; reset multicast * (W) 
 system-view ; probe * ; reset ipv6 multicast * (W)
  debugging mfib * (W) 
  debugging ipv6 mfib * (W) 
 display debugging mfib * (R)
 display debugging ipv6 mfib * (R)
  debugging l2mf * (W) 
  debugging ipv6 l2mf * (W) 
 display debugging l2mf * (R)
```

```
display debugging ipv6 l2mf * (R)
  debugging mrib * (W) 
  debugging ipv6 mrib * (W) 
 display debugging mrib * (R)
 display debugging ipv6 mrib * (R)
 system-view ; multicast * (W)
 system-view ; ipv6 multicast * (W)
  system-view ; ip rpf-route-static * (W) 
  system-view ; delete ip rpf-route-static * (W) 
 system-view ; interface * ; multicast * (W)
 system-view ; interface * ; ipv6 multicast * (W)
 system-view ; probe * ; multicast * (W)
Feature: pim (Protocol Independent Multicast related commands)
 display pim * (R)display ipv6 pim * (R)
 system-view ; probe * ; display system internal pim * (R)
  system-view ; probe * ; display system internal ipv6 pim * (R) 
  debugging pim * (W) 
  debugging ipv6 pim * (W) 
 display debugging pim * (R)
 display debugging ipv6 pim * (R)
 system-view ; pim * (W)
 system-view ; ipv6 pim * (W)
  system-view ; interface * ; pim * (W) 
 system-view ; interface * ; ipv6 pim * (W)
Feature: igmp (Internet Group Management Protocol related commands) 
 display igmp * (R)
  debugging igmp * (W) 
 display debugging igmp * (R)
  reset igmp * (W) 
 system-view ; interface * ; igmp * (W)
Feature: mld (Multicast Listener Discovery related commands) 
 display mld * (R) debugging mld * (W) 
 display debugging mld * (R)
  reset mld * (W) 
 system-view ; interface * ; mld * (W)
Feature: mcast-domain (Multicast Domain related commands) 
 display multicast-domain * (R)
  debugging multicast-domain * (W) 
 display debugging multicast-domain * (R)
 system-view ; multicast-domain * (W)
# Display the feature list of the feature group L3.
```

```
<Sysname> display role feature-group name L3 
Feature group: L3 
Feature: route (Route management related commands)
Feature: ospf (Open Shortest Path First protocol related commands)
Feature: rip (Routing Information Protocol related commands)
```
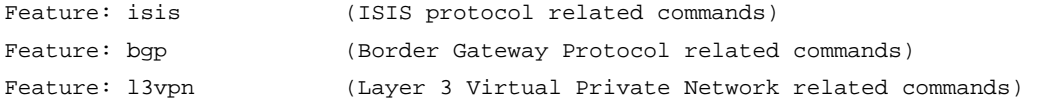

#### Related commands

- **feature**
- role feature-group

## feature

Use **feature** to add a feature to a feature group.

Use undo feature to remove a feature from a feature group.

#### **Syntax**

feature *feature-name* 

undo feature *feature-name*

### **Default**

A user-defined feature group has no features.

#### **Views**

Feature group view

#### Predefined user roles

network-admin

## **Parameters**

*feature-name*: Specifies a feature name. You must enter the feature name exactly as it is displayed, including the case.

### Usage guidelines

Repeat the feature command to add multiple features to a feature group.

## **Examples**

# Add the security features AAA and ACL to the security group security-features.

<Sysname> system-view

[Sysname] role feature-group name security-features

[Sysname-featuregrp-security-features] feature aaa

[Sysname-featuregrp-security-features] feature acl

## Related commands

- display role feature
- display role feature-group
- role feature-group

## interface policy deny

Use interface policy deny to enter user role interface policy view.

Use undo interface policy deny to restore the default user role interface policy.

#### **Syntax**

interface policy deny

## undo interface policy deny

#### **Default**

A user role has access to any interface.

#### Views

User role view

## Predefined user roles

network-admin

#### Usage guidelines

The interface policy deny command denies the access of a user role to any interface.

To restrict the interface access of a user role to only a set of interfaces:

- 1. Use interface policy deny to deny access to any interface.
- 2. Use permit interface to specify accessible interfaces.

To create, remove, or configure an interface, enter its interface view, or specify the interface in a feature command, you must make sure the interface is permitted by the interface policy of any user role that you are logged in with. The create and remove operations are available only to logical interfaces.

Any change to a user role interface policy takes effect only on users that log in with the user role after the change.

#### **Examples**

 $#$  Deny the user role role1 to access any interface.

```
<Sysname> system-view 
[Sysname] role name role1 
[Sysname-role-role1] interface policy deny 
[Sysname-role-role1-ifpolicy] quit
```
# Deny the user role role1 to access any interface but Ethernet  $1/1$  to Ethernet  $1/5$ .

<Sysname> system-view [Sysname] role name role1 [Sysname-role-role1] interface policy deny

## [Sysname-role-role1-ifpolicy] permit interface ethernet 1/1 to ethernet 1/5

#### Related commands

- display role
- permit interface
- role

## permit interface

Use **permit interface** to configure a list of interfaces accessible to a user role. Use undo permit interface to disable the access of a user role to specific interfaces.

#### **Syntax**

permit interface *interface-list* 

undo permit interface [ *interface-list* ]

#### **Default**

No permitted interfaces are configured in user role interface policy view. A user role cannot access any interface after you configure the interface policy deny command.

#### Views

User role interface policy view

### Predefined user roles

network-admin

#### **Parameters**

interface *interface-list*: Specifies a space-separated list of up to 10 interface items. Each interface item specifies one interface in the *interface-type interface-number* form or a range of interfaces in the *interface-type interface-number* to *interface-type interface-number* form. If an interface range is specified, the end interface must be the same type as the start interface and must have a higher interface number than the start interface.

## Usage guidelines

To permit a user role to access an interface after you configure the interface policy deny command, you must add the interface to the permitted interface list of the policy. With the user role, you can create, remove, configure only the interfaces in the permitted interface list, enter their views, and specify them in a feature command. The create and remove operations are available only to logical interfaces.

You can repeat the **permit interface** command to add permitted interfaces to a user role interface policy.

The undo permit interface command removes the entire list of permitted interfaces if no interface is specified.

Any change to a user role interface policy takes effect only on users that log in with the user role after the change.

#### **Examples**

# Permit the user role role1 to access Ethernet  $1/1$  and Ethernet  $1/5$  to Ethernet  $1/7$ , enter interface view and VLAN view, and execute all the commands that are available in interface view and VLAN view.

```
<Sysname> system-view 
[Sysname] role name role1 
[Sysname-role-role1] rule 1 permit command system-view ; interface * 
[Sysname-role-role1] rule 2 permit command system-view ; vlan * 
[Sysname-role-role1] interface policy deny
```
[Sysname-role-role1-ifpolicy] permit interface ethernet 1/1 ethernet 1/5 to ethernet 1/7

Verify that you cannot use the user role to work on any interfaces but Ethernet 1/1 and Ethernet 1/5 to Ethernet 1/7:

# Verify that you can enter Ethernet 1/1 interface view.

```
<Sysname> system-view 
[Sysname] interface ethernet 1/1 
[Sysname-Ethernet1/1]
```
# Verify that you can assign Ethernet 1/5 to VLAN 10. In this example, the user role can access any VLAN because the default VLAN policy of the user role is used.

<Sysname> system-view [Sysname] vlan 10 [Sysname-vlan10] port ten-gigabitEthernet1/5

# Verify that you cannot enter Ethernet 1/2 interface view.

<Sysname> system-view [Sysname] interface ethernet 1/2 Permission denied.

## Related commands

- display role
- interface policy deny
- role

## permit vlan

Use **permit vlan** to configure a list of VLANs accessible to a user role.

Use undo permit vlan to remove the permission for a user role to access specific VLANs.

#### **Syntax**

permit vlan *vlan-id-list* 

undo permit vlan [ *vlan-id-list* ]

## **Default**

No permitted VLANs are configured in user role interface policy view.

## Views

User role VLAN policy

## Predefined user roles

network-admin

#### **Parameters**

*vlan-id-list*: Specifies a space-separated list of up to 10 VLAN items. Each VLAN item specifies a VLAN by its VLAN ID or a range of VLANs in the form of *vlan-id1* to *vlan-id2*. The value range for the VLAN IDs is 1 to 4094. If a VLAN range is specified, *vlan-id2* must be greater than *vlan-id1*.

## Usage guidelines

To permit a user role to access a VLAN after you configure the **vlan policy deny** command, you must add the VLAN to the permitted VLAN list of the policy. With the user role, you can create, remove, or configure only the VLANs in the permitted interface list, enter their views, and specify them in a feature command.

You can repeat the **permit vlan** command to add permitted VLANs to a user role VLAN policy.

The undo permit vlan command removes the entire list of permitted VLANs if no VLAN is specified.

Any change to a user role VLAN policy takes effect only on users that log in with the user role after the change.

#### **Examples**

# Permit the user role role1 to access VLANs 2, 4, and 50 to 100, enter interface view and VLAN view and execute all the commands that are available in interface view and VLAN view.

```
<Sysname> system-view 
[Sysname] role name role1 
Sysname-role-role1] rule 1 permit command system-view ; interface * 
[Sysname-role-role1] rule 2 permit command system-view ; vlan * 
[Sysname-role-role1] vlan policy deny 
[Sysname-role-role1-vlanpolicy] permit vlan 2 4 50 to 100
```
Verify that you cannot use the user role to work on any VLAN but VLANs 2, 4, and 50 to 100:

# Verify that you can create VLAN 100 and enter its view.

```
<Sysname> system-view 
[Sysname] vlan 100 
[Sysname-vlan100]
```
# Verify that you can add port Ethernet 1/1 to VLAN 100 as an access port.

```
<Sysname> system-view 
[Sysname] interface ethernet1/1 
[Sysname-Ethernet1/1] port access vlan 100
```
# Verify that you cannot create VLAN 101 or enter its view.

```
<Sysname> system-view 
[Sysname] vlan 101 
Permission denied.
```
#### Related commands

- display role
- role
- vlan policy deny

## permit vpn-instance

Use **permit vpn-instance** to configure a list of VPNs accessible to a user role.

Use undo permit vpn-instance to disable the access of a user role to specific VPNs.

#### **Syntax**

permit vpn-instance *vpn-instance-name*&<1-10>

undo permit vpn-instance [ *vpn-instance-name*&<1-10> ]

## **Default**

No permitted VPNs are configured in user role VPN instance policy.

#### Views

User role VPN instance policy view

## Predefined user roles

network-admin

#### **Parameters**

*vpn-instance-name*&<1-10>: Specifies a space-separated list of up to 10 MPLS L3VPN names. Each name is a case-sensitive string of 1 to 31 characters.

#### Usage guidelines

To permit a user role to access an MPLS L3VPN after you configure the vpn-instance policy deny command, you must add the VPN to the permitted VPN list of the policy. With the user role, you can create, remove, configure only the VPNs in the permitted VPN list, enter their views, and specify them in a feature command.

You can repeat the **permit vpn-instance** command to add permitted MPLS L3VPNs to a user role interface policy.

The **undo permit interface** command removes the entire list of permitted VPNs if no VPN is specified.

Any change to a user role VPN instance policy takes effect only on users that log in with the user role after the change.

#### **Examples**

# Permit the user role role1 to access VPN 1 and to execute all the commands available in system view and in the child views of system view.

<Sysname> system-view [Sysname] role name role1 [Sysname-role-role1] rule 1 permit command system-view ; \* [Sysname-role-role1] vpn policy deny [Sysname-role-role1-vpnpolicy] permit vpn-instance vpn1

Verify that you cannot use the user role to work on any VPN but VPN 1:

#### # Verify that you can enter VPN1 view.

<Sysname> system-view [Sysname] ip vpn-instance vpn1 [Sysname-vpn-instance-vpn1]

# Verify that you can assign the primary accounting server at 10.110.1.2 to the VPN in the RADIUS scheme radius1.

<Sysname> system-view [Sysname] radius scheme radius1 [Sysname-radius-radius1] primary accounting 10.110.1.2 vpn-instance vpn1

#### # Verify that you cannot create the VPN vpn2 or enter its view.

```
<Sysname> system-view 
[Sysname] ip vpn-instance vpn2 
Permission denied.
```
### Related commands

- display role
- role
- vpn-instance policy deny

## role

Use role to create a user role and enter user role view. If the user role has been created, you directly enter the user role view.

Use **undo role** to delete a user role.

## **Syntax**

role name *role-name* 

undo role name *role-name*

#### **Default**

The system has 19 predefined user roles: network-admin, network-operator, level-*n* (where *n* represents an integer in the range of 0 to 15), and security-audit.

#### Views

System view

### Predefined user roles

network-admin

#### **Parameters**

name *role-name*: Specifies a username. The *role-name* argument is a case-sensitive string of 1 to 63 characters.

#### Usage guidelines

You can create up to 64 user roles in addition to the predefined user roles.

To change the permissions assigned to a user role, you must first enter its view.

You cannot delete the predefined user roles or change the permissions assigned to network-admin, network-operator, level-15, or security-audit.

Level-0 to level-14 users can modify their own permissions for any commands except for the display history-command all command.

#### **Examples**

# Create the user role role1 and enter its view.

```
<Sysname> system-view 
[Sysname] role name role1 
[Sysname-role-role1]
```
#### Related commands

- display role
- interface policy deny
- rule
- vlan policy deny
- vpn-instance policy deny

## role default-role enable

Use role default-role enable to enable the default user role feature for remote AAA users.

Use undo role default-role enable to restore the default.

#### **Syntax**

#### role default-role enable

### undo role default-role enable

#### Default

The default user role function is disabled. AAA users that do not have a user role cannot log in to the device.

### Views

System view

#### Predefined user roles

network-admin

#### Usage guidelines

An AAA authentication user must have at least one user role to log in to the device. The default user role function assigns the network-operator user role to a local or remote AAA authenticated user if the AAA server has not authorized the user to use any user roles. Without the function, AAA authenticated users cannot access the system if they have no user role authorization.

You can configure the default user role function to enable an AAA authenticated user that has not been assigned any user role to log in with the default user role network-operator.

If AAA users have been assigned user roles, they log in with the user roles.

#### **Examples**

# Enable the default user role feature.

<Sysname> system-view

[Sysname] role default-role enable

#### Related commands

role

## role feature-group

Use role feature-group to create a user role feature group and enter user role feature group view.

Use undo role feature-group to delete a user role feature group.

#### **Syntax**

role feature-group name *feature-group-name*

undo role feature-group name *feature-group-name*

## **Default**

Two user role feature groups, L2 and L3, are created.

#### Views

System view

## Predefined user roles

network-admin

#### **Parameters**

name *feature-group-name*: Specifies a feature group name. The *feature-group-name* argument is a case-sensitive string of 1 to 31 characters.

#### Usage guidelines

Assign a set of features to a user role feature group for easy permission assignment management.

In addition to the predefined feature groups L2 and L3, you can create up to 64 user role feature groups. The L2 feature group includes all Layer 2 feature commands, and the L3 feature group includes all Layer 3 feature commands. These predefined feature groups cannot be deleted.

After you create a user role feature group, you can use the **display role feature** command to display the features available in the system and use the feature command to add features to the feature group.

#### **Examples**

# Create the feature group security-features.

```
<Sysname> system-view
```

```
[Sysname] role feature-group name security-features 
[Sysname-featuregrp-security-features]
```
## Related commands

- display role feature-group
- display role feature
- **feature**

## rule

Use rule to create or change a user role rule for controlling command access.

Use **undo rule** to delete a user role rule.

#### **Syntax**

rule *number* { deny | permit } { command *command-string* | { execute | read | write } \* { feature [ *feature-name* ] | feature-group *feature-group-name* | web-menu [ *web-string* ] | xml-element [ *xml-string* ] } }

undo rule { *number* | all }

## **Default**

A user-defined user role has no rules and cannot use any command.

### Views

User role view

## Predefined user roles

network-admin

#### **Parameters**

*number*: Specifies a rule number in the range of 1 to 256.

deny: Denies access to any specified command.

permit: Permits access to any specified command.

command *command-string*: Specifies a command string. The *command-string* argument is a case-sensitive string of 1 to 128 characters, including the wildcard asterisk (\*), the delimiters space and tab, and all printable characters.

execute: Specifies the execute commands of a feature or feature group. An execute command (for example, **ping**) executes a specific function or program.

read: Specifies the read commands of a feature or feature group. A read command (for example, display, dir, more, or pwd) displays configuration or maintenance information.

write: Specifies the write commands of a feature or feature group. A write command (for example, ssh server enable) configures the system.

feature [ *feature-name* ]: Specifies one or all features. The *feature-name* argument specifies a feature name. If no feature name is specified, you specify all the features in the system. When you specify a feature, you must enter its name exactly as displayed by display role feature, including the case.

feature-group *feature-group-name*: Specifies a user-defined or pre-defined feature group. The *feature-group-name* argument represents the feature group name, a case-sensitive string of 1 to 31 characters. If the feature group has not been created, the rule takes effect after the group is created. To display the feature groups that have been created, use the **display role feature-group** command.

web-menu [ *web-string* ]: Specifies a Web menu item. The *web-string* argument represents the path of the Web menu item, a case-insensitive string of 1 to 512 characters. Use the slash (/) to separate menu folder and file names, for example, M\_DEVICE/I\_BASIC\_INFO/I\_reboot. If you do not specify any Web menu item, the rule applies to all Web items. Web menu items are not supported in this release.

xml-element [ *xml-string* ]: Specifies an XML element. The *xml-string* argument represents the path of the XML element, a case-insensitive string of 1 to 512 characters. Use the slash (/) to separate element folder and file names, for example, Interfaces/Index/Name. If you do not specify any XML element, the rule applies to all XML elements.

all: Deletes all the user role rules.

## Usage guidelines

You can define the following types of rules for different access control granularities:

- Command rule—Controls access to a command or a set of commands that match a regular expression.
- Feature rule–Controls access to the commands of a feature by command type.
- Feature group rule—Controls access to the commands of a group of features by command type.
- Web menu rule—Controls access to Web menus. Web menus are not supported in this release.
- **XML element rule**—Controls access to XML elements.

You can configure up to 256 rules for a user role, but the total number of user role rules in the system cannot exceed 1024.

A user role can access the set of permitted commands specified in its rules. User role rules include predefined (identified by sys-*n*) and user-defined user role rules.

- If two user-defined rules of the same type conflict, the one with the higher ID takes effect. For example, if rule 1 permits the **ping** command, rule 2 permits the **tracert** command, and rule 3 denies the ping command, the user role can use the tracert command but not the ping command.
- If a predefined user role rule and a user-defined user role rule conflict, the user-defined user role rule takes effect.

Any rule modification, addition, or removal for a user role takes effect only on the users that log in with the user role after the change.

When you specify a command string, follow the guidelines in [Table 3](#page-46-0).

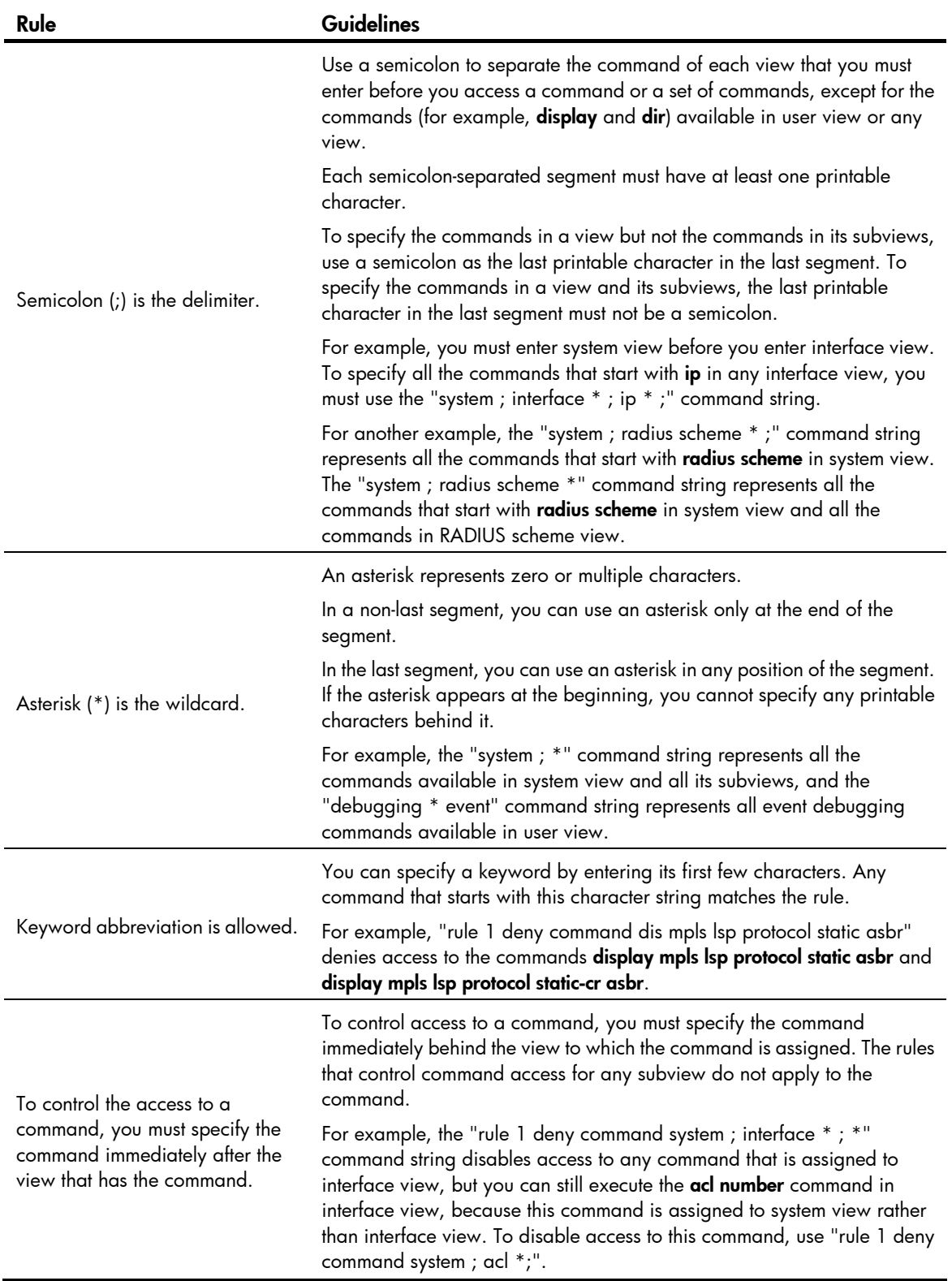

<span id="page-46-0"></span>Table 3 Command string configuration rules

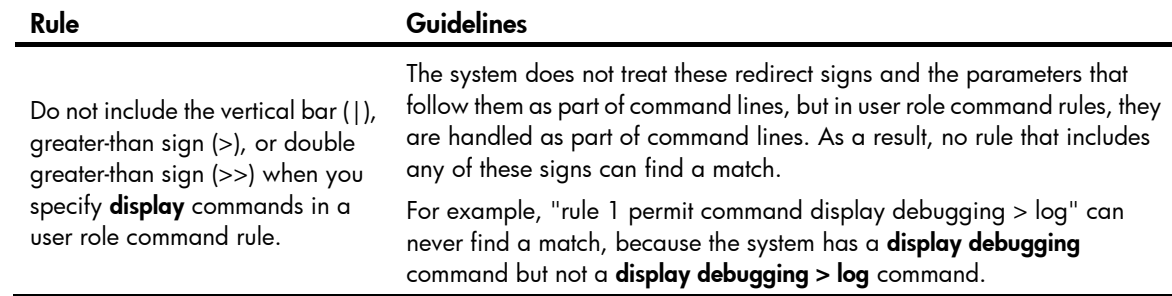

### **Examples**

# Permit the user role role1 to execute the display acl command.

<Sysname> system-view

[Sysname] role name role1

[Sysname-role-role1] rule 1 permit command display acl

# Permit the user role role1 to execute all commands that start with display.

[Sysname-role-role1] rule 2 permit command display \*

# Permit the user role role1 to execute the radius scheme aaa command in system view and use all commands assigned to RADIUS scheme view.

[Sysname-role-role1] rule 3 permit command system ; radius scheme aaa

# Deny the access of role1 to any read or write command of any feature.

[Sysname-role-role1] rule 4 deny read write feature

# Deny the access of role1 to any read command of the feature aaa.

[Sysname-role-role1] rule 5 deny read feature aaa

# Permit role1 to access all read, write, and execute commands of the feature group security-features.

[Sysname-role-role1] rule 6 permit read write execute feature-group security-features

## Related commands

- display role
- display role feature
- display role feature-group
- role

## super

Use super to obtain a user role that you are not logged in with.

## **Syntax**

super [ *rolename* ]

## Views

User view

## Predefined user roles

network-admin

#### **Parameters**

*rolename*: Specifies a user role, a case-sensitive string of 1 to 63 characters. The user role must exist in the system. If no user role is specified, you obtain the user role network-admin.

#### Usage guidelines

To enable a user to obtain a temporary user role that is not specified in the user account, you must configure user role authentication. If no password is configured in the local password authentication, a console or AUX user can obtain the user role by either entering a string or not entering anything.

#### **Examples**

# Obtain the user role network-operator.

```
<Sysname> super network-operator 
Password: 
User privilege role is network-operator, and only those commands can be used that authorized 
to the role.
```
#### Related commands

- authentication super (Security Command Reference)
- super authentication-mode
- super password

## super authentication-mode

Use super authentication-mode to set an authentication mode when you obtain the user role that you are not logged in with.

Use undo super authentication-mode to restore the default.

#### **Syntax**

super authentication-mode { local | scheme } \*

#### undo super authentication-mode

#### Default

Local password authentication applies.

#### Views

System view

#### Predefined user roles

network-admin

#### **Parameters**

local: Enables local password authentication.

scheme: Enables remote AAA authentication.

#### Usage guidelines

The authentication setting applies only to AUX, VTY, and TTY users. A console user can obtain the user role without authentication.

For local password authentication, use the **super password** command to set a password.

For remote AAA authentication, set the username and password on the RADIUS or HWTACACS server.

If you specify both **local** and scheme keywords, the keyword first entered in the command takes precedence, as follows:

- scheme local—Enables remote-then-local authentication mode. The device first performs AAA authentication for temporary user role authorization. If the remote HWTACACS or RADIUS server does not respond or the AAA configuration on the device is invalid, local password authentication is performed.
- **local scheme**—Enables local-then-remote authentication mode. The device first performs local password authentication. If no password is configured for the user role, the device performs remote authentication.

For more information about AAA, see *Security Configuration Guide*.

#### **Examples**

# Enable local-only authentication for the temporary user role authorization.

<Sysname> system-view

[Sysname] super authentication-mode local

# Enable remote-then-local authentication for the temporary user role authorization.

<Sysname> system-view

[Sysname] super authentication-mode scheme local

#### Related commands

- authentication super (Security Command Reference)
- super password

## super password

Use super password to set a password for a user role.

Use undo super password to restore the default.

### **Syntax**

In non-FIPS mode:

super password [ role *rolename* ] [ { hash | simple } *password* ]

undo super password [ role *rolename* ]

In FIPS mode:

super password [ role *rolename* ]

undo super password [ role *rolename* ]

## **Default**

No password is set for a user role.

### Views

System view

#### Predefined user roles

network-admin

#### **Parameters**

role *rolename*: Specifies a user role, a case-sensitive string of 1 to 63 characters. The user role must exist in the system. If no user role is specified, this command sets a password for user role network-admin.

hash: Sets a hashed password.

simple: Sets a plaintext password. This password will be saved in hashed text for security purposes.

*password*: Specifies the password string. This argument is case sensitive.

- In non-FIPS mode, if simple is specified, it must be a string of 1 to 63 characters. If hash is specified, it must be a string of 1 to 110 characters.
- In FIPS mode, the password must be a string of 15 to 63 characters, and must contain 4 character types including digits, uppercase letters, lowercase letters, and special characters.

#### Usage guidelines

If you do not specify any parameters, you specify a plaintext password in the interactive mode.

The FIPS mode supports only the interactive mode for setting a password.

Set a password if you configure local password authentication for temporary user role authorization.

It is a good practice to specify different passwords for different user roles.

#### **Examples**

# Set the password to 123456TESTplat&! for the user role network-operator.

<Sysname> system-view

[Sysname] super password role network-operator simple 123456TESTplat&!

# Set the password to 123456TESTplat&! in the interactive mode for the user role network-operator.

<Sysname> system-view [Sysname] super password role network-operator Password: Confirm :

Updating user information. Please wait... ...

#### Related commands

super authentication-mode

## vlan policy deny

Use **vlan policy deny** to enter the user role VLAN policy view.

Use undo vlan policy deny to restore the default user role VLAN policy.

### **Syntax**

vlan policy deny

undo vlan policy deny

## **Default**

A user role has no access to any VLAN.

### Views

User role view

### Predefined user roles

network-admin

## Usage guidelines

The vlan policy deny command denies the access of a user role to any VLAN.

To restrict the VLAN access of a user role to only a set of VLANs:

- 1. Use vlan policy deny to deny access to any VLAN.
- 2. Use permit vlan to specify accessible VLANs.

To create, remove, or configure a VLAN, enter its view, or specify the VLAN in a feature command, you must make sure the VLAN is permitted by the VLAN policy of any user role that you are logged in with.

Any change to a user role VLAN policy takes effect only on users that log in with the user role after the change.

#### **Examples**

#### $#$  Deny the access of role1 to any VLAN.

<Sysname> system-view [Sysname] role name role1 [Sysname-role-role1] vlan policy deny [Sysname-role-role1-vlanpolicy] quit

#### # Deny the access of role1 to any VLAN but VLANs 50 to 100.

<Sysname> system-view

```
[Sysname] role name role1
```
[Sysname-role-role1] vlan policy deny [Sysname-role-role1-vlanpolicy] permit vlan 50 to 100

#### Related commands

- display role
- permit vlan
- role

## vpn-instance policy deny

Use vpn-instance policy deny to enter user role VPN instance policy view.

Use undo vpn-instance policy deny to restore the default user role VPN instance policy.

#### **Syntax**

vpn-instance policy deny undo vpn-instance policy deny

## **Default**

A user role has access to any VPN.

#### Views

User role view

## Predefined user roles

network-admin

### Usage guidelines

The vpn-instance policy deny command denies the access of a user role to any VPN.

To restrict the VPN access of a user role to only a set of VPNs:

- 1. Use vpn-instance policy deny to deny access to any VPN.
- 2. Use permit vpn-instance to specify accessible VPNs.

To create, remove, or configure an MPLS L3VPN, enter its view, or specify it in a feature command, you must make sure the VPN is permitted by the VPN instance policy of any user role that you are logged in with.

Any change to a user role VPN instance policy takes effect only on users that log in with the user role after the change.

#### **Examples**

# Deny the access of user role role1 to any VPN.

```
<Sysname> system-view 
[Sysname] role name role1 
[Sysname-role-role1] vpn-instance policy deny 
[Sysname-role-role1-vpnpolicy] quit
```
#### # Deny the access of user role role1 to any VPN but vpn2.

```
<Sysname> system-view 
[Sysname] role name role1 
[Sysname-role-role1] vpn-instance policy deny 
[Sysname-role-role1-vpnpolicy] permit vpn-instance vpn2
```
## Related commands

- display role
- permit vpn-instance
- role

# Login management commands

Some login management commands are available in both user line view and user line class view. This chapter describes only the login management commands available in user line view.

If you configure a login management command in user line view, the configuration is applied only to the specified user lines. If you configure a login management command in user line class view, the configuration is applied to all user lines of the class. The configuration in user line view takes precedence over the configuration in user line class view. If a parameter is not configured in user line view or user line class view, the factory default setting is used.

Some login management commands are not supported in some user line views but can be configured in the corresponding user line class views. However, the commands do not take effect.

The device supports the FIPS mode that complies with NIST FIPS 140-2 requirements. Support for features, commands, and parameters might differ in FIPS mode and non-FIPS mode. For more information about FIPS mode, see *Security Configuration Guide*.

## activation-key

Use activation-key to define a shortcut key for starting a terminal session.

Use undo activation-key to restore the default.

#### **Syntax**

activation-key *character*

#### undo activation-key

### **Default**

Pressing **Enter** starts a terminal session.

### Views

User line view, user line class view

#### Predefined user roles

network-admin

#### **Parameters**

*character*: Specifies the shortcut key. It can be a single character, a key sequence, or the ASCII code value (in the range of 0 to 127) of the character or key sequence.

#### Usage guidelines

This command is not supported in VTY line view or VTY line class view.

To display the shortcut key you have defined, use the display current-configuration | include activation-key command.

#### **Examples**

# Configure character s as the shortcut key for starting a terminal session on the console line.

<Sysname> system-view [Sysname] line console 0 [Sysname-line-console0] activation-key s

To verify the configuration:

- 1. Exit the console session. [Sysname-line-console0] return <Sysname> quit
- 2. Log in again through the console line. The following message appears: Press ENTER to get started.
- 3. Press Enter.

Pressing **Enter** does not start a session.

4. Enter s.

A terminal session is started. <Sysname>

## authentication-mode

Use **authentication-mode** to set the authentication mode for a user line.

Use undo authentication-mode to restore the default.

#### **Syntax**

In non-FIPS mode:

authentication-mode { none | password | scheme }

undo authentication-mode

In FIPS mode:

authentication-mode scheme

undo authentication-mode

## **Default**

In non-FIPS mode, the authentication mode is **password** for VTY lines, and **none** for AUX lines. In FIPS mode, the authentication mode is **scheme**.

## Views

User line view, user line class view

## Predefined user roles

network-admin

### **Parameters**

none: Performs no authentication.

password: Performs local password authentication.

scheme: Performs AAA authentication. For more information about AAA, see *Security Configuration Guide.*

#### Usage guidelines

When the authentication mode is **none**, any user can log in without authentication. To improve device security, use the password or scheme authentication mode.

#### **Examples**

# Enable the none authentication mode for user line VTY 0.

<Sysname> system-view [Sysname] line vty 0 [Sysname-line-vty0] authentication-mode none

# Enable password authentication for user line VTY 0 and set the password to 321.

<Sysname> system-view

[Sysname] line vty 0

[Sysname-line-vty0] authentication-mode password

[Sysname-line-vty0] set authentication password simple 321

# Enable scheme authentication for user line VTY 0, set the username to 123 and the password to 321, and authorize the user to use the Telnet service.

```
<Sysname> system-view 
[Sysname] line vty 0 
[Sysname-line-vty0] authentication-mode scheme 
[Sysname-line-vty0] quit 
[Sysname] local-user 123 
[Sysname-luser-123] password simple 321 
[Sysname-luser-123] service-type telnet
```
## Related commands

set authentication password

## auto-execute command

## A CAUTION:

After configuring this command for a user line, you might be unable to access the CLI through the user line. Make sure you can access the CLI through a different user line before you configure this command and save the configuration.

Use **auto-execute command** to specify a command that is automatically executed when a user logs in through the current user line.

Use undo auto-execute command to remove the configuration.

#### **Syntax**

auto-execute command *command*

undo auto-execute command

## **Default**

Command auto-execution is disabled.

#### Views

User line view, user line class view

#### Predefined user roles

network-admin

#### **Parameters**

*command*: Specifies the command to be automatically executed.

#### Usage guidelines

This command is not supported in console line view or console line class view.

This command is not supported in AUX line view or AUX line class view.

The device automatically executes the specified command when a user logs in through the user line, and closes the user connection after the command is executed. If the command triggers another task, the device does not close the user connection until the task is completed.

Typically, you configure the auto-execute command telnet *X.X.X.X* command on the device so the device redirects a Telnet user to the host at X.X.X.X. In this case, the connection to the current device is closed when the user terminates the Telnet connection to X.X.X.X.

#### **Examples**

# Configure the device to automatically Telnet to 192.168.1.41 after a user logs in through user line VTY  $\Omega$ 

```
<Sysname> system-view 
[Sysname] line vty 0 
[Sysname-line-vty0] auto-execute command telnet 192.168.1.41 
% This action will lead to configuration failure through line-vty0. Are you sure? 
[Y/N]:y 
[Sysname-line-vty0]
```
# To verify the configuration, Telnet to 192.168.1.40.

The device automatically Telnets to 192.168.1.41, and the following output is displayed:

```
C:\> telnet 192.168.1.40 
****************************************************************************** 
* Copyright (c) 2004-2013 Hewlett-Packard Development Company, L.P. * 
* Without the owner's prior written consent, * 
* no decompiling or reverse-engineering shall be allowed. * 
******************************************************************************
```

```
<Sysname> 
Trying 192.168.1.41 ... 
Press CTRL+K to abort 
Connected to 192.168.1.41
****************************************************************************** 
* Copyright (c) 2004-2013 Hewlett-Packard Development Company, L.P. * 
* Without the owner's prior written consent,
* no decompiling or reverse-engineering shall be allowed. * 
******************************************************************************
```
<Sysname.41>

This operation is the same as directly logging in to the device at 192.168.1.41 through Telnet. When you break the Telnet connection to 192.168.1.41, the Telnet connection to 192.168.1.40 is broken at the same time.

## command accounting

Use command accounting to enable command accounting.

Use **undo command accounting** to restore the default.

### **Syntax**

command accounting

#### undo command accounting

## **Default**

Command accounting is disabled, and the accounting server does not record executed commands.

#### **Views**

User line view, user line class view

## Predefined user roles

network-admin

## Usage guidelines

When command accounting is enabled but command authorization is not, every executed command is recorded on the HWTACACS server.

When both command accounting and command authorization are enabled, only authorized commands that are executed are recorded on the HWTACACS server.

Invalid commands issued by users are not recorded.

#### **Examples**

# Enable command accounting for user line VTY 0.

<Sysname> system-view [Sysname] line vty 0 [Sysname-line-vty0] command accounting

#### Related commands

- command authorization
- accounting command (*Security Command Reference*)

## command authorization

Use command authorization to enable command authorization.

Use **undo command authorization** to restore the default.

## **Syntax**

command authorization

undo command authorization

## **Default**

Command authorization is disabled. Logged-in users can execute commands without authorization.

#### **Views**

User line view, user line class view

## Predefined user roles

#### network-admin

## Usage guidelines

When command authorization is enabled, a command is available only if the user has the commensurate user role and is authorized to use the command by the AAA scheme.

#### **Examples**

# Enable command accounting for VTY 0 so a user logged in through VTY 0 can execute only authorized commands that are permitted by the user role.

```
<Sysname> system-view 
[Sysname] line vty 0 
[Sysname-line-vty0] command authorization
```
## Related commands

- command accounting
- authorization command (*Security Command Reference*)

## databits

Use **databits** to specify the number of data bits for each character.

Use **undo databits** to restore the default.

#### **Syntax**

```
databits { 5 | 6 | 7 | 8 }
```
#### undo databits

### **Default**

Eight data bits are used for each character.

## Views

User line view

## Predefined user roles

network-admin

#### **Parameters**

- 5: Uses five data bits for each character.
- 6: Uses six data bits for each character.
- 7: Uses seven data bits for each character.
- 8: Uses eight data bits for each character.

#### Usage guidelines

This command is not supported in VTY line view.

This setting must be the same as that on the configuration terminal.

## **Examples**

# Configure AUX 0 to use five data bits for each character. <Sysname> system-view

```
[Sysname] line aux 0 
[Sysname-line-aux0] databits 5
```
## display line

Use display line to display user line information.

## **Syntax**

display line [ *number1* | { aux | console | tty | vty } *number2* ] [ summary ]

## Views

Any view

### Predefined user roles

network-admin

network-operator

#### **Parameters**

*number1*: Specifies the absolute number of a user line. It typically starts from 0.

aux: Specifies the AUX line.

console: Specifies the console line.

tty: Specifies the TTY line.

vty: Specifies the VTY line.

*number2*: Specifies the relative number of a user line.

summary: Displays summary information about user lines. If you do not specify this keyword, the detailed information is displayed.

The following matrix shows the keyword and router compatibility:

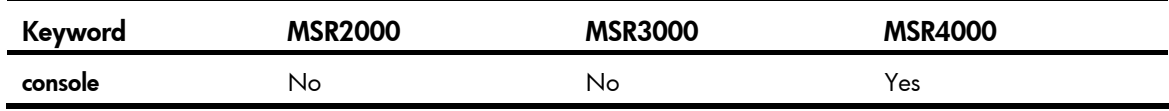

The following matrix shows the argument and router compatibility:

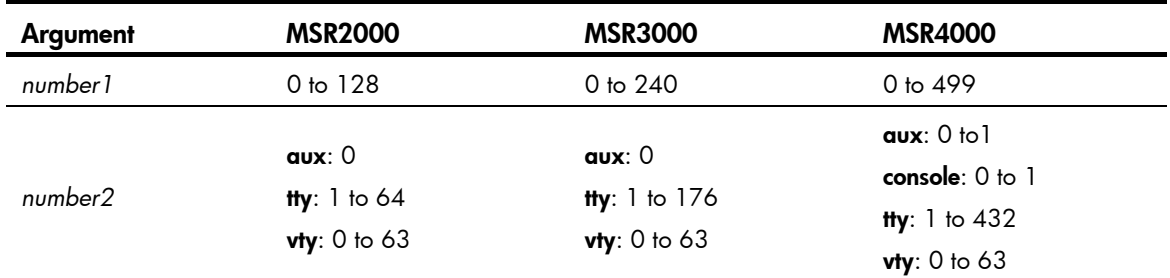

## **Examples**

# Display user line information.

<Sysname> display line 0

Idx Type Tx/Rx Modem Auth Int

0 CON 0 9600 - N -

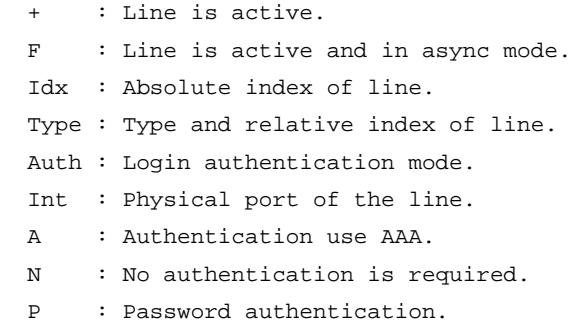

#### Table 4 Command output

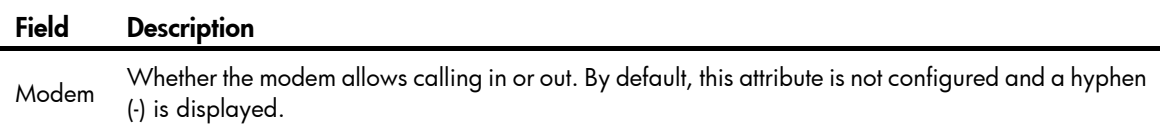

# Display summary information about all user lines.

```
<Sysname> display line summary 
 Line type : [TTY] 
            0:XXXX XXXX XXXX XXXX 
           16:XXXX XXXX XXXX XXXX 
           32:XXXX XXXX XXXX XXXX 
           48:XXXX XXXX XXXX XXXX 
  Line type : [AUX] 
           64:X 
  Line type : [VTY] 
           65:UUUX XXXX XXXX XXXX 
           81:XXXX XXXX XXXX XXXX 
           97:XXXX XXXX XXXX XXXX 
          113:XXXX XXXX XXXX XXXX 
    3 lines used. (U) 
 126 lines not used. (X)
```
#### Table 5 Command output

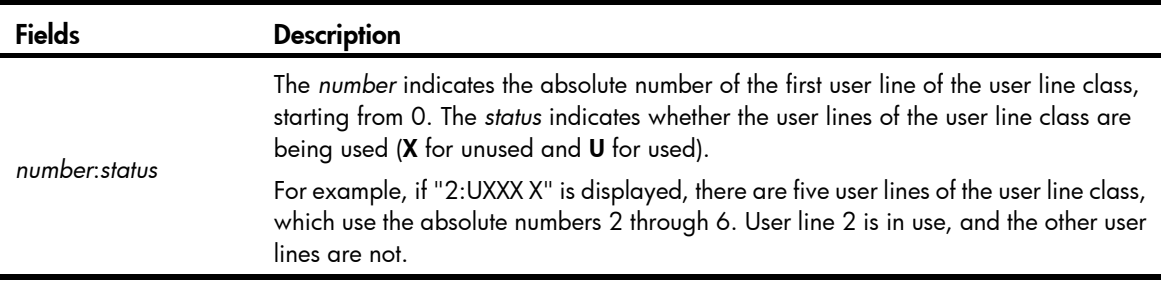

## display telnet client

Use display telnet client to display the source IPv4 address or source line configured for the device to use for outgoing Telnet packets when serving as a Telnet client.

#### **Syntax**

display telnet client

#### Views

Any view

## Predefined user roles

network-admin

network-operator

## **Examples**

# Display the Telnet client configuration of the device when it serves as a Telnet client.

<Sysname> display telnet client The source IP address is 1.1.1.1.

The output shows that the device uses the source IPv4 address 1.1.1.1 for outgoing Telnet packets when it serves as a Telnet client.

#### Related commands

telnet client source

## display user-interface

Use display user-interface to display user line information.

## **Syntax**

display user-interface [  $number1$  | { aux | console | tty | vty }  $number2$  | [ summary ]

#### Views

Any view

## Predefined user roles

network-admin

network-operator

#### **Parameters**

*number1*: Specifies the absolute number of a user line. It typically starts from 0.

aux: Specifies the AUX line.

console: Specifies the console line.

tty: Specifies the TTY line.

vty: Specifies the VTY line.

*number2*: Specifies the relative number of a user line.

summary: Displays summary information about user lines. If you do not specify this keyword, the detailed information is displayed.

The following matrix shows the keyword and router compatibility:

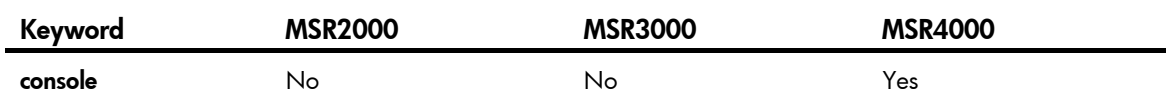

The following matrix shows the argument and router compatibility:

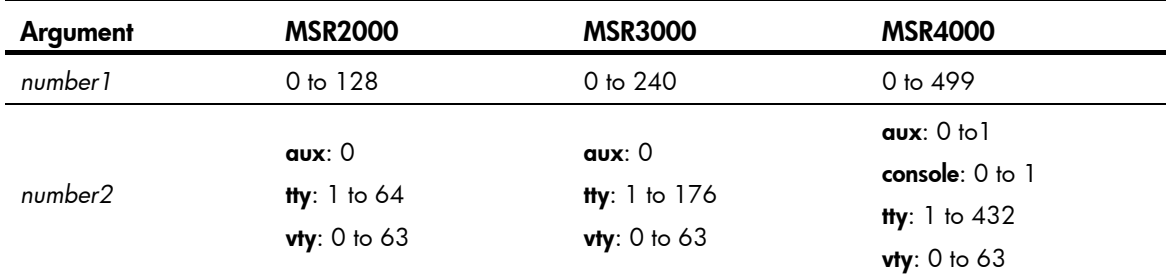

## Usage guidelines

This is an older command reserved for backward compatibility purposes. Although it has the same functionality and output as the display line command, HP recommends that you use the display line command.

#### **Examples**

# Display user line information.

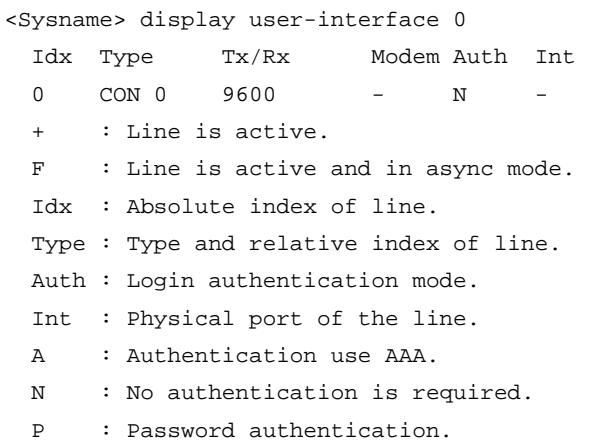

#### Table 6 Command output

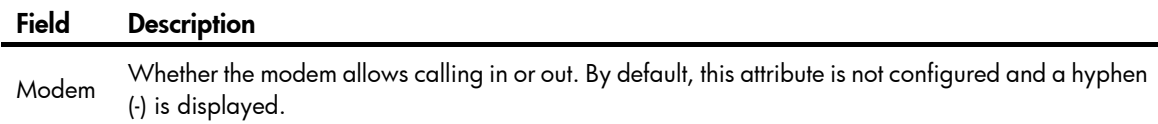

# Display summary information about all user lines.

```
<Sysname> display user-interface summary 
 Line type : [TTY] 
            0:XXXX XXXX XXXX XXXX 
           16:XXXX XXXX XXXX XXXX 
           32:XXXX XXXX XXXX XXXX 
           48:XXXX XXXX XXXX XXXX 
  Line type : [AUX] 
           64:X
```

```
 Line type : [VTY] 
          65:UUUU XXXX XXXX XXXX 
          81:XXXX XXXX XXXX XXXX 
          97:XXXX XXXX XXXX XXXX 
         113:XXXX XXXX XXXX XXXX 
   4 lines used. (U) 
 125 lines not used. (X)
```
Table 7 Command output

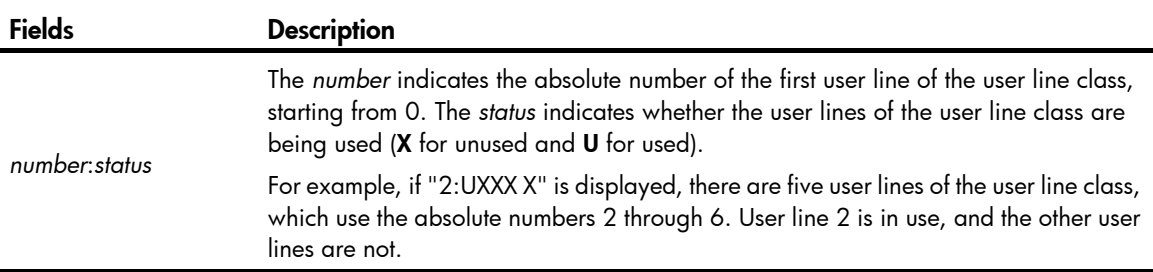

# display users

Use display users to display online CLI user information.

#### **Syntax**

display users [ all ]

#### Views

Any view

#### Predefined user roles

network-admin

network-operator

#### **Parameters**

all: Displays all user lines supported by the device.

#### **Examples**

# Display online user information.

```
<Sysname> display users 
  Idx Line Idle Time Pid Type 
  10 VTY 0 00:10:49 Jun 11 11:27:32 320 TEL 
+ 11 VTY 1 00:00:00 Jun 11 11:39:40 334 TEL 
Following are more details. 
VTY 0 : 
        Location: 192.168.1.12 
VTY 1 : 
        Location: 192.168.1.26 
  + : Current operation user. 
 F : Current operation user works in async mode.
```
The output shows that two users have logged in to the device: one is using user line VTY 0 and the other (yourself) is using VTY 1. Your IP address is 192.168.1.26.

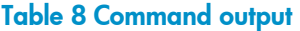

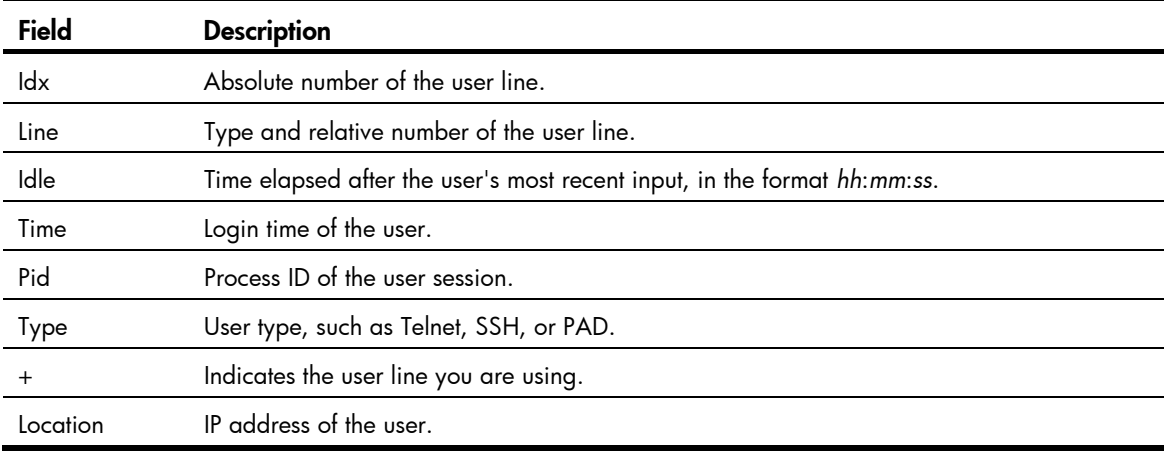

## escape-key

Use escape-key to define a shortcut key for terminating a task.

Use undo escape-key to disable the shortcut key for terminating a task.

#### **Syntax**

escape-key { *character* | default }

## undo escape-key

## **Default**

Pressing Ctrl+C terminates a task.

### Views

User line view, user line class view

#### Predefined user roles

network-admin

#### **Parameters**

*character*: Specifies the shortcut key. It can be a single character, a key sequence, or the ASCII code value (in the range of 0 to 127) of the character or key sequence.

default: Restores the default escape key sequence Ctrl+C.

## Usage guidelines

In some situation, some commands might take a long time to complete, for example, when the **ping** command has 1000 packets to send or the tracert command is used for an unreachable destination. Before such a command is completed, you can stop the command by pressing the shortcut key for terminating tasks.

Whether a command can be terminated by Ctrl+C by default depends on the software implementation of the command. For more information, see the description of the command.

If you define a single character as the shortcut key for terminating tasks, pressing the character when a command is being executed stops the command. If no command is being executed, pressing the character enters the character as a common character.

It is a good practice to use a key sequence as the shortcut key. If you define a single character as the shortcut key on a user line, the character acts as the shortcut key or a common character on the user line, depending on whether a command is being executed. If you Telnet to another device from the user line, the character acts only as the control character to terminate a task.

You can execute this command multiple times, but only the most recent configuration takes effect. To view the current shortcut key definition, use the **display current-configuration** command.

#### **Examples**

# Define character  $\alpha$  as the shortcut key for terminating a task.

<Sysname> system-view [Sysname] line console 0 [Sysname-line-console0] escape-key a

To verify the configuration:

1. Ping IP address 192.168.1.49, specifying the -c keyword to set the number of ICMP echo request packets to 20.

```
<Sysname> ping -c 20 192.168.1.49 
  PING 192.168.1.49: 56 data bytes, press escape sequence to break 
    Reply from 192.168.1.49: bytes=56 Sequence=1 ttl=255 time=3 ms 
    Reply from 192.168.1.49: bytes=56 Sequence=2 ttl=255 time=3 ms
```
#### 2. Press a.

The task is terminated, and the system returns to user view.

```
 --- 192.168.1.49 ping statistics --- 
     2 packet(s) transmitted 
     2 packet(s) received 
     0.00% packet loss 
    round-trip min/avg/max = 3/3/3 ms
<Sysname>
```
## flow-control

Use flow-control to configure the flow control mode.

Use undo flow-control to restore the default.

#### **Syntax**

flow-control { hardware | none | software } flow-control hardware *flow-control-type1* [ software *flow-control-type2* ]

flow-control software *flow-control-type1* [ hardware *flow-control-type2* ]

undo flow-control

#### **Default**

Flow control is disabled.

#### Views

User line view

#### Predefined user roles

network-admin

#### **Parameters**

hardware: Performs hardware flow control.

none: Disables flow control.

software: Performs software flow control.

*flow-control-type1, flow-control-type2*: Specifies the flow control direction, in or out. If in is specified, the local device receives flow control information from the remote device. If **out** is specified, the local device sends flow control information to the remote device.

## Usage guidelines

This command is not supported in VTY line view.

The device supports flow control in both the inbound and outbound directions. In outbound flow control (in), the local device listens to flow control information from the remote device and controls its transmission rate as required. In inbound flow control (out), the local device sends flow control information to the remote device so the remote device controls its transmission rate.

You can specify only one flow control mode for one direction.

To specify the same flow control mode for two directions, use the **flow-control**  $\{$  hardware  $\|$  software  $\|$ none } command.

To specify different flow control modes for two directions, use the **flow-control hardware** *flow-control-type1* [ software *flow-control-type2* ] or flow-control software *flow-control-type1* [ hardware *flow-control-type2* ] command. If you do not specify the optional keyword and argument combination, the flow control mode **none** applies to the direction represented by the optional argument.

For two devices to communicate, make sure their flow control modes match.

#### **Examples**

# Configure software flow control in the inbound and outbound directions for user line Console 0.

```
<Sysname> system-view 
[Sysname] line console 0 
[Sysname-line-console0] flow-control software
```
# Configure hardware flow control in the inbound direction and disable flow control in the outbound direction for user line Console 0.

```
<Sysname> system-view 
[Sysname] line console 0 
[Sysname-line-console0] flow-control hardware in
```
# Configure hardware flow control in the inbound direction and software flow control in the outbound direction for user line Console 0.

```
<Sysname> system-view 
[Sysname] line console 0 
[Sysname-line-console0] flow-control hardware in software out
```
## free line

Use free line to release a user line.

## **Syntax**

free line { *number1* | { aux | console | tty | vty } *number2* }

#### Views

User view

## Predefined user roles

network-admin

### **Parameters**

*number1*: Specifies the absolute number of a user line. It typically starts from 0.

aux: Specifies the AUX line.

console: Specifies the console line.

tty: Specifies the TTY line.

vty: Specifies the VTY line.

*number2*: Specifies the relative number of a user line.

The following matrix shows the keyword and router compatibility:

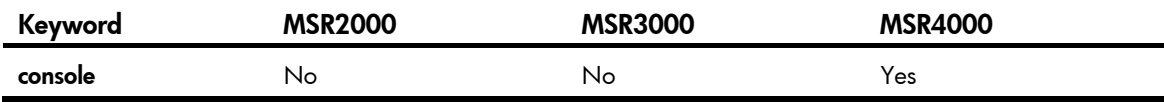

The following matrix shows the argument and router compatibility:

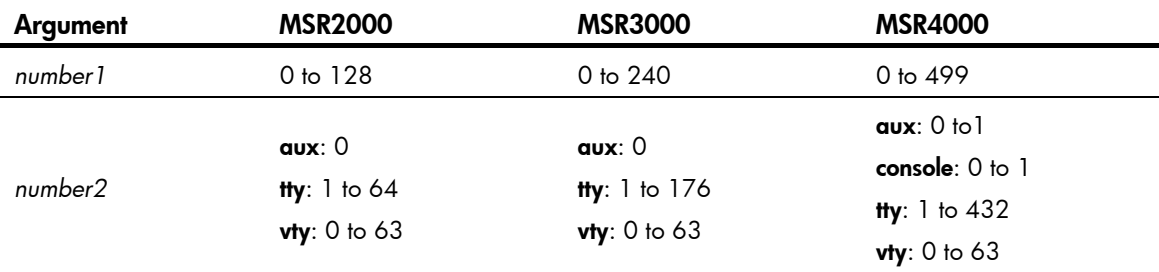

## Usage guidelines

This command does not release the line you are using.

## **Examples**

# Release user line VTY 1:

1. Display online users.

```
<Sysname> display users
```
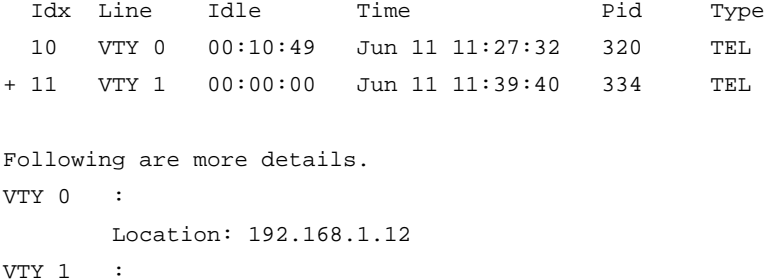

- Location: 192.168.1.26
- + : Current operation user.
- F : Current operation user works in async mode.
- 2. If the operations of the user on VTY 1 impact your operations, log out the user. <Sysname> free line vty 1 Are you sure to free line vty1? [Y/N]:y  $[OK]$

## free user-interface

Use free user-interface to release a user line.

#### **Syntax**

free user-interface { *number1* | { aux | console | tty | vty } *number2* }

#### Views

User view

## Predefined user roles

network-admin

#### **Parameters**

*number1*: Specifies the absolute number of a user line. It typically starts from 0.

aux: Specifies the AUX line.

console: Specifies the console line.

tty: Specifies the TTY line.

vty: Specifies the VTY line.

*number2*: Specifies the relative number of a user line.

The following matrix shows the keyword and router compatibility:

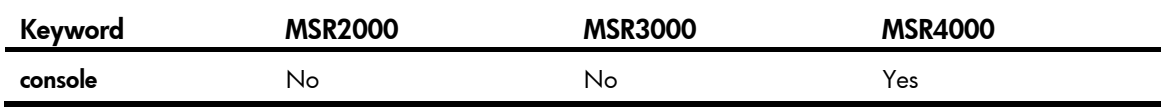

The following matrix shows the argument and router compatibility:

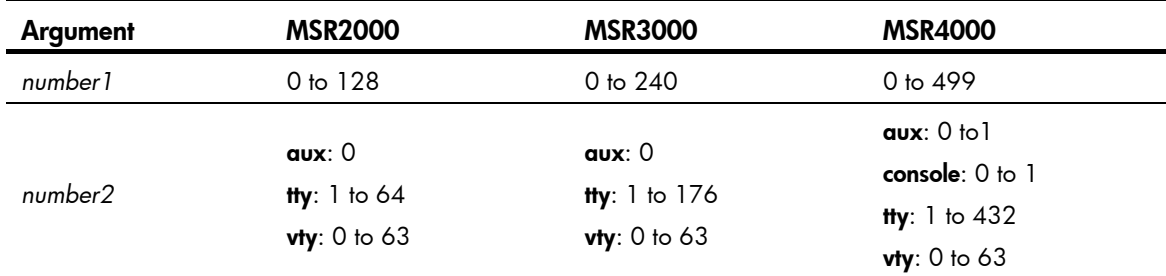

## Usage guidelines

This command does not release the line you are using.

This is an older command reserved for backward compatibility purposes. Although it has the same functionality and output as the free line command, HP recommends you use the free line command.

#### **Examples**

# Release user line VTY 1:

1. Display online users.

```
<Sysname> display users
```

```
 Idx LINE Idle Time Pid Type 
  10 VTY 0 00:10:49 Jun 11 11:27:32 320 TEL 
+ 11 VTY 1 00:00:00 Jun 11 11:39:40 334 TEL 
Following are more details. 
VTY 0 : 
       Location: 192.168.1.12 
VTY 1 :
       Location: 192.168.1.26 
    : Current operation user.
 F : Current operation user works in async mode.
```
2. If the operations of the user on VTY 1 impact your operations, log out the user.

```
<Sysname> free user-interface vty 1 
Are you sure to free line vty1? [Y/N]:y 
 [OK]
```
## history-command max-size

Use history-command max-size to set the size of the command history buffer for a user line.

Use undo history-command max-size to restore the default.

#### **Syntax**

history-command max-size *size-value*

undo history-command max-size

#### **Default**

The buffer of a user line saves up to 10 history commands.

#### Views

User line view, user line class view

### Predefined user roles

network-admin

#### **Parameters**

*size-value*: Specifies the maximum number of history commands the buffer can store, in the range of 0 to 256.

## Usage guidelines

Each user line uses a separate command history buffer to save commands successfully executed by its user. The size of the buffer determines how many history commands the buffer can store.

To view stored history commands on your user line, press the up arrow key or down arrow key or execute the display history-command command.

Terminating a CLI session clears the commands in the history buffer.

#### **Examples**

# Set the size of the command history buffer to 20 for user line Console 0.

<Sysname> system-view

```
[Sysname] line console 0
```
[Sysname-line-console0] history-command max-size 20

## idle-timeout

Use idle-timeout to set the session idle timeout.

Use **undo idle-timeout** to restore the default.

#### **Syntax**

idle-timeout *minutes* [ *seconds* ]

undo idle-timeout

#### **Default**

The idle-timeout interval is 10 minutes.

#### Views

User line view, user line class view

## Predefined user roles

network-admin

#### **Parameters**

*minutes*: Specifies the number of minutes for the idle timeout, in the range of 0 to 35791. The default is 10 minutes.

*seconds*: Specifies the number of seconds for the idle timeout, in the range of 0 to 59. The default is 0 seconds.

## Usage guidelines

The system automatically terminates the user connection on the user line if there is no information interaction between the device and the user within the idle-timeout interval.

Setting the idle timeout to 0 disables the idle timeout function.

#### **Examples**

# Set the idle timeout to 1 minute and 30 seconds for user line Console 0.

```
<Sysname> system-view 
[Sysname] line console 0 
[Sysname-line-console0] idle-timeout 1 30
```
## line

Use line to enter one or multiple user line views.

#### **Syntax**

line { *first-number1* [ *last-number1* ] | { aux | console | tty | vty } *first-number2* [ *last-number2* ] }

#### Views

System view

### Predefined user roles

network-admin

#### **Parameters**

*first-number1*: Specifies the absolute number of the first user line. It typically starts from 0.

*last-number1*: Specifies the absolute number of the last user line. The value range varies with devices and typically starts from 0. This number cannot be smaller than *first-number1*.

aux: Specifies the AUX line.

console: Specifies the console line.

tty: Specifies the TTY line.

vty: Specifies the VTY line.

*first-number2*: Specifies the relative number of the first user line.

*last-number2*: Specifies the relative number of the last user line. This number cannot be smaller than *first-number2*.

The following matrix shows the keyword and router compatibility:

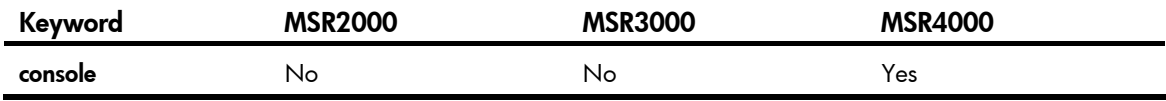

The following matrix shows the argument and router compatibility:

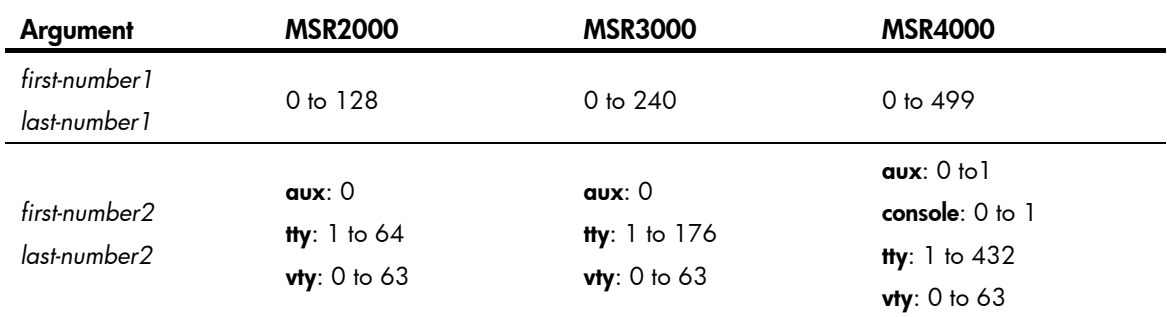

## Usage guidelines

To configure settings for a single user line, use this command to enter the user line view.

To configure the same settings for multiple user lines, use this command to enter multiple user line views.

### **Examples**

# Enter the view of user line Console 0.

```
<Sysname> system-view 
[Sysname] line console 0 
[Sysname-line-console0] 
# Enter the views of user lines VTY 0 to VTY 63. 
<Sysname> system-view
```

```
64
```
```
[Sysname] line vty 0 63 
[Sysname-line-vty0-63]
```
## Related commands

line class

# line class

Use **line class** to enter user line class view.

# **Syntax**

line class { aux | console | tty | vty }

## **Views**

System view

# Predefined user roles

network-admin

## **Parameters**

aux: Specifies the AUX line class view.

console: Specifies the console line class view.

tty: Specifies the TTY line class view.

vty: Specifies the VTY line class view.

The following matrix shows the keyword and router compatibility:

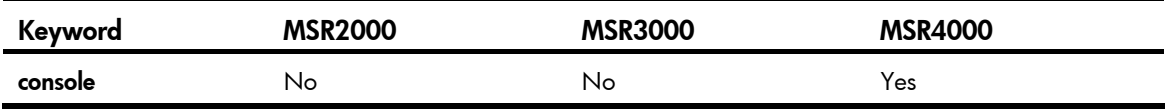

# Usage guidelines

To configure the same settings for all user lines of a line class, use this command to enter the user line class view.

Settings configured in a user line class view are applied as user-defined default settings to all user lines of the line class. Settings configured in a user line view are applied to only the user line and take precedence over the user-defined default settings. If a parameter is not configured in user line view or user line class view, the factory default setting is used.

Settings in a user line view take effect immediately and affect the online user. Settings in the line class view do not affect online users and take effect only for users logged in after the configuration is completed.

In user line class view, you can execute the following commands:

- activation-key
- auto-execute command
- authentication-mode
- command accounting
- command authorization
- escape-key
- history-command max-size
- idle-timeout
- protocol inbound
- screen-length
- set authentication password
- shell
- terminal type
- user-role

# **Examples**

# Set the user connection timeout to 15 minutes in VTY line class view.

```
<Sysname> system-view 
[Sysname] line class vty 
[Sysname-line-class-vty] idle-timeout 15
```
### Related commands

line

# lock

Use lock to lock the current user line. This method prevents unauthorized users from using the user line.

# **Syntax**

lock

## **Default**

By default, the system does not lock any user line.

# Views

User view

# Predefined user roles

network-admin

## Usage guidelines

After executing the lock command, enter the password for unlocking the user line and confirm the password by entering it again.

To unlock the user line, press Enter and enter the correct password.

This command is not supported in FIPS mode.

### **Examples**

# Lock the current user line and then unlock it. <Sysname> lock Please input password<1 to 16> to lock current line: Password: Again:

locked !

// The user line is locked. To unlock it, press **Enter** and enter the password: Password: <Sysname>

# parity

Use **parity** to specify a parity check mode. Use **undo parity** to restore the default.

# **Syntax**

parity { even | mark | none | odd | space }

undo parity

# **Default**

The setting is **none**, and no parity check is performed.

# Views

User line view

# Predefined user roles

network-admin

## **Parameters**

even: Performs even parity check.

mark: Performs mark parity check.

none: Disables parity check.

odd: Performs odd parity check.

space: Performs space parity check.

# Usage guidelines

This command is not supported in VTY line view.

The configuration terminal and the device must be configured with the same parity check mode to communicate.

# **Examples**

# Configure user line AUX 0 to perform odd parity check.

```
<Sysname> system-view 
[Sysname] line aux 0 
[Sysname-line-aux0] parity odd
```
# protocol inbound

Use **protocol inbound** to enable a user line to support Telnet, PAD, SSH, or all three protocols. Use **undo protocol inbound** to restore the default.

## **Syntax**

In non-FIPS mode:

protocol inbound { all | pad | ssh | telnet }

undo protocol inbound

In FIPS mode:

protocol inbound ssh

undo protocol inbound

# **Default**

In non-FIPS mode, all three protocols are supported.

In FIPS mode, SSH is supported.

## Views

VTY line view, VTY line class view

# Predefined user roles

network-admin

## **Parameters**

all: Supports all three protocols.

pad: Supports PAD only.

ssh: Supports SSH only.

telnet: Supports Telnet only.

# Usage guidelines

This configuration is effective only for a user who logs in through the user line after the configuration is completed.

Before configuring a user line to support SSH, set the authentication mode to scheme for the user line. For more information, see authentication-mode.

## **Examples**

# Enable user lines VTY 0 through VTY 63 to support only SSH.

<Sysname> system-view [Sysname] line vty 0 63 [Sysname-line-vty0-63] authentication-mode scheme [Sysname-line-vty0-63] protocol inbound ssh

# screen-length

Use screen-length to set the maximum number of lines to be displayed on a screen.

Use undo screen-length to restore the default.

## **Syntax**

screen-length *screen-length*

# undo screen-length

## **Default**

Up to 24 lines are displayed on a screen.

## **Views**

User line view, user line class view

# Predefined user roles

network-admin

### **Parameters**

*screen-length*: Specifies the maximum number of lines to be displayed on a screen, in the range of 0 to 512. Setting it to 0 disables pausing between screens of output.

## Usage guidelines

This command sets the maximum number of lines that can be displayed on one screen when the screen pause function is enabled. If the screen pause function is disabled, the system displays command output without any pause.

The actual number of lines that can be displayed on a screen is restricted by the display specification of the configuration terminal. For example, if the display specification is 24 lines but the specified maximum number of lines for a screen is 40, the device sends 40 lines to the screen at a time but only the last 24 lines are displayed on the screen. To view the previous 16 lines, you must press PgUp.

The screen pause function is enabled by default. To disable this function, execute the screen-length 0 command or the screen-length disable command.

#### **Examples**

# Set the maximum number of lines to be displayed on a screen to 30 for user line Console 0.

```
<Sysname> system-view 
[Sysname] line console 0 
[Sysname-line-console0] screen-length 30
```
## Related commands

screen-length disable

# send

Use **send** to send messages to user lines.

## **Syntax**

send { all | *number1* | { aux | console | tty | vty } *number2* }

## **Views**

User view

## Predefined user roles

### **Parameters**

all: Specifies all user lines.

*number1*: Specifies the absolute number of a user line. It typically starts from 0.

aux: Specifies the AUX line.

console: Specifies the console line.

tty: Specifies the TTY line.

vty: Specifies the VTY line.

*number2*: Specifies the relative number of a user line.

The following matrix shows the keyword and router compatibility:

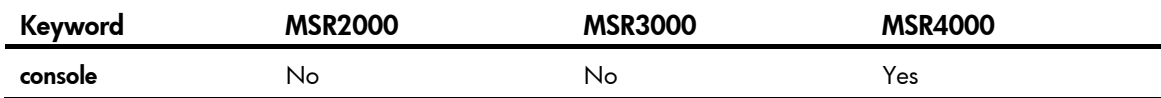

The following matrix shows the argument and router compatibility:

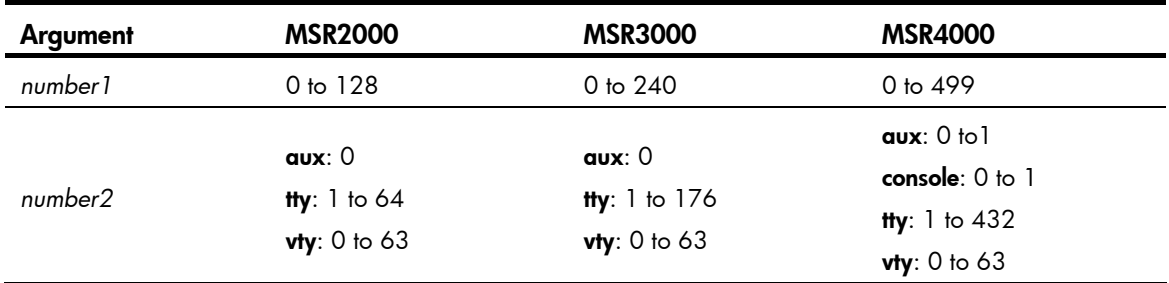

## Usage guidelines

To end a message, press Enter. To cancel a message and return to user view, press Ctrl+C.

## **Examples**

# Before you restart the device, send a notification to VTY 1 to inform the user.

```
<Sysname> send vty 1 
Input message, end with Enter; abort with CTRL+C: 
Your attention, please. I will reboot the system in 3 minutes.
Send message? [Y/N]:y
```
The message should appear on the screen of the user's configuration terminal, as shown in the following example:

[Sysname]

```
*** 
*** 
***Message from vty0 to vty1 
*** 
Your attention, please. I will reboot the system in 3 minutes.
```
# set authentication password

Use set authentication password to set a password for password authentication.

Use undo set authentication password to remove the password.

## **Syntax**

set authentication password { hash | simple } *password*

undo set authentication password

# **Default**

No password is set for password authentication.

#### Views

User line view, user line class view

# Predefined user roles

network-admin

### **Parameters**

hash: Sets a hashed password.

simple: Sets a plaintext password.

*password*: Specifies the password string. This argument is case sensitive. If simple is specified, it must be a string of 1 to 16 characters. If hash is specified, it must be a string of 1 to 110 characters.

## Usage guidelines

For security purposes, the password is hashed before being saved, whether you specify the hash or simple keyword.

This command is not supported in FIPS mode.

### **Examples**

# Set the password for password authentication on user line Console 0 to hello.

```
<Sysname> system-view 
[Sysname] line console 0 
[Sysname-line-console0] authentication-mode password 
[Sysname-line-console0] set authentication password simple hello
```
When you log in again through user line Console 0, you must enter the password **hello** to pass authentication.

# Related commands

### authentication-mode

# shell

Use shell to enable the terminal service for a user line.

Use undo shell to disable the terminal service for a user line.

## **Syntax**

shell

## undo shell

## **Default**

The terminal service is enabled on all user lines.

# Views

User line view, user line class view

### Predefined user roles

network-admin

# Usage guidelines

The **undo shell** command is not supported in console line view or console line class view.

The **undo shell** command is not supported in AUX line view or AUX line class view.

You cannot disable the terminal service on the user line you are using.

To configure the device to act as a Telnet or SSH server on a user line, you cannot configure the undo shell command for the user line.

## **Examples**

# Disable the terminal service for user line VTY 0 through VTY 63 so no user can log in to the device through the user lines.

```
<Sysname> system-view 
[Sysname] line vty 0 63 
[Sysname-line-vty0-63] undo shell 
Disable ui-vty0-63 , are you sure? [Y/N]:y 
[Sysname-line-vty0-63]
```
# speed

Use speed to set the transmission rate (also called the "baud rate") on a user line.

Use undo speed to restore the default.

#### **Syntax**

speed *speed-value*

undo speed

# **Default**

The transmission rate is 9600 bps.

#### Views

User line view

# Predefined user roles

network-admin

## **Parameters**

*speed-value*: Transmission rate in bps. The transmission rates available for asynchronous serial interfaces include: 300 bps, 600 bps, 1200 bps, 2400 bps, 4800 bps, 9600 bps, 19200 bps, 38400 bps, 57600 bps, and 115200 bps. The transmission rate varies with devices and configuration environments.

## Usage guidelines

This command is not supported in VTY line view.

The configuration terminal and the device must be configured with the same transmission rate to communicate.

### **Examples**

# Set the transmission rate to 19200 bps for user line AUX 0.

<Sysname> system-view [Sysname] line aux 0 [Sysname-line-aux0] speed 19200

# stopbits

Use stopbits to specify the number of stop bits for a character.

Use undo stopbits to restore the default.

## **Syntax**

stopbits { 1 | 1.5 | 2 }

undo stopbits

# **Default**

One stop bit is used.

# Views

User line view

# Predefined user roles

network-admin

#### **Parameters**

1: Uses one stop bit.

1.5: Uses one and a half stop bits. The device does not support using one and a half stop bits. If you specify this keyword, two stop bits are used.

2: Uses two stop bits.

# Usage guidelines

This command is not supported in VTY line view.

The configuration terminal and the device must be configured to use the same number of stop bits to communicate.

### **Examples**

# Set the number of stop bits to 1 for user line AUX 0.

<Sysname> system-view [Sysname] line aux 0

[Sysname-line-aux0] stopbits 1

# telnet

Use **telnet** to Telnet to a host in an IPv4 network.

### **Syntax**

telnet *remote-host* [ *service-port* ] [ vpn-instance *vpn-instance-name* ] [ source { interface *interface-type interface-number* | ip *ip-address* } ] [ dscp *dscp-value* ]

## Views

User view

## Predefined user roles

network-admin

#### **Parameters**

*remote-host*: Specifies the IPv4 address or host name of a remote host. A host name can be a case-insensitive string of 1 to 253 characters. Valid characters for a host name include letters, digits, hyphens (-), underscores (), and dots (.).

*service-port*: Specifies the TCP port number for the Telnet service on the remote host. The value range is 0 to 65535 and the default is 23.

vpn-instance *vpn-instance-name*: Specifies the VPN instance to which the remote host belongs, where *vpn-instance-name* is a case-sensitive string of 1 to 31 characters. If the remote host belongs to the public network, do not specify this option.

source: Specifies a source IPv4 address or source interface for outgoing Telnet packets.

interface *interface-type interface-number*: Specifies the source interface. The primary IPv4 address of the interface will be used as the source IPv4 address for outgoing Telnet packets.

ip *ip-address*: Specifies the source IPv4 address for outgoing Telnet packets.

dscp *dscp-value*: Specifies the DSCP value for IP to use in outgoing Telnet packets to indicate the packet transmission priority, in the range of 0 to 63. The default is 48.

## Usage guidelines

To terminate the current Telnet connection, press Ctrl+K or execute the quit command.

The source IPv4 address or source interface that is specified by this command is only applicable to the current Telnet connection.

This command is not supported in FIPS mode.

## **Examples**

# Telnet to host 1.1.1.2, using 1.1.1.1 as the source IP address for outgoing Telnet packets.

<Sysname> telnet 1.1.1.2 source ip 1.1.1.1

## Related commands

# telnet client source

# telnet client source

Use telnet client source to specify a source IPv4 address or source interface for outgoing Telnet packets when the device serves as a Telnet client.

Use undo telnet client source to remove the configuration.

## **Syntax**

telnet client source { interface *interface-type interface-number* | ip *ip-address* }

## undo telnet client source

## Default

No source IPv4 address or source interface is specified for outgoing Telnet packets. The source IPv4 address is the primary IPv4 address of the outbound interface.

## Views

System view

## Predefined user roles

network-admin

#### **Parameters**

interface *interface-type interface-number*: Specifies a source interface. The primary IPv4 address of the interface will be used as the source IPv4 address for outgoing Telnet packets.

ip *ip-address*: Specifies a source IPv4 address.

## Usage guidelines

The source IPv4 address or source interface that is specified by this command applies to all Telnet connections. However, if a user specifies a source IPv4 address or source interface when executing the telnet command, the setting specified by the user takes effect.

This command is not supported in FIPS mode.

#### **Examples**

# Set the source IPv4 address for outgoing Telnet packets to 1.1.1.1 when the device serves as a Telnet client.

<Sysname> system-view [Sysname] telnet client source ip 1.1.1.1

## Related commands

display telnet client configuration

# telnet ipv6

Use **telnet ipv6** to Telnet to a host in an IPv6 network.

## **Syntax**

telnet ipv6 *remote-host* [ -i *interface-type interface-number* ] [ *port-number* ] [ vpn-instance *vpn-instance-name* ] [ dscp *dscp-value* ]

### **Views**

User view

# Predefined user roles

#### **Parameters**

*remote-host*: Specifies the IP address or host name of a remote host. A host name can be a case-insensitive string of 1 to 253 characters. Valid characters for a host name include letters, digits, hyphens (-), underscores (), and dots (.).

-i *interface-type interface-number*: Specifies the outbound interface for sending Telnet packets. This option is required when the destination address is a link-local address.

*port-number*: Specifies the TCP port number for the Telnet service on the remote host. The value range is 0 to 65535 and the default is 23.

vpn-instance *vpn-instance-name*: Specifies the VPN instance to which the remote host belongs, where *vpn-instance-name* is a case-sensitive string of 1 to 31 characters. If the remote host belongs to the public network, do not specify this option.

dscp *dscp-value*: Specifies the DSCP value for IPv6 to use in outgoing Telnet packets to indicate the packet transmission priority, in the range of 0 to 63. The default is 48.

### Usage guidelines

To terminate the current Telnet connection, press Ctrl+K or execute the quit command.

This command is not supported in FIPS mode.

## **Examples**

```
# Telnet to the host at 5000::1. 
<Sysname> telnet ipv6 5000::1
```
# telnet server acl

Use telnet server acl to apply an ACL to filter Telnet logins.

Use undo telnet server acl to restore the default.

## **Syntax**

telnet server acl *acl-number* 

undo telnet server acl

# **Default**

No ACL is used to filter Telnet logins.

## Views

System view

# Predefined user roles

network-admin

## **Parameters**

*acl-number*: Specifies an ACL by its number:

- Basic ACL—2000 to 2999.
- Advanced ACL—3000 to 3999.
- Ethernet frame header ACL-4000 to 4999.

## Usage guidelines

Only one ACL can be used to filter Telnet logins, and only users permitted by the ACL can Telnet to the device.

This command does not take effect on existing Telnet connections.

You can specify an ACL that has not been created yet in this command. The command takes effect after the ACL is created.

For more information about ACL, see *ACL and QoS Configuration Guide*.

This command is not supported in FIPS mode.

## **Examples**

# Permit only the user at 1.1.1.1 to Telnet to the device.

```
<Sysname> system-view 
[Sysname] acl number 2001 
[Sysname-acl-basic-2001] rule permit source 1.1.1.1 0 
[Sysname-acl-basic-2001] quit 
[Sysname] telnet server acl 2001
```
# telnet server dscp

Use telnet server dscp to set the DSCP value for IPv4 to use for outgoing Telnet packets on a Telnet server. Use undo telnet server dscp to restore the default.

### **Syntax**

telnet server dscp *dscp-value*

undo telnet server dscp

# **Default**

IPv4 uses the DSCP value 48 for outgoing Telnet packets on a Telnet server.

## Views

System view

# Predefined user roles

network-admin

## **Parameters**

*dscp-value*: Specifies a DSCP value in the range of 0 to 63.

# Usage guidelines

The DSCP value is carried in the ToS field of an IP packet, and it indicates the transmission priority of the packet.

This command is not supported in FIPS mode.

## **Examples**

# Set the DSCP value for IPv4 to use for outgoing Telnet packets to 30 on a Telnet server.

```
<Sysname> system-view 
[Sysname] telnet server dscp 30
```
# telnet server ipv6 acl

Use telnet server ipv6 acl to apply an IPv6 ACL to filter IPv6 Telnet logins. Use undo telnet server ipv6 acl to restore the default.

#### **Syntax**

telnet server ipv6 acl [ ipv6 ] *acl-number*  undo telnet server ipv6 acl

# **Default**

No ACL is used to filter IPv6 Telnet logins.

#### Views

System view

## Predefined user roles

network-admin

## **Parameters**

*acl-number*: Specifies an IPv6 ACL by its number:

- Basic ACL-2000 to 2999. The ipv6 option is required.
- Advanced ACL-3000 to 3999. The ipv6 option is required.
- Ethernet frame header ACL-4000 to 4999. Do not specify the ipv6 option.

## Usage guidelines

If the ACL does not exist or does not have a rule, all users are permitted to Telnet to the device.

When the ACL exists and has rules, only users permitted by the ACL can Telnet to the device.

This command is not effective for existing Telnet connections.

If you execute this command multiple times, the most recent configuration takes effect.

For more information about ACL, see *ACL and QoS Configuration Guide*.

This command is not supported in FIPS mode.

#### **Examples**

# Permit only the user at 2000::1 to Telnet to the device.

```
<Sysname> system-view 
[Sysname] acl ipv6 number 2001 
[Sysname-acl6-basic-2001] rule permit source 2000::1 128 
[Sysname-acl6-basic-2001] quit 
[Sysname] telnet server ipv6 acl ipv6 2001
```
# telnet server ipv6 dscp

Use telnet server ipv6 dscp to set the DSCP value for IPv6 to use for outgoing Telnet packets on a Telnet server.

Use undo telnet server ipv6 dscp to restore the default.

## **Syntax**

telnet server ipv6 dscp *dscp-value*

# undo telnet server ipv6 dscp

# **Default**

IPv6 uses the DSCP value 48 for outgoing Telnet packets on a Telnet server.

## **Views**

System view

# Predefined user roles

network-admin

## **Parameters**

*dscp-value*: Specifies a DSCP value in the range of 0 to 63.

### Usage guidelines

The DSCP value is carried in the Traffic class field of an IPv6 packet, and it indicates the transmission priority of the packet.

This command is not supported in FIPS mode.

## **Examples**

# Set the DSCP value for IPv6 to use for outgoing Telnet packets to 30 on a Telnet server.

```
<Sysname> system-view 
[Sysname] telnet server ipv6 dscp 30
```
# telnet server enable

Use telnet server enable to enable the Telnet server function.

Use undo telnet server enable to disable the Telnet server function.

# **Syntax**

telnet server enable

undo telnet server enable

# **Default**

The Telnet server function is disabled.

# Views

System view

## Predefined user roles

network-admin

## Usage guidelines

Administrators can Telnet to the device only when the Telnet server function is enabled.

This command is not supported in FIPS mode.

## **Examples**

# Enable the Telnet server function.

<Sysname> system-view [Sysname] telnet server enable

# terminal type

Use **terminal type** to specify the terminal display type. Use undo terminal type to restore the default.

### **Syntax**

terminal type { ansi | vt100 }

undo terminal type

## **Default**

The terminal display type is ANSI.

## **Views**

User line view, user line class view

## Predefined user roles

network-admin

#### **Parameters**

ansi: Specifies the terminal display type ANSI.

vt100: Specifies the terminal display type VT100.

## Usage guidelines

The device supports two terminal display types: ANSI and VT100. HP recommends that you set the display type to VT100 on both the device and the configuration terminal. If either side uses the ANSI type, a display problem such as cursor positioning error might occur when a command line has more than 80 characters.

### **Examples**

# Set the terminal display type to VT100.

```
<Sysname> system-view 
[Sysname] line vty 0 
[Sysname-line-vty0] terminal type vt100
```
# user-interface

Use user-interface to enter one or multiple user line views.

# **Syntax**

```
user-interface { first-number1 [ last-number1 ] | { aux | console | tty | vty } first-number2 
[ last-number2 ] }
```
## Views

System view

## Predefined user roles

## **Parameters**

*first-number1*: Specifies the absolute number of the first user line. It typically starts from 0.

*last-number1*: Specifies the absolute number of the last user line. The value range varies with devices and typically starts from 0. This number cannot be smaller than *first-number1*.

aux: Specifies the AUX line.

console: Specifies the console line.

tty: Specifies the TTY line.

vty: Specifies the VTY line.

*first-number2*: Specifies the relative number of the first user line.

*last-number2*: Specifies the relative number of the last user line. This number cannot be smaller than *first-number2*.

The following matrix shows the keyword and router compatibility:

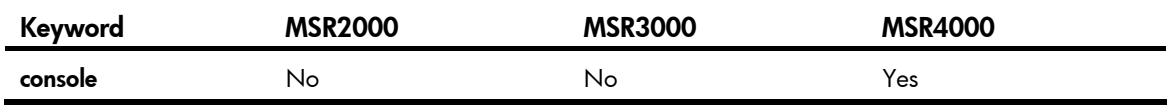

The following matrix shows the argument and router compatibility:

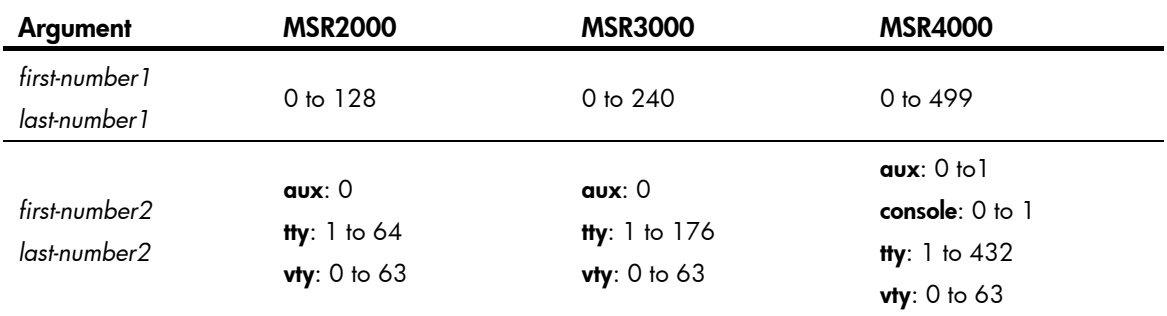

#### Usage guidelines

To configure settings for a single user line, use this command to enter the user line view.

To configure the same settings for multiple user lines, use this command to enter multiple user line views.

This is an older command reserved for backward compatibility purposes. Although it has the same functionality and output as the line command, HP recommends you use the line command.

#### **Examples**

# Enter the view of user line Console 0.

```
<Sysname> system-view 
[Sysname] user-interface console 0 
[Sysname-line-console0] 
# Enter the views of user lines VTY 0 to VTY 63.
<Sysname> system-view 
[Sysname] user-interface vty 0 63 
[Sysname-line-vty0-63]
```
## Related commands

user-interface class

# user-interface class

Use **user-interface class** to enter user line class view.

# **Syntax**

user-interface class { aux | console | tty | vty }

### **Views**

System view

## Predefined user roles

network-admin

## **Parameters**

aux: Specifies the AUX line class view.

console: Specifies the console line class view.

tty: Specifies the TTY line class view.

vty: Specifies the VTY line class view.

The following matrix shows the keyword and router compatibility:

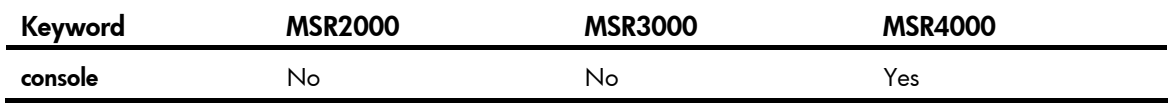

# Usage guidelines

To configure the same settings for all user lines of a line class, use this command to enter the user line class view.

Settings configured in a user line class view are applied as user-defined default settings to all user lines of the line class. Settings configured in a user line view are applied to only the user line and take precedence over the user-defined default settings. If a parameter is not configured in user line view or user line class view, the factory default setting is used.

Settings in a user line view take effect immediately and affect the online user. Settings in the line class view do not affect online users and take effect only for users who log in after the configuration is completed.

This is an older command reserved for backward compatibility purposes. Although it has the same function and output as the line class command, HP recommends you use the line class command.

The following commands are available in user line class view:

- activation-key
- auto-execute command
- authentication-mode
- command accounting
- command authorization
- escape-key
- history-command max-size
- idle-timeout
- protocol inbound
- screen-length
- set authentication password
- shell
- terminal type
- user-role

## **Examples**

# Set the user connection timeout to 15 minutes in VTY line class view.

```
<Sysname> system-view 
[Sysname] user-interface class vty
```

```
[Sysname-line-class-vty] idle-timeout 15
```
### Related commands

#### user-interface

# user-role

Use user-role to assign a user role to a user line so users logged in through the user line get the user role at login.

Use **undo user-role** to remove a user role or restore the default.

#### **Syntax**

user-role *role-name*

undo user-role [ *role-name* ]

# **Default**

A console line user is assigned the user role network-admin. Users of other user lines are assigned the user role network-operator.

### **Views**

User line view, user line class view

## Predefined user roles

network-admin

## **Parameters**

*role-name*: Specifies a user role name, a case-sensitive string of 1 to 63 characters. The user role can be predefined (network-admin, network-operator, or level-0 to level-15) or user-defined. If you do not specify this argument for the undo user-role command, the command restores the default user role.

# Usage guidelines

You can assign up to 64 user roles to a user line. A user logged in through the user line gets all the user roles.

For more information about user roles, see "Configuring RBAC."

This command is not supported in FIPS mode.

# **Examples**

# Assign user role network-admin through the user line AUX 0.

<Sysname> system-view

[Sysname] line aux 0

[Sysname-line-aux0] user-role network-admin

# FTP commands

The device supports the FIPS mode that complies with NIST FIPS 140-2 requirements. Support for features, commands, and parameters might differ in FIPS mode and non-FIPS mode. For more information about FIPS mode, see *Security Configuration Guide*.

In FIPS mode, the device does not support FTP.

# FTP server commands

# display ftp-server

Use display ftp-server to display FTP server configuration and status information.

## **Syntax**

display ftp-server

## Views

Any view

#### Predefined user roles

network-admin

network-operator

## **Examples**

# Display FTP server configuration and status information.

```
<Sysname> display ftp-server 
FTP server is running. 
User count: 1
Idle-timeout timer (in minutes): 30
```
#### Table 9 Command output

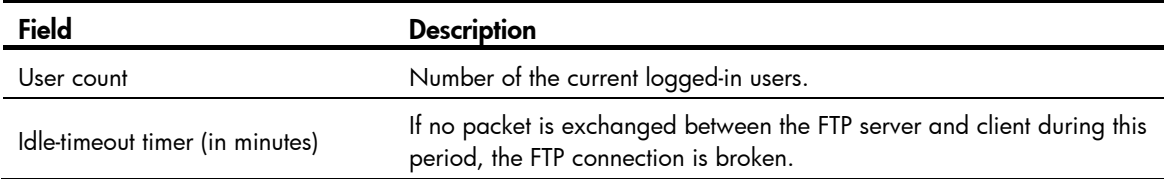

# Related commands

- ftp server enable
- ftp timeout

# display ftp-user

Use display ftp-user to display detailed information about logged-in FTP users.

# **Syntax**

display ftp-user

## Views

Any view

# Predefined user roles

network-admin

network-operator

# **Examples**

# Display detailed information about logged-in FTP users.

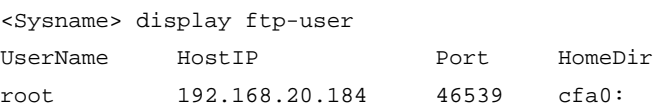

If a username exceeds 10 characters, a host IP address exceeds 15 bits, or a directory name exceeds 37 bits, the exceeded part is displayed in the next line and right justified, as shown below.

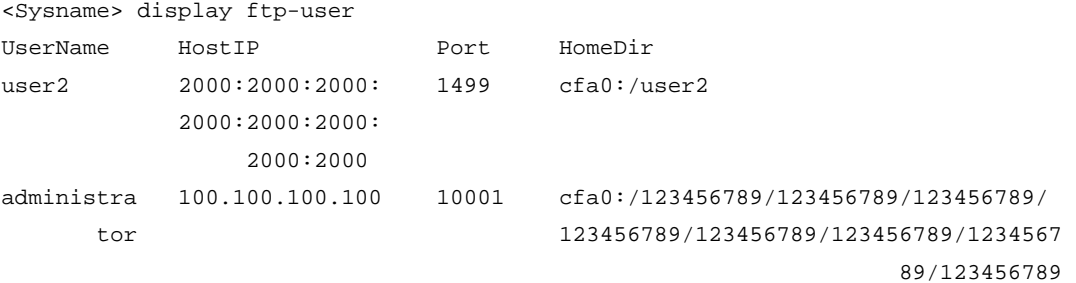

## Table 10 Command output

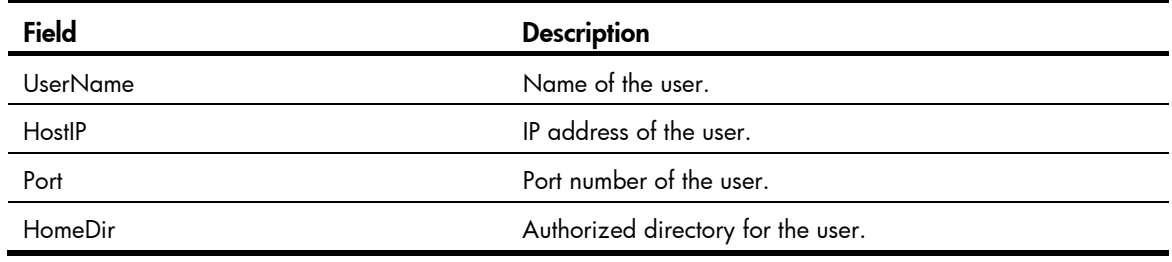

# free ftp user

Use free ftp user to manually release the FTP connection that was established by using a specific user account.

# **Syntax**

free ftp user *username*

# Views

User view

# Predefined user roles

#### **Parameters**

*username*: Specifies a username. You can use the display ftp-user command to display FTP user information.

#### **Examples**

# Manually release the FTP connection that was established by using the user account named ftpuser.

```
<Sysname> free ftp user ftpuser 
Are you sure to free FTP connection? [Y/N]:y 
<Sysname>
```
# free ftp user-ip

Use free ftp user-ip to manually release the FTP connection that was established from a specific IPv4 address.

#### **Syntax**

free ftp user-ip *ipv4-address* [ port *port* ]

#### Views

User view

# Predefined user roles

network-admin

#### **Parameters**

*ipv4-address*: Specifies the source IP address of an FTP connection to be released. You can use the display ftp-user command to view the source IP address of the FTP connection.

port *port*: Specifies the source port of an FTP connection to be released. You can use the display ftp-user command to view the source port of the FTP connection.

### **Examples**

# Manually release the FTP connection that was established from IP address 192.168.20.184.

```
<Sysname> free ftp user-ip 192.168.20.184 
Are you sure to free FTP connection? [Y/N]:y 
<Sysname>
```
# free ftp user-ip ipv6

Use free ftp user-ip ipv6 to manually release the FTP connection that was established from a specific IPv6 address.

#### **Syntax**

free ftp user-ip ipv6 *ipv6-address* [ port *port* ]

## Views

User view

## Predefined user roles

#### **Parameters**

*ipv6-address*: Specifies the source IPv6 address of an FTP connection to be released. You can use the display ftp-user command to view the source IPv6 address of the FTP connection.

port *port*: Specifies the source port of an FTP connection to be released. You can use the **display ftp-user** command to view the source port of the FTP connection.

## Examples

# Manually release the FTP connection that was established from IPv6 address 2000::154.

```
<Sysname> free ftp user-ip ipv6 2000::154 
Are you sure to free FTP connection? [Y/N]:y 
<Sysname>
```
# ftp server acl

Use fip server acl to use an ACL to control FTP clients' access to the FTP server.

Use undo ftp server ad to restore the default.

## **Syntax**

ftp server acl { *acl-number* | ipv6 *acl-number6* }

undo ftp server acl [ ipv6 ]

## **Default**

No ACL is used to control FTP clients' access to the FTP server.

## Views

System view

#### Predefined user roles

network-admin

## **Parameters**

*acl-number*: Specifies an IPv4 ACL number in the range of 2000 to 3999.

ipv6 *acl-number6*: Specifies an IPv6 ACL number in the range of 2000 to 3999.

### Usage guidelines

You can use this command to permit only FTP requests from specific FTP clients. This configuration takes effect only for FTP connections to be established. It does not impact existing FTP connections. If you execute the command multiple times, the most recently specified ACL takes effect.

#### **Examples**

# Use ACL 2001 to allow only client 1.1.1.1 to access the FTP server.

```
<Sysname> system-view 
[Sysname] acl number 2001 
[Sysname-acl-basic-2001] rule 0 permit source 1.1.1.1 0 
[Sysname-acl-basic-2001] rule 1 deny source any 
[Sysname-acl-basic-2001] quit 
[Sysname] ftp server acl 2001
```
# ftp server dscp

Use ftp server dscp to set the DSCP value for IPv4 to use for outgoing FTP packets on an FTP server. Use undo ftp server dscp to restore the default.

# **Syntax**

ftp server dscp *dscp-value*

# undo ftp server dscp

# **Default**

IPv4 uses the DSCP value 0 for outgoing FTP packets on an FTP server.

## Views

System view

# Predefined user roles

network-admin

## **Parameters**

*dscp-value*: Specifies a DSCP value in the range of 0 to 63.

## Usage guidelines

The DSCP value is carried in the ToS field of an IP packet, and it indicates the transmission priority of the packet.

# **Examples**

# Set the DSCP value for IPv4 to use for outgoing FTP packets to 30 on an FTP server. <Sysname> system-view [Sysname] ftp server dscp 30

# ftp server enable

Use ftp server enable to enable the FTP server.

Use undo ftp server enable to disable the FTP server.

# **Syntax**

#### ftp server enable

### undo ftp server enable

# **Default**

The FTP server is disabled.

## Views

System view

## Predefined user roles

network-admin

# **Examples**

# Enable the FTP server.

<Sysname> system-view [Sysname] ftp server enable

# ftp server ipv6 dscp

Use ftp server ipv6 dscp to set the DSCP value for IPv6 to use for outgoing FTP packets on an FTP server. Use undo ftp server ipv6 dscp to restore the default.

## **Syntax**

ftp server ipv6 dscp *dscp-value*

undo ftp server ipv6 dscp

# **Default**

IPv6 uses the DSCP value 0 for outgoing FTP packets on an FTP server.

## Views

System view

## Predefined user roles

network-admin

## **Parameters**

*dscp-value*: Specifies a DSCP value in the range of 0 to 63.

# Usage guidelines

The DSCP value is carried in the Traffic class field of an IPv6 packet, and it indicates the transmission priority of the packet.

# **Examples**

# Set the DSCP value for IPv6 to use for outgoing FTP packets to 30 on an FTP server.

<Sysname> system-view [Sysname] ftp server ipv6 dscp 30

# ftp timeout

Use ftp timeout to set the idle-timeout interval for FTP connections.

Use undo ftp timeout to restore the default.

## **Syntax**

ftp timeout *minute* undo ftp timeout

# **Default**

The FTP idle-timeout interval is 30 minutes.

# **Views**

System view

# Predefined user roles

#### **Parameters**

*Minute*: Specifies an idle-timeout interval in the range of 1 to 35791 minutes.

## Usage guidelines

If no packet is exchanged on an FTP connection within the idle-timeout interval, the FTP server breaks the FTP connection to release resources.

#### **Examples**

# Set the idle-timeout interval to 36 minutes. <Sysname> system-view

```
[Sysname] ftp timeout 36
```
# FTP client commands

Before executing FTP client configuration commands, make sure you have configured authorization settings for users on the FTP server. Authorized operations include viewing the files in the working directory, reading/downloading/uploading/renaming/removing files, and creating directories.

The FTP client commands in this section are supported by the device, but whether they can be executed successfully depends on the FTP server.

The output in the examples of this section varies with FTP server types.

# append

Use append to add the content of a file on the FTP client to a file on the FTP server.

## **Syntax**

append *localfile* [ *remotefile* ]

# **Views**

FTP client view

## Predefined user roles

network-admin

## **Parameters**

*localfile*: Specifies a local file on the FTP client.

*remotefile*: Specifies a remote file on the FTP server.

# Usage guidelines

You can perform this operation only after you log in to the FTP server.

## **Examples**

# Append the content of the local a.txt file to the **b.txt** file on the FTP server.

```
ftp> append a.txt b.txt 
local: a.txt remote: b.txt 
150 Connecting to port 50190 
226 File successfully transferred 
1657 bytes sent in 0.000736 seconds (2.15 Mbyte/s)
```
# ascii

Use ascii to set the file transfer mode to ASCII.

# **Syntax**

ascii

# **Default**

The file transfer mode is ASCII.

# Views

FTP client view

# Predefined user roles

network-admin

## Usage guidelines

You can perform this operation only after you log in to the FTP server.

The carriage return characters vary with operating systems. For example, HP and Windows use /r/n, and Linux uses /n. To transfer files between two systems that use different carriage return characters, select the FTP transfer mode according to the file type.

FTP transfers files in either of the following modes:

- Binary mode-Transfers image files or pictures.
- ASCII mode-Transfers text files.

## **Examples**

# Set the file transfer mode to ASCII.

```
ftp> ascii 
200 TYPE is now ASCII
```
# Related commands

binary

# binary

Use binary to set the file transfer mode to binary, which is also called the "flow mode."

# **Syntax**

binary

# **Default**

The file transfer mode is ASCII.

# Views

FTP client view

## Predefined user roles

## Usage guidelines

You can perform this operation only after you log in to the FTP server.

The carriage return characters vary with operating systems. For example, HP and Windows use /r/n, and Linux uses /n. To transfer files between two systems that use different carriage return characters, determine FTP transfer mode according to the file type.

FTP transfers files in the following modes:

- **Binary mode**—Transfers program file or pictures.
- ASCII mode-Transfers text files.

## **Examples**

# Set the file transfer mode to binary.

```
ftp> binary
```
200 TYPE is now 8-bit binary

## Related commands

ascii

# bye

Use bye to terminate the connection to the FTP server and return to user view.

If no connection is established between the device and the remote FTP server, use this command to return to user view.

#### **Syntax**

bye

## **Views**

FTP client view

## Predefined user roles

network-admin

## **Examples**

# Terminate the connection to the FTP server and return to user view.

ftp> bye 221-Goodbye. You uploaded 2 and downloaded 2 kbytes. 221 Logout. <Sysname>

## Related commands

quit

# cd

Use cd to change the current working directory to another directory on the FTP server.

#### **Syntax**

```
cd { directory | .. | / }
```
## Views

FTP client view

# Predefined user roles

network-admin

### **Parameters**

*directory*: Specifies the name of the target directory in the format [*drive*:][/]*path,* where *drive* represents the storage medium name, typically cf. If the target directory does not exist, the cd command does not change the current working directory. If no drive information is provided, the argument represents a folder or subfolder in the current directory. For more information about the *drive* and *path* arguments, see *Fundamentals Configuration Guide.*

..: Returns to the upper directory. Executing the cd .. command is the same as executing the cdup command. If the current working directory is the FTP root directory, the **cd.** command does not change the current working directory.

/: Returns to the FTP root directory.

## Usage guidelines

You can perform this operation only after you log in to the FTP server.

The directory that can be accessed must be authorized by the FTP server.

#### **Examples**

# Change the working directory to the subdirectory **logfile** of the current directory.

ftp> cd logfile 250 OK. Current directory is /logfile

# Change the working directory to the subdirectory **folder** of the FTP root directory.

```
ftp> cd /diagfile
```

```
250 OK. Current directory is /diagfile
```
# Change the working directory to the upper directory of the current directory.

ftp> cd ..

250 OK. Current directory is /

# Change the working directory to the FTP root directory.

ftp> cd /

250 OK. Current directory is /

## Related commands

- cdup
- pwd

# cdup

Use cdup to enter the upper directory of the FTP server.

This command does not change the working directory if the current directory is the FTP root directory.

## **Syntax**

cdup

## Views

FTP client view

# Predefined user roles

network-admin

# Usage guidelines

You can perform this operation only after you log in to the FTP server.

## **Examples**

# Change the working directory to the upper directory.

```
ftp> pwd 
257 "/ftp/subdir" is your current location 
ftp> cdup 
250 OK. Current directory is /ftp 
ftp> pwd 
257 "/ftp" is your current location
```
# Related commands

- cd
- pwd

# close

Use close to terminate the connection to the FTP server without exiting FTP client view.

# **Syntax**

close

## Views

FTP client view

# Predefined user roles

network-admin

## Usage guidelines

You can perform this operation only after you log in to the FTP server.

## **Examples**

# Terminate the connection to the FTP server without exiting the FTP client view.

ftp> close

221-Goodbye. You uploaded 0 and downloaded 0 kbytes.

```
221 Logout.
```
ftp>

## Related commands

disconnect

# debug

Use debug to enable or disable FTP client debugging.

# **Syntax**

# debug

# **Default**

FTP client debugging is disabled.

# Views

FTP client view

# Predefined user roles

network-admin

# Usage guidelines

When FTP client debugging is enabled, executing this command disables FTP client debugging.

When FTP client debugging is disabled, executing this command enables FTP client debugging.

# **Examples**

# Enable and then disable FTP client debugging.

ftp> debug Debugging on (debug=1). ftp> debug Debugging off (debug=0).

# When the device serves as the FTP client, enable FTP client debugging and download file **a.txt** from the current directory of the FTP server.

```
ftp> debug 
Debugging on (debug=1). 
ftp> get a.txt 
local: a.txt remote: a.txt 
---> EPRT |2|8::124|50198| 
200 PORT command successful 
---> RETR a.txt 
150 Connecting to port 50198 
226 File successfully transferred 
1569 bytes received in 0.0104 seconds (147.2 kbyte/s)
```
# Table 11 Command output

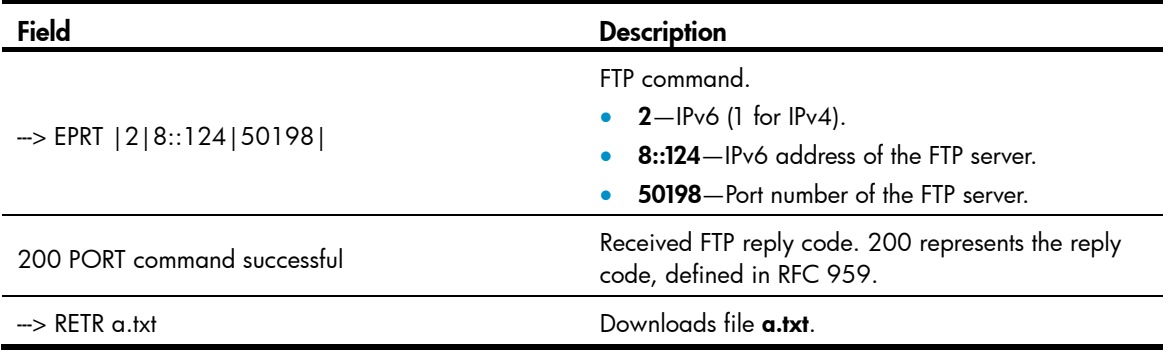

# delete

Use delete to permanently delete a file on the FTP server.

# **Syntax**

delete *remotefile*

# Views

FTP client view

# Predefined user roles

network-admin

# **Parameters**

*remotefile*: Specifies the name of a file on the FTP server.

## Usage guidelines

You can perform this operation only after you log in to the FTP server.

To perform this operation, you must have delete permission on the FTP server.

### **Examples**

# Delete file b.txt. ftp> delete b.txt 250 Deleted b.txt

# dir

Use dir to display detailed information about the files and subdirectories in the current directory on the FTP server.

Use dir *remotefile* to display detailed information about a specific file or directory on the FTP server.

Use dir *remotefile localfile* to save detailed information about a specific file or directory on the FTP server to a local file.

# **Syntax**

dir [ *remotefile* [ *localfile* ] ]

### Views

FTP client view

# Predefined user roles

network-admin

# **Parameters**

*remotefile*: Specifies the name of a file or directory on the FTP server.

*localfile*: Specifies the name of the local file used for saving the displayed information.

# Usage guidelines

You can perform this operation only after you log in to the FTP server.

In FTP client view, executing the **dir** command is the same as executing the **ls** command.

### **Examples**

# Display detailed information about the files and subdirectories in the current directory on the FTP server.

```
ftp> dir 
150 Connecting to port 50201 
-rwxr-xr-x 1 0 0 1481 Jul 7 15:36 a.txt 
-rwxr-xr-x 1 0 0 0 0 0 0 0 0 0 5ep 27 2010 base.bin
drwxr-xr-x 2 0 0 8192 Jul 2 14:33 diagfile 
drwxr-xr-x 3 0 0 8192 Jul 7 15:21 ftp 
-rwxr-xr-x 1 0 0 0 Sep 27 2010 kernel.bin 
drwxr-xr-x 2 0 0 8192 Jul 5 09:15 logfile 
drwxr-xr-x 2 0 0 8192 Jul 2 14:33 seclog 
-rwxr-xr-x 1 0 0 40808448 Jul 2 14:33 simware-cmw710-sys 
tem-a1801.bin 
-rwxr-xr-x 1 0 0 0 3050 Jul 7 12:26 startup.cfg
-{\tt rwxr-xr-x} 1 0 0 0 54674 Jul 4 09:24 startup.mdb
-rwxr-xr-x 1 0 0 1481 Jul 7 12:34 x.cfg
226 11 matches total
```
# Save detailed information about file **a.txt** to **s.txt**.

```
ftp> dir a.txt s.txt 
output to local-file: a.txt ? [Y/N]y 
150 Connecting to port 50203 
226-Glob: a.txt
```
### # Display the content of file s.txt.

ftp> bye 221-Goodbye. You uploaded 0 and downloaded 2 kbytes. 221 Logout. <Sysname> more s.txt -rwxr-xr-x 1 0 0 1481 Jul 7 12:34 a.txt

## Related commands

ls

# disconnect

Use disconnect to terminate the connection to the FTP server without exiting FTP client view.

## **Syntax**

disconnect

### Views

FTP client view

## Predefined user roles

## Usage guidelines

You can perform this operation only after you log in to the FTP server.

### **Examples**

# Terminate the connection to the FTP server without exiting the FTP client view.

ftp> disconnect 221-Goodbye. You uploaded 0 and downloaded 0 kbytes. 221 Logout. ftp>

## Related commands

close

# display ftp client source

Use display ftp client source to display the source address settings on the FTP client.

### **Syntax**

display ftp client source

### Views

Any view

## Predefined user roles

network-admin

network-operator

### **Examples**

# Display the source address settings on the FTP client.

<Sysname> display ftp client source The source IP address of the FTP client is 1.1.1.1. The source IPv6 address of the FTP client is 2001::1.

# ftp

Use ftp to log in to an FTP server and enter FTP client view.

#### **Syntax**

ftp [ *server-address* [ *service-port* ] [ vpn-instance *vpn-instance-name* ] [ dscp *dscp-value* | source { interface *interface-type interface-number* | ip *source-ip-address* } ] ] \*

## Views

User view

## **Parameters**

*server-address*: Specifies the IPv4 address or host name of an FTP server. A host name can be a case-insensitive string of 1 to 253 characters. Valid characters for a host name include letters, digits, hyphens (-), underscores (\_), and dots (.).

*service-port*: Specifies the TCP port number of the FTP server, in the range of 0 to 65535. The default value is 21.

vpn-instance *vpn-instance-name*: Specifies the VPN instance to which the FTP server belongs. The *vpn-instance-name* argument is a case-sensitive string of 1 to 31 characters. If the FTP server belongs to the public network, do not specify this option.

dscp *dscp-value*: Specifies the DSCP value for IPv4 to use in outgoing FTP packets to indicate the packet transmission priority, in the range of 0 to 63. The default is 0.

source { interface *interface-type interface-number* | ip *source-ip-address* }: Specifies the source address used to establish the FTP connection.

- interface *interface-type interface-number*: Specifies an interface by its type and number. The primary IPv4 address of this interface will be used as the source address for outgoing FTP packets. If no primary IPv4 address is configured on the source interface, the connection cannot be established.
- ip *source-ip-address*: Specifies an IPv4 address. This address must have been configured on the device.

## Usage guidelines

This command is only applicable to IPv4 networks.

If no parameters are specified, this command enters the FTP client view without logging in to the FTP server.

If the server parameters are specified, you are prompted to enter the username and password for logging in to the FTP server.

#### **Examples**

# Log in to the FTP server 192.168.0.211, and specify the source IPv4 address for outgoing FTP packets as 192.168.0.212.

<Sysname>ftp 192.168.0.211 source ip 192.168.0.212 Connected to 192.168.0.211 (192.168.0.211). 220 WFTPD 2.0 service (by Texas Imperial Software) ready for new user User (192.168.0.211:(none)): abc 331 Give me your password, please Password: 230 Logged in successfully Remote system type is MSDOS. ftp>

# ftp client source

Use fip client source to specify the source IPv4 address for outgoing FTP packets.

Use undo ftp client source to restore the default.

### **Syntax**

ftp client source { interface *interface-type interface-number* | ip *source-ip-address* }

# undo ftp client source

## **Default**

No source IPv4 address is configured for outgoing FTP packets. The device uses the primary IPv4 address of the output interface for the route to the server as the source IP address.
#### Views

System view

#### Predefined user roles

network-admin

#### **Parameters**

interface *interface-type interface-number*: Specifies the source interface for establishing FTP connections. The primary IPv4 address of the source interface is used as the source IP address of packets sent to a FTP server. Make sure the interface is up and has the primary IPv4 address configured. Otherwise, the transmission fails.

ip *source-ip-address*: Specifies the source IP address for outgoing FTP packets. It must be the IPv4 address of an interface in up state. Otherwise, the transmission fails.

#### Usages guidelines

If you execute this command multiple times, the most recent configuration takes effect.

The source address specified with the ftp command takes precedence over the source address specified with the ftp client source command.

The source address specified with the ftp client source command applies to all FTP connections. The source address specified with the ftp command applies only to the current FTP connection.

#### **Examples**

# Specify the source IPv4 address for outgoing FTP packets as 192.168.20.222.

```
<Sysname> system-view
```
[Sysname] ftp client source ip 192.168.20.222

#### Related commands

ftp

## ftp client ipv6 source

Use ftp client ipv6 source to specify the source address for FTP packets sent by the IPv6 FTP client. Use undo ftp client ipv6 source to restore the default.

#### **Syntax**

ftp client ipv6 source { interface *interface-type interface-number* | ipv6 *source-ipv6-address* }

#### undo ftp client ipv6 source

#### **Default**

No source address is configured. The device automatically selects a source IPv6 address as defined in RFC 3484.

#### Views

System view

#### Predefined user roles

network-admin

#### **Parameters**

interface *interface-type interface-number*: Specifies the source interface by its type and number. The IPv6 address configured on the source interface is the source address of outgoing FTP packets. Make sure the interface is up. Otherwise, the transmission fails.

ipv6 *source-ipv6-address*: Specifies the source IPv6 address for outgoing FTP packets. It must be the IPv6 address of an interface in up state. Otherwise, the transmission fails.

#### Usages guidelines

If you execute this command multiple times, the most recent configuration takes effect.

The source address specified with the ftp ipv6 command takes precedence over the source address specified with the ftp client ipv6 source command.

The source address specified with the ftp client ipv6 source command applies to all FTP connections. The source address specified with the **ftp ipv6** command applies only to the current FTP connection.

#### **Examples**

# Specify source IPv6 address 2000::1 for outgoing FTP packets.

<Sysname> system–view

[Sysname] ftp client ipv6 source ipv6 2000::1

#### Related commands

ftp ipv6

# ftp ipv6

Use ftp ipv6 to log in to an FTP server and enter FTP client view.

#### **Syntax**

ftp ipv6 [ *server-address* [ *service-port* ] [ vpn-instance *vpn-instance-name* ] [ dscp *dscp-value* | source { ipv6 *source-ipv6-address* | interface *interface-type interface-number* } ] \* [ -i *interface-type interface-number* ] ]

#### Views

User view

#### Predefined user roles

network-admin

#### **Parameters**

*server-address*: Specifies the IPv6 address or host name of an FTP server. A host name can be a case-insensitive string of 1 to 253 characters. Valid characters for a host name include letters, digits, hyphens (-), underscores (), and dots (.).

*service-port*: Specifies the TCP port number of the FTP server, in the range of 0 to 65535. The default value is 21.

dscp *dscp-value*: Specifies the DSCP value for IPv6 to use in outgoing FTP packets to indicate the packet transmission priority, in the range of 0 to 63. The default is 0.

source { ipv6 *source-ipv6-address* | interface *interface-type interface-number* }: Specifies the source address used to establish the FTP connection.

- interface *interface-type interface-number*: Specifies an interface by its type and number. This parameter can be used only when the FTP server address is a link local address and the specified output interface has a link local address. For more information about link local addresses, see *Layer 3—IP Services Configuration Guide*.
- ipv6 *source-ipv6-address*: Specifies an IPv6 address. This address must be an address that has been configured on the device.

vpn-instance *vpn-instance-name*: Specifies the VPN instance to which the FTP server belongs. The *vpn-instance-name* argument is a case-sensitive string of 1 to 31 characters. If the FTP server belongs to the public network, do not specify this option.

-i *interface-type interface-number*: Specifies an output interface by its type and number. This parameter can be used only when the FTP server address is a link local address and the specified output interface has a link local address.

#### Usage guidelines

This command is only applicable to IPv6 networks.

If no parameters are specified, this command enters the FTP client view.

If the FTP server parameters are specified, you are prompted to enter the username and password for logging in to the FTP server.

#### Examples

# Log in to the FTP server 2000::154.

```
<Sysname>ftp ipv6 2000::154 
Connected to 2000::154 (2000::154). 
220 FTP service ready. 
User (2000::154): root 
331 Password required for root. 
Password: 
230 User logged in 
Remote system type is HP
```
### get

Use get to download a file from the FTP server and save the file.

#### **Syntax**

```
get remotefile [ localfile ]
```
#### Views

FTP client view

#### Predefined user roles

network-admin

#### **Parameters**

*remotefile*: Specifies the name of the file to be downloaded.

*localfile*: Specifies a name for the downloaded file.

#### Usage guidelines

You can perform this operation only after you log in to the FTP server.

To save the downloaded file to the working directory accessed by the ftp command, the *localfile* argument must specify a file name such as a.cfg. If you do not provide the *localfile* argument, the downloaded file uses its original name.

To save the downloaded file to some other directory, the *localfile* argument must specify the target directory plus the file name such as cfa0:/subdirectory/a.cfg. Otherwise, the command fails to take effect.

#### **Examples**

# Download file **a.txt** and save it as **b.txt** in the working directory accessed by the **ftp** command.

ftp> get a.txt b.txt local: b.txt remote: a.txt 150 Connecting to port 47457 226 File successfully transferred 1569 bytes received in 0.00527 seconds (290.6 kbyte/s)

# Download file **a.txt** to the folder **test** from the working directory accessed by the **ftp** command.

ftp> get a.txt cfa0:/test/b.txt local: cfa0:/test/b.txt remote: a.txt 150 Connecting to port 47457 226 File successfully transferred 1569 bytes received in 0.00527 seconds (290.6 kbyte/s)

# On an MSR4000, download file a.txt to the CF card root directory of the standby MPU (in slot 1) and save it as c.txt.

```
ftp> get a.txt slot1#cfa0:/c.txt 
local: slot1#cfa0:/c.txt remote: a.txt 
150 Connecting to port 47460 
226 File successfully transferred 
1569 bytes received in 0.0564 seconds (27.2 kbyte/s)
```
#### Related commands

put

# help

Use help to display all commands supported by an FTP client.

Use help *command-name* to display the help information of a specific command.

#### **Syntax**

help [ *command-name* ]

#### Views

FTP client view

#### Predefined user roles

network-admin

#### **Parameters**

*command-name*: Specifies a command supported by the FTP client.

#### Usage guidelines

In FTP client view, executing the help command is the same as entering?.

#### **Examples**

# Display all commands supported by the FTP client.

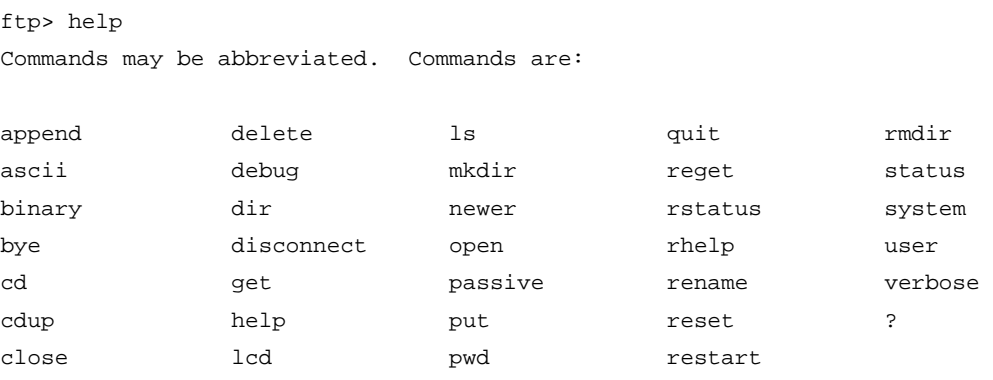

# Display the help information for the **dir** command.

```
ftp> help dir
```
dir and list contents of remote directory

#### Related commands

?

### lcd

Use lcd to display the local working directory of the FTP client.

Use lcd *directory* to change the local working directory of the FTP client to the specified directory.

Use lcd / to change the local working directory of the FTP client to the local root directory.

#### **Syntax**

lcd [ *directory* | / ]

#### Views

FTP client view

#### Predefined user roles

network-admin

#### **Parameters**

*directory*: Specifies a local directory of the FTP client. There must be a slash sign (/) before the name of the storage medium, for example, /cfa0:/logfile.

/: Specifies the root directory of the FTP client.

#### **Examples**

# Display the local working directory. ftp> lcd Local directory now /cfa0:

# Change the local working directory to  $cfa0$ :/logfile.

ftp> lcd /cfa0:/logfile

# ls

Use ls to display detailed information about the files and subdirectories under the current directory on the FTP server.

Use ls *remotefile* to display detailed information about a specific file or directory on the FTP server.

Use ls *remotefile localfile* to save detailed information about a specific file or directory on the FTP server to a local file.

#### **Syntax**

ls [ *remotefile* [ *localfile* ] ]

#### **Views**

FTP client view

#### Predefined user roles

network-admin

#### **Parameters**

*remotefile*: Specifies the file name or directory on the FTP server.

*localfile*: Specifies the local file used to save the displayed information.

#### Usage guidelines

You can perform this operation only after you log in to the FTP server.

In FTP client view, executing the **Is** command is the same as executing the **dir** command.

#### **Examples**

# Display detailed information about the files and subdirectories under the current directory on the FTP server.

```
ftp> ls
```
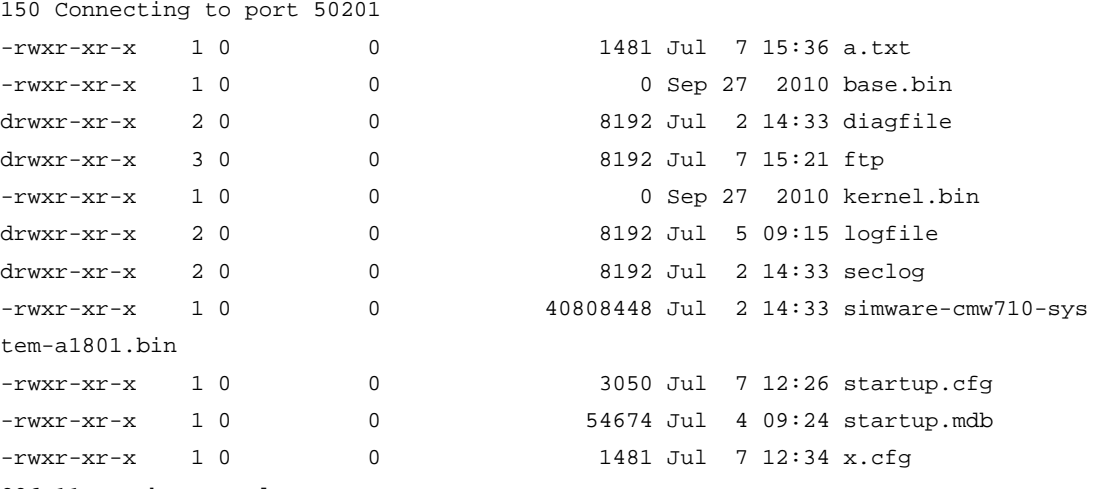

226 11 matches total

#### # Save detailed information about file a.txt to s.txt.

ftp> ls a.txt s.txt output to local-file: a.txt ? [Y/N]y

```
150 Connecting to port 50203 
226-Glob: a.txt 
# Display the content of file s.txt.
ftp> bye 
221-Goodbye. You uploaded 0 and downloaded 2 kbytes. 
221 Logout. 
<Sysname> more s.txt 
-rwxr-xr-x 1 0 0 1481 Jul 7 12:34 a.txt
```
#### Related commands

dir

# mkdir

Use mkdir to create a subdirectory in the current directory on the FTP server.

#### **Syntax**

mkdir *directory*

#### Views

FTP client view

#### Predefined user roles

network-admin

#### **Parameters**

*directory*: Specifies the name of the directory to be created.

#### Usage guidelines

You can perform this operation only after you log in to the FTP server.

You must have permission to perform this operation on the FTP server.

#### **Examples**

# Create subdirectory newdir in the current directory of the remote FTP server.

```
ftp> mkdir newdir
```
257 "newdir" : The directory was successfully created

#### newer

Use newer to update a local file by using a remote file on the FTP server.

#### **Syntax**

newer *remotefile* [ *localfile* ]

#### Views

FTP client view

#### Predefined user roles

network-admin

#### **Parameters**

*remotefile*: Specifies the name of the remote file on the FTP server.

*localfile*: Specifies the name of the local file to be updated.

#### Usage guidelines

You can perform this operation only after you log in to the FTP server.

If the local file does not exist, this command downloads the file from the FTP server and saves it locally.

If the remote file on the FTP server is not newer than the local file, this command does not update the local file.

#### **Examples**

# Update the local file with the file **a.txt** on the FTP server.

```
ftp> newer a.txt 
local: a.txt remote: a.txt 
150 Connecting to port 63513 
226 File successfully transferred 
1573 bytes received in 0.0293 seconds (52.3 kbyte/s)
```
#### open

Use open to log in to the FTP server in FTP client view.

#### **Syntax**

open *server-address* [ *service-port* ]

#### Views

FTP client view

#### Predefined user roles

network-admin

#### **Parameters**

*server-address*: Specifies the IP address or host name of the FTP server.

*service-port*: Specifies the TCP port number of the FTP server, in the range of 0 to 65535. The default value is 21.

#### Usage guidelines

After you issue this command, the system will prompt you to enter the username and password.

After you log in to one FTP server, you must disconnect from the server before you can use the **open** command to log in to another server.

#### **Examples**

# In FTP client view, log in to the FTP server 192.168.40.7. <Sysname>ftp ftp> open 192.168.40.7 Connected to 192.168.40.7 (192.168.40.7). 220 FTP service ready. User (192.168.40.7:(none)): root 331 Password required for root.

```
Password: 
230 User logged in. 
Remote system type is HP. 
ftp>
```
### passive

Use passive to set the FTP operation mode to passive.

#### **Syntax**

passive

#### **Default**

The FTP operation mode is **passive**.

#### Views

FTP client view

#### Predefined user roles

network-admin

#### Usage guidelines

FTP can operate in either of the following modes:

- Active mode—The FTP server initiates the TCP connection.
- Passive mode-The FTP client initiates the TCP connection.

You can use this command multiple times to change between active and passive modes.

This command is mainly used together with a firewall to control FTP session establishment between private network users and public network users.

#### **Examples**

# Set the FTP operation mode to **passive**.

ftp> passive Passive mode on. ftp> passive Passive mode off.

### put

Use put to upload a file on the client to the remote FTP server.

#### **Syntax**

put *localfile* [ *remotefile* ]

#### Views

FTP client view

#### Predefined user roles

network-admin

#### **Parameters**

*localfile*: Specifies the name of the local file to be uploaded.

*remotefile*: Specifies the file name for saving the uploaded file on the FTP server.

#### Usage guidelines

You can perform this operation only after you log in to the FTP server.

To upload a file in the working directory accessed by the ftp command, the *localfile* argument must specify a file name such as a.cfg.

To upload a file in some other directory, the *localfile* argument must specify the target directory plus the file name such as cfa0:/subdirectory/a.cfg. Otherwise, the command fails to take effect.

#### **Examples**

# Upload the file a.txt in the working directory accessed by the ftp command and save the file as **b.txt** on the FTP server.

ftp> put a.txt b.txt local: a.txt remote: b.txt 150 Connecting to port 47461 226 File successfully transferred 1569 bytes sent in 0.000671 seconds (2.23 Mbyte/s)

# Upload the file **a.txt** in the folder test from the working directory accessed by the ftp command and save the file as **b.txt** on the FTP server.

```
ftp> put cfa0:/test/a.txt b.txt 
local: cfa0:/test/a.txt remote: b.txt 
150 Connecting to port 47461 
226 File successfully transferred 
1569 bytes sent in 0.000671 seconds (2.23 Mbyte/s)
```
# On an MSR4000, upload the file **a.txt** in the root directory of the storage medium on the standby MPU (in slot 1) and save the file as **b.txt** on the FTP server.

```
ftp> put slot1#cfa0:/test/a.txt b.txt 
local: slot1#cfa0:/test/a.txt remote: b.txt 
150 Connecting to port 47461 
226 File successfully transferred 
1569 bytes sent in 0.000671 seconds (2.23 Mbyte/s)
```
#### Related commands

get

### pwd

Use pwd to display the currently accessed directory on the FTP server.

#### **Syntax**

pwd

#### Views

FTP client view

#### Predefined user roles

network-admin

#### Usage guidelines

You can perform this operation only after you log in to the FTP server.

#### **Examples**

# Display the currently accessed directory on the remote FTP server. ftp> cd subdir 250 OK. Current directory is /subdir ftp> pwd 257 "/subdir" is your current location

## quit

Use quit to terminate the connection to the FTP server and return to user view.

#### **Syntax**

quit

#### Views

FTP client view

#### Predefined user roles

network-admin

#### **Examples**

# Terminate the connection to the FTP server and return to user view

ftp> quit

221-Goodbye. You uploaded 0 and downloaded 0 kbytes. 221 Logout.

<Sysname>

#### Related commands

bye

### reget

Use reget to get the missing part of a file from the FTP server.

#### **Syntax**

reget *remotefile* [ *localfile* ]

#### Views

FTP client view

#### Predefined user roles

network-admin

network-operator

#### **Parameters**

*remotefile*: Specifies the name of the file on the FTP server.

*localfile*: Specifies the name of the local file.

#### Usage guidelines

You can perform this operation only after you log in to the FTP server.

If a file download is not completed due to network problems or insufficient storage space, you can use the reget command to get the missing part of the file from the FTP server after you solve the problem.

#### **Examples**

# Get the part of the s.bin file that is missing due to transmission interruption.

```
ftp> reget s.bin 
local: s.bin remote: s.bin 
350 Restarting at 1749706 
150-Connecting to port 47429 
150 38143.3 kbytes to download 
226 File successfully transferred 
39058742 bytes received in 66.2 seconds (576.1 kbyte/s)
```
#### rename

Use rename to rename a file.

#### **Syntax**

rename [ *oldfilename* [ *newfilename* ] ]

#### **Views**

FTP client view

#### Predefined user roles

network-admin

#### **Parameters**

*oldfilename*: Specifies the original file name.

*newfilename*: Specifies the new file name.

#### Usage guidelines

You can perform this operation only after you log in to the FTP server.

#### **Examples**

#### $#$  Rename the file **a.txt** as **b.txt**:

```
Method 1
ftp> rename 
(from-name) a.txt 
(to-name) b.txt 
350 RNFR accepted - file exists, ready for destination 
250 File successfully renamed or moved 
Method 2
```

```
ftp> rename a.txt
```

```
112
```

```
(to-name) b.txt 
350 RNFR accepted - file exists, ready for destination 
250 File successfully renamed or moved 
Method 3
ftp> rename a.txt b.txt 
350 RNFR accepted - file exists, ready for destination 
250 File successfully renamed or moved
```
### reset

Use reset to clear the reply information received from the FTP server in the buffer.

#### **Syntax**

reset

#### Views

FTP client view

#### Predefined user roles

network-admin

#### **Examples**

# Clear the reply information received from the FTP server. ftp> reset

### restart

Use restart to specify the marker to retransmit a file.

#### **Syntax**

restart *marker*

#### Views

FTP client view

#### Predefined user roles

network-admin

#### **Parameters**

*marker*: Specifies the retransmit marker.

#### Usage guidelines

You can perform this operation only after you log in to the FTP server.

Support for this command varies with FTP servers.

#### **Examples**

# Retransmit the file **h.c** (82 bytes) from 2 bytes. ftp> restart 2

```
restarting at 2. execute get, put or append to initiate transfer 
ftp> put h.c h.c
```

```
local: h.c remote: h.c 
350 Restart position accepted (2). 
150 Ok to send data. 
226 File receive OK. 
80 bytes sent in 0.000445 seconds (175.6 kbyte/s) 
ftp> dir 
150 Here comes the directory listing. 
-rw-r-r-1 0 0 80 Jul 18 02:58 h.c
```
# rhelp

Use rhelp to display the FTP-related commands supported by the FTP server.

Use rhelp *protocol*-*command* to display the help information of an FTP-related command supported by the FTP server.

#### **Syntax**

rhelp [ *protocol*-*command* ]

#### Views

FTP client view

#### Predefined user roles

network-admin

#### **Parameters**

*protocol*-*command*: Specifies an FTP-related command.

#### Usage guidelines

You can perform this operation only after you log in to the FTP server.

#### **Examples**

# Display the FTP-related commands supported by the FTP.

```
ftp> rhelp 
214-The following FTP commands are recognized 
 USER PASS NOOP QUIT SYST TYPE 
 HELP CWD XCWD PWD CDUP XCUP 
 XPWD LIST NLST MLSD PORT EPRT 
 PASV EPSV REST RETR STOR APPE 
 DELE MKD XMKD RMD XRMD ABOR 
 SIZE RNFR RNTO 
4 UNIX Type: L8
```
#### Table 12 Command output

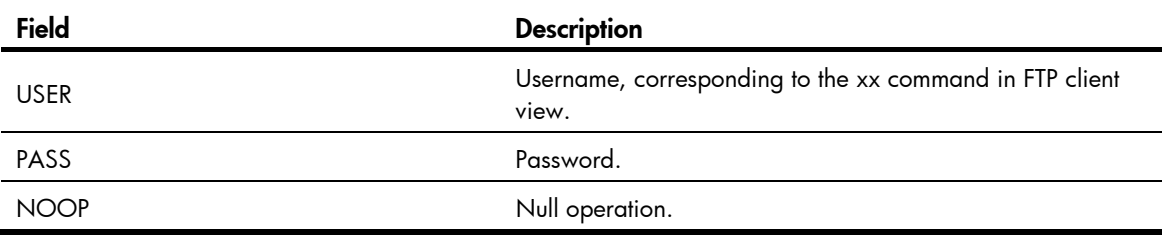

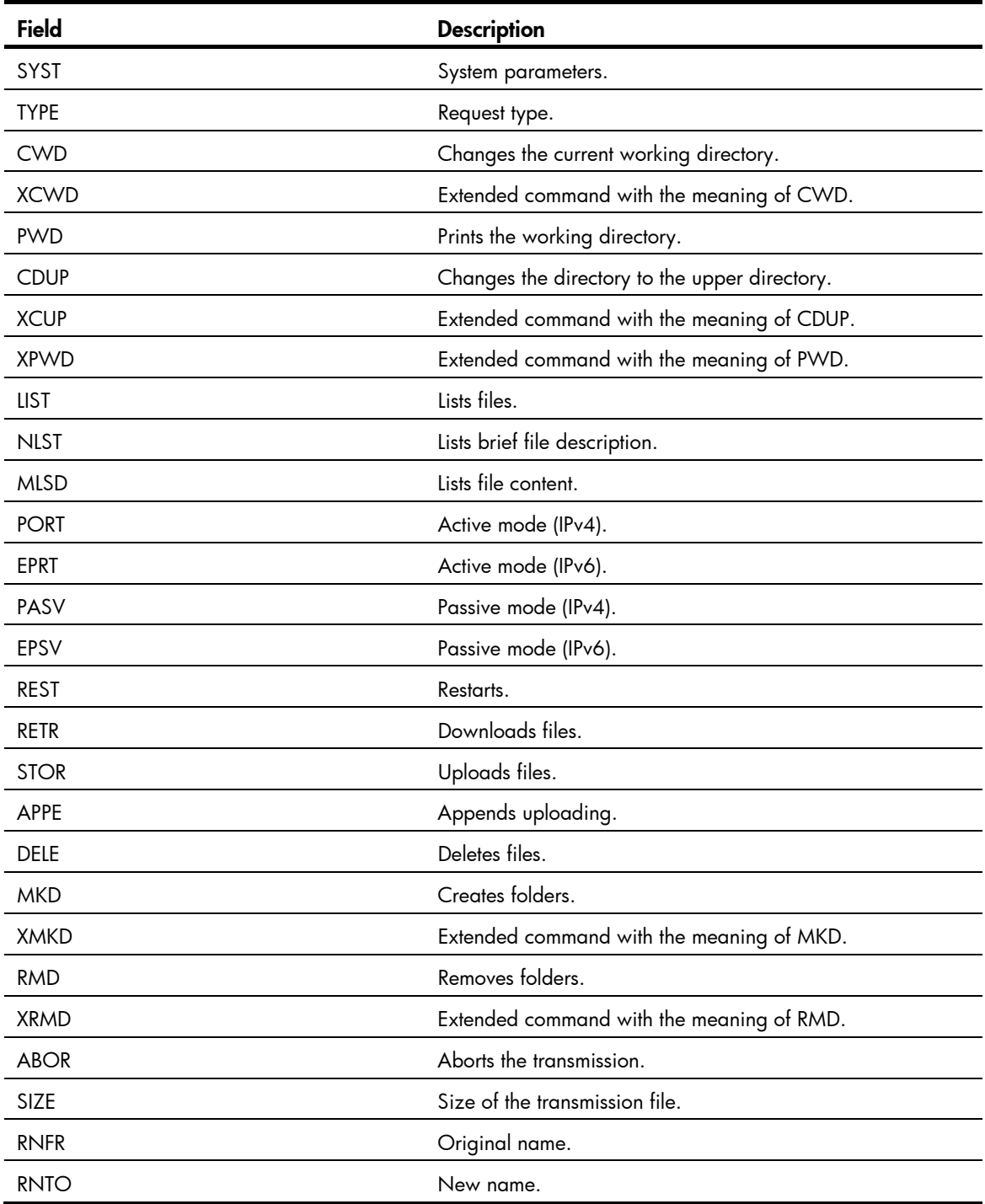

# rmdir

Use rmdir to permanently delete a directory on the FTP server.

### **Syntax**

rmdir *directory*

### Views

FTP client view

#### Predefined user roles

network-admin

#### **Parameters**

*directory*: Specifies the name of a directory on the remote FTP server.

#### Usage guidelines

You can perform this operation only after you log in to the FTP server.

To perform this operation, you must have delete permission on the FTP server.

Delete all files and subdirectories in a directory before you delete the directory. For more information about how to delete files, see the **delete** command.

Executing the rmdir command also deletes the files in the recycle bin of the specified directory.

#### **Examples**

# Delete the empty directory subdir1.

ftp>rmdir subdir1 250 The directory was successfully removed

#### Related commands

delete

### rstatus

Use rstatus to display FTP server status.

Use rstatus *remotefile* to display detailed information about a specific directory or file on the FTP server.

#### **Syntax**

rstatus [ *remotefile* ]

#### Views

FTP client view

#### Predefined user roles

network-admin

#### **Parameters**

*remotefile*: Specifies a directory or file on the FTP server.

#### Usage guidelines

You can perform this operation only after you log in to the FTP server.

Support for this command varies with FTP servers.

#### **Examples**

# Display FTP server status.

```
ftp> rstatus 
211-FTP server status: 
      Connected to 192.168.20.177 
      Logged in as root 
      TYPE: ASCII
```
 No session bandwidth limit Session timeout in seconds is 300 Control connection is plain text Data connections will be plain text At session startup, client count was 1 vsFTPd 2.0.6 - secure, fast, stable 211 End of status

### Table 13 Command output Filed Description 211-FTP server status:  $\begin{array}{c} \text{311-FTP} \\ \text{222} \end{array}$  Beginning of the display of FTP server status, where 211 specifies the FTP command. Connected to 192.168.20.177 IP address of the FTP client. Logged in as root **Logged** in as root. TYPE: ASCII File transfer mode ASCII. Session timeout in seconds is 300 Timeout interval is 300 seconds. Control connection is plain text Control connection type is plain text. Data connections will be plain text Data connection type is plain text. At session startup, client count was 1 FTP connection number is 1. vsFTPd 2.0.6 - secure, fast, stable FTP version is 2.0.6. 211 End of status **End of the display of FTP** server status.

#### # Display file a.txt.

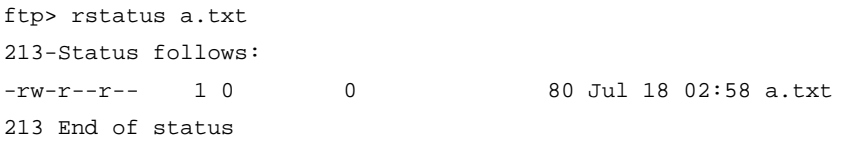

#### Table 14 Command output

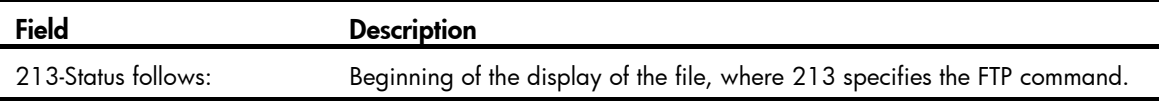

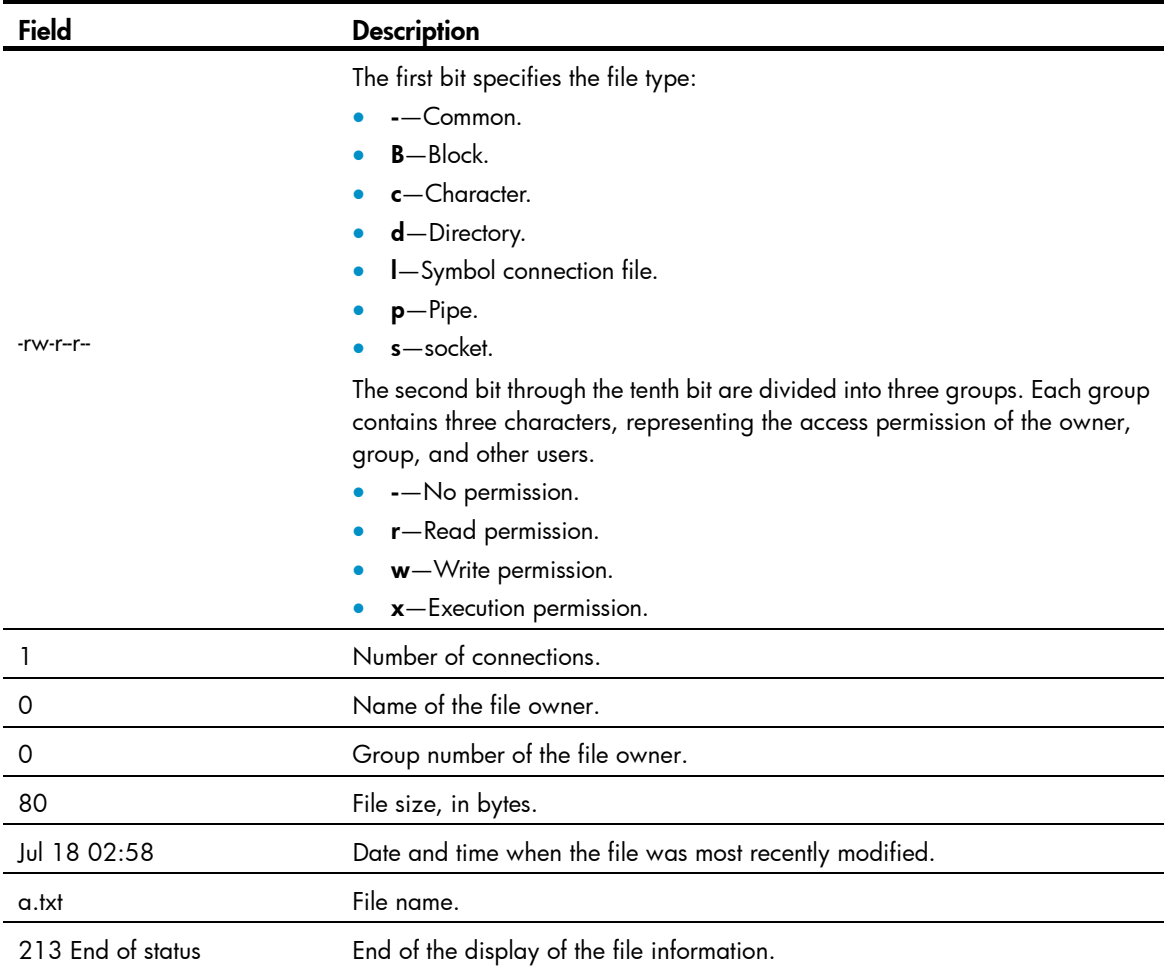

### status

Use status to display FTP status.

#### **Syntax**

status

#### Views

FTP client view

#### Predefined user roles

network-admin

#### **Examples**

# Display FTP status. ftp> status Connected to 192.168.1.56. No proxy connection. Not using any security mechanism. Mode: stream; Type: ascii; Form: non-print; Structure: file Verbose: on; Bell: off; Prompting: on; Globbing: off

Store unique: off; Receive unique: off Case: off; CR stripping: on Ntrans: off Nmap: off Hash mark printing: off; Use of PORT cmds: on

#### Table 15 Command output

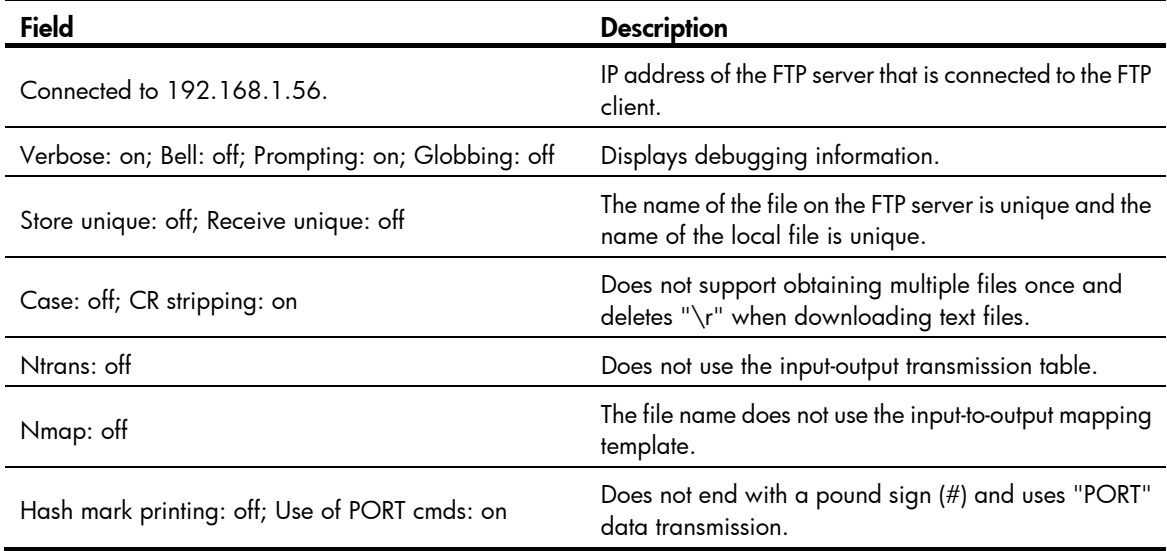

### system

Use system to display the system information of the FTP server.

#### **Syntax**

system

#### Views

FTP client view

#### Predefined user roles

network-admin

#### Usage guidelines

You can perform this operation only after you log in to the FTP server.

#### **Examples**

```
# Display the system information of the FTP server. 
ftp> system 
215 UNIX Type: L8
```
#### user

Use user to change to another user account after login.

#### **Syntax**

user *username* [ *password* ]

#### Views

FTP client view

#### Predefined user roles

network-admin

#### **Parameters**

*username*: Specifies the username of the target user account.

*password*: Specifies the password of the target user account.

#### Usage guidelines

You can perform this operation only after you log in to the FTP server.

The username and password of the target user account must have been configured. Otherwise, the user account change operation fails and the FTP connection is closed.

#### **Examples**

# After logging in to the FTP server, use the username ftp and password 123456 to re-log in to the FTP server (the output might vary by the FTP server):

Method 1

ftp> user ftp 123456 331 Password required for ftp. 230 User logged in.

Method 2

ftp> user ftp 331 Password required for ftp. Password: 230 User logged in.

### verbose

Use verbose to enable or disable the device to display FTP operation information.

#### **Syntax**

verbose

#### **Default**

The device displays FTP operation information.

#### Views

FTP client view

#### Predefined user roles

network-admin

#### **Examples**

# Disable and then enable the device to display FTP operation information.

ftp> verbose

Verbose mode off. ftp> verbose Verbose mode on.

# Execute the get command when FTP operation information display is disabled.

```
ftp> verbose 
Verbose mode off. 
ftp> get a.txt
```
# Execute the get command when FTP operation information display is enabled.

```
ftp> verbose 
Verbose mode on. 
ftp> get a.txt 
local: a.txt remote: a.txt 
150 Connecting to port 47455 
226 File successfully transferred 
1569 bytes received in 0.0117 seconds (130.8 kbyte/s)
```
?

Use ? to display all commands supported by an FTP client.

Use ? *command-name* to display the help information for a specific command.

#### **Syntax**

? [ *command-name* ]

#### Views

FTP client view

#### Predefined user roles

network-admin

#### **Parameters**

*command-name*: Specifies a command supported by the FTP client.

#### Usage guidelines

In FTP client view, entering ? is the same as executing the help command.

#### **Examples**

# Display all commands supported by the FTP client.

ftp> ?

```
Commands may be abbreviated. Commands are:
```
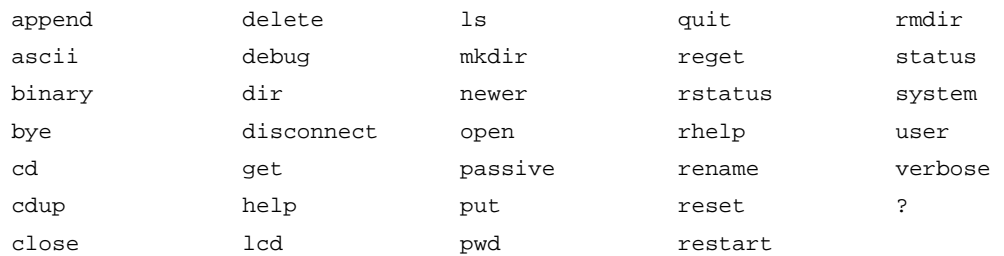

# Display the help information for the dir command. ftp> ? dir dir **list** contents of remote directory

#### Related commands

help

# TFTP commands

The device supports the FIPS mode that complies with NIST FIPS 140-2 requirements. Support for features, commands, and parameters might differ in FIPS mode and non-FIPS mode. For more information about FIPS mode, see *Security Configuration Guide*.

In FIPS mode, the device does not support TFTP.

# tftp

Use **tftp** to download a file from the TFTP server to the local device or upload a local file to the TFTP server in an IPv4 network.

#### **Syntax**

tftp *server-address* { get | put | sget } *source-filename* [ *destination-filename* ] [ vpn-instance *vpn-instance-name* ] [ dscp *dscp-value* | source { interface *interface-type interface-number* | ip *source-ip-address* } ]

#### Views

User view

#### Predefined user roles

network-admin

#### **Parameters**

*server-address*: Specifies the IPv4 address or host name of a TFTP server. The host name can be a case-insensitive string of 1 to 253 characters and can contain only letters, digits, hyphens (-), underscores (\_), and dots (.).

get: Downloads a file and writes the file directly to the destination folder. If the destination folder already has a file using the name, the system deletes the existing file before starting the download operation. In this operation mode, the existing file is lost even if the download operation fails.

put: Uploads a file.

sget: Downloads a file and saves the file to memory first. If the file is downloaded and written to memory successfully, the system copies the file from memory to the destination folder and deletes the file from memory. If the destination folder already has a file using the name, the system overwrites the existing file when copying the file from memory to the destination folder. This operation mode is safer than the operation mode indicated by the get keyword.

*source-filename*: Specifies the source file name, a case-insensitive string of 1 to 1 to 255 characters.

*destination-filename*: Specifies the destination file name, a case-insensitive string of 1 to 255 characters. If this argument is not specified, the file uses the source file name.

vpn-instance *vpn-instance-name*: Specifies the VPN instance to which the TFTP server belongs. The *vpn-instance-name* argument is a case-sensitive string of 1 to 31 characters. If the TFTP server belongs to the public network, do not specify this option.

dscp *dscp-value*: Specifies the DSCP value for IPv4 to use for outgoing TFTP packets to indicate the packet transmission priority, in the range of 0 to 63. The default is 0.

source { interface *interface-type interface-number* | ip *source-ip-address* }: Specifies the source address for outgoing TFTP packets. If this keyword is not specified, the device uses the primary IPv4 address of the output interface for the route to the server as the source IPv4 address of outgoing TFTP packets.

- interface *interface-type interface-number*: Specifies an interface by its type and number. The primary IPv4 address of this interface will be used as the source IPv4 address for outgoing TFTP packets. Make sure the interface is up and has the primary IPv4 address configured. Otherwise, the transmission fails.
- ip *source-ip-address*: Specifies an IPv4 address. This address must be the IPv4 address of an interface in up state. Otherwise, the transmission fails.

#### Usages guidelines

The source address specified with the **titp** command takes precedence over the source address specified with the **tftp client source** command.

The source address specified with the *tftp client source* command applies to all TFTP connections. The source address specified with the *titp* command applies only to the current TFTP connection.

#### **Examples**

# Download the **new.bin** file from the TFTP server at 192.168.1.1 and save it as **new.bin.** 

<Sysname> tftp 192.168.1.1 get new.bin

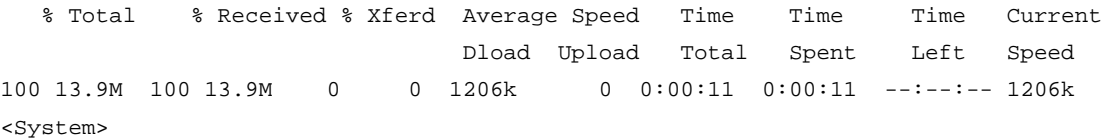

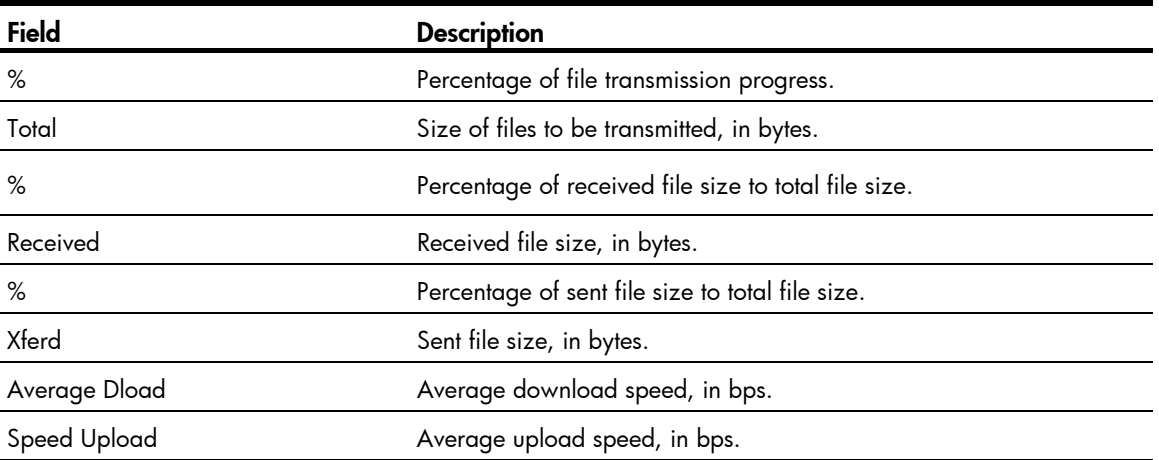

#### <span id="page-131-0"></span>Table 16 Command output

#### Related commands

tftp client source

# tftp client source

Use **thip client source** to specify the source IPv4 address for TFTP packets sent by the TFTP client. Use undo tftp client source to restore the default.

#### **Syntax**

tftp client source { interface *interface-type interface-number* | ip *source-ip-address* }

#### undo tftp client source

#### **Default**

No source IPv4 address is configured for outgoing TFTP packets. The device uses the primary IPv4 address of the output interface for the route to the server as the source IP address.

#### Views

System view

#### Predefined user roles

network-admin

#### **Parameters**

interface *interface-type interface-number*: Specifies the source interface for establishing TFTP connections. The primary IPv4 address of the source interface is used as the source IPv4 address for packets sent to a TFTP server. Make sure the interface is up and has the primary IPv4 address configured. Otherwise, the transmission fails.

ip *source-ip-address*: Specifies the source IPv4 address for outgoing TFTP packets. It must be the IPv4 address of an interface in up state. Otherwise, the transmission fails.

#### Usages guidelines

If you execute this command multiple times, the most recent configuration takes effect.

The source address specified with the *tftp* command takes precedence over the source address specified with the **tftp client source** command.

The source address specified with the *tftp client source* command applies to all TFTP connections. The source address specified with the **titp** command applies only to the current TFTP connection.

#### **Examples**

# Specify the source IP address of sent TFTP packets as 192.168.20.222.

<Sysname> system-view [Sysname] tftp client source ip 192.168.20.222

#### Related commands

#### tftp

# tftp ipv6

Use **titp ipv6** to download a file from a TFTP server or upload a local file to a TFTP server in an IPv6 network.

#### **Syntax**

tftp ipv6 *tftp-ipv6-server* [ -i *interface-type interface-number* ] { get | put | sget } *source-filename* [ *destination-filename* ] [ vpn-instance *vpn-instance-name* ] [ dscp *dscp-value* | source { interface *interface-type interface-number* | ipv6 *source-ipv6-address* } ]

#### **Views**

User view

#### Predefined user roles

network-admin

#### **Parameters**

*tftp-ipv6-server*: Specifies the IPv6 address or host name of a TFTP server. The host name can be a case-insensitive string of 1 to 253 characters and can contain only letters, digits, hyphens (-), underscores (\_), and dots (.).

-i *interface-type interface-number*: Specifies an output interface by its type and number. This parameter can be used only when the TFTP server address is a link local address and the specified output interface has a link local address. For link local address configuration, see *Layer 3—IP Services Configuration Guide*.

get: Downloads a file and writes the file directly to the destination folder. If the destination folder already has a file using the name, the system deletes the existing file before starting the download operation. In this operation mode, the existing file is lost even if the download operation fails.

put: Uploads a file.

sget: Downloads a file and saves the file to memory first. If the file is downloaded and written to memory successfully, the system copies the file from memory to the destination folder and deletes the file from memory. If the destination folder already has a file using the name, the system overwrites the existing file when copying the file from memory to the destination folder. This operation mode is safer than the operation mode indicated by the get keyword.

*source-file*: Specifies the source file name, a case-insensitive string of 1 to 255 characters.

*destination-file*: Specifies the destination file name, a case-insensitive string of 1 to 255 characters. If this argument is not specified, the file uses the source file name.

vpn-instance *vpn-instance-name*: Specifies the VPN instance to which the TFTP server belongs. The *vpn-instance-name* argument is a case-sensitive string of 1 to 31 characters. If the TFTP server belongs to the public network, do not specify this option.

dscp *dscp-value*: Specifies the DSCP value for IPv6 to use in outgoing TFTP packets to indicate the packet transmission priority, in the range of 0 to 63. The default is 0.

source { interface *interface-type interface-number* | ipv6 *source-ipv6-address* }: Specifies the source address for outgoing TFTP packets. If this keyword is not specified, the device uses the primary IPv6 address of the output interface for the route to the server as the source IPv6 address of outgoing TFTP packets.

- interface *interface-type interface-number*: Specifies an interface by its type and number. The primary IPv6 address of this interface will be used as the source IPv6 address for outgoing TFTP packets. Make sure the interface is up and has the primary IPv6 address configured. Otherwise, the transmission fails.
- ipv6 *source-ipv6-address*: Specifies an IPv6 address. This address must be the IPv6 address of an interface in up state. Otherwise, the transmission fails.

source { interface *interface-type interface-number* | ipv6 *source-ipv6-address* }: Specifies the source address for outgoing TFTP packets. If this keyword is not specified, the device automatically selects a source IPv6 address. For more information, see RFC 3484.

- interface *interface-type interface-number*: Specifies an interface by its type and number. The IPv6 address of this interface will be used as the source address for outgoing TFTP packets. Make sure the interface is up. Otherwise, the transmission fails.
- ipv6 *source-ipv6-address*: Specifies an IPv6 address. This address must be the IPv6 address of an interface in up state. Otherwise, the transmission fails.

#### Usages guidelines

The source address specified with the *titp ipv6* command takes precedence over the source address specified with the **titp client ipv6 source** command.

The source address specified with the *titp client ipv6* source command applies to all TFTP connections. The source address specified with the *tftp ipv6* command applies only to the current TFTP connection.

#### **Examples**

# Download the new.bin file from the TFTP server at 2001::1 and save it as new.bin.

<Sysname> tftp ipv6 2001::1 get new.bin new.bin

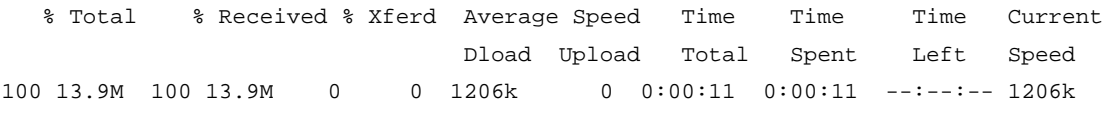

For more information about the command output, see [Table 16](#page-131-0).

# tftp client ipv6 source

Use thip client ipv6 source to specify the source address for TFTP packets sent by the IPv6 TFTP client.

Use undo tftp client ipv6 source to restore the default.

#### **Syntax**

tftp client ipv6 source { interface *interface-type interface-number* | ipv6 *source-ipv6-address* }

#### undo tftp client ipv6 source

#### **Default**

No source address is configured. The device automatically selects a source IPv6 address as defined in RFC 3484.

#### Views

System view

#### Predefined user roles

network-admin

#### **Parameters**

interface *interface-type interface-number*: Specifies the source interface by its type and number. The IPv6 address configured on the source interface is the source address of outgoing TFTP packets. Make sure the interface is up. Otherwise, the transmission fails.

ipv6 *source-ipv6-address*: Specifies the source IPv6 address of sent TFTP packets. It must be the IPv6 address of an interface in up state. Otherwise, the transmission fails.

#### Usages guidelines

If you execute this command multiple times, the most recent configuration takes effect.

The source address specified with the *titp ipv6* command takes precedence over the source address specified with the **tftp client ipv6 source** command.

The source address specified with the *titp client ipv6* source command applies to all TFTP connections. The source address specified with the **titp ipv6** command applies only to the current TFTP connection.

#### **Examples**

# Specify source IPv6 address 2000::1 for outgoing TFTP packets.

<Sysname> system–view

```
[Sysname] tftp client ipv6 source ipv6 2000::1
```
#### Related commands

tftp ipv6

# tftp-server acl

Use **tftp-server acl** to use an ACL to control the device's access to TFTP servers in an IPv4 network.

Use undo tftp-server acl to restore the default.

#### **Syntax**

tftp-server acl *acl-number* 

undo tftp-server acl

#### **Default**

No ACL is used to control the device's access to TFTP servers.

#### Views

System view

#### Predefined user roles

network-admin

#### **Parameters**

*acl-number*: Specifies the number of a basic ACL, in the range of 2000 to 2999.

#### Usages guidelines

You can use an ACL to deny or permit the device's access to specific TFTP servers.

#### **Examples**

# Allow the device to access only the TFTP server at 1.1.1.1.

```
<Sysname> System-view 
[Sysname] acl number 2000 
[Sysname-acl-basic-2000] rule permit source 1.1.1.1 0 
[Sysname-acl-basic-2000] quit 
[Sysname] tftp-server acl 2000
```
# tftp-server ipv6 acl

Use tftp-server ipv6 acl to use an ACL to control the device's access to TFTP servers in an IPv6 network. Use undo tftp-server ipv6 acl to restore the default.

#### **Syntax**

tftp-server ipv6 acl *acl-number*  undo tftp-server ipv6 acl

#### **Default**

No ACL is used to control the device's access to TFTP servers.

#### Views

System view

#### Predefined user roles

network-admin

#### **Parameters**

*acl-number*: Specifies the number of a basic ACL, in the range of 2000 to 2999.

#### Usages guidelines

You can use an ACL to deny or permit the device's access to specific TFTP servers.

#### **Examples**

# Allow the device to access only the TFTP server at 2001::1.

```
<Sysname> System-view 
[Sysname] acl ipv6 number 2001 
[Sysname-acl6-basic-2001] rule permit source 2001::1/128 
[Sysname-acl6-basic-2001] quit 
[Sysname] tftp-server ipv6 acl 2001
```
# File system management commands

#### IMPORTANT:

- Before managing storage media, files, and directories, make sure you know the possible impacts.
- A file or directory whose name starts with a period (.) is considered a hidden file or directory. Do not give a common file or directory a name that starts with a period.
- Some system files and directories are hidden.

The following matrix shows the storage medium and router compatibility:

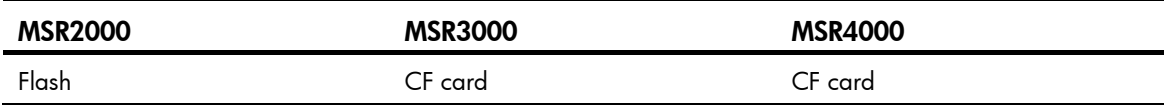

The device supports the FIPS mode that complies with NIST FIPS 140-2 requirements. Support for features, commands, and parameters might differ in FIPS mode and non-FIPS mode. For more information about FIPS mode, see *Security Configuration Guide*.

A file name must be specified in one of the file name formats allowed. For more information, see *Fundamentals Configuration Guide*.

Before you use the copy, delete, fixdisk, format, gunzip, gzip, mkdir, move, rename, rmdir, or undelete command on a USB disk, make sure the disk is not write protected.

# cd

Use cd to change the current working directory.

#### **Syntax**

cd { *directory* | .. }

#### Views

User view

#### Predefined user roles

network-admin

#### **Parameters**

*directory*: Specifies the name of the destination directory, in the format [*drive*:/]*path.* For more information about how to enter the drive and path arguments, see *Fundamentals Configuration Guide.*  If no drive information is provided, the argument represents a folder or subfolder in the current directory.

..: Returns to an upper directory. If the current working directory is the root directory, or if no upper directory exists, the system displays an error message when you execute the **cd.** command. No online help information is available for this keyword.

#### **Examples**

# Access the test folder after logging in to the device.

```
<Sysname> cd test
```
# Return to the upper directory.

<Sysname> cd ..

# On an MSR4000, change to the **test** folder in the root directory of the active MPU.

1. Display the number of the slot where the standby MPU resides.

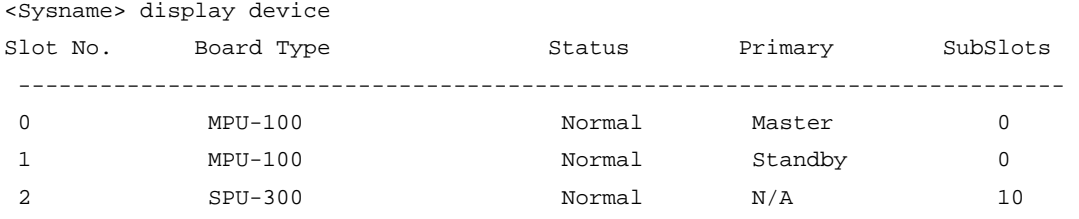

The output shows that the slot number of the standby MPU is 1.

- 2. Access the root directory of the CF card on the standby MPU. <Sysname> cd slot1#cfa0:/
- **3.** Change to the **test** folder in the root directory of the active MPU. <Sysname> cd cfa0:/test

### copy

Use copy to copy a file.

#### **Syntax**

In non-FIPS mode:

copy *fileurl-source fileurl-dest* [ vpn-instance *vpn-instance-name* ] [ source interface *interface-type interface-number* ]

In FIPS mode:

copy *fileurl-source fileurl-dest* 

#### Views

User view

#### Predefined user roles

network-admin

#### **Parameters**

*fileurl*-*source*: Specifies the name or URL of the file to be copied. If the file resides on an FTP or TFTP server rather than on the device, specify the URL of the file. Whether a URL is case sensitive depends on the server. In FIPS mode, you cannot specify a URL.

*fileurl*-*dest*: Specifies the name or URL of the destination file or directory. To copy the source file to an FTP or TFTP server, specify a URL. If you specify a directory, the device copies the specified file to the directory and saves it with its original file name. Whether a URL is case sensitive depends on the server. In FIPS mode, you cannot specify a URL.

vpn-instance *vpn-instance-name*: Specifies the VPN instance to which the destination FTP or TFTP server belongs. The *vpn-instance-name* argument is a case-sensitive string of 1 to 31 characters. If the server belongs to the public network, do not specify this option.

source interface *interface-type interface-number*: Specifies the source interface used to connect to the server. After you specify the source interface, the device uses the primary IP address of the source interface as the source IP address for outgoing packets. If you do not specify this option, the device uses the outgoing interface as the source interface.

#### Usage guidelines

In non-FIPS mode, you can use the copy command to perform the following operations:

- Copy a local file and save it locally.
- Copy a local file and save it to an FTP or TFTP server.
- Copy a file on an FTP or TFTP server and save it locally.

In FIPS mode, you can only copy a local file and save it locally.

To specify a file or directory, use the following guidelines:

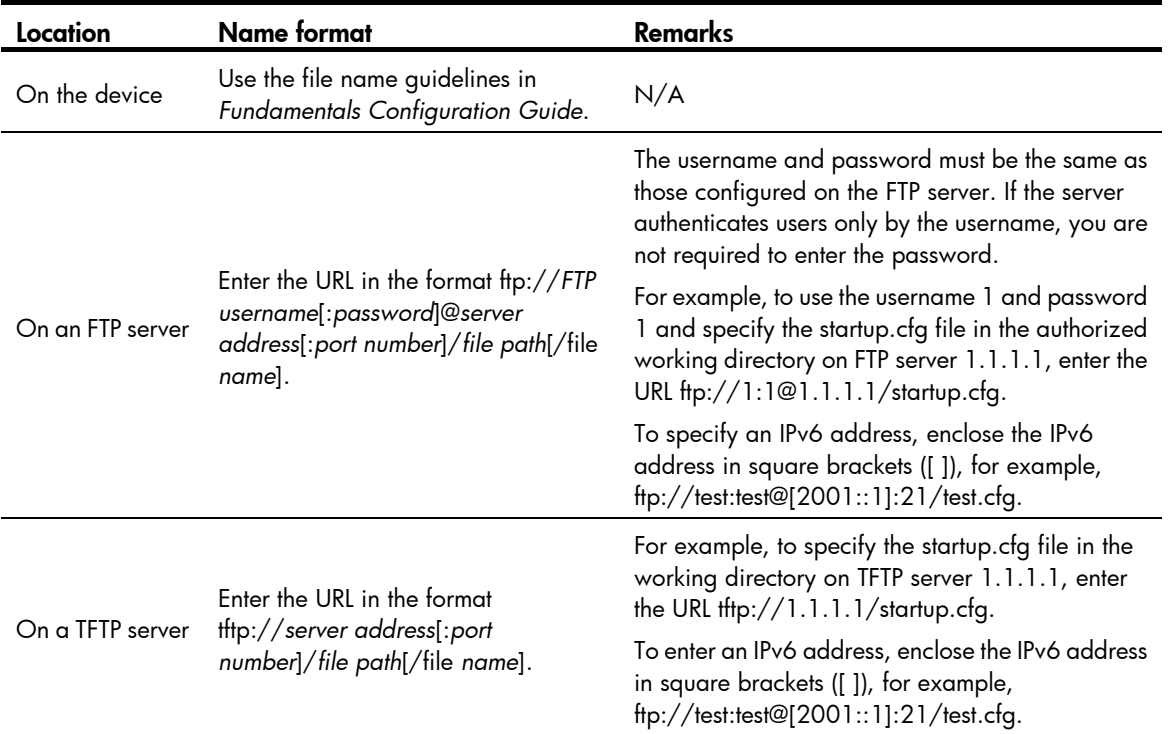

#### **Examples**

# Copy the **test.cfg** file in the current folder and save it to the current folder as **testbackup.cfg**.

<Sysname> copy test.cfg testbackup.cfg

Copy cfa0:/test.cfg to cfa0:/testbackup.cfg?[Y/N]:y

Copying file cfa0:/test.cfg to cfa0:/testbackup.cfg...Done.

# Copy the 1.cfg file from the test folder of the CF card and save it to the testbackup folder in the root directory with the file name 1backup.cfg.

<Sysname> copy cfa0:/test/1.cfg cfa0:/testbackup/1backup.cfg Copy cfa0:/test/1.cfg to cfa0:/testbackup/1backup.cfg?[Y/N]:y Copying file cfa0:/test/1.cfg to cfa0:/testbackup/1backup.cfg...Done.

# Copy **test.cfg** from the working directory on FTP server 1.1.1.1 and save it to the local current folder as testbackup.cfg. In this example, the FTP username and password are user and private.

<Sysname> copy ftp://user:private@1.1.1.1/test.cfg testbackup.cfg Copy ftp://user:private@1.1.1.1/test.cfg to cfa0:/testbackup.cfg?[Y/N]:y Copying file ftp://user:private@1.1.1.1/test.cfg to cfa0:/testbackup.cfg... Done. # Copy test.cfg from the current folder and save it to the working directory on FTP server 1.1.1.1 as testbackup.cfg. In this example, the FTP username and password are user and private.

<Sysname> copy test.cfg ftp://user:private@1.1.1.1/testbackup.cfg Copy cfa0:/test.cfg to ftp://user:private@1.1.1.1/testbackup.cfg?[Y/N]:y Copying file cfa0:/test.cfg to ftp://user:private@1.1.1.1/testbackup.cfg... Done.

#### # Copy test.cfg from the working directory on TFTP server 1.1.1.1 and save it to the local current folder as testbackup.cfg.

<Sysname> copy tftp://1.1.1.1/test.cfg testbackup.cfg

Copy tftp://1.1.1.1/test.cfg to cfa0:/testbackup.cfg?[Y/N]:y

Copying file tftp://1.1.1.1/test.cfg to cfa0:/testbackup.cfg... Done.

# Copy test.cfg from the current folder and save it to the working directory on TFTP server 1.1.1.1 as testbackup.cfg.

<Sysname> copy test.cfg tftp://1.1.1.1/testbackup.cfg Copy cfa0:/test.cfg to tftp://1.1.1.1/testbackup.cfg?[Y/N]:y Copying file cfa0:/test.cfg to tftp://1.1.1.1/testbackup.cfg... Done.

# Copy test.cfg from the working directory on FTP server 1.1.1.1 and save it to the local current folder as testbackup.cfg. In this example, the FTP username and password are user and private, and the FTP server belongs to VPN instance vpn1.

<Sysname> copy ftp://user:private@1.1.1.1/test.cfg testbackup.cfg vpn-instance vpn1 Copy ftp://user:private@1.1.1.1/test.cfg to cfa0:/testbackup.cfg?[Y/N]:y Copying file ftp://user:private@1.1.1.1/test.cfg to cfa0:/testbackup.cfg... Done.

# Copy **test.cfg** from the working directory on TFTP server 1.1.1.1 and save it to the local current folder as **testbackup.cfg**. In this example, the TFTP server belongs to VPN instance vpn1.

<Sysname> copy tftp://1.1.1.1/test.cfg testbackup.cfg vpn-instance vpn1 Copy tftp://1.1.1.1/test.cfg to cfa0:/testbackup.cfg?[Y/N]:y

Copying file tftp://1.1.1.1/test.cfg to cfa0:/testbackup.cfg... Done.

# Copy **test.cfg** from the working directory on FTP server 2001::1 and save it to the local current folder as testbackup.cfg. In this example, the FTP username and password are user and private, respectively. <Sysname> copy ftp://user:private@[2001::1]/test.cfg testbackup.cfg

Copy ftp://user:private@[2001::1]/test.cfg to cfa0:/testbackup.cfg?[Y/N]:y

Copying file ftp://user:private@[2001::1]/test.cfg to cfa0:/testbackup.cfg... Done.

# Copy test.cfg from the working directory on TFTP server 2001::1 and save it to the local current folder as testbackup.cfg.

```
<Sysname> copy tftp://[2001::1]/test.cfg testbackup.cfg 
Copy tftp://[2001::1]/test.cfg to cfa0:/testbackup.cfg?[Y/N]:y 
Copying file tftp://[2001::1]/test.cfg to cfa0:/testbackup.cfg... Done.
```
# On an MSR4000, copy the active MPU's configuration file test.cfg to the standby MPU's CF card root directory.

```
<Sysname> copy test.cfg slot1#cfa0:/ 
Copy cfa0:/test.cfg to slot1#cfa0:/test.cfg?[Y/N]:y 
Copying file cfa0:/test.cfg to slot1#cfa0:/test.cfg...Done.
```
# delete

Use delete to delete a file.

#### **Syntax**

delete [ /unreserved ] *file*-*url*

#### Views

User view

#### Predefined user roles

network-admin

#### **Parameters**

/unreserved: Permanently deletes the specified file. If you do not specify this keyword, the command moves the file to the recycle bin.

*file*-*url*: Specifies the name of the file to be deleted. Asterisks (\*) are acceptable as wildcards. For example, to remove files with the .txt extension in the current directory, enter delete \*.txt.

#### Usage guidelines

Use the delete /unreserved *file*-*url* command with caution. You cannot restore a file deleted with this command.

The delete *file*-*url* command (without the /unreserved option) moves the specified file to the recycle bin unless the device is running out of storage space. If the device is running out of storage space, the command permanently deletes the file.

A file moved to the recycle bin can be restored by using the **undelete** command.

Do not use the **delete** command to delete files from the recycle bin. To delete files from the recycle bin, use the reset recycle-bin command.

If you successively delete two files that have the same name from the same directory, the file deleted later overwrites the file moved earlier to the recycle bin. If you delete two files that have the same name but reside in different directories, both files are retained in the recycle bin.

#### Examples

# On an MSR2000 or MSR3000, remove file **1.cfg** from the current directory. The output was created on an MSR3000.

<Sysname> delete 1.cfg Delete cfa0:/1.cfg? [Y/N]:y Deleting file cfa0:/1.cfg...Done.

# On an MSR2000 or MSR3000, permanently delete file 2.cfg from the current directory. The output was created on an MSR3000.

<Sysname> delete /unreserved 2.cfg The file cannot be restored. Delete cfa0:/2.cfg?[Y/N]:y Deleting the file permanently will take a long time. Please wait... Deleting file cfa0:/2.cfg...Done.

# On an MSR4000, remove file 1.cfg from the root directory of the active MPU's storage medium.

<Sysname> delete 1.cfg

Delete cfa0:/1.cfg? [Y/N]:y Deleting file cfa0:/1.cfg...Done.

# On an MSR4000, permanently delete file 2.dg from the root directory of the active MPU's storage medium.

```
<Sysname> delete /unreserved 2.cfg 
The file cannot be restored. Delete cfa0:/2.cfg?[Y/N]:y
```
Deleting the file permanently will take a long time. Please wait... Deleting file cfa0:/2.cfg...Done.

# On an MSR4000, remove the **1.cfg** file from the root directory of the storage medium on the standby MPU (in slot 1):

Method 1

```
<Sysname> delete slot1#cfa0:/1.cfg 
Delete slot1#cfa0:/1.cfg?[Y/N]:y 
Deleting file slot1#cfa0:/1.cfg...Done.
```
Method 2

```
<Sysname> cd slot1#cfa0:/ 
<Sysname> delete 1.cfg 
Delete slot1#cfa0:/1.cfg?[Y/N]:y 
Deleting file slot1#cfa0:/1.cfg...Done.
```
#### Related commands

- reset recycle-bin
- undelete

# dir

Use **dir** to display files or folders.

#### **Syntax**

dir [ /all ] [ *file*-*url* | /all-filesystems ]

#### Views

User view

#### Predefined user roles

network-admin

#### **Parameters**

/all: Displays all files and folders in the current directory, visible or hidden. If you do not specify this option, only visible files and folders are displayed.

*file*-*url*: Displays a specific file or folder. The *file*-*url* argument can use the asterisk (\*) as a wildcard. For example, to display files with the .txt extension in the current directory, enter dir \*.txt.

/all-filesystems: Displays files and folders in the root directory of all storage media on the device.

#### Usage guidelines

If no option is specified, the command displays all visible files and folders in the current directory.

The folder name of the recycle bin is .trash. To display files in the recycle bin, use either of the following methods:

- Execute the  $\text{dir}/\text{all}.$  trash command.
- Execute the **cd .trash** command and then the **dir** command.

#### **Examples**

# On an MSR2000 or MSR3000, display information about all files and folders in the current directory. The output was created on an MSR3000.

```
<Sysname> dir /all 
Directory of cfa0:/
```
# On an MSR2000 or MSR3000, display files and folders in the root directory of all storage media on the device. The output was created on an MSR3000.

```
<Sysname> dir /all-filesystems 
Directory of cfa0:/ 
...
```

```
Directory of cfa0:/ 
...
```
# On an MSR4000, display information about all files and folders in the current directory.

```
<Sysname> dir /all 
Directory of cfa0:/
```
...

...

# On an MSR4000, display files and folders in the root directory of all storage media on the device.

```
<Sysname> dir /all-filesystems 
Directory of cfa0:/ 
... 
Directory of slot1#cfa0:/
```
...

# On an MSR4000, display information about all files and folders in the storage medium of the standby MPU (in slot 1).

<Sysname> cd slot1#cfa0:/ <Sysname> dir /all Directory of slot1#cfa0:/

...

#### Table 17 Command output

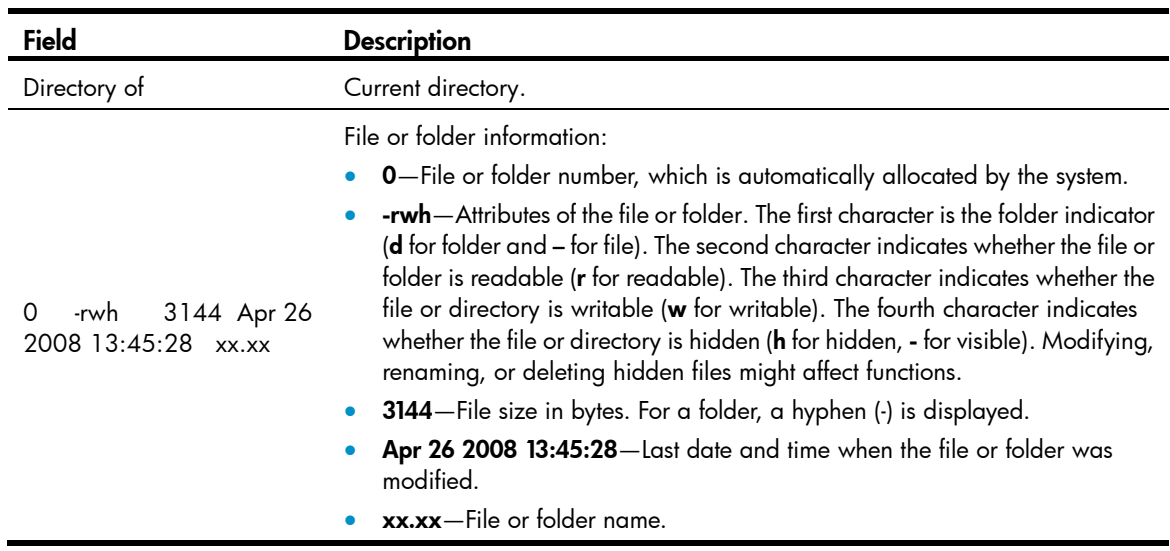
## file prompt

Use file prompt to set the operation mode for files and folders.

### **Syntax**

file prompt { alert | quiet }

undo file prompt

### Default

The **alert** mode is activated and the system prompts for confirmation when you perform a destructive file or folder operation.

### Views

System view

### Predefined user roles

network-admin

### **Parameters**

alert: Prompts for confirmation when a destructive file or folder operation is being performed.

quiet: Gives no confirmation prompt for file or folder operations.

### Usage guidelines

In quiet mode, the system does not prompt for confirmation when a user performs a file or folder operation. The alert mode provides an opportunity to cancel a disruptive operation.

### **Examples**

# Set the file and folder operation mode to alert.

```
<Sysname> system-view 
[Sysname] file prompt alert
```
## fixdisk

Use fixdisk to examine a storage medium and repair any damage.

### **Syntax**

fixdisk *medium-name*

### Views

User view

### Predefined user roles

network-admin

### **Parameters**

*medium-name*: Specifies the name of a storage medium name.

### Usage guidelines

Use this command to fix a storage medium when space on the medium cannot be used or released due to abnormal operations.

Before you repair a storage medium, make sure no other users are accessing the medium. Otherwise, the repair operation fails.

### **Examples**

# Examine and repair the CF card. <Sysname> fixdisk cfa0: Restoring cfa0: may take some time... Restoring cfa0:...Done.

### format

Use format to format a storage medium.

### **Syntax**

format *medium-name*

### Views

User view

### Predefined user roles

network-admin

### **Parameters**

*medium-name*: Specifies the name of a storage medium.

### Usage guidelines

Formatting a storage medium permanently deletes all files on the storage medium. If a startup configuration file exists on the storage medium, back it up if necessary.

You can format a storage medium only when no one is accessing the medium.

### **Examples**

# Format the CF card. <Sysname> format cfa0: All data on cfa0: will be lost, continue? [Y/N]:y Formatting cfa0:... Done.

### gunzip

Use gunzip to decompress a file.

### **Syntax**

gunzip *filename*

### Views

User view

### Predefined user roles

network-admin

### **Parameters**

*filename*: Specifies the name of the file to be decompressed. This argument must have .gz as the extension.

### Usage guidelines

This command deletes the specified file after decompressing it.

### **Examples**

# Decompress the file system.bin.gz.

```
1. Before decompressing the file, you can display files whose names start with the system. string.
    <Sysname> dir system.* 
    Directory of cfa0: 
        1 -rw- 20 Jun 14 2012 10:18:53 system.bin.gz
```
- 472972 KB total (472840 KB free)
- 2. Decompress the file system.bin.gz.

<Sysname> gunzip system.bin.gz

**3.** Verify the decompress operation.

```
<Sysname> dir system.* 
Directory of cfa0: 
   1 -rw- 0 May 30 2012 11:42:25 system.bin 
472972 KB total (472844 KB free)
```
### gzip

Use gzip to compress a file.

### **Syntax**

gzip *filename* 

### Views

User view

### Predefined user roles

network-admin

### **Parameters**

*filename*: Specifies the name of the file to be compressed. The compressed file will be saved to file *filename*.gz.

### Usage guidelines

This command deletes the specified file after compressing it.

### **Examples**

# Compress the file system.bin.

<Sysname> dir system.\*

1. Before compressing the file, you can display files whose names start with system.

```
Directory of cfa0: 
   1 -rw- 0 May 30 2012 11:42:24 system.bin 
472972 KB total (472844 KB free)
```
2. Compress the file system.bin.

<Sysname> gzip system.bin

3. Verify the compress operation.

<Sysname> dir system.\* Directory of cfa0: 1 -rw- 20 Jun 14 2012 10:18:53 system.bin.gz 472972 KB total (472840 KB free)

### mkdir

Use **mkdir** to create a folder in the current directory.

#### **Syntax**

mkdir *directory*

### Views

User view

### Predefined user roles

network-admin

### **Parameters**

*directory*: Specifies the name of a folder.

### Usage guidelines

The name of the folder to be created must be unique in the specified directory.

To use this command to create a folder, the specified directory must exist. For example, to create the cfa0:/test/mytest folder, the test folder must exist. Otherwise, the mytest folder is not created.

### **Examples**

# Create the test folder in the current directory. <Sysname> mkdir test Creating directory cfa0:/test... Done. # Create the **test/subtest** folder in the current directory. <Sysname> mkdir test/subtest

Creating directory cfa0:/test/subtest... Done.

# On an MSR4000, create the test folder on the standby MPU (in slot 1).

<Sysname> mkdir slot1# cfa0:/test

Creating directory slot1# cfa0:/test... Done.

### more

Use more to display the contents of a text file.

### **Syntax**

more *file-url* 

### Views

User view

### Predefined user roles

network-admin

### **Parameters**

*file*-*url*: Specifies a file name.

### **Examples**

# Display the contents of the test.txt file. <Sysname> more test.txt Have a nice day.

### # Display the contents of the testcfg.cfg file.

```
<Sysname> more testcfg.cfg
```

```
# 
  version 5.20, Beta 1201, Standard 
# 
  sysname Sysname 
# 
vlan 2 
# 
return 
<Sysname>
```
### # On an MSR4000, display the contents of the testcfg.cfg file on the standby MPU (in slot 1).

```
<Sysname> more slot1#cfa0:/testcfg.cfg
```

```
# 
  version 5.20, Release 0000 
# 
  sysname Sysname 
# 
   ---- More ----
```
### mount

Use **mount** to mount a hot swappable storage medium.

### **Syntax**

```
mount medium-name
```
### **Default**

A storage medium is automatically mounted and in mounted state after being connected to the device, and you can use it without mounting it.

### Views

User view

### Predefined user roles

network-admin

### **Parameters**

*medium-name*: Specifies the name of a storage medium.

### Usage guidelines

To avoid file system corruption:

- On an MSR2000 or MSR3000, do not install or remove a storage medium while the system is mounting it.
- On an MSR4000, do not install or remove storage media or cards or perform active/standby switchover while the system is mounting a storage medium.

### **Examples**

# On an MSR2000 or MSR3000, mount a CF card.

<Sysname> mount cfa0:

# On an MSR4000, mount a CF card on an MPU.

<Sysname> mount cfa0:

### Related commands

umount

### move

Use **move** to move a file.

### **Syntax**

move *fileurl-source fileurl-dest* 

### Views

User view

### Predefined user roles

network-admin

### **Parameters**

*fileurl*-*source*: Specifies the name of the source file.

*fileurl*-*dest*: Specifies the name of the destination file or folder.

### Usage guidelines

If you specify a destination folder, the system moves the source file to the specified folder without changing the file name.

### **Examples**

### # Move the cfa0:/test/sample.txt file to cfa0:/, and save it as 1.txt.

<Sysname> move test/sample.txt 1.txt Move cfa0:/test/sample.txt to cfa0:/1.txt?[Y/N]:y Moving file cfa0:/test/sample.txt to cfa0:/1.txt ...Done.

#### # Move the **b.cfg** file to the folder **test2**.

```
<Sysname> move b.cfg test2 
Move cfa0:/b.cfg to cfa0:/test2/b.cfg?[Y/N]:y 
Moving file cfa0:/b.cfg to cfa0:/test2/b.cfg... Done.
```
### pwd

Use **pwd** to display the current working directory.

### **Syntax**

pwd

### **Views**

User view

### Predefined user roles

network-admin

### **Examples**

# Display the current working directory. <Sysname> pwd

cfa0:

### rename

Use **rename** to rename a file or folder.

### **Syntax**

rename *fileurl-source fileurl-dest* 

### Views

User view

### Predefined user roles

network-admin

### **Parameters**

*fileurl*-*source*: Specifies the name of the source file or folder.

*fileurl*-*dest*: Specifies the name of the destination file or folder.

### Usage guidelines

If the destination file or folder name is the same as the name of an existing file or folder in the current working directory, this command is not executed.

### **Examples**

# Rename the copy.cfg file as test.cfg.

```
<Sysname> rename copy.cfg test.cfg 
Rename cfa0:/copy.cfg as cfa0:/test.cfg?[Y/N]:y
Renaming cfa0:/copy.cfg as cfa0:/test.cfg... Done.
```
### reset recycle-bin

Use reset recycle-bin to delete files from the recycle bin.

### **Syntax**

```
reset recycle-bin [ /force ]
```
### Views

User view

### **Parameters**

/force: Deletes all files in the recycle bin without prompting for confirmation. If you do not specify this option, the command prompts you to confirm the deletion.

### Usage guidelines

The delete *file*-*url* command only moves a file to the recycle bin. To permanently delete the file, use the reset recycle-bin command to clear the recycle bin.

If a file is corrupted, you might not be able to delete the file by using the reset recycle-bin command. In this case, use the reset recycle-bin /force command.

### **Examples**

# Empty the recycle bin. (In this example there are two files in the recycle bin.)

```
<Sysname> reset recycle-bin 
Clear cfa0:/a.cfg?[Y/N]:y 
Clearing file cfa0:/a.cfg... Done. 
Clear cfa0:/b.cfg?[Y/N]:y 
Clearing file cfa0:/b.cfg... Done.
```
# Delete the **b.cfg** file from the recycle bin. (In this example there are two files in the recycle bin.)

```
<Sysname> reset recycle-bin 
Clear cfa0:/a.cfg?[Y/N]:n 
Clear cfa0:/b.cfg?[Y/N]:y 
Clearing file cfa0:/b.cfg... Done.
```
### Related commands

delete

### rmdir

Use **rmdir** to remove a folder.

### **Syntax**

rmdir *directory*

### Views

User view

### Predefined user roles

network-admin

### **Parameters**

*directory*: Specifies a folder name.

### Usage guidelines

To remove a directory, you must delete all files and subfolders in the directory permanently or move them to the recycle bin. If you move them to the recycle bin, executing the **rmdir** command permanently deletes them.

### **Examples**

### # Remove the subtest folder.

```
<Sysname>rmdir subtest/
```

```
Remove directory cfa0:/test/subtest and the files in the recycle-bin under this directory 
will be deleted permanently. Continue?[Y/N]:y 
Removing directory cfa0:/test/subtest... Done.
```
### sha256sum

Use sha256sum to use the SHA-256 algorithm to calculate the digest of a file.

### **Syntax**

sha256sum *file*-*url*

### Views

User view

### Predefined user roles

network-admin

### **Parameters**

*file*-*url*: Specifies the name of a file.

### Usage guidelines

The digest of a file can be used to verify file integrity. For example, you can calculate a software image file's digest and compare it with the digest on the HP website.

### **Examples**

# Use the SHA-256 algorithm to calculate the digest of file system.bin.

```
<Sysname> sha256sum system.bin 
SHA256 digest: 
0851e0139f2770e87d01ee8c2995ca9e59a8f5f4062e99af14b141b1a36ca152
```
### undelete

Use **undelete** to restore a file from the recycle bin.

### **Syntax**

undelete *file*-*url*

### Views

User view

### Predefined user roles

network-admin

### **Parameters**

*file-url*: Specifies the name of the file to be restored.

### Usage guidelines

If another file that has the same name exists in the directory, the system prompts you about whether to overwrite the existing file. If you enter Y, the existing file is overwritten. If you enter N, the command is not executed.

### **Examples**

# Restore the copy.cfg file, which was moved from the cfa0: directory to the recycle bin.

<Sysname>undelete copy.cfg Undelete cfa0:/copy.cfg?[Y/N]:y Undeleting file cfa0:/copy.cfg... Done.

# Restore the startup.cfq file, which was moved from the cfa0:/secloq directory to the recycle bin:

#### Method 1

```
<Sysname>undelete seclog/startup.cfg 
Undelete cfa0:/seclog/startup.cfg?[Y/N]:y 
Undeleting file cfa0:/seclog/startup.cfg... Done. 
<Sysname>
```
### • Method 2

```
<Sysname> cd seclog 
<Sysname> undelete startup.cfg 
Undelete cfa0:/seclog/startup.cfg?[Y/N]:y 
Undeleting file cfa0:/seclog/startup.cfg... Done.
```
### umount

Use umount to unmount a hot swappable storage medium.

### **Syntax**

umount *medium-name*

### **Default**

A storage medium is automatically mounted and placed in mounted state.

### Views

User view

### Predefined user roles

network-admin

### **Parameters**

*medium-name*: Specifies the name of a storage medium.

### Usage guidelines

Before you remove a mounted storage medium from the system, first unmount it to avoid damaging the medium.

Before you unmount a storage medium, make sure no other users are accessing the medium. Otherwise, the unmount operation fails.

To avoid file system corruption:

• On an MR2000 or MR3000, do not install or remove a storage medium while the system is unmounting it.

• On an MR4000, do not install or remove storage media or cards or perform active/standby switchover while the system is unmounting a storage medium.

### **Examples**

# On an MR2000 or MR3000, unmount a CF card.

<Sysname> umount cfa0:

# On an MR4000, unmount a CF card from an MPU.

<Sysname> umount cfa0:

### Related commands

mount

# Configuration file management commands

The device supports the FIPS mode that complies with NIST FIPS 140-2 requirements. Support for features, commands, and parameters might differ in FIPS mode and non-FIPS mode. For more information about FIPS mode, see *Security Configuration Guide*.

## archive configuration

Use archive configuration to manually archive the running configuration to the configuration archive directory.

### **Syntax**

### archive configuration

Views

User view

### Predefined user roles

network-admin

### Usage guidelines

Before manually archiving the running configuration, you must use the **archive configuration location** command to specify a directory as the configuration archive directory and specify an archive name prefix.

Configuration archive facilitates configuration rollback. It provides manual and automatic methods for saving the running configuration as checkpoint references. For more information about the archiving mechanism, see the section about configuration rollback in *Fundamentals Configuration Guide*.

To avoid decreasing system performance:

- If the device configuration does not change frequently, manually archive the running configuration as needed.
- If a low-speed storage medium (such as a flash memory) is used, archive the running configuration manually, or configure automatic archiving with an interval longer than 1440 minutes (24 hours).
- If a high-speed storage medium (such as a CF card) is used and the device configuration changes frequently, set a shorter saving interval.

### **Examples**

### # Archive the running configuration.

<Sysname> archive configuration Save the running configuration to an archive file. Continue? [Y/N]: Y The archive configuration file myarchive\_1.cfg is saved.

### Related commands

- archive configuration interval
- archive configuration location
- archive configuration max

• display archive configuration

## archive configuration interval

Use **archive configuration interval** to enable automatic running-configuration archiving and set the archiving interval.

Use undo archive configuration interval to restore the default.

### **Syntax**

archive configuration interval *minutes*

### undo archive configuration interval

### **Default**

The system does not automatically archive the running configuration.

### Views

System view

### Predefined user roles

network-admin

### **Parameters**

*minutes*: Specifies the interval (in minutes) for automatically saving the running configuration. The value range is 10 to 525600 (365 days).

### Usage guidelines

Before enabling automatic configuration archiving, use the **archive configuration location** command to specify the configuration archive directory and archive file name prefix.

Configuration archive is a function that facilitates configuration rollback. It provides manual and automatic methods for saving the running configuration as checkpoint references.

Automatic configuration archiving enables the system to automatically save the running configuration to the archive directory. For more information about the archiving mechanism, see the section about configuration rollback in *Fundamentals Configuration Guide*.

To avoid decreasing system performance, follow these guidelines:

- If the device configuration does not change frequently, manually archive the running configuration as needed.
- If a low-speed storage medium (such as a flash memory) is used, archive the running configuration manually, or configure automatic archiving with an interval longer than 1440 minutes (24 hours).
- If a high-speed storage medium (such as a CF card) is used and the device configuration changes frequently, set a shorter saving interval.
- Change the archiving interval depending on the available storage space. The shorter the interval, the more free storage space is required.

### **Examples**

# Configure the system to archive the running configuration every 60 minutes.

```
<Sysname> system-view 
[Sysname] archive configuration interval 60 
Archive files will be saved every 60 minutes.
```
### Related commands

- archive configuration
- archive configuration location
- archive configuration max
- display archive configuration

# archive configuration location

Use archive configuration location to configure the directory and file name prefix for archiving the running configuration.

Use undo archive configuration location to restore the default.

### **Syntax**

archive configuration location *directory* filename-prefix *filename-prefix*

undo archive configuration location

### **Default**

No configuration archive directory or configuration archive file name prefix has been set.

### Views

System view

### Predefined user roles

network-admin

### **Parameters**

*directory*: Specifies a configuration archive directory, a case-insensitive string of 1 to 63 characters. The directory must take the format *storage-medium-name*:/*folder-name*. On an MSR4000, this directory must already exist on the active MPU. On an MSR2000 or MSR3000, this directory must already exist on the device.

*filename-prefix*: Specifies a file name prefix for configuration archives, a case-insensitive string of 1 to 30 characters. Valid characters are letters, digits, underscores (\_), and hyphens (-).

### Usage guidelines

Before a manual or automatic configuration archiving, you must specify the archive directory and file name prefix.

On an MSR4000, the configuration archive function saves the running configuration only on the active MPU. To make sure the system can archive the running configuration after an active/standby switchover, create the configuration archive directory on both active and standby MPUs.

Configuration archives take the file name format *prefix*\_*serial number*.cfg, for example, 20080620archive\_1.cfg and 20080620archive\_2.cfg. The serial number is automatically assigned from 1 to 1000, increasing by 1. After the serial number reaches 1000, it restarts from 1.

After you change the file directory or file name prefix, or reboot the device, the old configuration archives are regarded as common configuration files, the configuration archive counter resets, and the **display** archive configuration command no longer displays them. The serial number for new configuration archives starts at 1.

The **undo archive configuration location** command not only removes the configuration archive directory and file name prefix settings but also disables the configuration archive function (both manual and automatic methods), restores the default settings of the archive configuration interval and archive configuration max commands, and clears all configuration archives.

### **Examples**

# Configure the configuration archive directory as **cfa0:/archive/** and the archive file name prefix as my\_archive.

```
<Sysname> mkdir cfa0:/archive 
Creating directory cfa0:/archive... Done. 
<Sysname> system-view 
[Sysname] archive configuration location cfa0:/archive filename-prefix my archive
```
### Related commands

- archive configuration
- archive configuration location
- archive configuration max
- display archive configuration

### archive configuration max

Use archive configuration max to set the maximum number of configuration archives.

Use undo archive configuration max to restore the default.

### **Syntax**

archive configuration max *file-number*

### undo archive configuration max

### **Default**

Up to five configuration archives can be saved.

### Views

System view

### Predefined user roles

network-admin

### **Parameters**

*file-number*: Sets the maximum number of configuration archives that can be saved. The value range is 1 to 10. Adjust the setting depending on the amount of storage space available.

### Usage guidelines

Before you can set a limit on configuration archives, use the **archive configuration location** command to specify a configuration archive directory and archive file name prefix.

After the maximum number of configuration archives is reached, the system deletes the oldest archive for the new archive.

Changing the limit setting to a lower value does not cause immediate deletion of excess archives. Instead, the configuration archive function deletes the oldest *n* files when a new archive is manually or automatically saved, where  $n =$  current archive count – new archive limit  $+1$ .

Suppose seven configuration archives have been saved before the archive limit is set to four. When saving a new configuration archive, the system first deletes the oldest four  $(7 - 4 + 1)$  archives.

If you execute the **undo archive configuration location** command, the default archive limit is restored.

### **Examples**

# Set the maximum number of configuration archives to 10.

```
<Sysname> system-view
```
[Sysname] archive configuration max 10

### Related commands

- archive configuration
- archive configuration location
- archive configuration interval
- display archive configuration

### backup startup-configuration

Use **backup startup-configuration** to back up the main next-startup configuration file to a TFTP server.

### **Syntax**

backup startup-configuration to *tftp-server* [ *dest-filename* ]

### Views

User view

### Predefined user roles

network-admin

### **Parameters**

*tftp-server*: Specifies a TFTP server by its IPv4 address or host name. The host name is a case-insensitive string of 1 to 253 characters. Valid characters include letters, digits, hyphens (-), underscores (\_), and dots (.).

*dest-filename*: Specifies the target file name used for saving the file on the server. The file name must use the .cfg extension. If you do not specify a target file name, the source file name is used.

### Usage guidelines

This command is not supported in FIPS mode.

### **Examples**

# Back up the main next-startup configuration file to the TFTP server at 2.2.2.2, and set the target file name to 192-168-1-26.cfg.

```
<Sysname> backup startup-configuration to 2.2.2.2 192-168-1-26.cfg
```
Backup next startup-configuration file to 2.2.2.2, please wait…finished

### Related commands

restore startup-configuration

### configuration encrypt

Use **configuration encrypt** to enable configuration encryption.

Use undo configuration encrypt to restore the default.

### **Syntax**

configuration encrypt { private-key | public-key }

### undo configuration encrypt

### **Default**

Configuration encryption is disabled. The running configuration is saved to a configuration file without encryption.

### Views

System view

### Predefined user roles

network-admin

### **Parameters**

private-key: Encrypts configuration with a private key. Any HP device running Comware V7 software can decrypt the encrypted configuration file.

public-key: Encrypts configuration with a public key. Any HP device running the same software version as the encrypting device can decrypt the encrypted configuration file.

### Usage guidelines

Configuration encryption enables the device to automatically encrypt a configuration file when saving the running configuration to the file.

### **Examples**

# Enable the public-key method for configuration encryption.

```
<Sysname> system-view 
[Sysname] configuration encrypt public-key
```
## configuration replace file

Use configuration replace file to perform configuration rollback.

### **Syntax**

configuration replace file *filename*

### Views

System view

### Predefined user roles

network-admin

### **Parameters**

*filename*: Specifies the name of the replacement configuration file for configuration rollback.

### Usage guidelines

To replace the running configuration with the configuration in a configuration file without rebooting the device, use the configuration rollback function. This function helps you revert to a previous configuration state or adapt the running configuration to different network environments.

To ensure a successful rollback:

- Make sure the replacement configuration file is created by using the configuration archive function or the save command on the device.
- If the configuration file is not created on the device, make sure the configuration file content format is fully compatible with the device.
- Make sure the replacement configuration file is not encrypted.

### **Examples**

# Replace the running configuration with the configuration in the my\_archive\_1.cfg configuration file.

```
<Sysname> system-view 
[Sysname] configuration replace file my_archive_1.cfg 
Current configuration will be lost, save current configuration? [Y/N]:n 
Now replacing the current configuration. Please wait... 
Succeeded in replacing current configuration with the file my_archive_1.cfg.
```
### display archive configuration

Use **display archive configuration** to display configuration archive information, including the archive directory, archive prefix, archive interval, maximum number of archives, and saved archives.

#### **Syntax**

display archive configuration

### Views

Any view

#### Predefined user roles

network-admin

network-operator

### **Examples**

```
# Display configuration archive information. 
<Sysname> display archive configuration 
Location: cfa0:/archive 
Filename prefix: my_archive 
Archive interval in minutes: 120 
Maximum number of archive files: 10 
Saved archive files: 
  No. TimeStamp FileName
   1 Wed Jan 15 14:20:18 2012 my_archive_1.cfg 
   2 Wed Jan 15 14:33:10 2012 my_archive_2.cfg 
# 3 Wed Jan 15 14:49:37 2012 my_archive_3.cfg 
'#' indicates the most recent archive file. 
Next archive file to be saved: my_archive_4.cfg
```
### Table 18 Command output

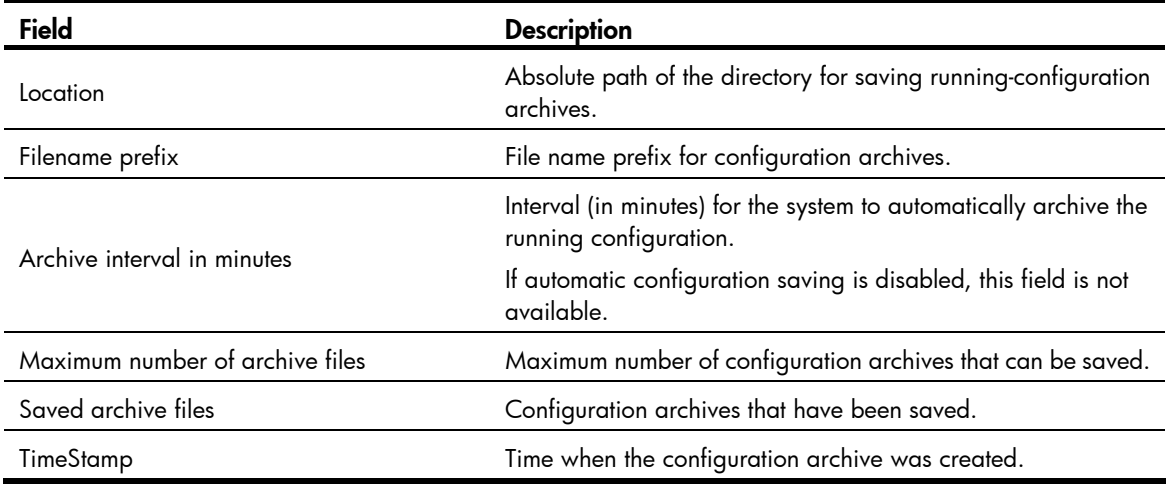

### Related commands

- archive configuration
- archive configuration interval
- archive configuration location
- archive configuration max

## display current-configuration

Use display current-configuration to display the running configuration.

### **Syntax**

display current-configuration [ configuration [ *module-name* ] | interface [ *interface-type*  [ *interface-number* ] ] ]

### Views

Any view

### Predefined user roles

network-admin

network-operator

### **Parameters**

configuration [ *module-name* ]: Displays feature configuration. The *module-name* argument specifies a feature module. If no feature module is specified, this command displays all feature settings you have made. Available feature modules depend on your configuration.

interface [ *interface-type* [ *interface-number* ] ]: Displays interface configuration, where the *interface-type* argument represents the interface type and the *interface-number* argument represents the interface number.

### Usage guidelines

Use this command to verify the running configuration you have made.

Typically, this command does not display parameters that are set to their default settings.

If the system has automatically changed the setting you have made for a parameter, for example, due to a system restriction, this command displays the effective setting rather than the configured one.

### **Examples**

# Display local user configuration.

```
<Sysname> display current-configuration configuration local-user 
# 
local-user ftp 
  password simple 123 
  service-type ftp 
  authorization-attribute user-role network-operator 
# 
local-user root 
  password simple admin 
  service-type ssh telnet terminal 
  authorization-attribute user-role network-admin 
# 
return 
# Display Ethernet interface configuration.
```
<Sysname> display current-configuration interface ethernet # interface Ethernet1/1 port link-mode route # return

# display default-configuration

Use display default-configuration to display the factory defaults.

### **Syntax**

display default-configuration

### Views

Any view

### Predefined user roles

network-admin

network-operator

### Usage guidelines

The device is shipped with some basic settings called "factory defaults." These default settings make sure the device can start up and run correctly when it has no configuration file or the configuration file is corrupt.

Factory defaults might differ from the default settings of commands.

### **Examples**

# Display the factory defaults.

```
<Sysname> display default-configuration
```
# display saved-configuration

Use display saved-configuration to display the configuration saved to the main next-startup configuration file.

### **Syntax**

### display saved-configuration

Views

Any view

### Predefined user roles

network-admin

network-operator

### Usage guidelines

Use this command to verify that important settings have been saved to the main next-startup configuration file.

If no next-startup configuration file has been specified, or the specified next-startup configuration does not exist, this command displays nothing.

### **Examples**

# Display the main next-startup configuration file. Command output varies with device models.

```
<Sysname> display saved-configuration 
# 
  version 1.00, Alpha 2009 
# 
  sysname Sysname 
# 
ftp server enable 
# 
  telnet server enable 
# 
  domain default enable system 
# 
vlan 1 
# 
domain system 
# 
   ---- More ----
```
### Related commands

- reset saved-configuration
- save

### display startup

Use display startup to display the current startup configuration file and the next-startup configuration files.

### **Syntax**

display startup

### Views

Any view

### Predefined user roles

network-admin

network-operator

### Usage guidelines

Current startup configuration file is the configuration file that has been loaded. Next-startup configuration file is the configuration file used at the next startup.

On an MSR4000, the standby MPU always uses the same current startup configuration file as the active MPU. After an active/standby switchover, it is normal that the current startup configuration files on them are displayed as NULL, because the new active MPU continues to run with the running configuration rather than rebooting with the previous current startup configuration file.

### **Examples**

# On an MSR2000 or MSR3000, display startup configuration files. The output is from an MSR3000. <Sysname> display startup

```
 Current startup saved-configuration file: cfa0:/startup.cfg 
 Next main startup saved-configuration file: cfa0:/startup.cfg 
 Next backup startup saved-configuration file: NULL
```
### Table 19 Command output

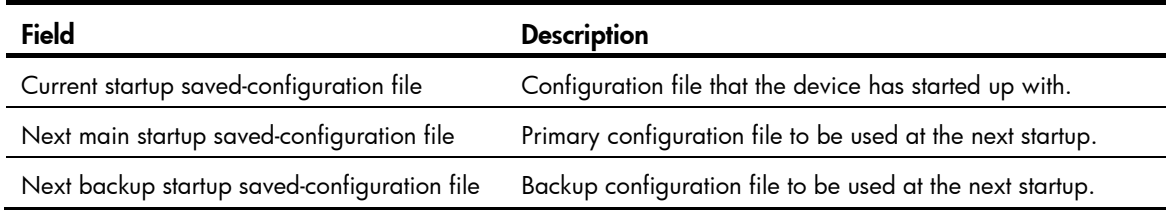

### # On an MSR4000, display startup configuration files.

```
<Sysname> display startup 
MainBoard: 
 Current startup saved-configuration file: cfa0:/startup.cfg 
 Next main startup saved-configuration file: cfa0:/startup.cfg 
 Next backup startup saved-configuration file: NULL 
Slot 1: 
 Current startup saved-configuration file: cfa0:/startup.cfg 
 Next main startup saved-configuration file: cfa0:/startup.cfg 
 Next backup startup saved-configuration file: NULL
```
### Table 20 Command output

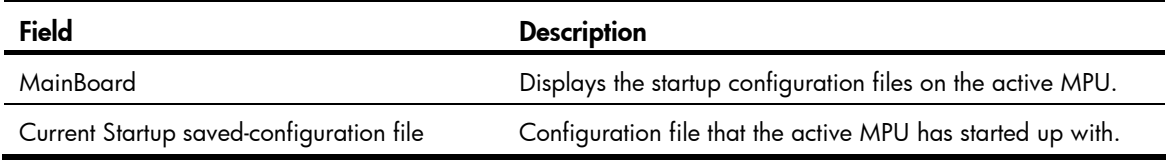

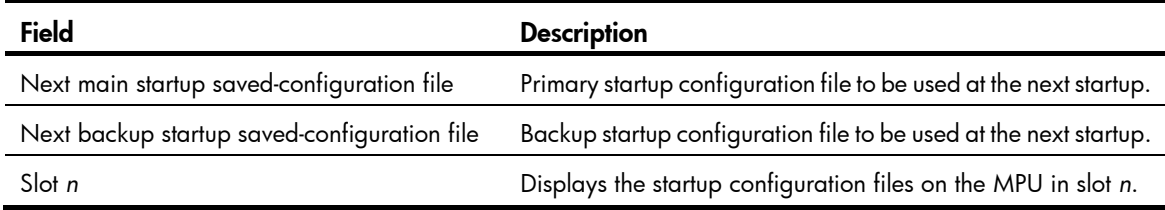

### Related commands

startup saved-configuration

# display this

Use **display this** to display the running configuration in the current view.

### **Syntax**

display this

### Views

Any view

### Predefined user roles

network-admin

network-operator

### Usage guidelines

Use this command to verify the configuration you have made in a certain view.

Typically, this command does not display parameters that are set to their default settings.

For some parameters that can be successfully configured even if their dependent features are not enabled, this command displays their settings after the dependent features are enabled.

This command can be executed in any user interface view to display the running configuration of all user view interfaces.

### **Examples**

# Display the running configuration on interface Ethernet 1/1.

```
<Sysname> system-view 
[Sysname] interface ethernet 1/1 
[Sysname-Ethernet1/1] display this 
# 
interface Ethernet1/1 
 port link-mode route 
# 
return
```
# Display the running configuration on user interfaces.

```
<Sysname> system-view 
[Sysname] user-interface vty 0 
[Sysname-ui-vty0] display this 
# 
user-interface aux 0
```

```
 user-role network-operator 
# 
user-interface con 0 
  user-role network-admin 
# 
user-interface vty 0 63 
  authentication-mode none 
  user-role network-admin 
# 
return
```
### reset saved-configuration

Use reset saved-configuration to delete next-startup configuration files.

### **Syntax**

reset saved-configuration [ backup | main ]

#### Views

User view

### Predefined user roles

network-admin

#### **Parameters**

backup: Deletes the backup next-startup configuration file.

main: Deletes the main next-startup configuration file.

### Usage guidelines

Delete a next-startup configuration file if it does not match the software version or is corrupt.

Use this command with caution. This command deletes a next-startup configuration file permanently from the device.

You can delete the main, the backup, or both.

To delete a file that is set as both main and backup next-startup configuration files, you must execute both the reset saved-configuration backup command and the reset saved-configuration main command. Using only one of the commands removes the specific file attribute instead of deleting the file.

For example, if the reset saved-configuration backup command is executed, the backup next-startup configuration file setting is set to NULL, but the file is still used as the main file. To delete the file, you must also execute the reset saved-configuration main command.

If no configuration file attribute is specified, the reset saved-configuration command deletes the main next-startup configuration file.

### **Examples**

# On an MSR2000 or MSR3000, delete the main next-startup configuration file. The output is from an MSR3000.

<Sysname> reset saved-configuration The saved configuration file will be erased. Are you sure?  $[Y/N]:y$ Configuration file in cfa0 is being cleared.

Please wait ........... Configuration file is cleared.

# On MSR4000, delete the main next-startup configuration file.

<Sysname> reset saved-configuration The saved configuration file will be erased. Are you sure? [Y/N]:y Configuration file in cfa0 is being cleared. Please wait ... .. MainBoard: Configuration file is cleared. Slot 1: Erase next configuration file successfully

### Related commands

display saved-configuration

### restore startup-configuration

Use restore startup-configuration to download a configuration file from a TFTP server and specify it as the main next-startup configuration file.

### **Syntax**

restore startup-configuration from *tftp-server src-filename*

### Views

User view

### Predefined user roles

network-admin

### **Parameters**

*tftp-server:* Specifies a TFTP server's IPv4 address or host name. The host name is a case-insensitive string of 1 to 253 characters. Valid characters include letters, digits, hyphens (-), underscores (\_), and dots (.).

*src-filename*: Specifies the file name of the configuration file to be downloaded.

### Usage guidelines

This command is not supported in FIPS mode.

Before restoring the configuration file for the next startup, make sure the server is reachable, the server is enabled with TFTP service, and you have read and write permissions.

This command provides an easy method for configuration file restoration by automatically performing all operations required for restoring the main next-startup configuration file.

On an MSR4000, this command downloads the configuration file to the root directory of the storage medium on each MPU and specifies the file as the main next-startup configuration file.

### **Examples**

# On an MSR2000 or MSR3000, download the configuration file test.cfa from the TFTP server at 2.2.2.2 and specify the file as the main next-startup configuration file.

<Sysname> restore startup-configuration from 2.2.2.2 test.cfg

Restoring the next startup-configuration file from 2.2.2.2. Please wait...finished.

### # On an MSR4000, download the configuration file test.cfg from the TFTP server at 2.2.2.2, and specify the file as the main next-startup configuration file.

<Sysname> restore startup-configuration from 2.2.2.2 config.cfg

Restoring the next startup-configuration file from 2.2.2.2. Please wait...finished.

Now restoring the next startup-configuration file from main board to backup board. Please wait...finished.

### Related commands

#### backup startup-configuration

### save

On an MSR2000 or MSR3000:

Use save *file-url* to save the running configuration to a configuration file, without specifying the file as a next-startup configuration file.

Use save  $\lceil$  safely  $\rceil$   $\lceil$  backup  $\mid$  main  $\rceil$   $\lceil$  force  $\rceil$  to save the running configuration to the root directory of the storage medium, and specify the file as a next-startup configuration file.

On an MSR4000:

Use save *file-url* [ all | slot *slot-number* ] to save the running configuration to a configuration file, without specifying the file as a next-startup configuration file.

Use save [ safely ] [ backup | main ] [ force ] to save the running configuration to the root directory of the storage media on both active MPU and standby MPU, and specify the file as a next-startup configuration file.

#### **Syntax**

On an MSR2000 or MSR3000:

save *file-url*

save [ safely ] [ backup | main ] [ force ]

On an MSR4000:

save *file-url* [ all | slot *slot-number* ]

save [ safely ] [ backup | main ] [ force ]

#### Views

Any view

### Predefined user roles

network-admin

#### **Parameters**

*file-url*: Specifies a file path, where the file extension must be .cfg. (MSR2000/MSR3000.)

*file-url*: Specifies a file path, where the file extension must be .cfg. If the keyword all or an MPU slot is specified, the file path cannot include a slot number. If the file path includes a folder name, you must first create the folder on the specified MPU. (MSR4000.)

all: Saves the running configuration with the specified file name to both MPUs. (MSR4000.)

slot *slot-number*: Saves the running configuration with the specified file name to the standby MPU. The *slot-number* represents the standby MPU's slot number. (MSR4000.)

safely: Saves the configuration file in safe mode. If this keyword is not specified, the device saves the configuration file in fast mode. Safe mode is slower than fast mode, but more secure. In safe mode, the system saves configuration in a temporary file and starts overwriting the target next-startup configuration file after the save operation is complete. If a reboot, power failure, or out of memory event occurs during the save operation, the next-startup configuration file is retained. In fast mode, the device directly overwrites the target next-startup configuration file. If a reboot, power failure, or out of memory event occurs during this process, the next-startup configuration file is lost. For reliable configuration saving, HP recommends that you specify the safely keyword when you save the running configuration to a next-startup configuration file.

**backup:** Saves the running configuration to a configuration file, and specifies the file as the backup next-startup configuration file.

main: Saves the running configuration to a configuration file, and specifies the file as the main next-startup configuration file.

force: Saves the running configuration to the main next-startup configuration file that has been specified in the system. Without this keyword, the system asks you to confirm the operation. If you do not confirm the operation within 30 seconds, the system automatically aborts the operation. If you enter **Y** within the time limit, you can continue the save process and change the next-startup configuration file during this process.

### Usage guidelines

If the base file name specified for the *file-url* argument does not exist, the system creates the file before saving the configuration. If the file already exists, the system asks you to confirm whether to overwrite the file. If you choose to not overwrite the file, the system cancels the save operation.

If neither the main keyword nor the **backup** keyword is specified, the save command saves configuration to the main next-startup configuration file.

#### **Examples**

# Save the running configuration to the configuration file **backup.cfg**, without specifying the file as the next-startup configuration file.

<Sysname> save backup.cfg The current configuration will be saved to cfa0:/backup.cfg. Continue?  $[Y/N]:y$ Now saving current configuration to the device. Saving configuration cfa0:/backup.cfg. Please wait... Configuration is saved to cfa0 successfully.

# Save the running configuration to the main next-startup configuration file without any confirmation required.

<Sysname> save force Validating file. Please wait.... Configuration is saved to device successfully.

# On an MSR2000 or MSR3000, save the running configuration to a file in the root directory of the storage medium, and specify the file as the main next-startup configuration file. The output is from an MSR3000.

```
<Sysname> save 
The current configuration will be written to the device. Are you sure? [Y/N]:y 
Please input the file name(*.cfg)[cfa0:/backup.cfg] 
(To leave the existing filename unchanged, press the enter key):test.cfg 
Validating file. Please wait...........
```
Configuration is saved to device successfully.

# On an MSR4000, save the running configuration to a file in the root directory of the storage medium, and specify the file as the main next-startup configuration file.

```
<Sysname> save 
The current configuration will be written to the device. Are you sure? [Y/N]:
Please input the file name(*.cfg)[cfa0:/startup.cfg] 
(To leave the existing filename unchanged, press the enter key): 
Validating file. Please wait... 
Saved the current configuration to mainboard device successfully. 
Slot 1: 
Save next configuration file successfully.
```
### Related commands

- display current-configuration
- display saved-configuration

### startup saved-configuration

On an MSR2000 or MSR3000:

Use startup saved-configuration to specify a file as a next-startup configuration file.

Use undo startup saved-configuration to configure the system to start up with factory defaults at the next startup.

On MSR4000:

Use startup saved-configuration to specify a file as a next-startup configuration file for both active MPU and standby MPU.

Use undo startup saved-configuration to configure the active MPU and the standby MPU to start up with factory defaults at the next startup.

### **Syntax**

startup saved-configuration *cfgfile* [ backup | main ]

undo startup saved-configuration

### **Default**

By default, no startup configuration file is configured.

### Views

User view

### Predefined user roles

network-admin

#### **Parameters**

*cfgfile*: Specifies the name of a .cfg file. This .cfg file must already exist in the root directory of storage medium.

backup: Specifies the configuration file as the backup next-startup configuration file.

main: Specifies the configuration file as the main next-startup configuration file. This is the primary configuration file that the device attempts to load at startup. If the loading attempt fails, the device tries the backup next-startup configuration file.

### Usage guidelines

On an MSR4000, the startup saved-configuration command applies to both MPUs. To successfully configure the command, verify that the specified file already exists in the root directory of the storage medium on both active MPU and standby MPU.

If neither backup nor main is specified, the startup saved-configuration command specifies the main next-startup configuration file.

Even though the main and backup next-startup configuration files can be the same one, specify them as separate files for high availability.

The **undo startup saved-configuration** command changes the file attribute of the main and backup next-startup configuration files to NULL, but it does not delete the two configuration files.

You can also specify a configuration file as a next startup file when you use the **save** command to save the running configuration to it.

### **Examples**

# Specify the main next-startup configuration file.

```
<Sysname> startup saved-configuration testcfg.cfg 
Please wait .... 
... Done!
```
### Related commands

display startup

# Software upgrade commands

# boot-loader file

Use **boot-loader file** to specify startup software image files.

### **Syntax**

On an MSR2000 or MSR3000:

boot-loader file boot *boot-package* system *system-package* [ feature *feature-package*&<1-30> ] { backup | main }

boot-loader file *ipe-filename* { backup | main }

On an MSR4000:

boot-loader file boot *boot-package* system *system-package* [ feature *feature-package*&<1-30> ] slot *slot-number* { backup | main }

boot-loader file *ipe-filename* slot *slot-number* { backup | main }

### Views

User view

### Predefined user roles

network-admin

### **Parameters**

boot *boot-package*: Specifies a .bin boot image file, a case-insensitive string of 1 to 63 characters. The file path specified for the *boot-package* argument takes the *storage-medium*:/*base-filename*.bin format, for example, cfa0:/startup-boot.bin. For an MSR4000, the file path must not include the slot ID.

system *system-package*: Specifies a .bin system image file, a case-insensitive string of 1 to 63 characters. The file path specified for the *system-package* argument takes the *storage-medium*:/*base-filename*.bin format, for example, cfa0:/startup-system.bin. For an MSR4000, the file path must not include the slot ID.

feature *feature-package*: Specifies a space-separated list of up to 30 .bin feature package files. Each feature package file name must be a case-insensitive string of 1 to 63 characters and takes the *storage-medium*:/*base-filename*.bin format, for example, cfa0:/startup-a.bin. For an MSR4000, the file path must not include the slot ID.

*ipe-filename*: Specifies an .ipe Comware image file name, a case-insensitive of 1 to 63 characters. The file path must take the *storage-medium*:/*base-filename*.ipe format, for example, cfa0:/startup.ipe. For an MSR4000, the file path must not include the slot ID.

slot *slot-number*: Specifies the slot number of the MPU for which the startup images are specified. (MSR4000.)

**backup**: Specifies the files as backup startup files. Backup startup images are used only when main images are not available.

main: Specifies the files as main startup files. The device always first attempts to start up with main startup files.

### Usage guidelines

On an MSR2000 or MSR3000:

Before specifying startup software image files, you must perform the following tasks:

- Save the upgrade files to the root directory of the storage medium.
- If the specified software images require a license, register and activate a license for each image. If a license-based software image lacks a license, the command execution result is as follows:
	- { The boot-loader file boot *boot-package* system *system-package* [ feature *feature-package*&<1-30> ] slot *slot-number* { backup | main } command cannot be issued.
	- { The boot-loader file *ipe-filename* { backup | main } command can set all the images except the license-based image that lacks a license.

For more information about licensing, see *Fundamentals Configuration Guide*.

### On an MSR4000:

Use this command to upgrade the startup software images on both MPUs. To upgrade only the standby MPU, you can also use the **boot-loader update** command.

Before specifying startup software image files, you must perform the following tasks:

- Save the upgrade files to the root directory of the storage medium on the active MPU.
- If the specified software images require a license, register and activate a license for each image. If a license-based software image lacks a license, the command execution result is as follows:
	- { The boot-loader file boot *boot-package* system *system-package* [ feature *feature-package*&<1-30> ] { backup | main } command cannot be issued.
	- { The boot-loader file *ipe-filename* slot *slot-number* { backup | main } command can set all the images except the license-based image that lacks a license.

For more information about licensing, see *Fundamentals Configuration Guide*.

If the standby MPU is specified, the system examines the root directory of the storage medium on the standby MPU for any file with the same name as the file on the active MPU. If no such a file exists, the system copies the specified file from the active MPU to the standby MPU and sets it as a startup image file. If a file with the same name exists, you must choose whether to overwrite the file already on the standby MPU.

The **boot-loader file** command overwrites the entire startup software image list. To add new startup feature images, specify all feature package files, including feature package files in the old startup software image list. The new startup software image list will contain only the feature package files that are specified in the command.

#### **Examples**

# On an MSR2000 or MSR3000, specify **cfa0:/all.ipe** as the backup startup image file. The following is the output from the MSR3000.

```
<Sysname> boot-loader file cfa0:/all.ipe backup 
Images in IPE: 
   boot.bin 
   system.bin 
ssh.bin 
This command will set the backup startup software images. Continue? [Y/N]:Y 
Add images to the device. 
   cfa0:/boot.bin already exists on the device. 
   cfa0:/system.bin already exists on the device.
```

```
 cfa0:/ssh.bin already exists on the device. 
Overwrite it? [Y/N]:y 
The specified file list will be used as the backup startup software images at the next 
reboot on the device.
```
#### # On an MSR4000, specify **cfa0:/all.ipe** as the backup startup image file for the MPU in slot 0.

```
<Sysname> boot-loader file cfa0:/all.ipe slot 0 backup 
Images in IPE: 
  boot.bin 
  system.bin 
ssh.bin 
This command will set the backup startup software images. Continue? [Y/N]:Y 
Add images to target slot. 
   cfa0:/boot.bin already exists on slot 0. 
  cfa0:/system.bin already exists on slot 0. 
   cfa0:/ssh.bin already exists on slot 0. 
Overwrite it? [Y/N]:y 
The specified file list will be used as the backup startup software images at the next 
reboot on slot 0.
```
### Related commands

#### display boot-loader

### boot-loader update

Use **boot-loader update** to synchronize startup images from the active MPU to the standby MPU.

### **Syntax**

boot-loader update slot *slot-number*

#### Views

User view

### Predefined user roles

network-admin

#### **Parameters**

slot *slot-number*: Specifies the slot number of the standby MPU.

#### Usage guidelines

The following matrix shows the command and chassis compatibility:

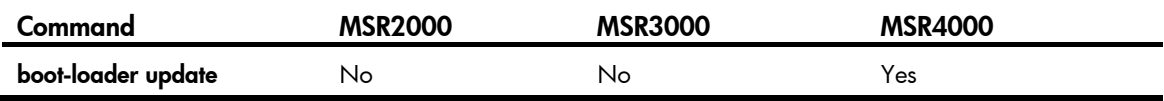

You can use this command to synchronize startup images after adding a new MPU.

If any of the startup software images require a license, register and activate a license for the image on the new MPU before executing this command. Use the **display license feature** command to verify the licensing state of software images.

The startup images synchronized to the standby MPU are set as main startup images, regardless of whether the source startup images are main or backup.

If the active MPU has started up with main startup images, its main startup images are synchronized to the standby MPU, regardless of whether any change has been made to this set of startup images.

If the active MPU has started up with backup startup images, its backup startup images are synchronized to the standby MPU, regardless of whether any change has been made to this set of startup images.

Startup image synchronization fails if any software image being synchronized is corrupted or is not available.

### **Examples**

# Synchronize startup images from the active MPU to the standby MPU in slot 1.

```
<Sysname> boot-loader update slot 1 
This command will update the specified standby MPU. Continue? [Y/N]:yUpdating. Please wait... 
Copying main startup software images to slot 1. Please wait... 
Done. 
Setting copied images as main startup software images for slot 1... 
The images that have passed all examinations will be used as the main startup so 
ftware images at the next reboot on slot 1. 
Done. 
Successfully updated the startup software images of slot 1.
```
### Related commands

- display boot-loader
- install commit

### bootrom update

Use bootrom update to load the Boot ROM image in the storage medium to the Normal area of Boot ROM.

### **Syntax**

On an MSR2000 or MSR3000:

bootrom update file *file-url* [ slot *subslot-number-list* ]

On an MSR4000:

bootrom update file *file-url* slot *slot-number-list* [ subslot *subslot-number-list* ]

### Views

User view

### Predefined user roles

network-admin

### **Parameters**

file *file-url*: Specifies the file that contains the Boot ROM image in the storage medium. The *file-url* argument represents the file name, a string of 1 to 63 characters.

slot *subslot-number-list*: Specifies a list of up to seven subslot number items. Each item specifies a subcard by its subslot number or a range of subcards in the form of *start-subslot-number* to *end-subslot-number*. If you do not specify a subcard for a base card, this command performs Boot ROM loading for the base card. (MSR2000/MSR3000.)

slot *slot-number-list*: Specifies a space-separated list of up to seven slot number items. Each item specifies a card by its slot number or a range of cards in the form of *start-slot-number* to *end-slot-number*. For example, slot 0 to 1 2. (MSR4000.)

subslot *subslot-number-list*: Specifies a list of up to seven subslot number items. Each item specifies a subcard by its subslot number or a range of subcards in the form of *start-subslot-number* to *end-subslot-number*. If you do not specify a subcard for a base card, this command performs Boot ROM loading for the base card. (MSR4000.)

### Usage guidelines

If a software upgrade requires upgrading the Boot ROM image, you can use this command to preload the new Boot ROM image to the Boot ROM before upgrading Comware images. This command helps shorten the subsequent upgrade time, reducing the risk of upgrade failure caused by unexpected electricity failure.

To complete the upgrade, reboot the device.

To save space, you can delete the Boot ROM image in the storage medium after completing the Boot ROM image upgrade.

### **Examples**

 $#$  Use the file  $a$ .btm to upgrade the Boot ROM image.

```
<Sysname> bootrom update file a.btm
```

```
 This command will update the Boot ROM file on the specified board(s), Continue? [Y/N]:y 
 Now updating the Boot ROM, please wait...
```
.............Done.

### Related commands

boot-loader file

### bootrom-update security-check enable

Use **bootrom-update security-check enable** to enable Boot ROM image validity check.

Use undo bootrom-update security-check enable to disable Boot ROM image validity check.

### **Syntax**

bootrom-update security-check enable

undo bootrom-update security-check enable

### **Default**

Boot ROM image validity check is enabled.

### Views

System view

#### Predefined user roles

network-admin

### Usage guidelines

Before a Boot ROM image upgrade starts, this function examines the upgrade Boot ROM image for file validity and incompatibility with hardware. If the Boot ROM image passes the check, the upgrade process starts. If not, the system does not perform the upgrade.

### **Examples**

# Enable Boot ROM image validity check.

<Sysname> system-view [Sysname] bootrom-update security-check enable

### display boot-loader

Use **display boot-loader** to display current software images and startup software images.

### **Syntax**

On an MSR2000 or MSR3000:

#### display boot-loader

On an MSR4000:

display boot-loader [ slot *slot-number* ]

### Views

Any view

### Predefined user roles

network-admin

network-operator

### **Parameters**

slot *slot-number*: Specifies the slot number of an MPU. If you do not specify an MPU, this command displays the software images on each MPU. (MSR4000.)

### **Examples**

# On an MSR2000 or MSR3000, display current software images and startup software images. The following is the output from the MSR3000.

```
<Sysname> display boot-loader 
Software images on the device: 
Current software images: 
   cfa0:/msr36-cmw710-boot-e000603.bin 
   cfa0:/msr36-cmw710-system-e000603.bin 
   cfa0:/msr36-cmw710-security-e000603.bin 
   cfa0:/msr36-cmw710-voice-e000603.bin 
   cfa0:/msr36-cmw710-data-e000603.bin 
Main startup software images: 
   cfa0:/msr36-cmw710-boot-e000603.bin 
   cfa0:/msr36-cmw710-system-e000603.bin 
   cfa0:/msr36-cmw710-security-e000603.bin 
   cfa0:/msr36-cmw710-voice-e000603.bin 
   cfa0:/msr36-cmw710-data-e000603.bin 
Backup startup software images:
```
None

```
# On an MSR4000, display current software images and startup software images. 
<Sysname> display boot-loader 
Software images on slot 0: 
Current software images: 
   cfa0:/msr56-cmw710-boot-e000603.bin 
   cfa0:/msr56-cmw710-system-e000603.bin 
   cfa0:/msr56-cmw710-security-e000603.bin 
   cfa0:/msr56-cmw710-voice-e000603.bin 
   cfa0:/msr56-cmw710-data-e000603.bin 
Main startup software images: 
   cfa0:/msr56-cmw710-boot-e000603.bin 
   cfa0:/msr56-cmw710-system-e000603.bin 
   cfa0:/msr56-cmw710-security-e000603.bin 
   cfa0:/msr56-cmw710-voice-e000603.bin 
   cfa0:/msr56-cmw710-data-e000603.bin 
Backup startup software images: 
   None 
Software images on slot 1: 
Current software images: 
   cfa0:/msr56-cmw710-boot-e000603.bin 
   cfa0:/msr56-cmw710-system-e000603.bin 
   cfa0:/msr56-cmw710-security-e000603.bin 
   cfa0:/msr56-cmw710-voice-e000603.bin 
   cfa0:/msr56-cmw710-data-e000603.bin 
Main startup software images: 
   cfa0:/msr56-cmw710-boot-e000603.bin 
   cfa0:/msr56-cmw710-system-e000603.bin 
   cfa0:/msr56-cmw710-security-e000603.bin 
   cfa0:/msr56-cmw710-voice-e000603.bin 
   cfa0:/msr56-cmw710-data-e000603.bin 
Backup startup software images: 
   None
```
### Table 21 Command output

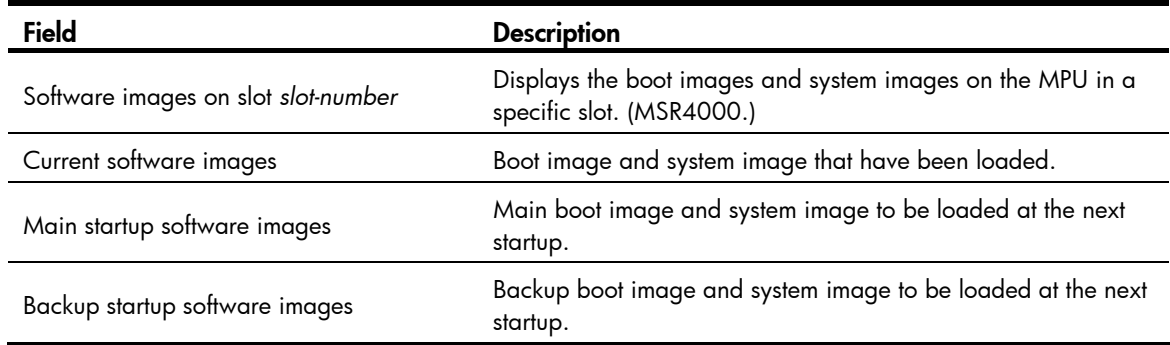

### Related commands

boot-loader file
## version auto-update enable

Use version auto-update enable to enable software synchronization from the active MPU to the standby MPU at startup.

Use undo version auto-update enable to disable the function.

#### **Syntax**

version auto-update enable

#### undo version auto-update enable

#### **Default**

If software inconsistency is detected at startup, the standby MPU loads the current software images of the active MPU.

#### **Views**

System view

#### Predefined user roles

network-admin

## Usage guidelines

The following matrix shows the command and chassis compatibility:

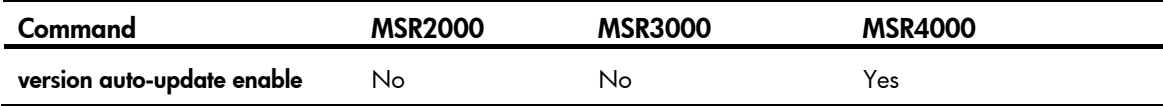

To make sure the standby MPU always runs the same software images as the active MPU, configure both the version auto-update enable command and the undo version check ignore command.

The startup software version check function examines the standby MPU's startup software images for version inconsistency with the active MPU's current software images at startup. If their software versions are different, the standby MPU copies the current software images of the active MPU, specifies them as main startup software images, and reboots with these images.

To ensure a successful synchronization in a multi-user environment, do not reboot or swap MPUs during the software synchronization process. You can configure the information center to output the synchronization status to configuration terminals (see *Network Management and Monitoring Configuration Guide*).

#### **Examples**

# Enable software auto-update for the standby MPU.

```
<Sysname> system-view
```
[Sysname] version auto-update enable

## Related commands

#### version check ignore

## version check ignore

Use version check ignore to disable startup software version check for the standby MPU at startup.

Use **undo version check ignore** to enable this function.

#### **Syntax**

version check ignore undo version check ignore

### **Default**

The startup software images on the standby MPU are checked for version inconsistency with the current software images on the active MPU.

### Views

System view

## Predefined user roles

network-admin

## Usage guidelines

The following matrix shows the command and chassis compatibility:

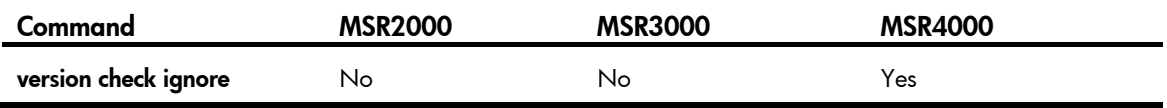

When the standby MPU starts up, this command disables the system to examine the standby MPU's startup software images for version inconsistency with the active MPU's current software images. The standby MPU can start up with a different software version than the active MPU.

Even though you can use this command for upgrading software, HP recommends the ISSU method to software upgrade. The startup software version check function might fail to work because the software versions of the MPUs are incompatible.

To avoid anomalies, do not disable startup software version check for the standby MPU unless for software upgrade.

To make sure the standby MPU always runs the same software images as the active MPU, configure both the version auto-update enable command and the undo version check ignore command.

## **Examples**

# Enable startup software version check for the standby MPU.

```
<Sysname> system-view
```
[Sysname] undo version check ignore

## Related commands

version auto-update enable

# Emergency shell commands

Unless otherwise stated, a file name or path argument for an MSR2000 or MSR3000 is case insensitive and must indicate the storage medium. The path information might contain multiple levels of directories, and each can include 1 to 255 characters. The file name alone (without the path information) can include 1 to 255 characters. The argument, including the storage medium, the path information, and the file name, can include 1 to 511 characters.

Unless otherwise stated, a file name or path argument for an MSR4000 is case insensitive, and must indicate the storage medium and contain no slot information. The path information might contain multiple levels of directories, and each can include 1 to 255 characters. The file name alone (without the path information) can include 1 to 255 characters. The argument, including the storage medium, the path information, and the file name, can include 1 to 511 characters.

## copy

Use **copy** to copy a file.

## **Syntax**

copy *fileurl-source fileurl-dest*

#### Views

User view

#### **Parameters**

*fileurl*-*source*: Specifies the name of the file to be copied.

*fileurl*-*dest*: Specifies the name of the destination file or directory. If you specify a destination directory, the system copies the file to the specified directory and uses the name of the source file as the file name.

## Usage guidelines

If the destination file already exists, the system prompts whether to overwrite it.

## **Examples**

## # Copy the test.cfg file and save it in the same directory as testbackup.cfg.

<boot> copy cfa0:/testcfg.cfg cfa0:/testbackup.cfg Copy cfa0:/test.cfg to cfa0:/testbackup.cfg?[Y/N]:y Start to copy cfa0:/test.cfg to cfa0:/testbackup.cfg...Done.

## # Copy the test.cfg file and save it in the same directory by using the name of existing file testbackup.cfg. (The existing file is overwritten.)

<boot> copy cfa0:/testcfg.cfg cfa0:/testbackup.cfg Copy cfa0:/test.cfg to cfa0:/testbackup.cfg?[Y/N]:y cfa0:/testbackup.cfg already exists. Overwrite it?[Y/N]:y Start to copy cfa0:/test.cfg to cfa0:/testbackup.cfg...Done.

## delete

Use **delete** to permanently delete a file.

## **Syntax**

delete *file-url*

## Views

User view

## **Parameters**

*file*-*url*: Specifies the name of the file to be deleted.

## **Examples**

# Delete the **tt.cfg** file from the current directory.

```
<boot> delete cfa0:/tt.cfg 
Delete cfa0:/tt.cfg? [Y/N]:y 
Deleting the file permanently will take a long time. Please wait... 
Start to delete cfa0:/tt.cfg...Done.
```
## dir

Use **dir** to display files or directories.

### **Syntax**

dir [ /all ] [ *file-url* ]

## Views

User view

#### **Parameters**

/all: Displays both hidden and non-hidden files and subdirectories.

*file*-*url*: Specifies a specific file or directory.

## Usage guidelines

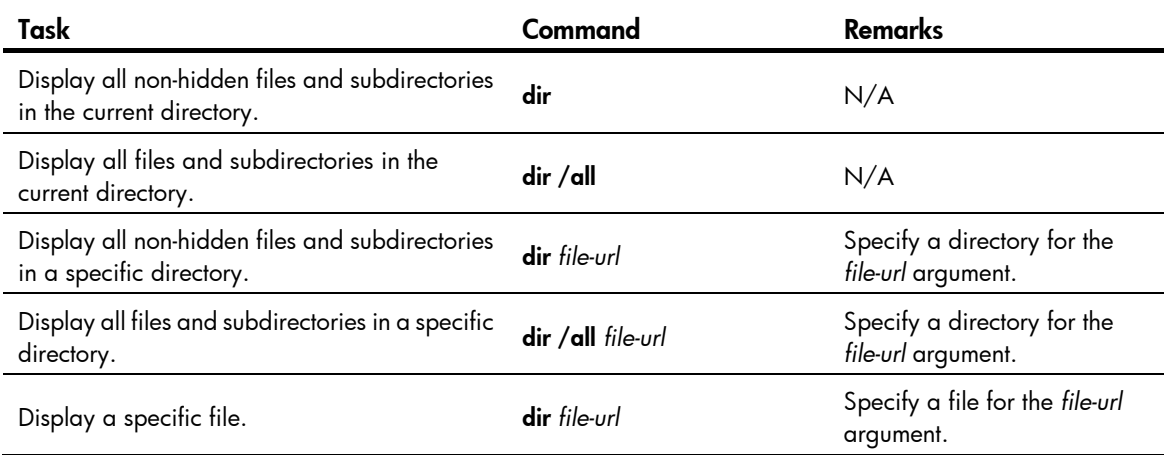

## **Examples**

# Display information about all files and directories in the system.

```
<boot> dir /all 
 Directory of cfa0: 
     0 drw- - Apr 17 2013 17:47:00 license
```
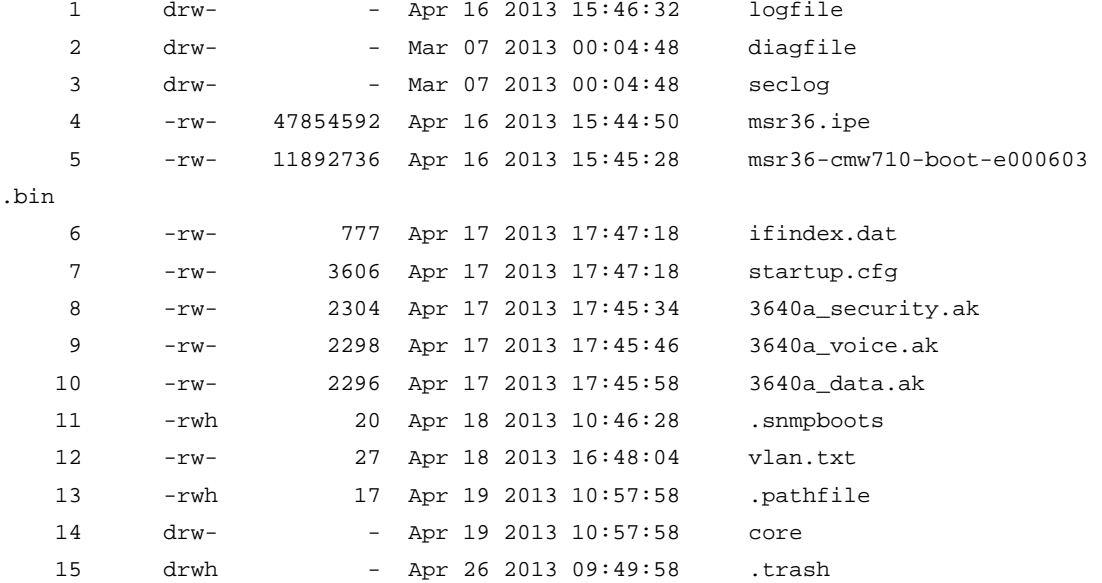

252164 KB total (193346 KB free)

# Display all unhidden files and directories in the system.

```
<boot> dir
```
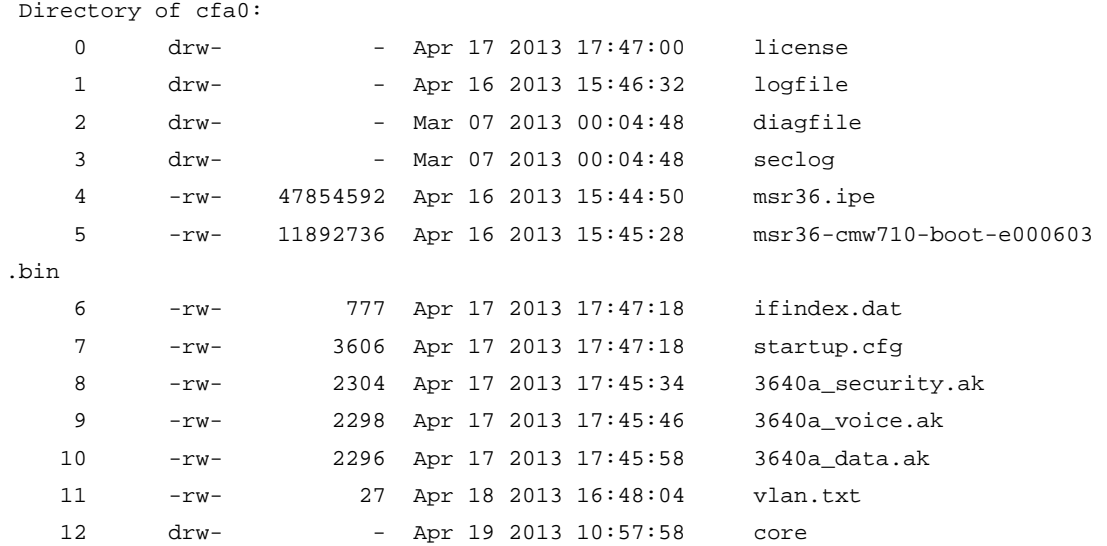

252164 KB total (193346 KB free)

## # Display information about the **config.cfg** file.

```
<boot> dir cfa0:/config.cfg 
Directory of cfa0:
```
0 -rw- 3231 Aug 31 2012 09:01:41 startup.cfg

252164 KB total (193346 KB free)

## Table 22 Command output

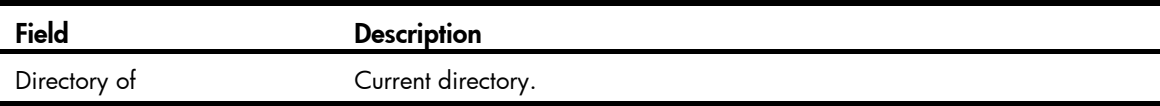

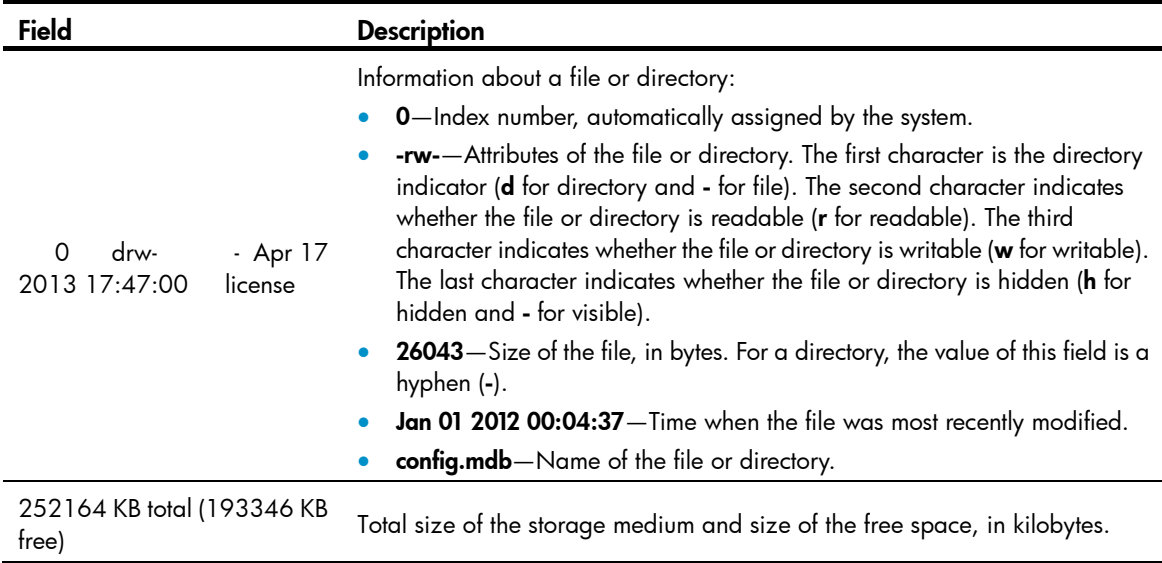

## display copyright

Use display copyright to display the copyright information.

## **Syntax**

display copyright

## Views

Any view

…

#### **Examples**

# Display the copyright information. <boot> display copyright

## display install package

Use display install package to display information about a software package.

## **Syntax**

display install package *package*

### Views

Any view

## **Parameters**

*package*: Specifies a software package name with the extension .bin, a case-insensitive string of 1 to 63 characters. This argument must indicate the name of the storage medium, such as cfa0:/a.bin. The software package must be saved in the root directory of the storage medium.

#### **Examples**

# Display information about the system.bin software package. <boot> display install package cfa0:/system.bin

 cfa0:/system.bin [Package] Vendor: HP Product: MSR3000 Service name: boot Platform version: 7.1.042P01 Product version: ESS 000603 Supported board: MSR3012, MSR3024, MSR3044, MSR3064 [Component] Component: boot Description: boot package

#### Table 23 Command output

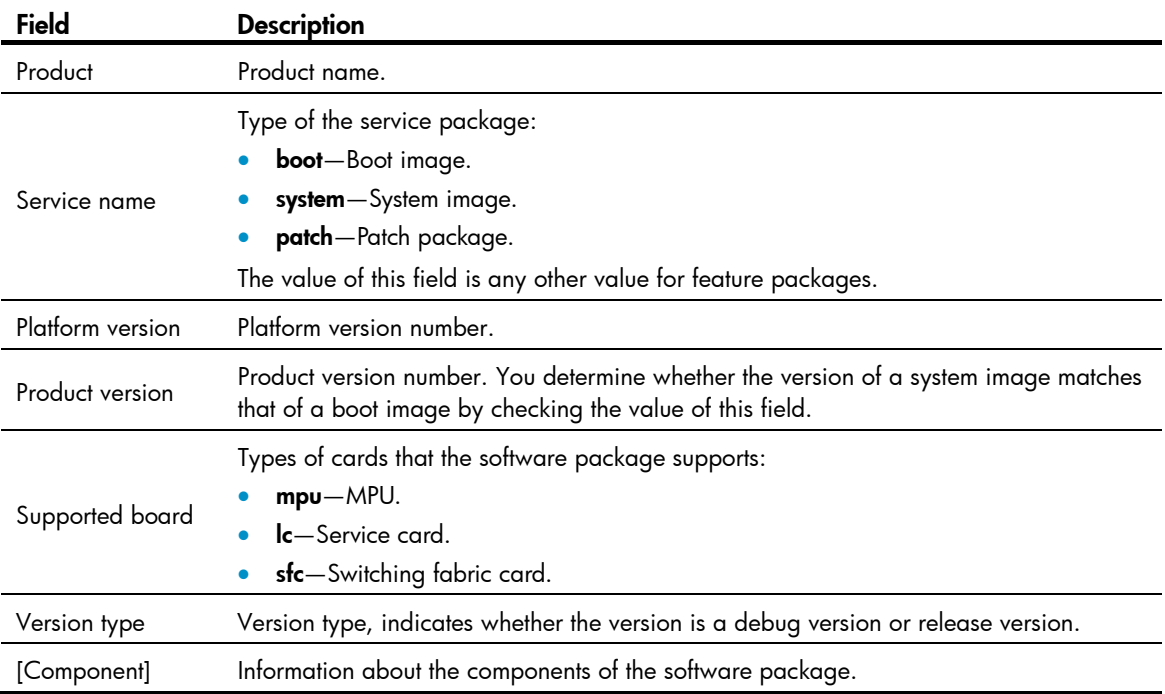

# display interface m-eth0

Use display interface m-eth0 to display information about the management Ethernet port M-Eth 0.

## **Syntax**

## display interface m-eth0

#### Views

Any view

#### **Examples**

# Display information about the management Ethernet port.

```
<boot> display interface m-eth0 
m-eth0 current state: UP 
Line protocol current state: UP 
The Maximum Transmit Unit is 1500
```
Inet6 Address is FE80::54D5:4EFF:FE4D:451C/10 Scope:Link IP Packet Frame Type:PKTFMT\_ETHNT\_2, Hardware Address:56D5-4E4D-451C IPV6 Packet Frame Type:PKTFMT\_ETHNT\_2, Hardware Address:56D5-4E4D-451C Input:513 packets, 0 errors, 0 dropped, 0 overruns, 0 frame Output:6 packets, 0 errors, 0 dropped, 0 overruns, 0 carrier 0 collisions, 0 txqueuelen Input bytes:68702 Output bytes:468

#### Table 24 Command output

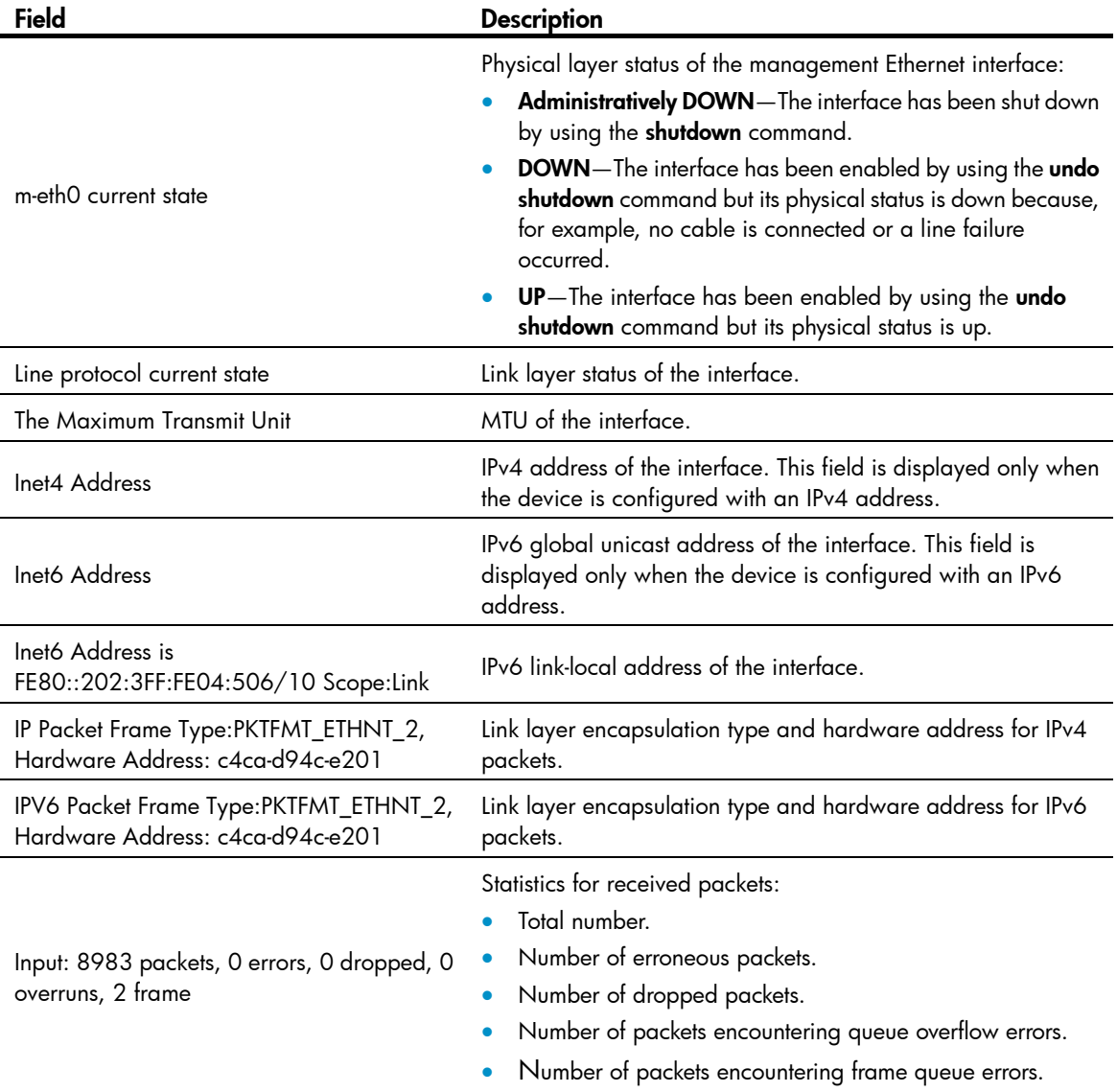

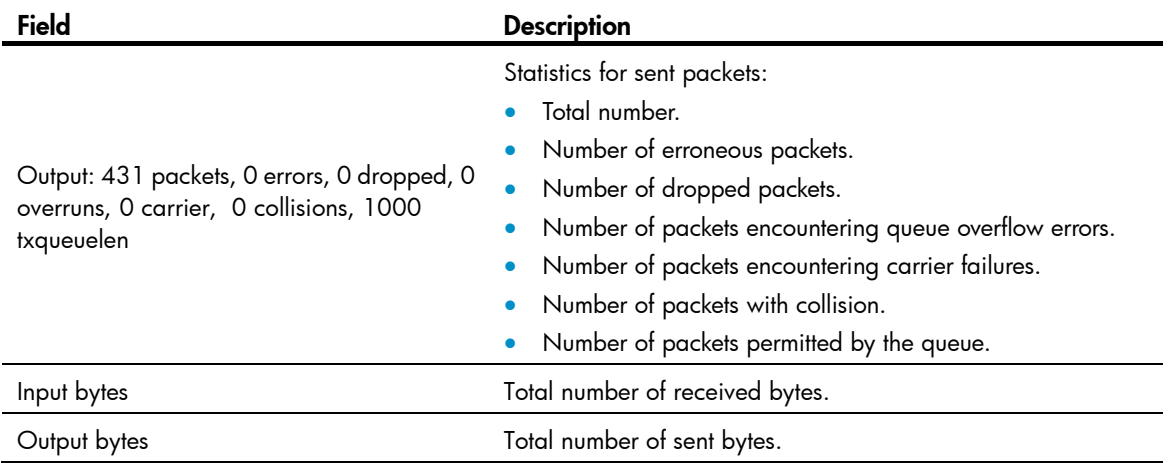

# display ip routing-table

Use display ip routing-table to display IPv4 routing information.

## **Syntax**

display ip routing-table

## Views

Any view

## **Examples**

## # Display IPv4 routing information.

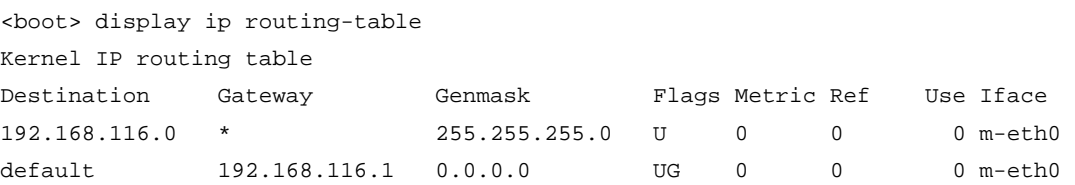

## Table 25 Command output

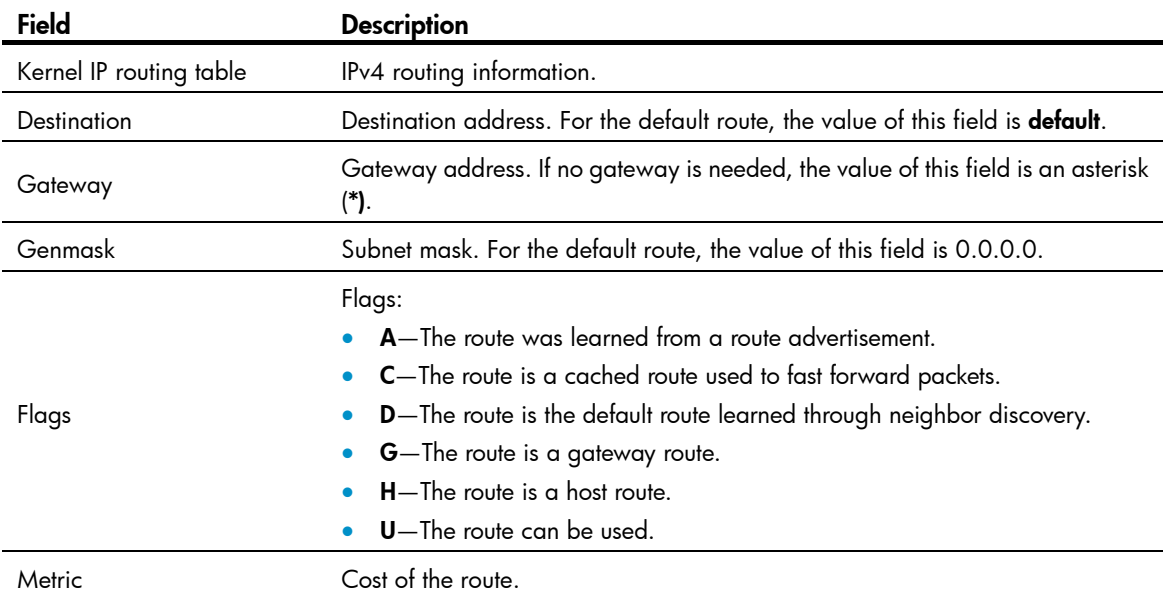

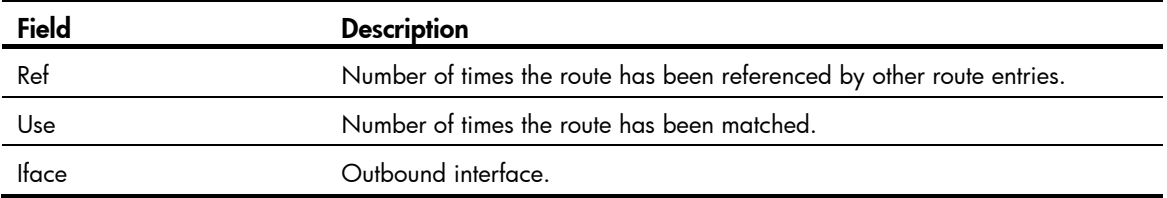

# display ipv6 routing-table

Use display ipv6 routing-table to display IPv6 routing information.

## **Syntax**

display ipv6 routing-table

## Views

Any view

## **Examples**

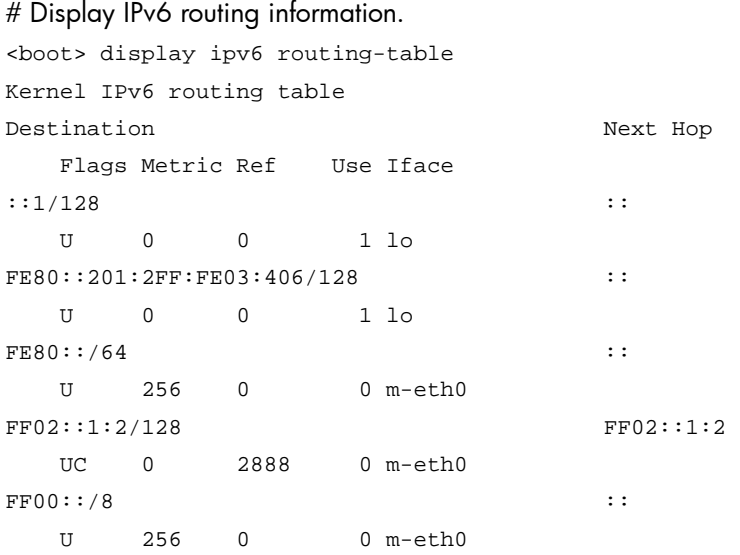

## Table 26 Command output

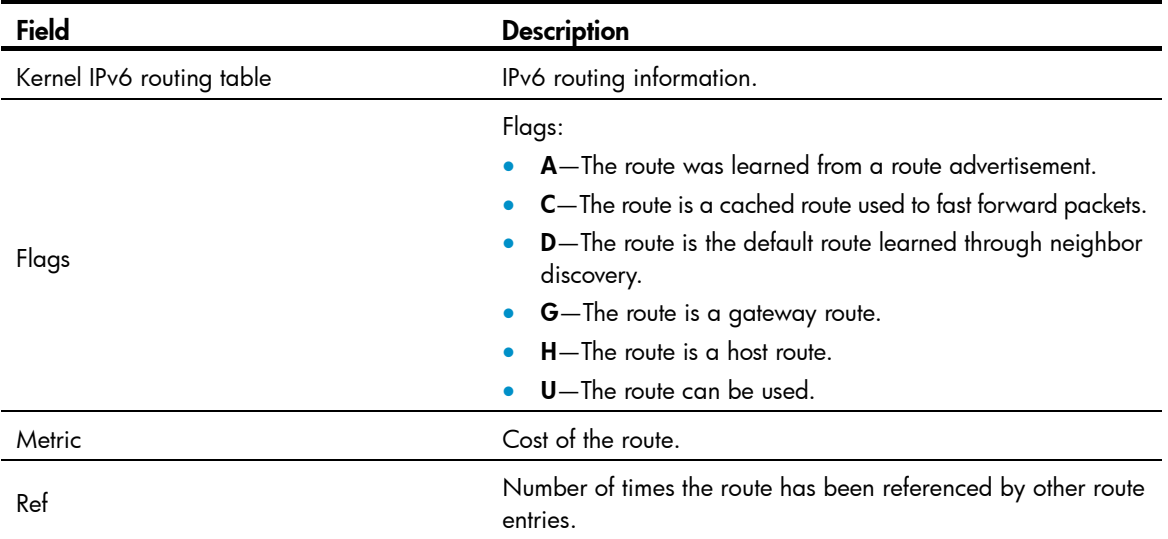

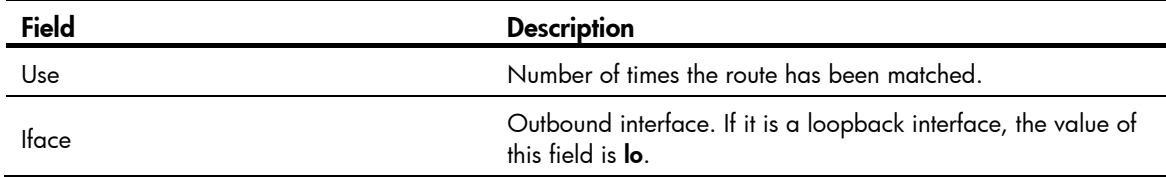

## display version

Use display version to display the version information of the boot image.

#### **Syntax**

display version

### **Views**

Any view

…

### **Examples**

# Display the version information of the boot image. <boot> display version

## format

Use format to format a storage medium.

## **Syntax**

format *storage-medium*

#### Views

User view

### **Parameters**

*storage-medium*: Specifies the name of a storage medium.

The following matrix shows the storage medium and router compatibility:

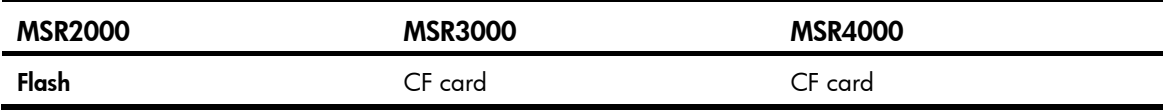

## Usage guidelines

Use the format command with caution. This command permanently deletes all files and directories from a storage medium, including the startup boot image and startup configuration files. The deleted files and directories cannot be restored. Without a boot image, the device cannot reboot.

#### **Examples**

# Format the CF card.

```
<boot> format cfa0: 
All data on cfa0: will be lost, continue?[Y/N]:y 
Formatting cfa0:… Done.
```
# ftp

Use ftp to access a remote FTP server.

### **Syntax**

ftp { *server-ipv4-address* | ipv6 *server-ipv6-address* } user *username* password *password* { get *remote-file local-file* | put *local-file remote-file* }

## Views

User view

### **Parameters**

*server-ipv4-address*: Specifies the IPv4 address of the FTP server.

*server-ipv6-address*: Specifies the IPv6 address of the FTP server.

user *username*: Specifies the login username, a case-sensitive string of 1 to 15 characters.

password *password*: Specifies the login password, a case-sensitive string of 1 to 15 characters.

get *remote-file local-file*: Downloads a file from the FTP server. The *remote-file* argument indicates the file to be downloaded. The *local-file* argument indicates the name for the downloaded file.

put *local-file remote-file*: Uploads a file to the FTP server. The *local-file* argument indicates the file to be uploaded. The *remote-file* argument indicates the name for the uploaded file.

### Usage guidelines

If the traffic is heavy on the network and the file transfer speed is low, you can press Ctrl+C to abort the transfer and try again later.

#### **Examples**

# Log in to FTP server 192.168.1.100 by using the username test and password 123, download the 111.txt file, and save it to a local file named 222.txt.

<boot> ftp 192.168.1.100 user test password 123 get 111.txt cfa0:/222.txt

## install load

Use install load to load a system image and start the Comware system.

#### **Syntax**

install load *system-package*

#### Views

User view

#### **Parameters**

*system-package*: Specifies the name of the system image, a case-insensitive string of 1 to 63 characters. This file must be saved in the root directory of the storage medium on the device, using the extension .bin. The file name must indicate the storage medium, for example, cfa0:/startup-system.bin. (On an MSR2000 or MSR3000.)

*system-package*: Specifies the name of the system image, a case-insensitive string of 1 to 63 characters. This file must be saved in the root directory of the current MPU's storage medium, with the extension .bin. The file name must indicate the storage medium and cannot contain slot information, for example, cfa0:/startup-system.bin. (On an MSR4000.)

#### Usage guidelines

When you execute this command, the system modifies the main startup software image set to include only the boot image and system image so the device can reboot correctly.

After the Comware system is started, you can load feature images and patch images as described in the chapters about software upgrade and ISSU in *Fundamentals Configuration Guide*.

#### **Examples**

# Load a system image and start the Comware system.

```
<boot> install load cfa0:/system.bin 
Check package cfa0:/system.bin ... 
Extracting package ...
```

```
Loading...
```
System application is starting...

```
Set bootargs.
```

```
CPIO Length: 0x96e7d8.
```
cpio=0x96e7d8@0x13000000

CPIO Length: 0x96e7d8.

Starting application at 0x02000000 ..HA\_Register OK, ulModuleID = 252772352, ulS ubID = 6.HA\_Register OK, ulModuleID = 254803968, ulSubID = 0.HA\_Register OK, ulM oduleID = 252706816, ulSubID = 0.HA\_Register OK, ulModuleID = 255983616, ulSubID = 2.HA Register OK, ulModuleID = 256442368, ulSubID = 0.HA daemon start as 1 (b) uild Jul 29 2011 11:50:56). System service initialization completed, cost 28 seconds. Autorun service initialization completed, cost 5 seconds.

```
Ondemand service initialization completed, cost 30 seconds.
```
User interface con1 is available.

Press ENTER to get started.

## interface m-eth0

Use interface m-eth0 to enter management Ethernet port view.

#### **Syntax**

#### interface m-eth0

#### Views

System view

#### Usage guidelines

In management Ethernet port view, you can assign an IP address to the port and specify a gateway.

#### **Examples**

# Enter management Ethernet port view. <boot> system-view [boot] interface m-eth0

```
[boot-m-eth0]
```
## Related commands

quit

## ip address

Use **ip address** to assign an IPv4 address to the management Ethernet port.

Use **undo ip address** to restore the default.

#### **Syntax**

ip address *ip-address* { *mask-length* | *mask* }

undo ip address

## **Default**

The management Ethernet port has no IPv4 address.

## **Views**

Management Ethernet port view

#### **Parameters**

*ip-address*: Specifies an IPv4 address in dotted decimal notation.

*mask-length*: Specifies the length of the subnet mask, in the range of 0 to 32.

*mask*: Specifies the subnet mask in dotted decimal notation.

#### Usage guidelines

The management Ethernet port can have only one IPv4 address. If you execute this command multiple times, the most recent configuration takes effect.

When the management Ethernet port is manually shut down, assigning it an IPv4 address or removing its IPv4 address activates it at the same time.

The IP address assigned to the management Ethernet port must be different from the IP addresses of the other devices on the network.

#### **Examples**

# Assign IPv4 address 192.168.1.1/24 to the management Ethernet port.

```
<boot> system-view 
[boot] interface m-eth0 
[boot-m-eth0] ip address 192.168.1.1 24
```
## ip gateway

Use ip gateway to specify an IPv4 gateway for the management Ethernet port.

Use undo ip gateway to restore the default.

#### **Syntax**

ip gateway *ip-address* undo ip gateway

## **Default**

The management Ethernet port has no IPv4 gateway configured.

## Views

Management Ethernet port view

#### **Parameters**

*ip-address*: Specifies an IPv4 gateway address in dotted decimal notation.

## Usage guidelines

When the device needs to communicate with a device on a remote IPv4 network, you must specify an IPv4 gateway for the management Ethernet port.

If you execute this command multiple times, the most recent configuration takes effect.

Changing or removing the IPv4 address of the management Ethernet port removes the port's IPv4 gateway configuration.

#### **Examples**

# Configure the management Ethernet port to use IPv4 gateway 192.168.1.5.

<boot> system-view [boot] interface m-eth0 [boot-m-eth0] ip gateway 192.168.1.5

## ipv6 address

Use ipv6 address to assign an IPv6 address to the management Ethernet port.

Use undo ipv6 address to restore the default.

#### **Syntax**

ipv6 address *ipv6-address prefix-length* 

#### undo ipv6 address

## **Default**

The management Ethernet port has no IPv6 address.

#### Views

Management Ethernet port view

#### **Parameters**

*ipv6-address*: Specifies an IPv6 address.

*prefix-length*: Specifies a prefix length in the range of 1 to 128.

## Usage guidelines

The management Ethernet port can have only one IPv6 address. If you execute this command multiple times, the most recent configuration takes effect.

When the management Ethernet port is manually shut down, assigning it an IPv6 address or removing its IPv6 address activates it at the same time.

#### **Examples**

# Assign IPv6 address 2001::1/64 to the management Ethernet port.

```
<boot> system-view 
[boot] interface m-eth0 
[boot-m-eth0] ipv6 address 2001::1 64
```
## ipv6 gateway

Use ipv6 gateway to specify an IPv6 gateway for the management Ethernet port.

Use undo ipv6 gateway to restore the default.

#### **Syntax**

ipv6 gateway *link-local* 

undo ipv6 gateway

## **Default**

The management Ethernet port has no IPv6 gateway configured.

### **Views**

Management Ethernet port view

#### **Parameters**

*link-local*: Specifies the Link-local address of an IPv6 gateway.

## Usage guidelines

When the device needs to communicate with a device on a remote IPv6 network, you must specify an IPv6 gateway for the management Ethernet port.

If you execute this command multiple times, the most recent configuration takes effect.

Changing or removing the IPv6 address of the management Ethernet port removes the port's IPv6 gateway configuration.

#### **Examples**

# Configure the management Ethernet port to use FE80::BAAF:67FF:FE27:DCD0.

<boot> system-view [boot] interface m-eth0 [boot-m-eth0] ipv6 gateway fe80::baaf:67ff:fe27:dcd0

## mkdir

Use **mkdir** to create a directory on a storage medium.

## **Syntax**

mkdir *directory*

## **Views**

User view

## **Parameters**

*directory*: Specifies a directory name.

#### Usage guidelines

The path must already exist. For example, to create the cfa0:/test/mytest directory, the directory test must already exist on the CF card.

The name for the new directory must be unique in the upper-level directory.

## **Examples**

# Create a directory named test in the current directory.

<boot> mkdir cfa0:/test Directory cfa0:/test created.

# Create a directory named subtest in the test directory.

<boot> mkdir cfa0:/test/subtest

Directory cfa0:/test/subtest created.

## Related commands

- dir
- rmdir

## more

Use **more** to display the contents of a file.

#### **Syntax**

more *file-url*

### Views

User view

#### **Parameters**

*file-url*: Specifies a file name.

## **Examples**

# Display the contents of file test.txt. <boot> more cfa0:/test.txt Have a nice day.

## move

Use **move** to move a file.

## **Syntax**

move *fileurl-source fileurl-dest*

## Views

User view

#### **Parameters**

*fileurl-source*: Specifies the name of the file to be moved, a case-insensitive string of 1 to 63 characters.

*fileurl-dest*: Specifies the name of the destination file or directory, a case-insensitive string of 1 to 63 characters.

#### Usage guidelines

If you specify a non-existent destination file name, the command moves the source file to the destination directory and renames it.

If you specify an existing destination file name, the system prompts whether to overwrite the existing file.

#### **Examples**

# Move the **config.cfg** file to the  $cfa0$ :/002 directory.

```
<boot>move cfa0:/config.cfg cfa0:/test/ 
Move cfa0:/config.cfg to cfa0:/test/config.cfg?[Y/N]:y
<boot> dir cfa0:/test 
Directory of cfa0:/test 
    0 -rw- 77065 Oct 20 1939 06:15:02 test.mdb
```
61440 KB total (11108 KB free)

## ping

Use **ping** to check the connectivity to an IPv4 address.

#### **Syntax**

ping [ -c *count* | -s *size* ] \* *ip-address*

## Views

Any view

#### **Parameters**

-c *count*: Specifies the number of ICMP echo requests to send, in the range of 1 to 2147483647. The default is 5.

-s *size*: Specifies the length (in bytes) of each ICMP echo request, in the range of 20 to 8100. The default is 56.

*ip-address*: Specifies the IPv4 address of the destination in dotted decimal notation.

### Usage guidelines

When you execute the ping command, the device sends ICMP echo requests to the destination. You can press Ctrl+C to abort the ping operation.

#### **Examples**

# Check the connectivity to the destination 1.2.1.1.

```
<boot> ping 1.2.1.1 
PING 1.2.1.1 (1.2.1.1): 56 data bytes 
56 bytes from 1.2.1.1: seq=0 ttl=128 time=2.243 ms 
56 bytes from 1.2.1.1: seq=1 ttl=128 time=0.717 ms 
56 bytes from 1.2.1.1: seq=2 ttl=128 time=0.891 ms 
56 bytes from 1.2.1.1: seq=3 ttl=128 time=0.745 ms 
56 bytes from 1.2.1.1: seq=4 ttl=128 time=0.911 ms 
--- 1.2.1.1 ping statistics --- 
5 packets transmitted, 5 packets received, 0% packet loss 
round-trip min/avg/max = 0.717/1.101/2.243 ms
```
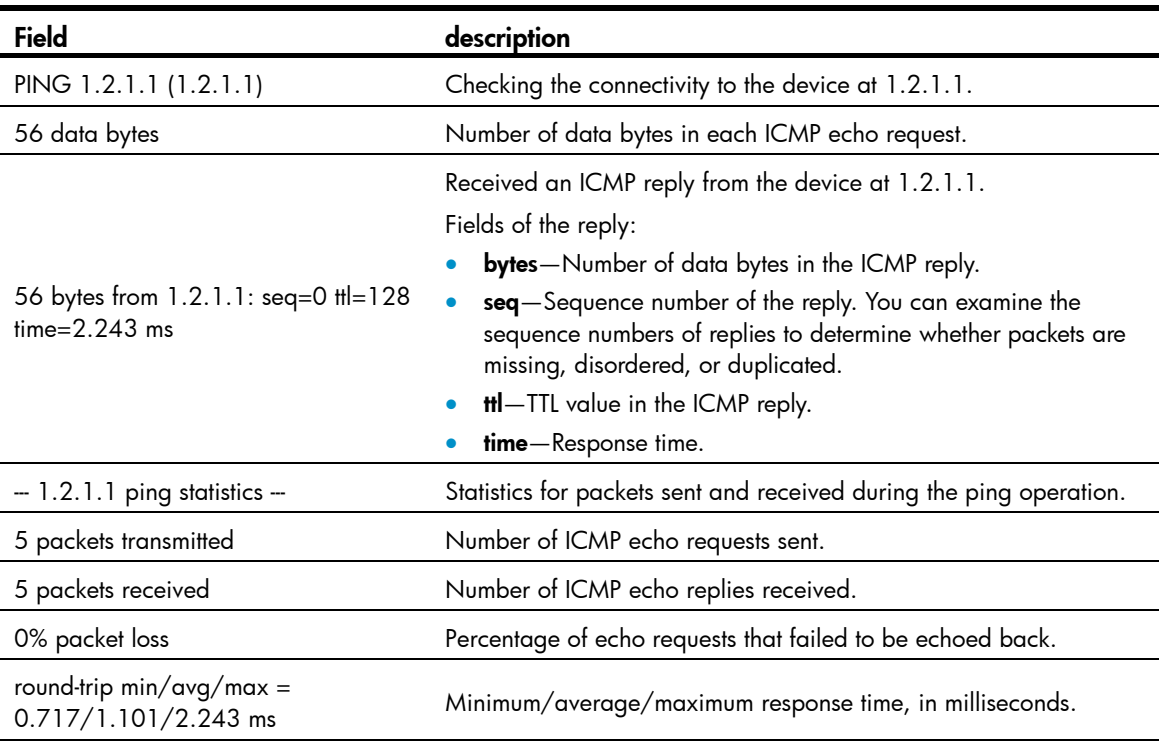

### <span id="page-198-0"></span>Table 27 Command output

## ping ipv6

Use ping ipv6 to check the connectivity to an IPv6 address.

## **Syntax**

ping ipv6 [ -c *count* | -s *size* ] \* *ipv6-address*

#### **Views**

Any view

## **Parameters**

-c *count*: Specifies the number of ICMPv6 echo requests to send, in the range of 1 to 2147483647. The default is 5.

-s *size*: Specifies the length (in bytes) of each ICMPv6 echo request, in the range of 20 to 8100. The default is 56.

*Ipv6-address*: Specifies the IPv6 address of the destination.

## Usage guidelines

When you execute the ping ipv6 command, the device sends ICMPv6 echo requests to the destination. You can press Ctrl+C to abort the ping operation.

## **Examples**

# Check the connectivity to the destination 2001::2. <boot> ping ipv6 2001::2 ping ipv6 2001::2 PING 2001::2 (2001::2): 56 data bytes 56 bytes from 2001::2: seq=0 ttl=64 time=5.420 ms

```
56 bytes from 2001::2: seq=1 ttl=64 time=1.140 ms 
56 bytes from 2001::2: seq=2 ttl=64 time=2.027 ms 
56 bytes from 2001::2: seq=3 ttl=64 time=0.887 ms 
56 bytes from 2001::2: seq=4 ttl=64 time=0.791 ms 
--- 2001::2 ping statistics --- 
5 packets transmitted, 5 packets received, 0% packet loss 
round-trip min/avg/max = 0.791/2.053/5.420 ms
```
For more information about the fields, see [Table 27.](#page-198-0)

## pwd

Use **pwd** to display the current path.

## **Syntax**

pwd

## **Views**

User view

## **Examples**

# Display the current path. <boot> pwd cfa0:

## quit

Use quit to return to the upper level view.

## **Syntax**

quit

#### Views

System view, management Ethernet port view

## **Examples**

# Return from management Ethernet port view to user view.

```
[boot-m-eth0] quit 
[boot] quit 
<boot>
```
## reboot

Use the reboot command to reboot the device on an MSR2000 or MSR3000.

Use the reboot command to reboot the current MPU on an MSR4000.

#### **Syntax**

reboot

#### Views

User view

### **Examples**

# On an MSR2000 or MSR3000, reboot the device.

<boot> reboot

# On an MSR4000, reboot the current MPU.

<boot> reboot

## reset ssh public-key

Use reset ssh public-key to delete all server public keys saved on the device.

## **Syntax**

reset ssh public-key

#### Views

User view

#### Usage guidelines

When you use the ssh2 command to connect to an SSH server for the first time, the device saves a copy of the server's public key locally so it can use the public key to authenticate the server when you connect to the server again. If the server changes its public key, the public keys will not match anymore and you cannot connect to the server. To solve this problem, use this command to delete all server public keys saved on the device.

#### **Examples**

```
# Delete all server public keys saved on the device. 
<boot> ssh2 192.168.1.59 
login as:client001 
@@@@@@@@@@@@@@@@@@@@@@@@@@@@@@@@@@@@@@@@@@@@@@@@@@@@@@@@@@@ 
     WARNING: REMOTE HOST IDENTIFICATION HAS CHANGED!
@@@@@@@@@@@@@@@@@@@@@@@@@@@@@@@@@@@@@@@@@@@@@@@@@@@@@@@@@@@ 
IT IS POSSIBLE THAT SOMEONE IS DOING SOMETHING NASTY! 
Someone could be eavesdropping on you right now (man-in-the-middle attack)! 
It is also possible that a host key has just been changed. 
The fingerprint for the RSA key sent by the remote host is 
83:2d:b6:90:4a:1b:0e:c1:ea:af:09:3a:65:09:8a:b3. 
Please contact your system administrator. 
RSA host key for 192.168.1.59 has changed and you have requested strict checking 
. 
Host key verification failed. 
<boot> reset ssh public-key 
<boot> ssh2 192.168.1.59 
login as:client001 
The authenticity of host '192.168.1.59 (192.168.1.59)' can't be established. 
RSA key fingerprint is 83:2d:b6:90:4a:1b:0e:c1:ea:af:09:3a:65:09:8a:b3. 
Are you sure you want to continue connecting (yes/no)? yes 
Warning: Permanently added '192.168.1.59' (RSA) to the list of known hosts.
```

```
client001@192.168.1.59's password: 
****************************************************************************** 
* Copyright (c) 2010-2013 Hewlett-Packard Development Company, L.P. * 
* Without the owner's prior written consent, * 
* no decompiling or reverse-engineering shall be allowed. * 
****************************************************************************** 
<Sysname.59>
```
## rmdir

Use **rmdir** to delete an existing directory.

#### **Syntax**

rmdir *directory*

## **Views**

User view

## **Parameters**

*directory*: Specifies the name of the directory to be deleted.

### Usage guidelines

To delete a directory, first delete the files and subdirectories in the directory. To delete files, use the delete command.

## **Examples**

# Delete the **mydir** directory. <boot> rmdir cfa0:/mydir Remove directory cfa0:/mydir?[Y/N]:y

```
Directory cfa0:/1 removed.
```
#### Related commands

- delete
- dir
- mkdir

## shutdown

Use shutdown to shut down the management Ethernet port.

Use undo shutdown to bring up the management Ethernet port.

## **Syntax**

shutdown

undo shutdown

## **Default**

The management Ethernet port is up.

### Views

Management Ethernet port view

#### Usage guidelines

When the management Ethernet port is not operating correctly, you can shut it down and then bring it up.

#### **Examples**

# Shut down the management Ethernet port.

<boot> system-view [boot] interface m-eth0

[boot-m-eth0] shutdown

# Bring up the management Ethernet port. [boot-m-eth0] undo shutdown

## ssh2

Use ssh2 to log in to an SSH server.

## **Syntax**

ssh2 { *server-ipv4-address* | ipv6 *server-ipv6-address* }

#### Views

User view

### **Parameters**

*server-ipv4-address*: Specifies the IPv4 address of the SSH server in dotted decimal notation.

ipv6 *server-ipv6-address*: Specifies the IPv6 address of the SSH server.

## Usage guidelines

If the SSH server does not respond, you can press Ctrl+C to abort the login attempt and try again later.

#### **Examples**

# Use SSH to connect to SSH server 192.168.1.59 for the first time. <boot> ssh2 192.168.1.59 login as:client001 The authenticity of host '192.168.1.59 (192.168.1.59)' can't be established. RSA key fingerprint is 3d:ee:1f:f9:81:be:4f:aa:42:88:1c:ab:81:4e:95:6f. Are you sure you want to continue connecting (yes/no)? yes Warning: Permanently added '192.168.1.59' (RSA) to the list of known hosts. client001@192.168.1.59's password: \*\*\*\*\*\*\*\*\*\*\*\*\*\*\*\*\*\*\*\*\*\*\*\*\*\*\*\*\*\*\*\*\*\*\*\*\*\*\*\*\*\*\*\*\*\*\*\*\*\*\*\*\*\*\*\*\*\*\*\*\*\*\*\*\*\*\*\*\*\*\*\*\*\*\*\*\*\* \* Copyright (c) 2004-2013 Hewlett-Packard Development Company, L.P. \* \* Without the owner's prior written consent, \* \* no decompiling or reverse-engineering shall be allowed. \* \*\*\*\*\*\*\*\*\*\*\*\*\*\*\*\*\*\*\*\*\*\*\*\*\*\*\*\*\*\*\*\*\*\*\*\*\*\*\*\*\*\*\*\*\*\*\*\*\*\*\*\*\*\*\*\*\*\*\*\*\*\*\*\*\*\*\*\*\*\*\*\*\*\*\*\*\*\*

<Syaname.59>

```
# Use SSH to connect to SSH server 192.168.1.59 for the second time. 
<boot> ssh2 192.168.1.59 
login as:client001 
client001@192.168.1.59's password:
```

```
****************************************************************************** 
* Copyright (c) 2004-2013 Hewlett-Packard Development Company, L.P. * 
* Without the owner's prior written consent, * 
* no decompiling or reverse-engineering shall be allowed. * 
    ******************************************************************************
```
<Syaname.59>

## system-view

Use system-view to enter system view from user view.

#### **Syntax**

system-view

### **Views**

User view

### Usage guidelines

After the device enters emergency shell mode, you are placed in user view.

## **Examples**

# Enter system view from user view. <boot> system-view

[boot]

## Related commands

quit

## telnet

Use telnet to log in to a Telnet server.

## **Syntax**

telnet { *server-ipv4-address* | ipv6 *server-ipv6-address* }

## Views

User view

#### **Parameters**

*server-ipv4-address*: Specifies the IPv4 address of the Telnet server in dotted decimal notation.

*server-ipv6-address*: Specifies the IPv6 address of the Telnet server.

## Usage guidelines

If the Telnet server does not respond, you can press Ctrl+K to abort the login attempt and try again later.

## **Examples**

# Telnet to Telnet server 192.168.100.1. <boot> telnet 192.168.100.1

# tftp

Use **tftp** to log in to a TFTP server.

## **Syntax**

tftp *server-ipv4-address* { get *remote-file local-file* | put *local-file remote-file* }

tftp ipv6 *server-ipv6-address* { get *remote-file local-file* | put *local-file remote-file* }

## Views

User view

## **Parameters**

*server-ipv4-address*: Specifies the IPv4 address of the TFTP server in dotted decimal notation.

*server-ipv6-address*: Specifies the IPv6 address of the TFTP server.

get *remote-file local-file*: Downloads a file from the TFTP server. The *remote-file* argument indicates the file to be downloaded. The *local-file* argument indicates the name for the downloaded file.

put *local-file remote-file*: Uploads a file to the TFTP server. The *local-file* argument indicates the file to be uploaded. The *remote-file* argument indicates the name for the uploaded file.

## Usage guidelines

If the traffic is heavy on the network and the file transfer speed is low, you can press Ctrl+C to abort the transfer and try again later.

## **Examples**

# Log in to TFTP server 192.168.1.100, download the 111.txt file, and save it to a local file named 222.txt. <boot> tftp 192.168.1.100 get 111.txt cfa0:/222.txt

# Upload the startup configuration file named startup.cfg to TFTP server 192.168.1.100. <boot> tftp 192.168.1.100 put cfa0:/startup.cfg startup.cfg

# Device management commands

## card-mode

Use card-mode to set the operating mode of an interface card.

## **Syntax**

On an MSR2000 or MSR3000:

card-mode slot *slot-number mode-name*

On an MSR4000:

card-mode slot *slot-number* subslot *subslot-number mode-name*

## Views

System view

## Predefined user roles

network-admin

#### **Parameters**

slot *slot-number*: Specifies a subcard by its subslot number. (On an MSR2000 or MSR3000.)

slot *slot-number*: Specifies a card by its slot number. (On an MSR4000.)

subslot *subslot-number*: Specifies a subcard by its subslot number.

*mode-name*: Specifies an operating mode. This argument might take one of the following values, depending on the interface card type.

- e: Specifies the E mode, including E1 and E3.
- t: Specifies the T mode, including T1 and T3.
- e1: Specifies the E1 mode.
- t1: Specifies the T1 mode.
- **e3**: Specifies the E3 mode.
- **13**: Specifies the T3 mode.
- pos: Specifies the POS mode.
- e-cpos: Specifies the E-CPOS mode.
- oc-3: Specifies the OC-3c/STM-1c mode (155 Mbps).
- oc-12: Specifies the OC-12c/STM-4c mode (622 Mbps).
- ipsec: Specifies the IPsec mode.
- ssl: Specifies the SSL mode.
- atm: Specifies the ATM mode.
- auto: Specifies the auto-negotiation mode.
- **efm**: Specifies the EFM mode.

#### Usage guidelines

The new operating mode takes effect immediately.

#### **Examples**

# Set the operating mode to E3 for the interface card in slot 2.

<Sysname> system-view

[Sysname] card-mode slot 2 e3

Please reboot or hot-swap the board or card (if supported) to make the configuration take effect.

## clock datetime

Use **clock datetime** to set the UTC time.

## **Syntax**

clock datetime *time date* 

#### Views

User view

## Predefined user roles

network-admin

#### **Parameters**

*time*: Specifies a time in the format *hh:mm:ss*. The *hh* value is in the range of 0 to 23, the *mm* value is in the range of 0 to 59, and the *ss* value is in the range of 0 to 59. The leading zero in a segment can be omitted. If the seconds segment is 0 (*hh*:*mm*:00), you can omit it. If both the minutes and seconds segments are 0 (*hh*:00:00), you can omit both of the segments. For example, to specify 08:00:00, you can enter 8.

*date*: Specifies a date in the format *MM/DD/YYYY* or *YYYY/MM/DD*. The *YYYY* value is in the range of 2000 to 2035, the *MM* value is in the range of 1 to 12, and the value range of *DD* depends on the month value.

## Usage guidelines

The UTC time, together with the local time zone and daylight saving time, determines the system time. You can use the **display clock** command to view the system time.

A correct system time setting is essential to network management and communication. Set the system time correctly or use NTP to synchronize your device with a trusted time source before you run it on the network.

#### **Examples**

# Set the UTC time to 08:08:08 01/01/2012.

<Sysname> clock datetime 8:8:8 1/1/2012

# Set the UTC time to 08:10:00 01/01/2012.

<Sysname> clock datetime 8:10 2012/1/1

## Related commands

- clock timezone
- clock summer-time
- display clock

## clock summer-time

Use **clock summer-time** to configure the device to use daylight saving time during a specific period of time.

Use undo clock summer-time to cancel the configuration.

## **Syntax**

clock summer-time *name start-time start-date end-time end-date add*-*time*

undo clock summer-time

## **Default**

Daylight saving time is disabled.

## Views

System view

## Pre-defined user roles

network-admin

### **Parameters**

*name*: Specifies a name for the daylight saving time schedule, a case-sensitive string of 1 to 32 characters.

*start-time*: Specifies the start time in the format *hh:mm:ss*. The *hh* value is in the range of 0 to 23, the *mm* value is in the range of 0 to 59, and the *ss* value is in the range of 0 to 59. The leading zero in a segment can be omitted. If the seconds segment is 0 (*hh*:*mm*:00), you can omit it. If both the minutes and seconds segments are 0 (*hh*:00:00), you can omit both of the segments. For example, to specify 08:00:00, you can enter 8.

*start-date*: Specifies the start date in one of the following formats:

- *MM/DD*. The *MM* value is in the range of 1 to 12, and the value range of *DD* depends on the month value.
- *month week date*, where:
	- { *month*—Takes January, February, March, April, May, June, July, August, September, October, November or December.
	- { *week*—Represents week of the month. It takes first, second, third, fourth, fifth, or last.
	- { *day*—Takes Sunday, Monday, Tuesday, Wednesday, Thursday, Friday, or Saturday.

*end-time*: Specifies the end time in the format *hh:mm:ss*. The *hh* value is in the range of 0 to 23, the *mm* value is in the range of 0 to 59, and the *ss* value is in the range of 0 to 59. The leading zero in a segment can be omitted. If the seconds segment is 0 (*hh*:*mm*:00), you can omit it. If both the minutes and seconds segments are 0 (*hh*:00:00), you can omit both of the segments. For example, to specify 08:00:00, you can enter 8.

*end-date*: Specifies the end date in one of the following formats:

- *MM/DD*. The *MM* value is in the range of 1 to 12, and the value range of *DD* depends on the month value.
- *month week date*, where:
	- { *month*—Takes January, February, March, April, May, June, July, August, September, October, November or December.
- { *week*—Represents week of the month. It takes first, second, third, fourth, fifth, or last.
- { *day*—Takes Sunday, Monday, Tuesday, Wednesday, Thursday, Friday, or Saturday.

*add-time*: Specifies the time to be added to the standard time, in the format *hh:mm:ss*. The *hh* value is in the range of 0 to 23, the *mm* value is in the range of 0 to 59, and the *ss* value is in the range of 0 to 59. The leading zero in a segment can be omitted. If the seconds segment is 0 (*hh*:*mm*:00), you can omit it. If both the minutes and seconds segments are 0 (*hh*:00:00), you can omit both of the segments. For example, to specify 08:00:00, you can enter 8.

#### Usage guidelines

The daylight saving time, together with the UTC time and local time zone, determines the system time. You can use the **display clock** command to view the system time.

A correct system time setting is essential to network management and communication. Set the system time correctly or use NTP to synchronize your device with a trusted time source before you run it on the network.

#### **Examples**

# Set the system time ahead 1 hour for the period between 06:00:00 on 08/01 and 06:00:00 on 09/01.

<Sysname> system-view [Sysname] clock summer-time PDT 6 08/01 6 09/01 1

## Related commands

display clock

## clock timezone

Use **clock timezone** to set the local time zone.

Use **undo clock timezone** to restore the default.

#### **Syntax**

clock timezone *zone-name* { add | minus } *zone-offset*

undo clock timezone

## **Default**

The local time zone is the UTC time zone.

### Views

System view

### Predefined user roles

network-admin

#### **Parameters**

*zone-name*: Specifies a time zone by its name, a case-sensitive string of 1 to 32 characters.

add: Adds a specified offset to the UTC time.

minus: Decreases the UTC time by a specified offset.

*zone-offset*: Specifies an offset to the UTC time, in the format *hh:mm:ss*. The *hh* value is in the range of 0 to 23, the *mm* value is in the range of 0 to 59, and the *ss* value is in the range of 0 to 59. The leading zero in a segment can be omitted. If the seconds segment is 0 (*hh*:*mm*:00), you can omit it. If both the

minutes and seconds segments are 0 (*hh*:00:00), you can omit both of the segments. For example, to specify 08:00:00, you can enter 8.

#### Usage guidelines

The local time zone, together with the UTC time and daylight saving time, determines the system time. You can use the **display clock** command to view the system time.

A correct system time setting is essential to network management and communication. Set the system time correctly or use NTP to synchronize your device with a trusted time source before you run it on the network.

#### **Examples**

# Set the name of the local time zone to **Z5**, and add 5 hours to the UTC time.

```
<Sysname> system-view
```
[Sysname] clock timezone Z5 add 5

### Related commands

- clock datetime
- clock summer-time
- display clock

## command

Use command to assign a command to a job.

Use **undo command** to revoke a command.

#### **Syntax**

command *id command* 

undo command *id* 

## **Default**

No command is assigned to a job.

#### Views

Job view

## Predefined user roles

network-admin

#### **Parameters**

*id*: Specifies the command ID, in the range of 0 to 4294967295.

*command*: Specifies the command to be assigned to the job.

### Usage guidelines

A job can have multiple commands. Commands in a job are uniquely identified by their IDs. A command with a smaller ID is executed earlier.

If a command uses the ID of an existing command, the existing command is replaced.

A job cannot contain any of these commands: telnet, ftp, ssh2, or monitor process.

The system does not check the validity of the *command* argument. You must make sure the command is supported by the device, is input in the correct format, and uses valid values. Otherwise, the command cannot be executed automatically.

#### **Examples**

# Assign commands to job **backupconfig** to back up configuration file startup.cfg to the TFTP server at 192.168.100.11.

<Sysname> system-view [Sysname] scheduler job backupconfig [Sysname-job-backupconfig] command 2 tftp 192.168.100.11 put cfa0:/startup.cfg backup.cfg

#### Related commands

scheduler job

## copyright-info enable

Use copyright-info enable to enable displaying the copyright statement.

Use undo copyright-info enable to disable displaying the copyright statement.

## **Syntax**

copyright-info enable

undo copyright-info enable

## **Default**

The copyright statement is displayed.

#### Views

System view

## Predefined user roles

network-admin

## **Examples**

# Enable displaying the copyright statement.

<Sysname> system-view

[Sysname] copyright-info enable

• When a Telnet user logs in, the following statement appears:

\*\*\*\*\*\*\*\*\*\*\*\*\*\*\*\*\*\*\*\*\*\*\*\*\*\*\*\*\*\*\*\*\*\*\*\*\*\*\*\*\*\*\*\*\*\*\*\*\*\*\*\*\*\*\*\*\*\*\*\*\*\*\*\*\*\*\*\*\*\*\*\*\*\* \* Copyright (c) 2004-2013 Hewlett-Packard Development Company, L.P. \* \* Without the owner's prior written consent, \* \* no decompiling or reverse-engineering shall be allowed. \* \*\*\*\*\*\*\*\*\*\*\*\*\*\*\*\*\*\*\*\*\*\*\*\*\*\*\*\*\*\*\*\*\*\*\*\*\*\*\*\*\*\*\*\*\*\*\*\*\*\*\*\*\*\*\*\*\*\*\*\*\*\*\*\*\*\*\*\*\*\*\*\*\*\*\*\*

<Sysname>

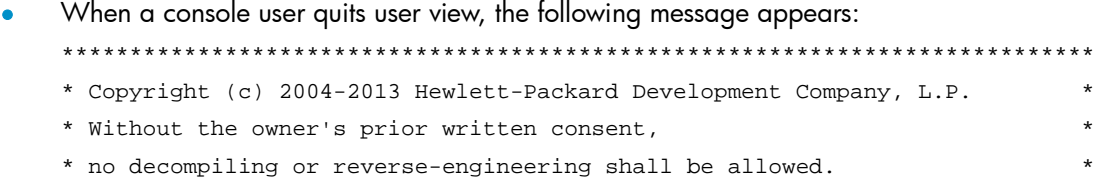

```
****************************************************************************
```
User interface con0 is available.

Press ENTER to get started.

# Disable displaying the copyright statement.

<Sysname> system-view

[Sysname] undo copyright-info enable

- When a Telnet user logs in, the user view prompt appears: <Sysname>
- When a console user quits user view, the following message appears: User interface con0 is available.

Press ENTER to get started.

# display alarm

Use display alarm to display alarm information.

### **Syntax**

display alarm [ slot *slot-number* ]

#### **Views**

Any view

## Predefined user roles

network-admin

network-operator

## **Parameters**

slot *slot-number*: Specifies the entire device. The value is always 0. (On an MSR2000 or MSR3000.)

slot *slot-number*: Specifies a card by its slot number. Without this option, the command displays the alarm information of all cards. (On an MSR4000.)

## **Examples**

# On an MSR2000 or MSR3000, display alarm information.

<Sysname> display alarm

Slot Level Info

0 ERROR faulty

## Table 28 Command output

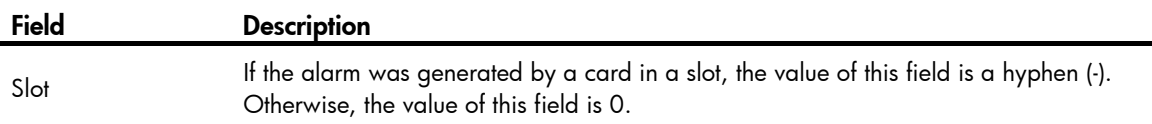

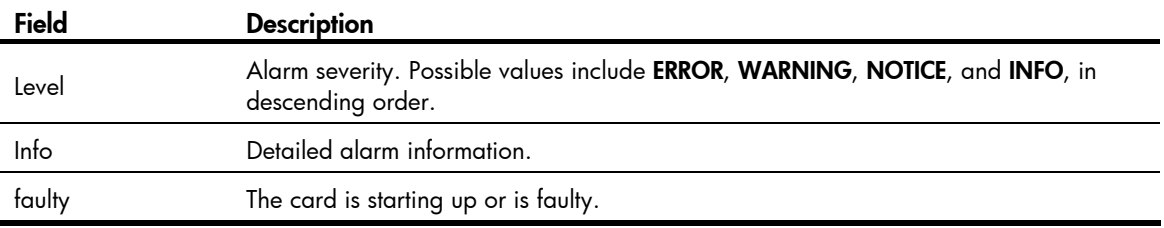

#### # On an MSR4000, display alarm information.

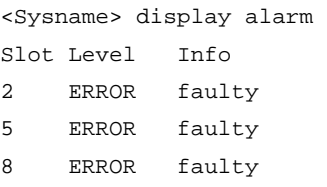

### Table 29 Command output

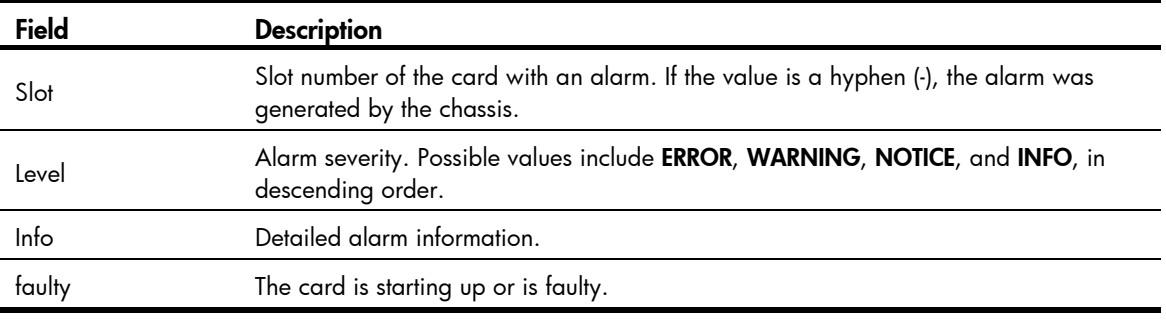

## display clock

Use display clock to display the system time, date, local time zone, and daylight saving time.

## **Syntax**

display clock

## Views

Any view

### Predefined user roles

network-admin

network-operator

#### Examples

# Display the system time and date when the local time zone is not specified.

<Sysname> display clock

10:09:00 UTC Fri 03/16/2012

# Display the system time and date when the local time zone Z5 is specified.

<Sysname> display clock 15:10:00 Z5 Fri 03/16/2012 Time Zone : Z5 add 05:00:00 # Display the system time and date when the local time zone Z5 and daylight saving time PDT are specified.

```
<Sysname> display clock 
15:11:00 Z5 Fri 03/16/2012 
Time Zone : Z5 add 05:00:00 
Summer Time : PDT 06:00:00 08/01 06:00:00 09/01 01:00:00
```
### Related commands

- clock datetime
- clock timezone
- clock summer-time

## display copyright

Use display copyright to display the copyright statement, including software and hardware copyright statements, and third-party software license agreements.

#### **Syntax**

display copyright

#### Views

Any view

## Predefined user roles

network-admin

network-operator

#### **Examples**

# Display the copyright statement. <Sysname> display copyright

## display cpu-usage

Use display cpu-usage to display CPU usage statistics.

## **Syntax**

On an MSR2000 or MSR3000:

#### display cpu-usage

On an MSR4000:

display cpu-usage [ slot *slot-number* [ cpu *cpu-number* ] ]

#### **Views**

Any view

## Predefined user roles

network-admin

network-operator

#### **Parameters**

slot *slot-number*: Specifies a card by its slot number. Without this option, the command displays the CPU usage statistics for all cards. (On an MSR4000.)

cpu *cpu-number*: Displays the CPU usage statistics for the specified CPU. If this option is not provided, the command displays the CPU usage statistics for all CPUs on the card in the specified slot.

#### Usage guidelines

The system regularly (typically at 60-second intervals) collects CPU usage statistics and saves the statistical results in the history record area.

#### **Examples**

# On an MSR2000 or MSR3000, display the current CPU usage statistics.

```
<Sysname> display cpu-usage 
Unit CPU usage:
        1% in last 5 seconds 
        1% in last 1 minute 
        1% in last 5 minutes
```
# On an MSR4000, display the current CPU usage statistics.

```
<Sysname> display cpu-usage 
Slot 0 CPU 0 CPU usage: 
        1% in last 5 seconds 
        0% in last 1 minute 
        0% in last 5 minutes 
Slot 1 CPU 0 CPU usage: 
        1% in last 5 seconds 
        1% in last 1 minute
```
1% in last 5 minutes

#### Table 30 Command output

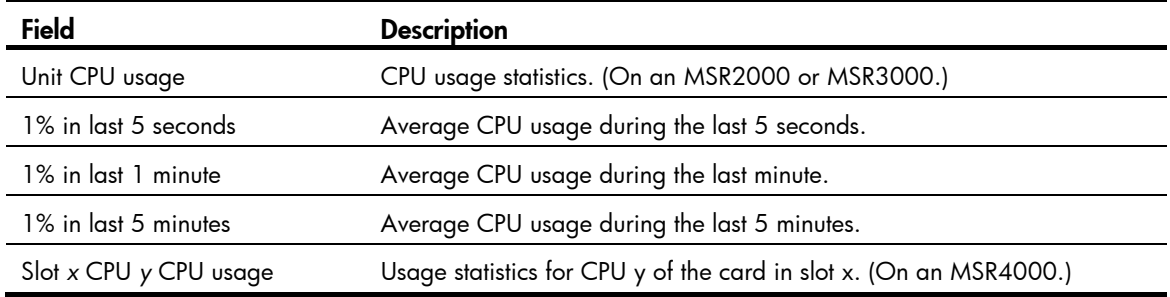

## display cpu-usage history

Use display cpu-usage history to display the historical CPU usage statistics in charts.

#### **Syntax**

On an MSR2000 or MSR3000: display cpu-usage history [ job *job-id* ] On an MSR4000:

display cpu-usage history [ job *job-id* ] [ slot *slot-number* [ cpu *cpu-number* ] ]

#### Views

Any view

## Predefined user roles

network-admin

network-operator

#### **Parameters**

job *job-id*: Specifies a process by its ID. Without this option, the command displays the historical CPU usage statistics for the entire system, which is the sum of the historical CPU usage statistics for all processes in the system. To view the IDs and names of the running processes, use the **display process** command. For more information, see *Network Management and Monitoring Configuration Guide*.

slot *slot-number*: Specifies a card by its slot number. Without this option, the command displays the historical CPU usage statistics for the active MPU. (On an MSR4000.)

cpu *cpu-number*: Displays the historical CPU usage statistics for the specified CPU. If this option is not provided, the command displays the historical CPU usage statistics for all CPUs on the card in the specified slot.

## Usage guidelines

The system regularly collects CPU usage statistics and saves the statistics in the history record area. This command displays the CPU usage statistics for the last 60 minutes in axes as follows:

- The vertical axis represents the CPU usage. If a statistic is not a multiple of the usage step, it is rounded up or down to the closest multiple of the usage step, whichever is closer. For example, if the CPU usage step is 5%, the statistic 53% is rounded up to 55%, and the statistic 52% is rounded down to 50%.
- The horizontal axis represents the time.
- Consecutive pound signs (#) indicate the CPU usage at a specific time. The value on the vertical axis for the topmost pound sign at a specific time represents the CPU usage at that time.

## **Examples**

# Display the historical CPU usage statistics for the entire system.

<Sysname> display cpu-usage history 100%| 95%| 90%| 85%| 80%| 75%| 70%| 65%| 60%| 55%| 50%| 45%| 40%| 35%| 30%|
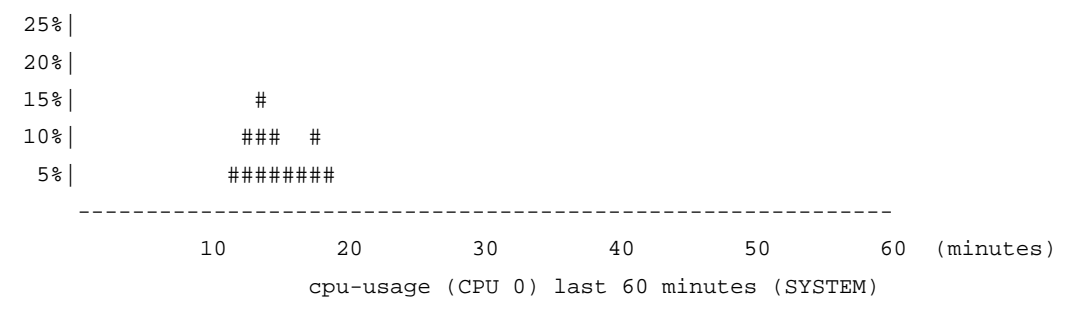

The output shows the historical CPU usage statistics for the entire system (with the name SYSTEM) in the last 60 minutes:

- 5%: 12 minutes ago
- 10%: 13 minutes ago
- 15%: 14 minutes ago
- 10%: 15 minutes ago
- 5%: 16 and 17 minutes ago
- 10%: 18 minutes ago
- 5%: 19 minutes ago
- 2% or lower than 2%: Other time

# Display the historical CPU usage statistics for process 1.

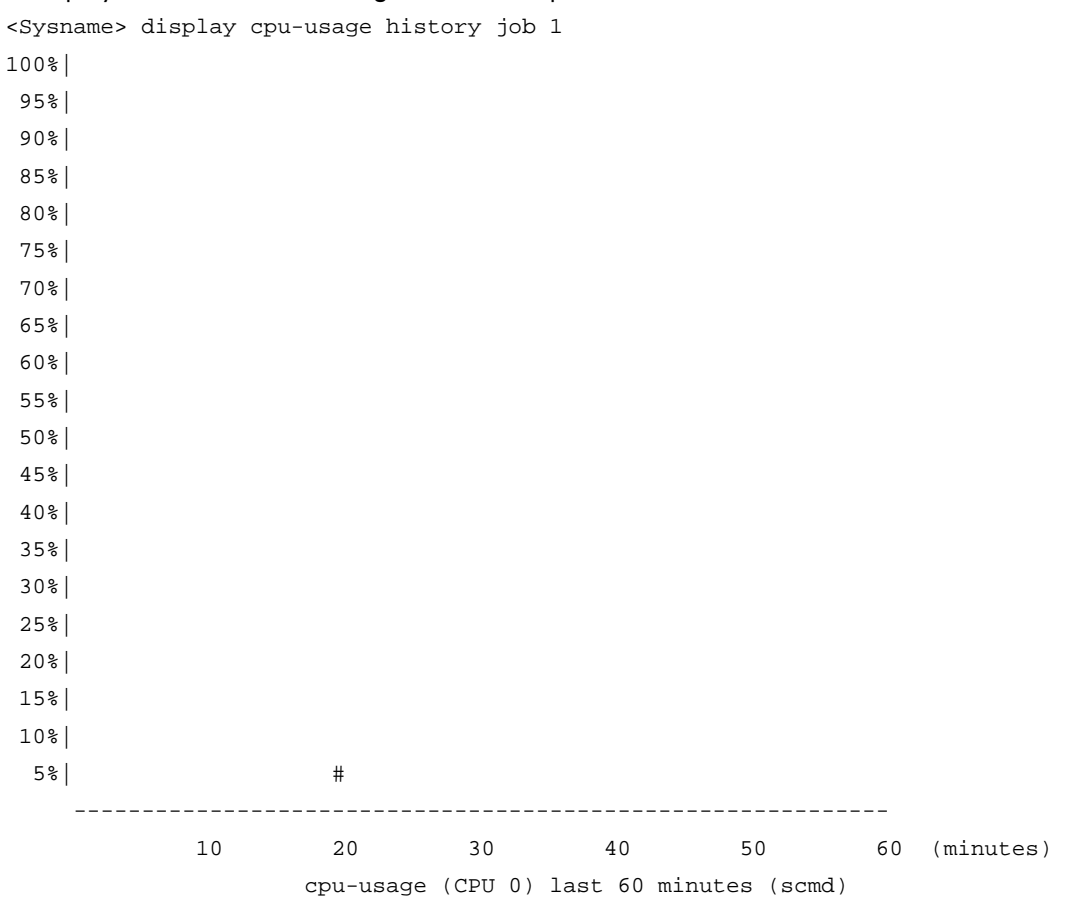

The output shows the historical CPU usage statistics of process 1 (with the process name scmd) in the last 60 minutes. A process name with square brackets ([ ]) means that the process is a kernel process.

- 5%: 20 minutes ago
- 2% or lower than 2%: Other time

# display device

Use display device to display device information.

# **Syntax**

On an MSR2000 or MSR3000:

display device [ cf-card | usb ] [ slot *slot-number* | verbose ]

On an MSR4000:

display device [ cf-card | usb ] [ slot *slot-number* [ subslot *subslot-number* ] | verbose ]

### Views

Any view

# Predefined user roles

network-admin

network-operator

### **Parameters**

cf-card: Specifies the CF cards.

usb: Specifies the device connected to the USB interface.

slot *slot-number*: Specifies a card by its slot number.

subslot *subslot-number*: Specifies a subcard by its subslot number.

verbose: Displays detailed hardware information. Without this keyword, the command displays brief information.

The following matrix shows the keyword and router compatibility:

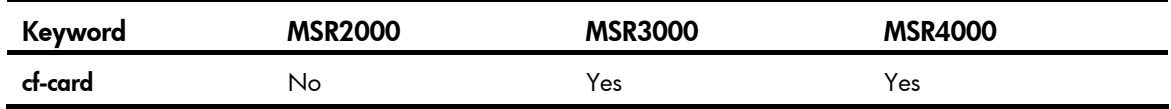

# Usage guidelines

If the cf-card and usb keywords are not provided, this command displays information about all cards on the device.

### **Examples**

# On an MSR2000 or MSR3000, display device information.

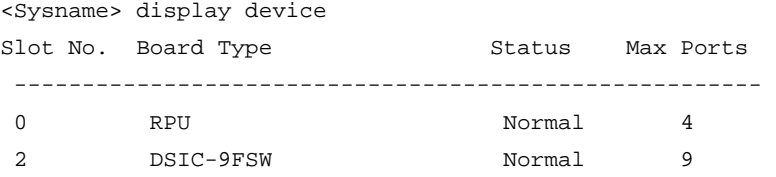

### Table 31 Command output

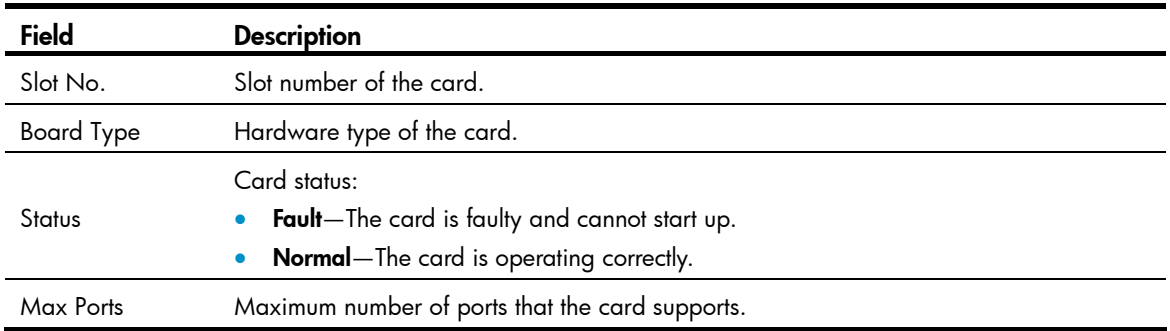

# On an MSR4000, display device information.

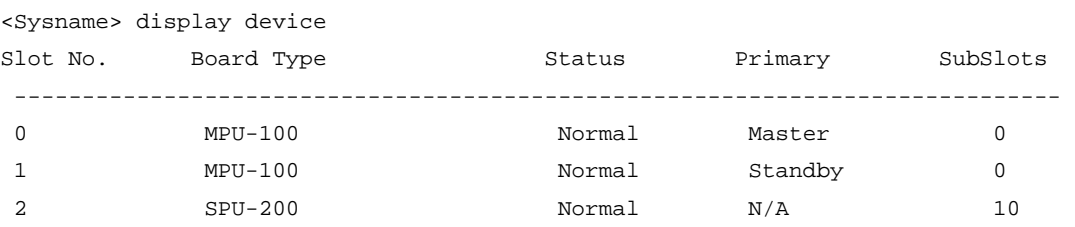

The output shows that the device has two MPUs and one interface card. The active MPU is in slot 0, the standby MPU is in slot 1, and the interface card is in slot 2.

# Table 32 Command output

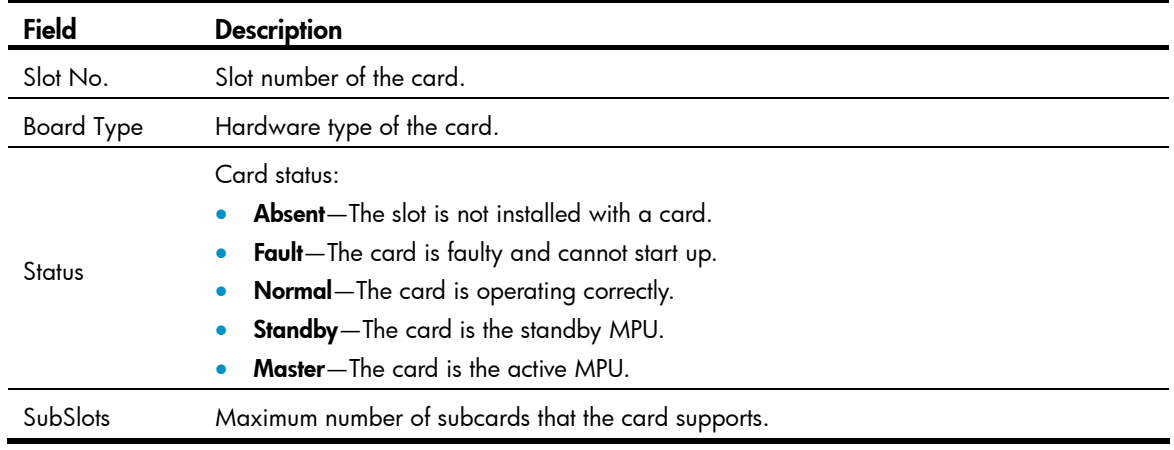

# display device manuinfo

Use display device manuinfo to display the electronic label information of the device.

# **Syntax**

On an MSR2000 or MSR3000:

display device manuinfo [ slot *slot-number* ]

On an MSR4000:

display device manuinfo [ slot *slot-number* [ subslot *subslot-number* ] ]

### Views

Any view

### Predefined user roles

network-admin

network-operator

### **Parameters**

slot *slot-number*: Specifies a subcard by its subslot number. Without this option, the command displays the electronic label information of all subcards. (On an MSR2000 or MSR3000.)

slot *slot-number*: Specifies a card by its slot number. Without this option, the command displays the electronic label information of all cards. (On an MSR4000.)

subslot *subslot-number*: Specifies a subcard by its subslot number.

### Usage guidelines

An electronic label is a profile of a device or card and contains the permanent configuration including the serial number, manufacturing date, MAC address, and vendor name. The data is written to the storage component during debugging or testing.

### **Examples**

# On an MSR2000 or MSR3000, display the electronic label information of the device.

```
<Sysname> display device manuinfo 
slot 0 
DEVICE_NAME : MSR 2003 
DEVICE_SERIAL_NUMBER : 210235A0WAA129000001 
MAC_ADDRESS : 000F-E212-3450 
MANUFACTURING DATE : 2012-09-15
VENDOR NAME : HP
slot 2 
DEVICE NAME : NONE
DEVICE_SERIAL_NUMBER : NONE 
MAC_ADDRESS : NONE
MANUFACTURING_DATE : NONE 
VENDOR_NAME : NONE 
slot 3 
The card does not support manufacture information. 
# On an MSR4000, display the electronic label information of the device. 
<Sysname> display device manuinfo 
Slot 0 
subslot 0 
DEVICE_NAME : RT-MPU-100
```

```
DEVICE_SERIAL_NUMBER : 210231A1UXB133000076 
MAC_ADDRESS : 0CDA-41B2-9F95
MANUFACTURING_DATE : 2013-03-10 
VENDOR_NAME : HP 
 Slot 1 
subslot 0 
DEVICE_NAME : RT-MPU-100
DEVICE_SERIAL_NUMBER : 210231A1UXB133000072
```
MAC\_ADDRESS : 0CDA-41B2-9FA1

MANUFACTURING\_DATE : 2013-03-10 VENDOR\_NAME : HP Slot 2 subslot 0 DEVICE\_NAME : RT-MPU-100 DEVICE\_SERIAL\_NUMBER : 210231A1UXA129000001 MAC\_ADDRESS : 000F-E212-3458 MANUFACTURING\_DATE : 2012-09-15 VENDOR NAME : HP subslot 3 DEVICE\_NAME : RT-HMIM-Adapter DEVICE\_SERIAL\_NUMBER : 210231A1V4B132000120 MAC\_ADDRESS : NONE MANUFACTURING\_DATE : 2013-02-26 VENDOR\_NAME : HP Fan 1 DEVICE NAME : NONE DEVICE\_SERIAL\_NUMBER : NONE MAC\_ADDRESS : NONE MANUFACTURING\_DATE : NONE VENDOR NAME : NONE Power 2 DEVICE\_NAME : NONE DEVICE\_SERIAL\_NUMBER : NONE MAC ADDRESS : NONE MANUFACTURING\_DATE : NONE VENDOR\_NAME : NONE Table 33 Command output

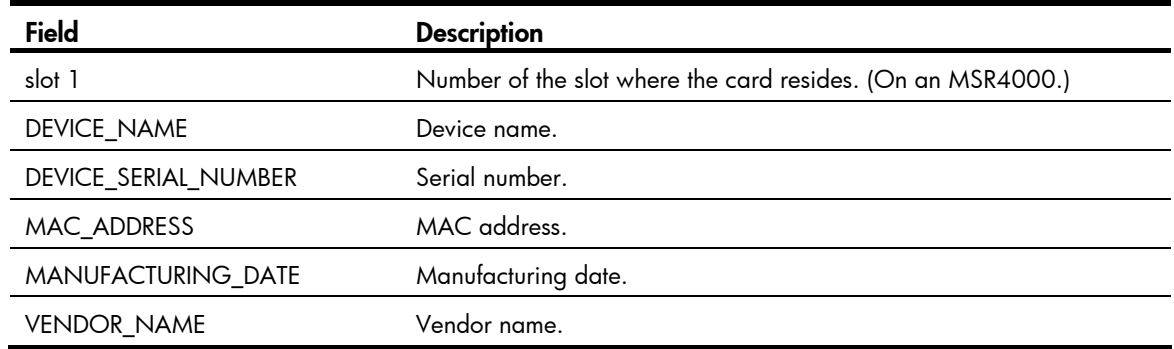

# display device manuinfo fan

Use display device manuinfo fan to display the electronic label information of a fan.

### **Syntax**

### display device manuinfo fan *fan-id*

The following matrix shows the command and router compatibility:

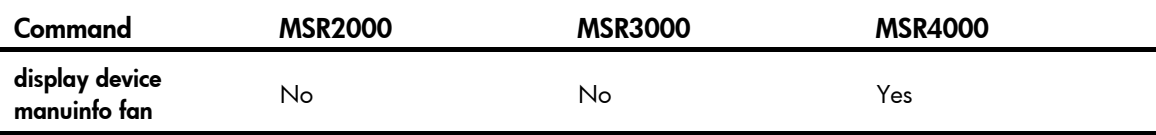

### Views

Any view

### Predefined user roles

network-admin

network-operator

### **Parameters**

*fan-id*: Specifies a fan by its ID. The value is always 1.

### **Examples**

### # Display the electronic label information of fan 1.

```
<Sysname> display device manuinfo fan 1 
Fan 1: 
DEVICE_NAME : fan 
DEVICE_SERIAL_NUMBER : 210235A36L1234567890 
MAC_ADDRESS : NONE
MANUFACTURING DATE : 2010-01-20
VENDOR_NAME : HP
```
# display device manuinfo power

Use display device manuinfo power to display the electronic label information of a power supply.

# **Syntax**

#### display device manuinfo power *power-id*

The following matrix shows the command and router compatibility:

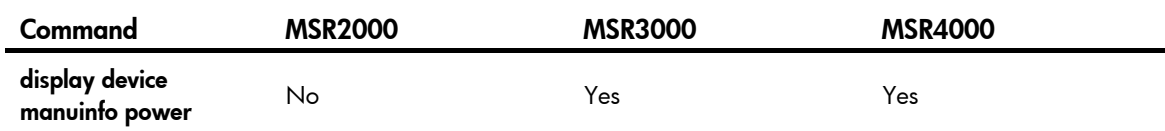

### Views

Any view

### Predefined user roles

network-admin

network-operator

#### **Parameters**

*power*-*id*: Specifies a power supply by its ID.

The following matrix shows the argument and router compatibility and the value ranges for the argument:

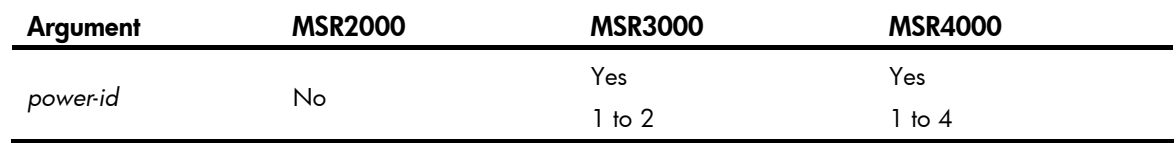

### **Examples**

# Display the electronic label information of power supply 2.

```
<Sysname> display device manuinfo power 2 
Power 2: 
DEVICE_NAME : power 
DEVICE_SERIAL_NUMBER : 210235A36L1234567890 
MAC_ADDRESS : NONE
MANUFACTURING DATE : 2010-01-20
VENDOR_NAME : HP
```
# display diagnostic-information

Use display diagnostic-information to display the operating statistics for multiple feature modules in the system.

#### **Syntax**

display diagnostic-information  $\lceil$  hardware  $\lceil$  infrastructure  $\lceil$   $\lceil 2 \rceil$   $\lceil 3 \rceil$  service  $\lceil$ 

#### Views

Any view

#### Predefined user roles

network-admin

network-operator

### **Parameters**

hardware: Displays hardware-related operating statistics.

infrastructure: Displays operating statistics for the fundamental modules.

l2: Displays operating statistics for the Layer 2 features.

l3: Displays operating statistics for the Layer 3 features.

service: Displays operating statistics for upper-layer features.

# Usage guidelines

For diagnostics or troubleshooting, you can use separate **display** commands to collect running status data module by module or use the **display diagnostic-information** command to bulk collect running data for multiple modules.

This **display** command does not support the | by-linenum option, the > *filename* option, or the >> *filename* option. However, this command asks you whether you want to save the output to a file or display the output on the screen. The file used to save the output is automatically compressed to save storage space.

### **Examples**

# Display the operating statistics for multiple feature modules in the system.

<Sysname> display diagnostic-information

Save or display diagnostic information (Y=save, N=display)? [Y/N]:n =============================================== ===============display clock=============== 14:03:55 UTC Thu 01/05/2012 ================================================= ===============display version===============

# display environment

…

Use display environment to display the temperature statistics for the temperature sensors, including the current temperature and temperature thresholds.

### **Syntax**

On an MSR2000 or MSR3000:

display environment

On an MSR4000:

display environment [ slot *slot-number* ]

### Views

Any view

### Predefined user roles

network-admin

network-operator

### **Parameters**

slot *slot-numbe*r: Specifies a card by its slot number. If no card is specified, this command displays the temperature statistics for all temperature sensors on the device. (On an MSR4000.)

### **Examples**

# On an MSR2000 or MSR3000, display the temperature statistics for all temperature sensors on the device.

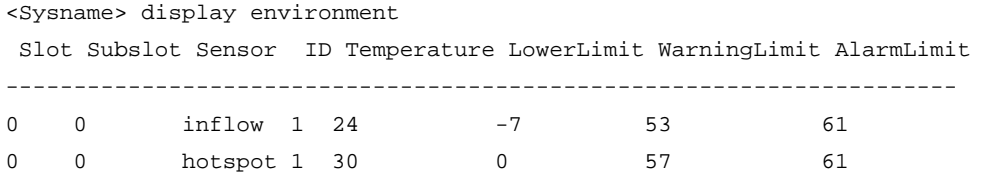

# On an MSR4000, display the temperature statistics for all temperature sensors on the device. <Sysname> display environment

Slot Subslot Sensor ID Temperature LowerLimit WarningLimit AlarmLimit ----------------------------------------------------------------------

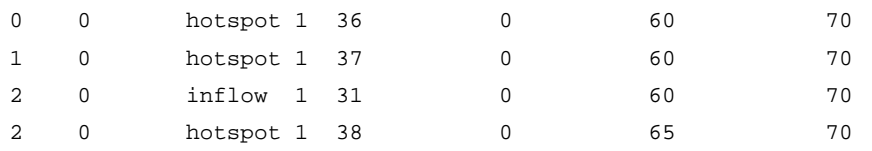

### Table 34 Command output

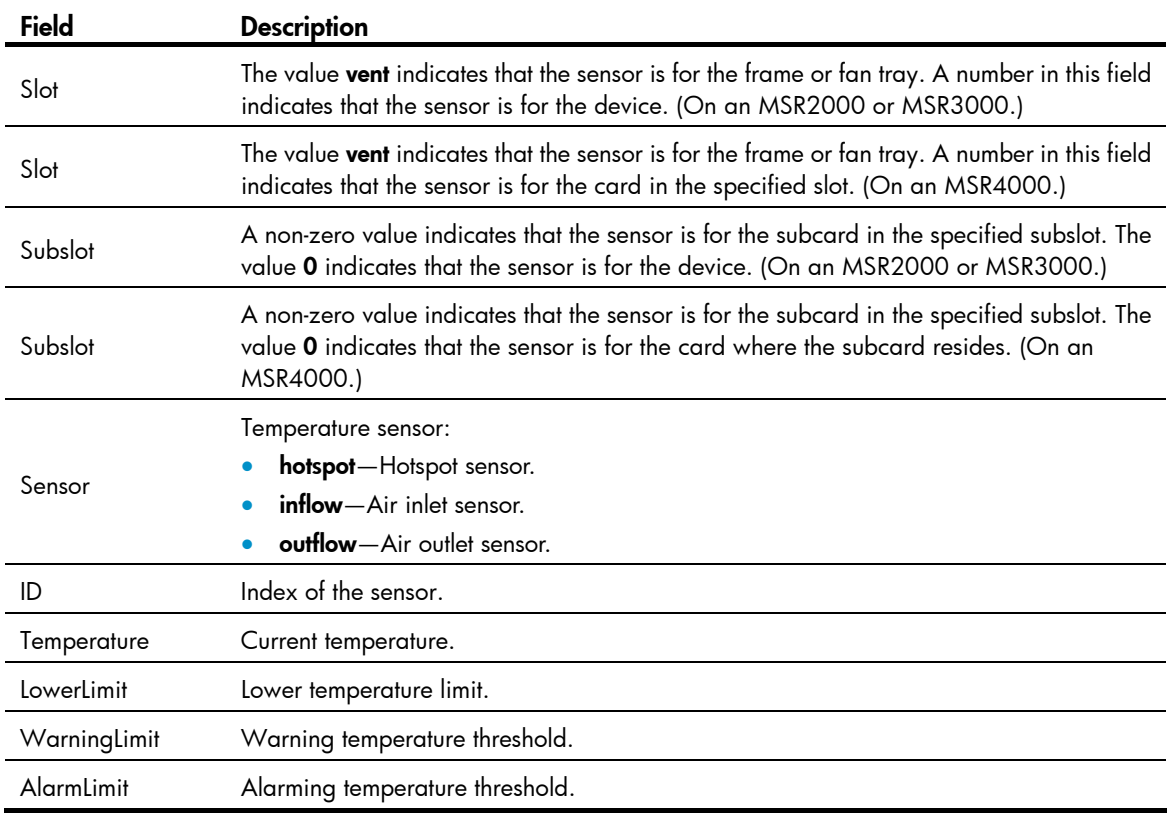

# display fabric utilization

Use display fabric utilization to display the switching fabric channel utilization on interface cards.

# **Syntax**

On an MSR4000:

# display fabric utilization [ slot *slot-number* ]

The following matrix shows the command and router compatibility:

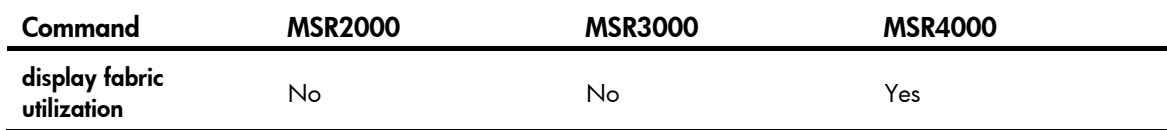

### Views

Any view

# Predefined user roles

network-admin

### network-operator

### **Parameters**

slot *slot-number*: Specifies an interface card by its slot number. Without this option, the command displays the switching fabric channel utilization on all interface cards.

# **Examples**

# Display the switching fabric channel utilization on the interface card in slot 5.

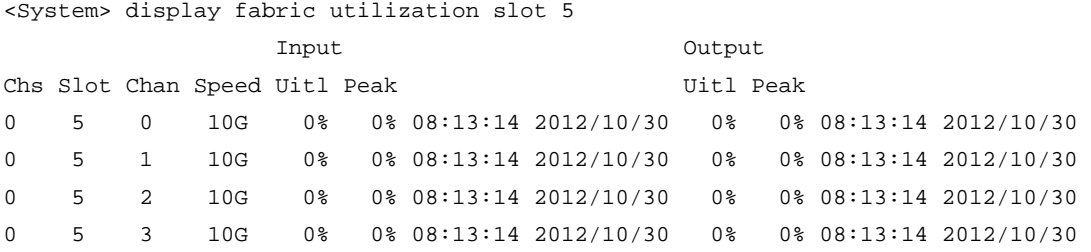

### Table 35 Command output

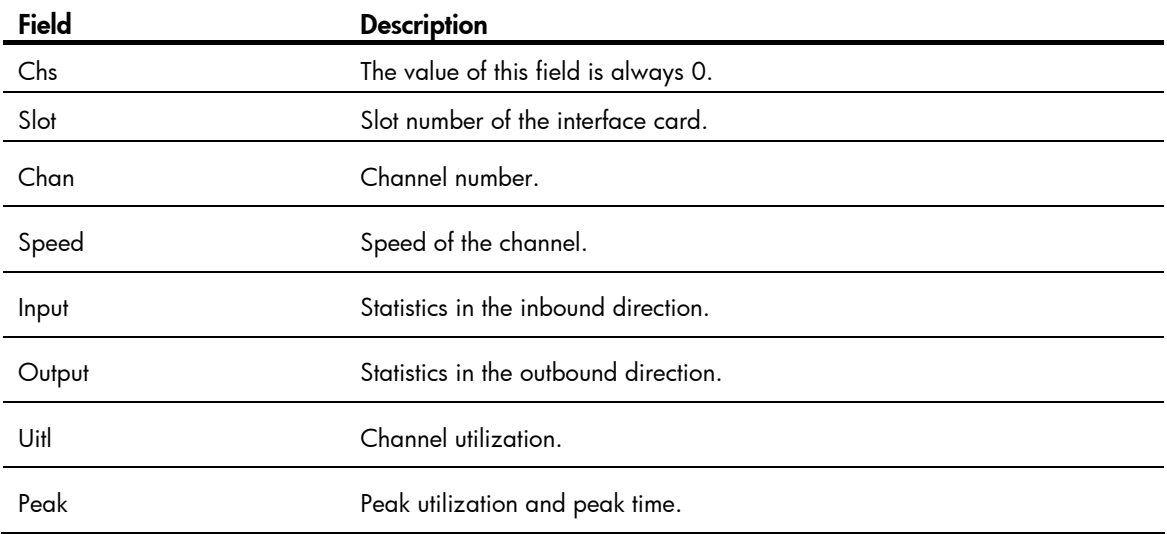

# display fan

Use display fan to display the operating states of fans.

# **Syntax**

display fan [ *fan-id* ]

### Views

Any view

# Predefined user roles

network-admin

network-operator

### **Parameters**

*fan-id*: Specifies a fan by its ID. The value is always 1.

### **Examples**

# Display the operating states of all fans. <Sysname> display fan

# display memory

Use display memory to display memory usage.

### **Syntax**

On an MSR2000 or MSR3000:

display memory

On an MSR4000:

display memory [ slot *slot-number* ]

### Views

Any view

### Predefined user roles

network-admin

network-operator

### **Parameters**

slot *slot-number*: Specifies a card by its slot number. Without this option, the command displays memory usage for all cards. (On an MSR4000.)

### **Examples**

### # Display memory usage.

```
<Sysname> display memory 
The statistics about memory is measured in KB: 
Slot 0: 
 Total Used Free Shared Buffers Cached FreeRatio 
Mem: 2008976 907892 1101084 0 320 198516 54.8%
-/+ Buffers/Cache: 709056 1299920 
Swap: 0 0 0 0
```
### Table 36 Command output

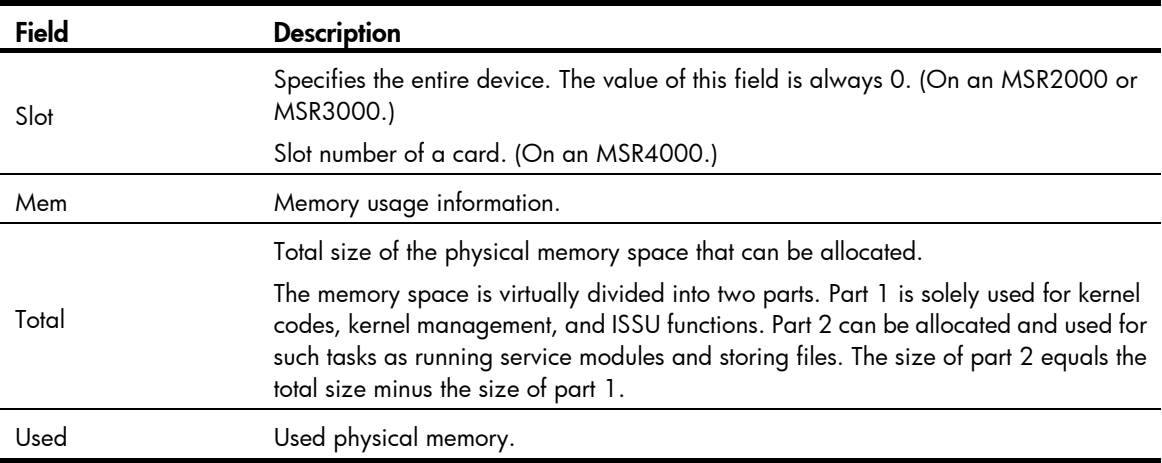

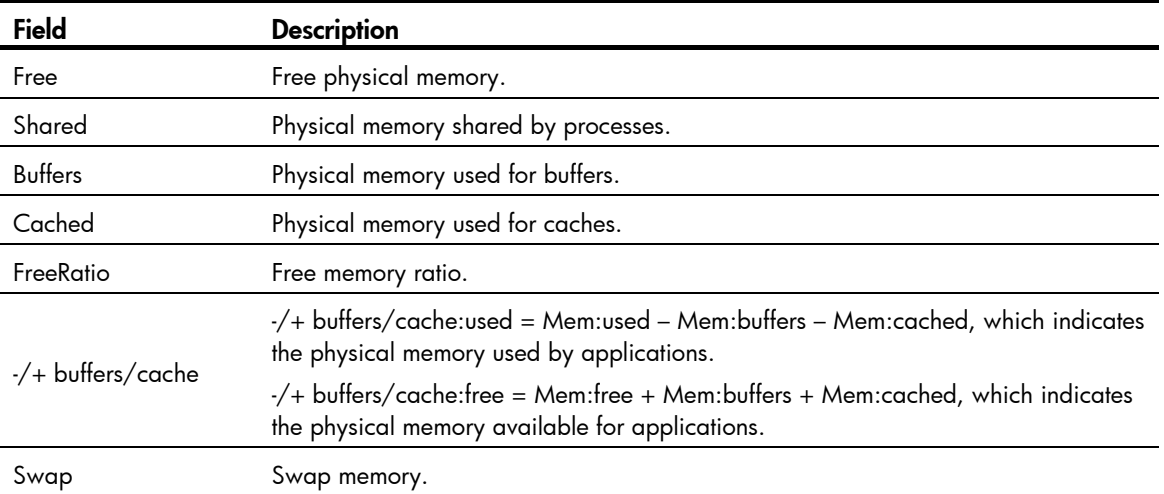

# display memory-threshold

Use **display memory-threshold** to display memory usage thresholds and memory usage notification statistics.

### **Syntax**

On an MSR2000 or MSR3000:

#### display memory-threshold

On an MSR4000:

display memory-threshold [ slot *slot-number* ]

### Views

Any view

### Predefined user roles

network-admin

### **Parameters**

slot *slot-number*: Specifies a card by its slot number. Without this option, the command displays the memory usage thresholds and memory usage notification statistics for the active MPU. (On an MSR4000.)

### Usage guidelines

For more information about memory usage notifications, see log information containing MEM\_EXCEED\_THRESHOLD or MEM\_BELOW\_THRESHOLD.

#### **Examples**

# Display memory usage thresholds and memory usage notification statistics.

```
<Sysname> display memory-threshold 
Memory usage threshold: 
      Minor: 64M 
      Severe: 48M 
      Critical: 32M 
      Normal: 96M
```

```
Current memory state: Normal 
Event statistics: 
 [Back to normal state]
     First notification: 2012-5-15 09:21:35.546 
     Latest notification: 2012-5-15 09:21:35.546 
     Total number of notifications sent: 1 
  [Enter minor low-memory state] 
     First notification at: 2012-5-15 09:07:05.941 
     Lastest notification at: 2012-5-15 09:07:05.941 
     Total number of notifications sent: 1 
  [Back to minor low-memory state] 
     First notification at: 0.0 
     Lastest notification at: 0.0 
     Total number of notifications sent: 0 
  [Enter severe low-memory state] 
     First notification at: 0.0 
     Lastest notification at: 0.0 
     Total number of notifications sent: 0 
  [Back to severe low-memory state] 
     First notification at: 0.0 
     Lastest notification at: 0.0 
     Total number of notifications sent: 0 
  [Enter critical low-memory state] 
     First notification at: 0.0 
     Lastest notification at: 0.0 
     Total number of notifications sent: 0
```
# display power-supply

Use display power-supply to display power supply information.

### **Syntax**

display power-supply [ verbose ]

### Views

Any view

### Predefined user roles

network-admin

network-operator

### **Parameters**

verbose: Displays detailed power supply information. If this keyword is not specified, the command displays the brief information.

# Usage guidelines

The power supply information includes the following:

- Enabled/disabled status of the power supply management function.
- Power supply type, rated input voltage and rated output power.
- Number of redundant power supplies and the available, redundant, used, and remaining power of each power supply.
- Status of the installed power supplies.
- Power supply status of the interface cards.

### **Examples**

# Display detailed power supply information. (Output not shown.) <Sysname> display power-supply verbose

# display scheduler job

Use display scheduler job to display job configuration information.

### **Syntax**

display scheduler job [ *job-name* ]

### Views

Any view

### Predefined user roles

network-admin

network-operator

### **Parameters**

*job-name*: Specifies a job by its name, a case-sensitive string of 1 to 47 characters. Without this option, the command displays the configuration information of all jobs.

### **Examples**

# Display the configuration information of all jobs.

```
<Sysname> display scheduler job 
Job name: saveconfig 
  copy startup.cfg backup.cfg 
Job name: backupconfig 
Job name: creat-VLAN100 
  system-view 
  vlan 100
```
// The output shows that the device has three jobs: the first has one command, the second has no command, and the third has two commands. Jobs are separated by blank lines.

# display scheduler logfile

Use display scheduler logfile to display job execution log information.

### **Syntax**

display scheduler logfile

### Views

Any view

### Predefined user roles

network-admin

network-operator

### **Examples**

# Display job execution log information.

<Sysname> display scheduler logfile Logfile Size: 1902 Bytes.

```
Job name : shutdown 
Schedule name : shutdown 
Execution time : Tue Dec 27 10:44:42 2011 
Completion time : Tue Dec 27 10:44:47 2011 
--------------------------------- Job output ----------------------------------- 
<Sysname>system-view 
System View: return to User View with Ctrl+Z. 
[Sysname]interface rang ethernet 1/1 to ethernet 1/3 
[Sysname-if-range]shutdown
```
### Table 37 Command output

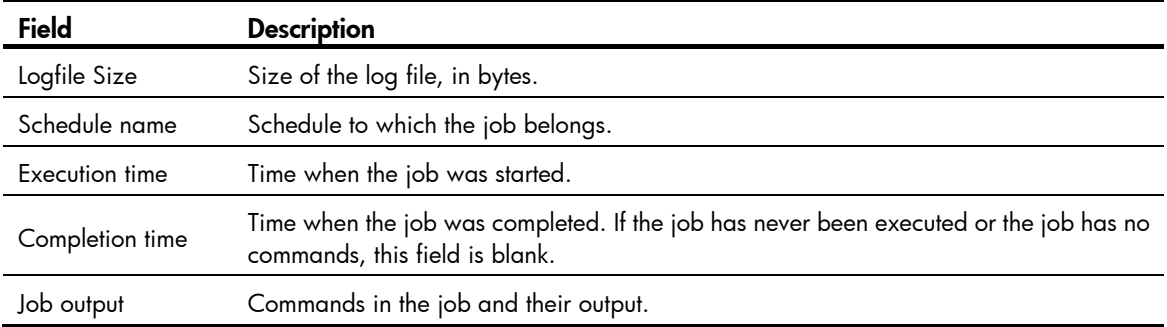

# Related commands

reset scheduler logfile

# display scheduler reboot

Use display scheduler reboot to display the automatic reboot schedule.

### **Syntax**

display scheduler reboot

### Views

Any view

# Predefined user roles

network-admin

network-operator

### **Examples**

# Display the automatic reboot schedule.

```
<Sysname> display scheduler reboot
```

```
System will reboot at 16:32:00 05/23/2011 (in 1 hours and 39 minutes).
```
# Related commands

- scheduler reboot at
- scheduler reboot delay

# display scheduler schedule

Use display scheduler schedule to display schedule information.

### **Syntax**

display scheduler schedule [ *schedule-name* ]

# Views

Any view

### Predefined user roles

network-admin

network-operator

### **Parameters**

*schedule-name*: Specifies a schedule by its name, a case-sensitive string of 1 to 47 characters. Without this option, the command displays information about all schedules.

### **Examples**

# Display information about all schedules.

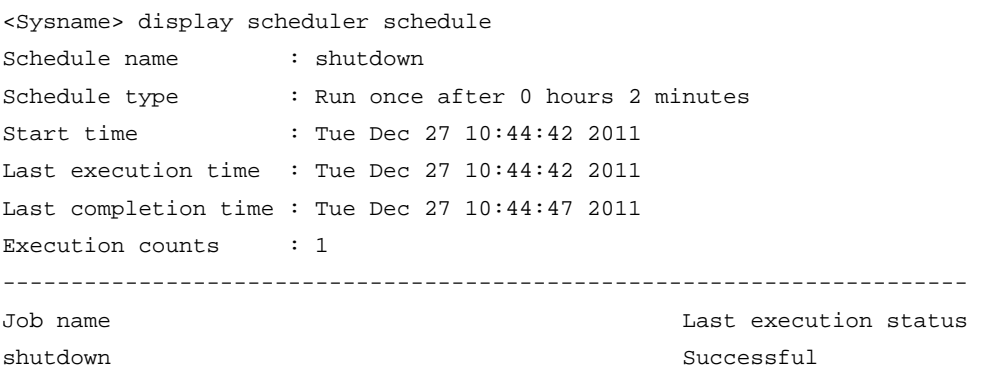

#### Table 38 Command output

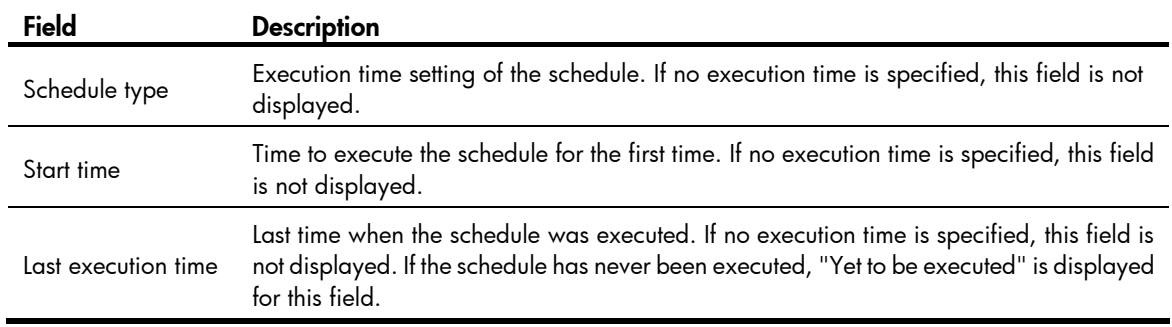

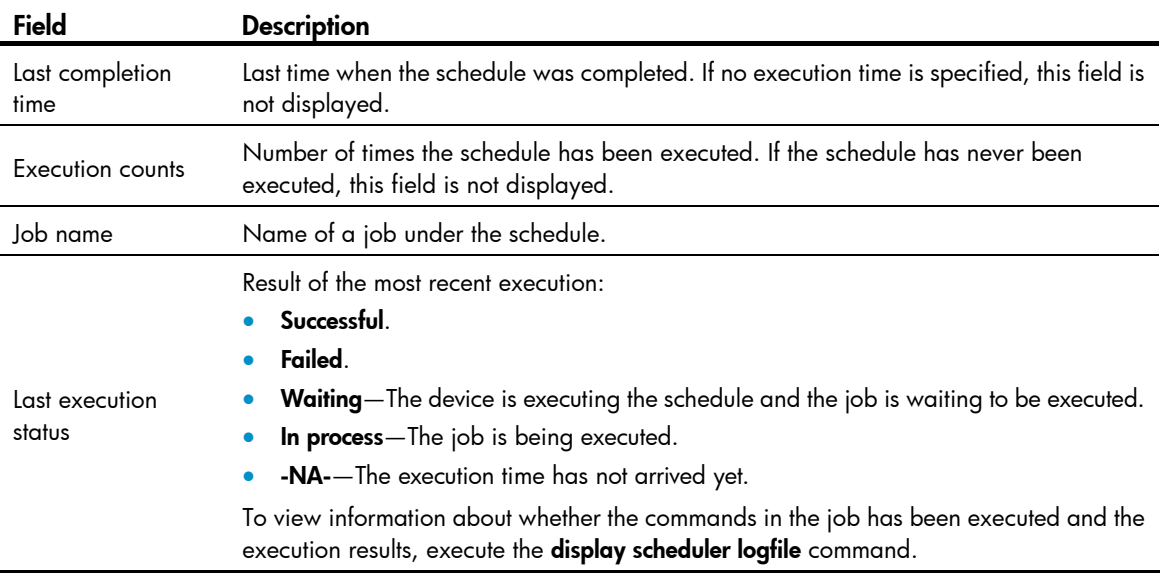

# display transceiver alarm

Use display transceiver alarm to display the alarms present on transceiver modules.

# **Syntax**

display transceiver alarm interface [ *interface-type interface-number* ]

### Views

Any view

# Predefined user roles

network-admin

network-operator

### **Parameters**

interface [ *interface-type interface-number* ]: Specifies an interface by its type and number. If no interface is specified, this command displays the alarms present on the transceiver modules on all interfaces.

### <span id="page-232-0"></span>Usage guidelines

[Table 39](#page-232-0) shows the alarms that might occur to the commonly used transceiver modules.

If no error occurs, "None" is displayed.

### Table 39 Alarms on commonly used transceiver modules

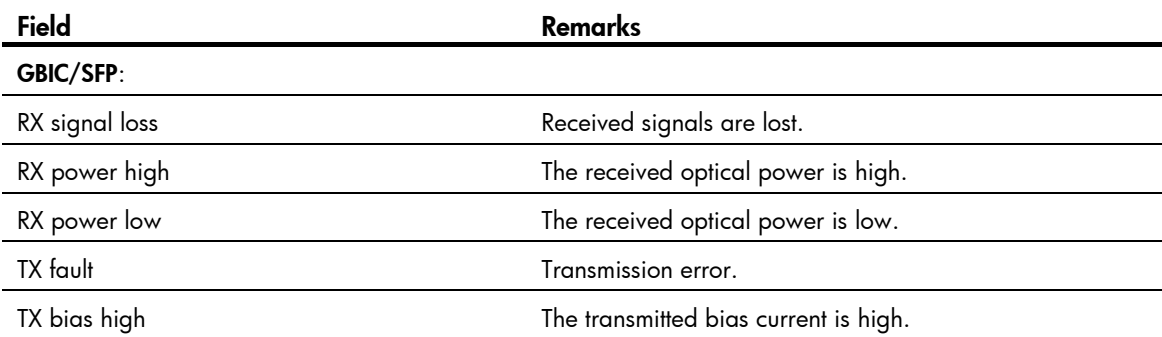

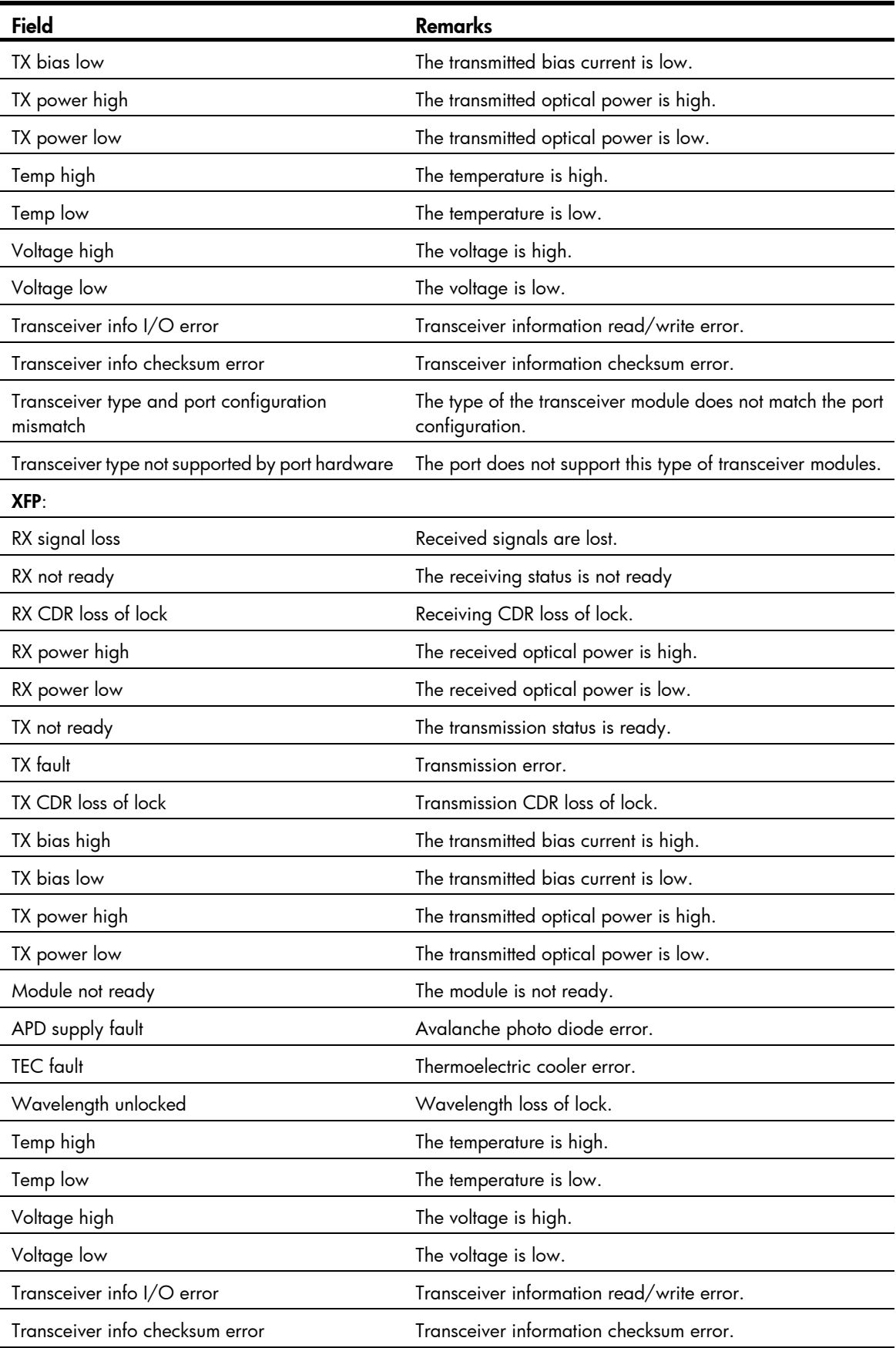

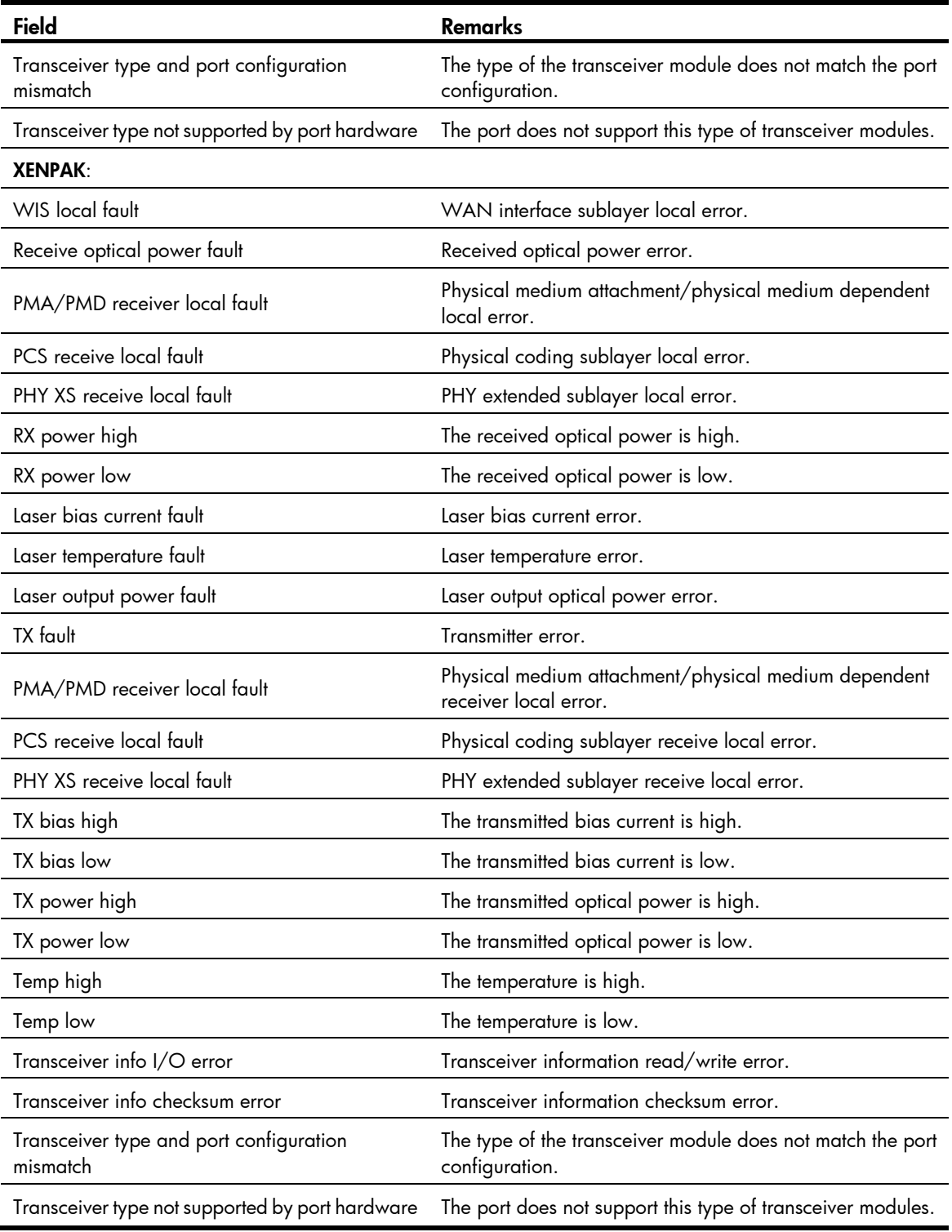

# **Examples**

# Display the alarms present on the transceiver module in interface GigabitEthernet 2/1.

<Sysname> display transceiver alarm interface gigabitethernet 2/1

GigabitEthernet2/1 transceiver current alarm information:

RX signal loss

RX power low

### Table 40 Command output

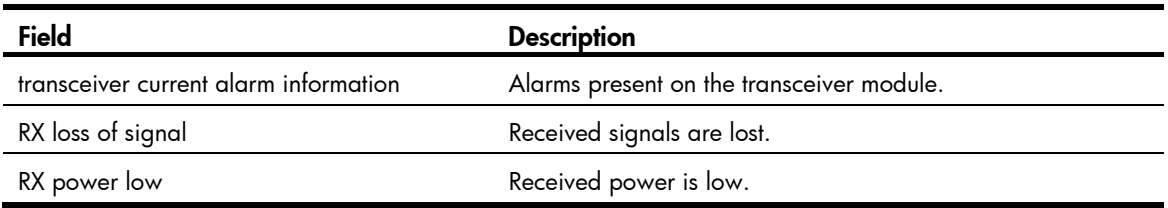

# display transceiver diagnosis

Use display transceiver diagnosis to display the current measured values of the digital diagnosis parameters for transceiver modules.

### **Syntax**

display transceiver diagnosis interface [ *interface-type interface-number* ]

### Views

Any view

### Predefined user roles

network-admin

network-operator

#### **Parameters**

interface [ *interface-type interface-number* ]: Specifies an interface by its type and number. If no interface is specified, this command displays the current measured values of the digital diagnosis parameters for the transceiver modules on all interfaces.

# Usage guidelines

This command cannot display information for some transceiver modules.

### **Examples**

# Display the current measured values of the digital diagnosis parameters for the transceiver module on interface GigabitEthernet 2/2.

```
<Sysname> display transceiver diagnosis interface gigabitethernet 2/2 
GigabitEthernet2/2 transceiver diagnostic information: 
   Current diagnostic parameters: 
         Temp(°C) Voltage(V) Bias(mA) RX power(dBm) TX power(dBm)
```
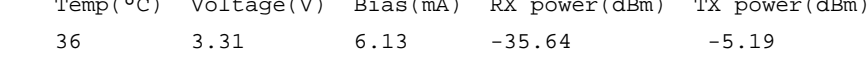

### Table 41 Command output

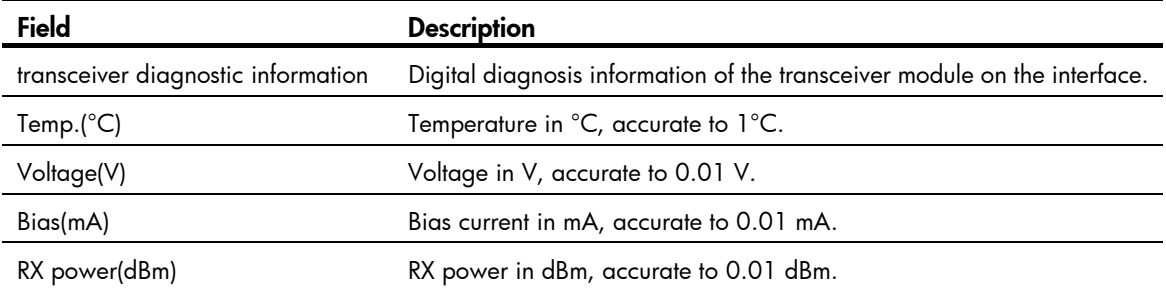

Field Description

TX power(dBm) TX power in dBm, accurate to 0.01 dBm.

# display transceiver interface

Use display transceiver interface to display the key parameters of transceiver modules.

### **Syntax**

display transceiver interface [ *interface-type interface-number* ]

# Views

Any view

### Predefined user roles

network-admin

network-operator

### **Parameters**

*interface-type interface-number*: Specifies an interface by its type and number. Without this option, the command displays the key parameters of the transceiver modules on all interfaces of the device.

### **Examples**

# Display the key parameters of the transceiver module on interface GigabitEthernet 2/3.

```
<Sysname> display transceiver interface gigabitethernet 2/3
```

```
GigabitEthernet2/3 transceiver information:
```
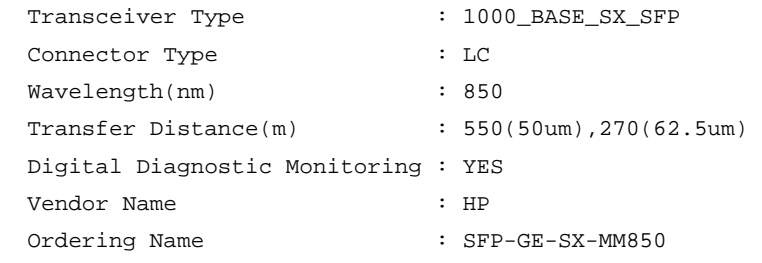

### Table 42 Command output

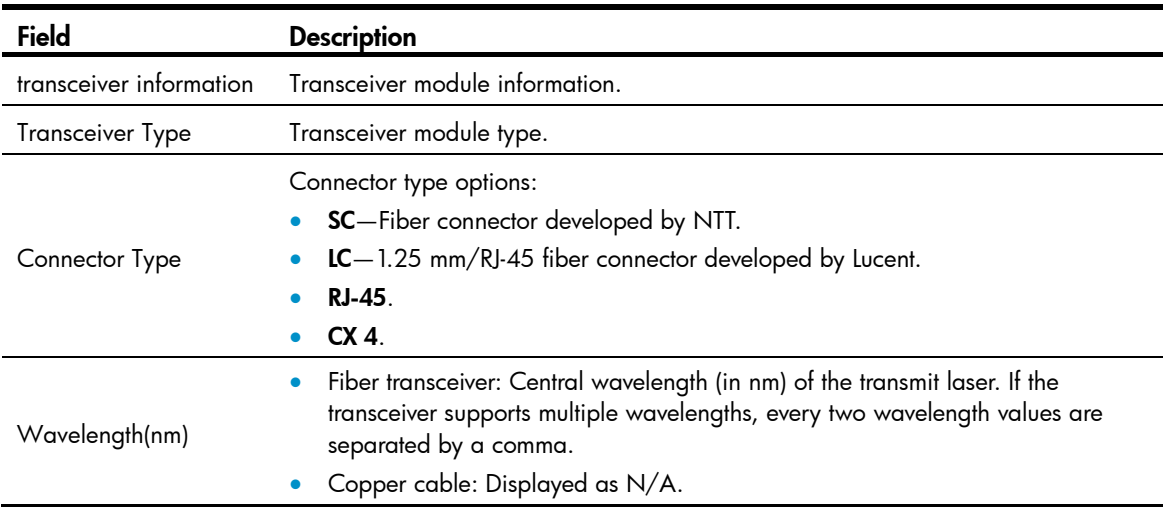

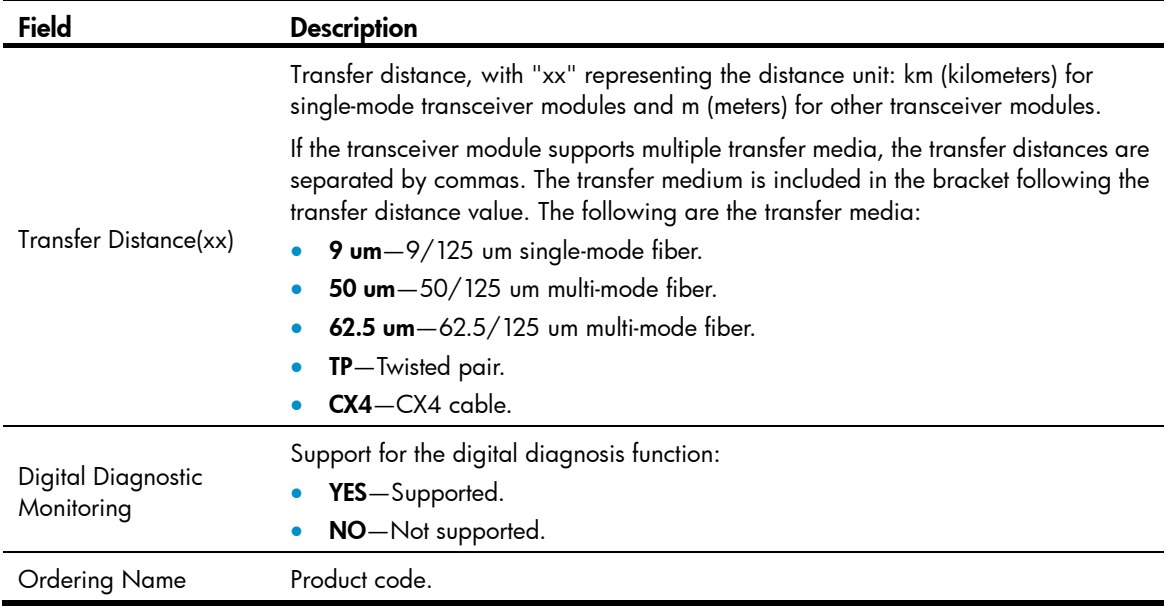

# display version

Use **display version** to display system version information.

# **Syntax**

display version

### Views

Any view

### Predefined user roles

network-admin

network-operator

### **Examples**

# Display system version information. <Sysname> display version

# display version-update-record

Use display version-update-record to display the startup software image upgrade history records. (On an MSR2000 or MSR3000.)

Use display version-update-record to display the startup software image upgrade history records of the active MPU. (On an MSR4000.)

### **Syntax**

#### display version-update-record

### Views

Any view

# Predefined user roles

network-admin

network-operator

### Usage guidelines

The device records its current startup software version information and all subsequent version update information. Such information can survive reboots.

The maximum number of records is 10.

### **Examples**

# Display the startup software image upgrade history records.

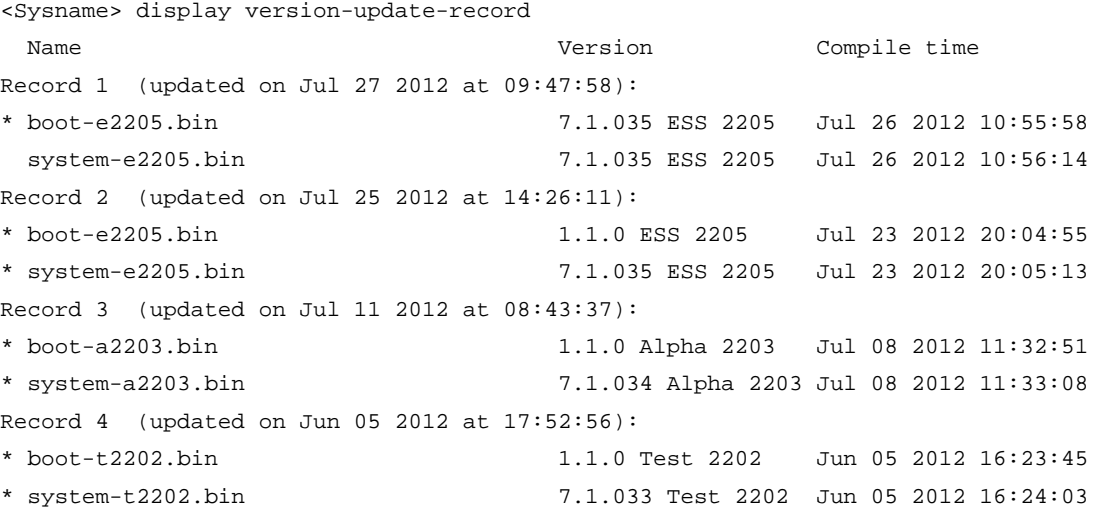

### Table 43 Command output

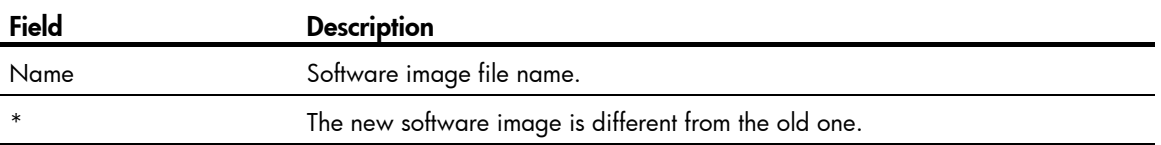

# Related commands

j.

reset version-update-record

# header

Use **header** to create a banner.

Use undo header to clear a banner.

### **Syntax**

header { incoming | legal | login | motd | shell } *text*  undo header { incoming | legal | login | motd | shell }

# Views

System view

### Predefined user roles

network-admin

#### **Parameters**

incoming: Configures the banner to be displayed before a modem dial-up user accesses user view. If authentication is required, the incoming banner appears after the authentication is passed.

legal: Configures the banner to be displayed before a user inputs the username and password to access the CLI.

login: Configures the banner displayed to be before password or scheme authentication is performed for a login user.

motd: Configures the greeting banner to be displayed before the legal banner appears.

shell: Configures the banner to be displayed before a non-modem dial-in user accesses user view.

*text*: Specifies the banner message, which can be entered in two formats. For more information, see *Fundamentals Configuration Guide*.

#### **Examples**

# Create the incoming banner, legal banner, login banner, MOTD banner, and shell banner.

```
<Sysname> system-view 
[Sysname] header incoming 
Please input banner content, and quit with the character '%'. 
Welcome to incoming(header incoming)% 
[Sysname] header legal 
Please input banner content, and quit with the character '%'. 
Welcome to legal (header legal)% 
[Sysname] header login 
Please input banner content, and quit with the character '%'. 
Welcome to login(header login)% 
[Sysname] header motd 
Please input banner content, and quit with the character '%'. 
Welcome to motd(header motd)%
[Sysname] header shell 
Please input banner content, and quit with the character '%'. 
Welcome to shell(header shell)%
```
In this example, the percentage sign (%) is the starting and ending character of the *text* argument. Entering the percentage sign after the text quits the **header** command. Because it is the starting and ending character, the percentage sign is not included in the banner.

# Test the configuration by using Telnet. The login banner appears only when password or scheme login authentication has been configured.

\*\*\*\*\*\*\*\*\*\*\*\*\*\*\*\*\*\*\*\*\*\*\*\*\*\*\*\*\*\*\*\*\*\*\*\*\*\*\*\*\*\*\*\*\*\*\*\*\*\*\*\*\*\*\*\*\*\*\*\*\*\*\*\*\*\*\*\*\*\*\*\*\*\*\*\*\*\* \* Copyright (c) 2004-2013 Hewlett-Packard Development Company, L.P. \* \* Without the owner's prior written consent, \* \* no decompiling or reverse-engineering shall be allowed. \* \*\*\*\*\*\*\*\*\*\*\*\*\*\*\*\*\*\*\*\*\*\*\*\*\*\*\*\*\*\*\*\*\*\*\*\*\*\*\*\*\*\*\*\*\*\*\*\*\*\*\*\*\*\*\*\*\*\*\*\*\*\*\*\*\*\*\*\*\*\*\*\*\*\*\*\*\*\*

Welcome to legal (header legal) Press Y or ENTER to continue, N to exit.

```
Welcome to motd(header motd) 
Welcome to login(header login) 
Login authentication
```
Password:

Welcome to shell(header shell)

# job

Use job to assign a job to a schedule. Use **undo job** to revoke a job.

# **Syntax**

job *job-name* undo job *job-name*

### **Default**

No job is assigned to a schedule.

# Views

Schedule view

### Predefined user roles

network-admin

### **Parameters**

*job-name*: Specifies the job name, a case-sensitive string of 1 to 47 characters.

### Usage guidelines

You can assign multiple jobs to a schedule. The jobs in a schedule are executed concurrently.

The jobs to be assigned to a schedule must already exist. To create a job, use the scheduler job command.

# **Examples**

#### # Assign job save-job to schedule saveconfig.

<Sysname> system-view [Sysname] scheduler schedule saveconfig [Sysname-schedule-saveconfig] job save-job

### Related commands

- scheduler job
- scheduler schedule

# memory-threshold

Use memory-threshold to set memory usage thresholds.

Use **undo memory-threshold** to restore the defaults.

### **Syntax**

On an MSR2000 or MSR3000:

memory-threshold minor *minor-value* severe *severe-value* critical *critical-value* normal *normal-value*  undo memory-threshold

On an MSR4000:

memory-threshold [ slot *slot-number* ] minor *minor-value* severe *severe-value* critical *critical-value* normal *normal-value*

undo memory-threshold [ slot *slot-number* ]

### **Default**

- Minor alarm threshold: 96 MB.
- Severe alarm threshold: 64 MB.
- Critical alarm threshold: 48 MB.
- Normal state threshold: 128 MB.

### Views

System view

### Predefined user roles

network-admin

### **Parameters**

minor *minor-value*: Specifies the minor alarm threshold in MB, in the range of 0 to the size of the memory. Setting this threshold to 0 disables the minor alarm function.

severe *severe-value*: Specifies the severe alarm threshold in MB, in the range of 0 to the size of the memory. This threshold must be equal to or less than the minor alarm threshold. Setting this threshold to 0 disables the severe alarm function.

critical *critical-value*: Specifies the critical alarm threshold in MB, in the range of 0 to the size of the memory. This threshold must be equal to or less than the severe alarm threshold. Setting this threshold to 0 disables the critical alarm function.

normal *normal-value*: Specifies the normal state threshold in MB, in the range of 0 to the size of the memory. This threshold must be equal to or greater than the minor alarm threshold.

slot *slot-number*: Specifies a card by its slot number. Without this option, the command sets memory usage thresholds for the active MPU. (On an MSR4000.)

The following matrix shows the default value ranges for the options:

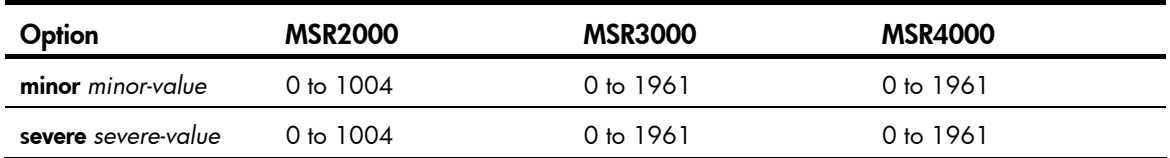

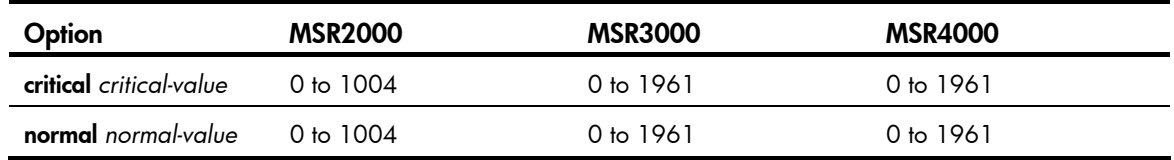

### Usage guidelines

To ensure correct operation and improve memory utilization, the system monitors the amount of free memory space in real time. When a threshold is exceeded, the system sends an alarm notification or an alarm-removed notification to affected feature modules or processes so they can take countermeasures. For more information about the conditions and rules for generating alarm notifications and alarm-removed notifications, see *Fundamentals Configuration Guide*.

### **Examples**

# Set the minor alarm, severe alarm, critical alarm, and normal state thresholds to 64 MB, 48 MB, 32 MB, and 96 MB, respectively.

<Sysname> system-view

[Sysname] memory-threshold minor 64 severe 48 critical 32 normal 96

# password-recovery enable

Use **password-recovery enable** to enable password recovery capability.

Use undo password-recovery enable to disable password recovery capability.

### **Syntax**

password-recovery enable

undo password-recovery enable

### **Default**

Password recovery capability is enabled.

### Views

System view

#### Predefined user roles

network-admin

### Usage guidelines

Password recovery capability controls console user access to the device configuration and SDRAM from Boot ROM menus.

If password recovery capability is enabled, a console user can access the device configuration without authentication to configure new passwords.

If password recovery capability is disabled, console users must restore the factory-default configuration before they can configure new passwords. Restoring the factory-default configuration deletes the next-startup configuration files.

To enhance system security, disable password recovery capability.

Availability of Boot ROM menu options varies with the password recovery capability setting. For more information, see the release notes.

### **Examples**

# Disable password recovery capability. <Sysname> system-view [Sysname] undo password-recovery enable

# power-supply policy enable

Use **power-supply policy enable** to enable power supply management.

Use undo power-supply policy enable to disable power supply management.

### **Syntax**

### power-supply policy enable

### undo power-supply policy enable

The following matrix shows the command and router compatibility:

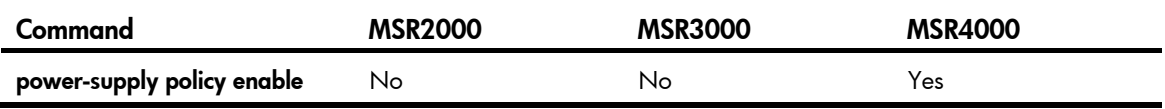

### **Default**

Power supply management is disabled.

### Views

System view

# Predefined user roles

network-admin

### **Examples**

# Enable power supply management.

<Sysname> system-view

[Sysname] power-supply policy enable

# power-supply policy redundant

Use power-supply policy redundant to specify the number of redundant power supplies.

Use undo power-supply policy redundant to restore the default.

# **Syntax**

### power-supply policy redundant *module-count*

### undo power-supply policy redundant

The following matrix shows the command and router compatibility:

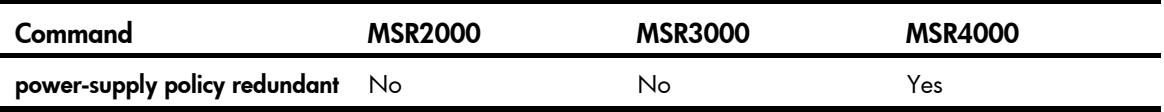

### **Default**

The number of redundant power supplies is 0.

### Views

System view

### Predefined user roles

network-admin

### **Parameters**

*module-count*: Specifies the number of redundant power supplies. The upper limit of the value range is the maximum number of redundant power supplies supported by the system. Depending on the number of the inserted interface cards and power consumption, the actual number of redundant power supplies that you can configure is smaller than or equal to the maximum number of redundant power supplies supported by the system.

### Usage guidelines

The configuration of this command takes effect only when power supply management is enabled.

### **Examples**

# Set the number of redundant power supplies to 3. <Sysname> system-view [Sysname] power-supply policy redundant 3

# reboot

Use **reboot** to reboot the device or a subcard. (On an MSR2000 or MSR3000.)

Use reboot to reboot a card, a subcard, or the entire system. (On an MSR4000.)

### **Syntax**

On an MSR2000 or MSR3000:

reboot [ subslot *subslot-number* ] [ force ]

On an MSR4000:

reboot [ slot *slot-number* [ subslot *subslot-number* ] ] [ force ]

### **Views**

User view

# Predefined user roles

network-admin

### **Parameters**

slot *slot-number*: Specifies a subcard by its subslot number. (On an MSR2000 or MSR3000.)

slot *slot-number*: Specifies a card by its slot number. (On an MSR4000.)

subslot *subslot-number*: Specifies a subcard by its subslot number.

force: Reboots the device immediately without performing any software check. If this keyword is not specified, the system checks, for example, whether the main system software image file exists and whether the hard disk is not being written. If any circumstance might affect data protection, the system does not reboot the device.

### Usage guidelines

A CAUTION:

- A device reboot can interrupt network services.
- If the main startup software images are corrupted or missing, you must re-specify a set of main startup software images before using the reboot command to reboot the device. Otherwise, the device cannot start up.

For data security, the device does not reboot if you reboot the device while the device is performing file operations.

If you do not specify the *slot-number* argument, the command reboots the entire device.

If you specify the *slot-number* argument but do not specify the *subslot-number* argument, the command reboots the specified card.

#### **Examples**

# Reboot the device when no configuration change has occurred since the last time you saved the running configuration.

<Sysname> reboot

```
 Start to check configuration with next startup configuration file, please 
wait.........DONE! 
 This command will reboot the device. Continue? [Y/N]:y 
 Now rebooting, please wait...
```
# If any configuration has changed, reboot the device and save the configuration.

<Sysname> reboot

```
 Start to check configuration with next startup configuration file, please 
wait.........DONE!
```
Current configuration will be lost after the reboot, save current configuration?  $[Y/N]$ : Please input the file name(\*.cfg)[flash:/startup.cfg] (To leave the existing filename unchanged, press the enter key):

flash:/startup.cfg exists, overwrite? [Y/N]:y

Validating file. Please wait...

Configuration is saved to flash successfully.

This command will reboot the device. Continue? [Y/N]:y

Now rebooting, please wait...

# If any configuration has changed, reboot the device but do not save the configuration.

<Sysname> reboot

```
 Start to check configuration with next startup configuration file, please 
wait.........DONE! 
 Current configuration will be lost after the reboot, save current configuration? [Y/N]:n
```
 This command will reboot the device. Continue? [Y/N]:y Now rebooting, please wait...

# Reboot the device immediately without performing any software check.

<Sysname> reboot force

 This command will reboot the device. Continue? [Y/N]:y Now rebooting, please wait...

# On an MSR4000, reboot the interface card in slot 2.

```
<Sysname> reboot slot 2 subslot 2
```
This command will reboot the specified subslot, Continue?  $[Y/N]$ : Now rebooting, please wait... # On an MSR4000, reboot the interface card in slot 2 by force. <Sysname> reboot slot 2 subslot 2 force

This command will reboot the specified subslot, Continue?  $[Y/N]:$ Now rebooting, please wait...

# reset version-update-record

Use reset version-update-record to clear the startup software image upgrade history records. (On an MSR2000 or MSR3000.)

Use reset version-update-record to clear the startup software image upgrade history records of the active MPU. (On an MSR4000.)

# **Syntax**

#### reset version-update-record

### Views

System view

### Predefined user roles

network-admin

#### **Examples**

# Clear the startup software image upgrade history records.

```
<Sysname> system-view
```
[Sysname] reset version-update-record

### Related commands

display version-update-record

# reset scheduler logfile

Use reset scheduler logfile to clear job execution log information.

### **Syntax**

reset scheduler logfile

#### **Default**

None

### Views

User view

### Predefined user roles

network-admin

### **Examples**

# Clear job execution log information.

<Sysname> reset scheduler logfile

#### Related commands

display scheduler logfile

# restore factory-default

Use **restore factory-default** to restore the factory-default configuration for the device.

### **Syntax**

restore factory-default

#### Views

User view

### Predefined user roles

network-admin

### Usage guidelines

#### A CAUTION:

This command is disruptive.

If a device fails or you want to use it in a different scenario, you can restore the factory-default configuration for the device.

This command does the following:

- Deletes all configuration files (.cfg files) in the root directories of the storage media.
- Deletes all log files (.log files in the folder /logfile).
- Clears all log information (in the log buffer), trap information, and debugging information.
- Restores the parameters for the BootWare to the factory-default settings.

After this command is executed, only the items required for fundamental device operation are retained, including the .bin files, the MAC addresses, and the electronic label information.

### **Examples**

# Restore the factory-default configuration for the device.

```
<Sysname> restore factory-default
```

```
This command will restore the system to factory-default status. Do you want to continue 
[Y/N]:y
```
Now restoring, this maybe take a few minutes, please wait.

.....................................................................................

....................Done.

Success to restore the factory-default configuration. Please reboot the system to take effect.

### Related commands

reboot

# save-power delay-timer

Use save-power delay-timer to set the wake-to-sleep delay timer.

Use undo save-power delay-timer to restore the default.

### **Syntax**

### save-power delay-timer *time*

#### undo save-power delay-timer

The following matrix shows the command and router compatibility:

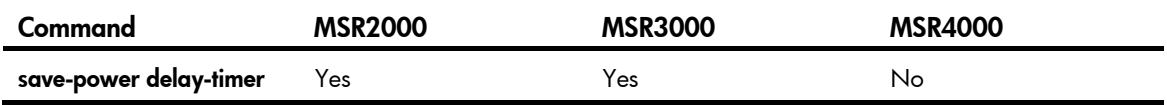

### **Default**

The wake-to-sleep delay time is 30 seconds.

#### Views

System view

### Predefined user roles

network-admin

### **Parameters**

*time*: Specifies the delay time in seconds, in the range of 10 to 100.

### Usage guidelines

When the power saving function is enabled, the device operates in sleep mode or wake mode. The wake-to-sleep delay timer starts when the device transitions to wake mode. If you do not enter characters on the console terminal or press the Mode button before this timer expires, the device will transition to sleep mode.

### **Examples**

# Set the wake-to-sleep delay timer for power saving to 30 seconds.

```
<Sysname> system-view 
[Sysname] save-power delay-timer 30
```
#### Related commands

- save-power enable
- save-power mode

# save-power enable

Use save-power enable to enable the power saving function.

Use undo save-power enable to restore the default.

### **Syntax**

#### save-power enable

#### undo save-power enable

The following matrix shows the command and router compatibility:

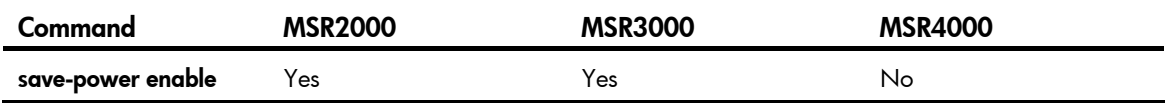

# **Default**

The power saving function is disabled.

### Views

System view

# Predefined user roles

network-admin

# **Examples**

# Enable the power saving function. <Sysname> system-view [Sysname] save-power enable

# scheduler job

Use scheduler job to create a job and enter job view. If the job already exists, you enter job view directly. Use undo scheduler job to delete a job.

# **Syntax**

scheduler job *job-name*

undo scheduler job *job-name*

# **Default**

No job exists.

# Views

System view

# Predefined user roles

network-admin

# **Parameters**

*job-name*: Specifies the job name, a case-sensitive string of 1 to 47 characters.

# Usage guidelines

A job can be referenced by multiple schedules. In job view, you can assign commands to the job.

### **Examples**

### # Create a job named **backupconfig** and enter job view.

```
<Sysname> system-view 
[Sysname] scheduler job backupconfig 
[Sysname-job-backupconfig]
```
# Related commands

- command
- scheduler schedule

# scheduler logfile size

Use scheduler logfile size to set the size of the job execution log file.

### **Syntax**

scheduler logfile size *value*

# **Default**

The size of the job execution log file is 16 KB.

### Views

System view

# Predefined user roles

network-admin

### **Parameters**

*value*: Sets the size of the job execution log file, in KB. The value range is 16 to 1024.

### Usage guidelines

The job execution log file saves the execution information of jobs. If the file is full, old records will be replaced by new records. If the size of the log information to be written to the file is larger than the size of the file, the excessive part is not written to the file.

### **Examples**

# Set the size of the job execution log file to 32 KB.

<Sysname> system-view [Sysname] scheduler logfile size 32

### Related commands

display scheduler logfile

# scheduler reboot at

Use scheduler reboot at to specify the reboot date and time.

Use undo scheduler reboot to remove the reboot schedule configuration.

### **Syntax**

scheduler reboot at *time* [ *date* ]

undo scheduler reboot

### **Default**

No reboot date or time is specified.

### Views

User view

### Predefined user roles

network-admin

### **Parameters**

*time*: Specifies the reboot time in the format *hh:mm*, where *hh* is in the range of 0 to 23, and *mm* is in the range of 0 to 59.

*date*: Specifies the reboot date in the format *MM/DD/YYYY* or *YYYY/MM/DD*. The *YYYY* value is in the range of 2000 to 2035, the *MM* value is in the range of 1 to 12, and the value range of *DD* depends on the month value.

### Usage guidelines

# A CAUTION:

Device reboot interrupts network services.

When the *date* argument is not specified:

- If the reboot time is later than the current time, a reboot occurs at the reboot time of the current day.
- If the reboot time is earlier than the current time, a reboot occurs at the reboot time the next day.

For data security, if you are performing file operations at the reboot time, the system does not reboot.

The device supports only one device reboot schedule. If you configure both the schedule reboot delay and schedule reboot delay commands or configure one of the commands multiple times, the most recent configuration takes effect.

#### **Examples**

# Configure the device to reboot at 12:00 p.m. This example assumes that the current time is 11:43 a.m. on June 6, 2011.

<Sysname> scheduler reboot at 12:00

Reboot system at  $12:00:00$  06/06/2011 (in 0 hours and 16 minutes). Confirm? [Y/N]:

### Related commands

scheduler reboot delay

# scheduler reboot delay

Use scheduler reboot delay to specify the reboot delay time.

Use undo scheduler reboot to remove the reboot schedule configuration.

### **Syntax**

scheduler reboot delay *time* 

### undo scheduler reboot

### **Default**

No reboot delay time is specified.

### Views

User view

#### Predefined user roles

network-admin
#### **Parameters**

*time*: Specifies the reboot delay time in the format *hh:mm* or *mm*. This argument can consist up to 6 characters. When in the format *hh:mm*, *mm* must be in the range of 0 to 59.

#### Usage guidelines

#### A CAUTION:

Device reboot interrupts network services.

For data security, if you are performing file operations at the reboot time, the system does not reboot.

The device supports only one device reboot schedule. If you configure both the schedule reboot delay and schedule reboot delay commands or configure one of the commands multiple times, the most recent configuration takes effect.

#### **Examples**

# Configure the device to reboot after 88 minutes. This example assumes that the current time is 11:48 a.m. on June 6, 2011.

<Sysname> scheduler reboot delay 88 Reboot system at  $13:16$  06/06/2011(in 1 hours and 28 minutes). Confirm?  $[Y/N]$ :

# <span id="page-252-0"></span>scheduler schedule

Use scheduler schedule to create a schedule and enter schedule view. If the schedule already exists, you enter schedule view directly.

Use undo scheduler schedule to delete a schedule.

#### **Syntax**

scheduler schedule *schedule-name* 

undo scheduler schedule *schedule-name*

#### **Default**

No schedule exists.

#### **Views**

System view

#### Predefined user roles

network-admin

#### **Parameters**

*schedule-name*: Specifies the schedule name, a case-sensitive string of 1 to 47 characters.

#### Usage guidelines

You can schedule a job to have the device automatically run a command or a set of commands without administrative interference.

To configure a schedule:

- 1. Use the **scheduler job** command to create a job.
- 2. In job view, use the **command** command to assign commands to the job.
- 3. Use the scheduler schedule command to create a schedule.
- 4. In schedule view, use the job command to assign the job to the schedule. You can assign multiple jobs to a schedule. The jobs must already exist.
- 5. In schedule view, use the time at, time once, or time repeating command to specify an execution time for the schedule. You can specify only one execution time per schedule.

#### **Examples**

# Create a schedule named saveconfig.

<Sysname> system-view

[Sysname] scheduler schedule saveconfig

#### Related commands

- job
- time at
- time once
- time interval

# <span id="page-253-0"></span>shutdown-interval

Use shutdown-interval to set the detection timer.

Use **undo shutdown-interval** to restore the default.

#### **Syntax**

shutdown-interval *time* 

undo shutdown-interval

#### **Default**

The detection interval is 30 seconds.

#### Views

System view

#### Predefined user roles

network-admin

#### **Parameters**

*time*: Specifies a detection timer (in seconds) in the range of 1 to 300.

#### Usage guidelines

The device starts a detection timer when a port is shut down by a protocol. If the port is still down when the detection timer expires, the device automatically brings up the port so the port status reflects the port's actual physical status.

If you change the detection timer to T1 during port detection, the interval from when you change the timer to the time when the protocol module shuts down the port is T. If T<T1, the down port will be recovered after T1-T time. If T>=T1, the down port is recovered immediately. For example, if the detection timer is set to 30 seconds and you change it to 10 seconds (T1=10) two seconds after the port is shut down (T=2), this port will be recovered 8 seconds later. If the detection timer is set to 30 seconds and you change it to 2 seconds ten seconds after the port is shut down, this port is recovered immediately.

#### **Examples**

# Set the detection timer to 100 seconds.

```
<Sysname> system-view 
[Sysname] shutdown-interval 100
```
## <span id="page-254-0"></span>sysname

Use sysname to set the device name.

Use undo sysname to restore the default.

#### **Syntax**

sysname *sysname* 

#### undo sysname

#### **Default**

The device name is HP.

#### **Views**

System view

#### Predefined user roles

network-admin

#### **Parameters**

*sysname*: Specifies a name for the device, a string of 1 to 30 characters.

#### Usage guidelines

A device name identifies a device in a network and is used as the user view prompt at the CLI. For example, if the device name is Sysname, the user view prompt is <Sysname>.

#### **Examples**

# Set the name of the device to **R2000**.

```
<Sysname> system-view 
[Sysname] sysname R2000 
[R2000]
```
## <span id="page-254-1"></span>time at

Use time at to specify an execution date and time for a one-time schedule.

Use undo time to remove the execution time configuration for a schedule.

#### **Syntax**

time at *time date*  undo time

#### **Default**

No execution time or date is specified for a schedule.

#### Views

Schedule view

#### Predefined user roles

#### network-admin

#### **Parameters**

*time*: Specifies the schedule execution time in the format *hh:mm*, where *hh* is in the range of 0 to 23, and *mm* is in the range of 0 to 59.

*date*: Specifies the schedule execution date in the format *MM/DD/YYYY* or *YYYY/MM/DD*. The *YYYY*  value is in the range of 2000 to 2035, the *MM* value is in the range of 1 to 12, and the value range of *DD* depends on the month value.

#### Usage guidelines

The specified time (date plus time) must be later than the current system time.

The time at command, the time once command, and the time repeating command overwrite one another. The most recently configured command takes effect.

#### **Examples**

# Configure the device to execute schedule saveconfig at 01:01 a.m. on May 11, 2011.

<Sysname> system-view [Sysname] scheduler schedule saveconfig [Sysname-schedule-saveconfig] time at 1:1 2011/05/11

#### Related commands

scheduler schedule

## <span id="page-255-0"></span>time once

Use time once to specify one or more execution days and the execution time for a one-time schedule.

Use undo time to remove the execution time configuration for a schedule.

#### **Syntax**

time once at *time* [ month-date *month-day* | week-day *week-day*&<1-7> ]

time once delay *time* 

undo time

#### Default

No execution time or day is specified for a schedule.

#### Views

Schedule view

#### Predefined user roles

network-admin

#### **Parameters**

at *time*: Specifies the execution time in the format *hh:mm*, where *hh* is in the range of 0 to 23, and *mm* is in the range of 0 to 59.

month-date *month-day*: Specifies a day in the current month, in the range of 1 to 31. If you specify a day that does not exist in the current month, the configuration takes effect on that day in the next month.

week-day *week-day*&<1-7>: Specifies one or more week days for the schedule. Valid values include Mon, Tue, Wed, Thu, Fri, Sat, and Sun.  $<1.7>$  means that you can specify 1 to 7 week days. To specify multiple week days, separate the values with spaces.

delay *time*: Specifies the delay time for executing the schedule, in the format *hh:mm* or *mm*. This argument can consist up to 6 characters. When in the format *hh:mm*, *mm* must be in the range of 0 to 59.

#### Usage guidelines

After you specify an execution day and time for a schedule, the schedule will be executed once at the specified time point or each specified time point. If the specified time, the specified day in the month, or a specified day in a week is already past, the schedule will be executed at the specified time next day, the specified day in the next month, or the specified day in the next week.

The time at command, the time once command, and the time repeating command overwrite one another, whichever is configured most recently takes effect.

#### **Examples**

# Configure the device to execute schedule **saveconfig** once at 15:00.

<Sysname> system-view [Sysname] scheduler schedule saveconfig [Sysname-schedule-saveconfig] time once at 15:00 Schedule starts at 15:00 5/11/2011.

# Configure the device to execute schedule **saveconfig** once at 15:00 on the coming 15th day in a month.

<Sysname> system-view [Sysname] scheduler schedule saveconfig [Sysname-schedule-saveconfig] time once at 15:00 month-date 15

# Configure the device to execute schedule **saveconfig** at 12:00 p.m. on the coming Monday and Friday.

<Sysname> system-view

[Sysname] scheduler schedule saveconfig [Sysname-schedule-saveconfig] time once at 12:00 week-day mon fri

# Configure the device to execute schedule saveconfig after 10 minutes.

<Sysname> system-view

[Sysname] scheduler schedule saveconfig

[Sysname-schedule-saveconfig] time once delay 10

#### Related commands

#### scheduler schedule

## <span id="page-256-0"></span>time repeating

Use **time repeating** to specify an execution time table for a periodic schedule.

Use **undo time** to remove the execution time configuration for a schedule.

#### **Syntax**

time repeating [ at *time* [ *date* ] ] interval *interval-time*  time repeating at *time* [ month-date [ *month-day* | last ] | week-day *week-day*&<1-7> ] undo time

#### **Default**

No execution time table is specified for a schedule.

#### Views

Schedule view

#### Predefined user roles

network-admin

#### **Parameters**

at *time*: Specifies the execution time in the format *hh:mm*, where *hh* is in the range of 0 to 23, and *mm* is in the range of 0 to 59. If you do not specify this option, the current system time is used as the execution time.

*date*: Specifies the start date for the periodic schedule, in the format *MM/DD/YYYY* or *YYYY/MM/DD*. The *YYYY* value is in the range of 2000 to 2035, the *MM* value is in the range of 1 to 12, and the value range of *DD* depends on the month value. If you do not specify this argument, the execution start date is the first day when the specified time arrives.

interval *interval-time*: Specifies the execution time interval in the format *hh:mm or mm*. This argument can consist up to 6 characters. When in the format *hh:mm*, *mm* must be in the range of 0 to 59. When in the format *mm*, this argument must be at least 1 minute.

month-date [ *month-day* | last ]: Specifies a day in a month, in the range 1 to 31. The last keyword indicates the last day of a month. If you specify a day that does not exist in a month, the configuration takes effect on that day in the next month.

week-day *week-day*&<1-7>: Specifies one or more week days. Valid values include Mon, Tue, Wed, Thu, Fri, Sat, and Sun.  $\langle 17 \rangle$  means that you can specify 1 to 7 week days. To specify multiple week days, separate the values with spaces.

#### Usage guidelines

The time repeating [ at *time* [ *date* ] ] interval *interval-time* command configures the device to execute a schedule at an interval from the specified time on.

The time repeating at *time* [ month-date [ *month-day* | last ] | week-day *week-day*&<1-7> ] command configures the device to execute a schedule at the specified time on every specified day in a month or week.

The time at command, the time once command, and the time repeating command overwrite one another, whichever is configured most recently takes effect.

#### **Examples**

# Configure the device to execute schedule **saveconfig** once a hour from 8:00 a.m. on.

<Sysname> system-view

[Sysname] scheduler schedule saveconfig

[Sysname-schedule-saveconfig] time repeating at 8:00 interval 60

# Configure the device to execute schedule saveconfig at 12:00 p.m. every day.

<Sysname> system-view

[Sysname] scheduler schedule saveconfig

[Sysname-schedule-saveconfig] time repeating at 12:00

#### # Configure the device to execute schedule **saveconfig** at 8:00 a.m. on the 5th of every month.

<Sysname> system-view

[Sysname] scheduler schedule saveconfig

[Sysname-schedule-saveconfig] time repeating at 8:00 month-date 5

# Configure the device to execute schedule saveconfig at 8:00 a.m. on the last day of every month. <Sysname> system-view [Sysname] scheduler schedule saveconfig [Sysname-schedule-saveconfig] time repeating at 8:00 month-date last

#### # Configure the device to execute schedule **saveconfig** at 8:00 a.m. every Friday and Saturday.

<Sysname> system-view [Sysname] scheduler schedule saveconfig [Sysname-schedule-saveconfig] time repeating at 8:00 week-day fri sat

#### Related commands

scheduler schedule

# <span id="page-258-0"></span>transceiver phony-alarm-disable

Use transceiver phony-alarm-disable to disable alarm traps for transceiver modules.

Use undo transceiver phony-alarm-disable to restore the default.

#### **Syntax**

transceiver phony-alarm-disable

undo transceiver phony-alarm-disable

#### **Default**

Alarm traps are enabled for transceiver modules.

#### Views

System view

#### Predefined user roles

network-admin

#### Usage guidelines

If you install a transceiver module that has no vendor name, the system repeatedly outputs traps and logs to notify the user to replace the module. To continue to use such a transceiver module that is manufactured or customized by HP but has no vendor information, you can disable alarm traps so the system stops outputting alarm traps.

#### **Examples**

# Disable alarm traps for transceiver modules.

<Sysname> system-view [Sysname] transceiver phony-alarm-disable

# <span id="page-258-1"></span>usb disable

Use usb disable to disable all USB interfaces.

Use undo usb disable to enable all USB interfaces.

#### **Syntax**

usb disable

#### undo usb disable

#### **Default**

All USB interfaces are enabled.

#### Views

System view

#### Predefined user roles

network-admin

### Usage guidelines

You can use USB interfaces to upload or download files or to connect a 3G modem. By default, all USB interfaces are enabled.

Before using this command, you must unmount all USB devices.

#### **Examples**

#### # Enable all USB interfaces.

<Sysname> system-view [Sysname] undo usb disable

# Tcl commands

# <span id="page-260-1"></span>tclsh

Use tclsh to enter Tcl configuration view from user view.

#### **Syntax**

tclsh

#### Views

User view

#### Predefined user roles

network-admin

#### Usage guidelines

From user view, you can use the talsh command to enter Tcl configuration view, where you can execute the following commands:

- All Tcl 8.5 commands.
- Comware commands. In this case, the Tcl configuration view is equivalent to the user view. You can use Comware commands in Tcl configuration view in the same way they are used in user view.

#### **Examples**

# Enter Tcl configuration view from user view.

<Sysname> tclsh <Sysname-tcl>

#### Related commands

#### tclquit

# <span id="page-260-0"></span>tclquit

Use *tclquit* to return from Tcl configuration view to user view.

#### **Syntax**

tclquit

#### **Views**

Tcl configuration view

#### Predefined user roles

network-admin

#### Usage guidelines

To return from Tcl configuration view to user view, you can also use the quit command.

To return to the upper-level view after you execute Comware commands to enter the system view or a Comware feature view, use the quit command. You cannot use the tclquit command for this purpose.

## **Examples**

# Return from Tcl configuration view to user view.

```
<Sysname-tcl> tclquit 
<Sysname>
```
#### Related commands

tclsh

# Support and other resources

# Contacting HP

For worldwide technical support information, see the HP support website:

<http://www.hp.com/support>

Before contacting HP, collect the following information:

- Product model names and numbers
- Technical support registration number (if applicable)
- Product serial numbers
- Error messages
- Operating system type and revision level
- Detailed questions

# <span id="page-262-1"></span>Subscription service

HP recommends that you register your product at the Subscriber's Choice for Business website:

<http://www.hp.com/go/wwalerts>

After registering, you will receive email notification of product enhancements, new driver versions, firmware updates, and other product resources.

# Related information

## <span id="page-262-0"></span>**Documents**

To find related documents, browse to the Manuals page of the HP Business Support Center website:

<http://www.hp.com/support/manuals>

- For related documentation, navigate to the Networking section, and select a networking category.
- For a complete list of acronyms and their definitions, see *HP FlexNetwork Technology Acronyms.*

# <span id="page-262-2"></span>**Websites**

- HP.com [http://www.hp.com](http://www.hp.com/)
- HP Networking <http://www.hp.com/go/networking>
- HP manuals<http://www.hp.com/support/manuals>
- HP download drivers and software <http://www.hp.com/support/downloads>
- HP software depot [http://www.software.hp.com](http://www.software.hp.com/)
- HP Education <http://www.hp.com/learn>

# **Conventions**

This section describes the conventions used in this documentation set.

### Command conventions

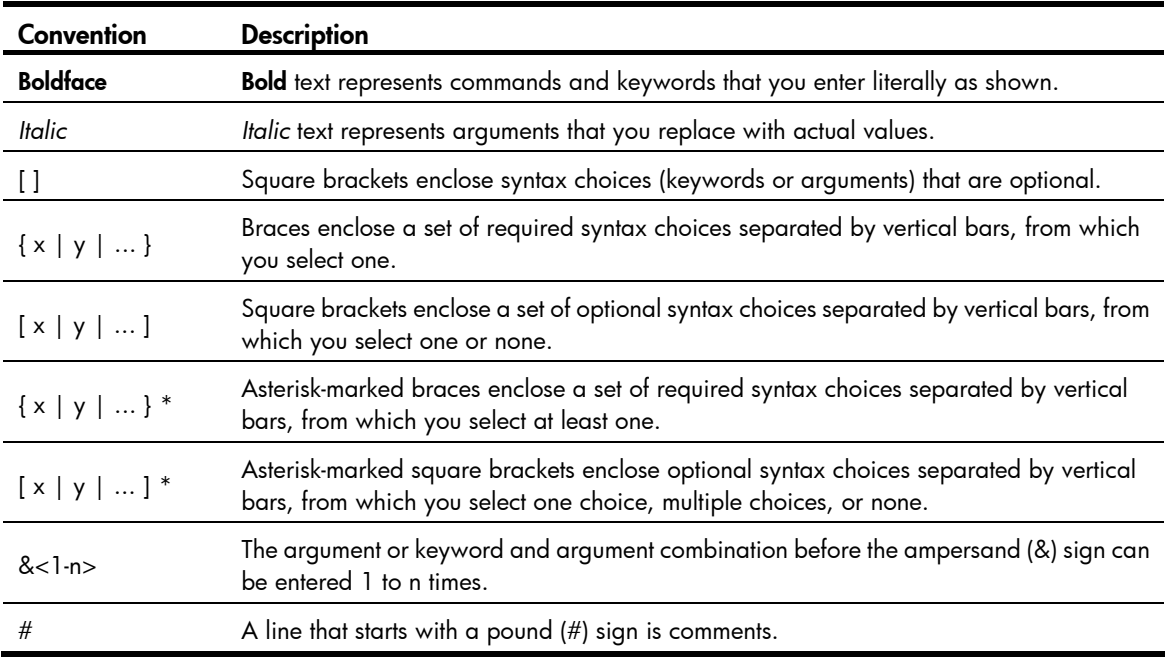

#### **GUI conventions**

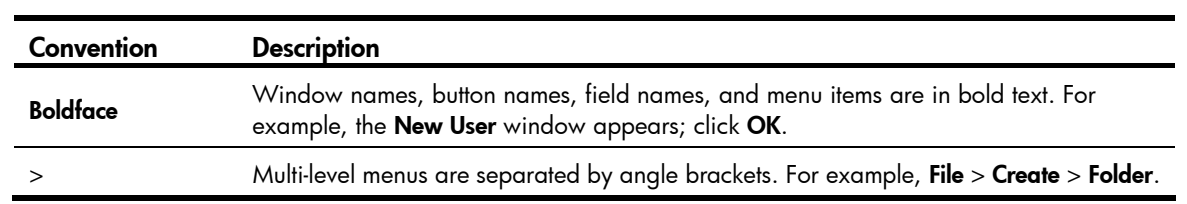

### Symbols

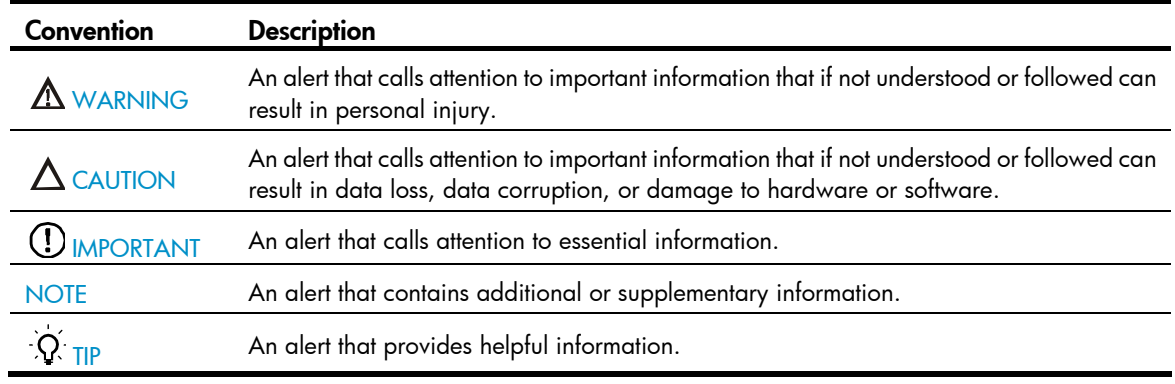

### Network topology icons

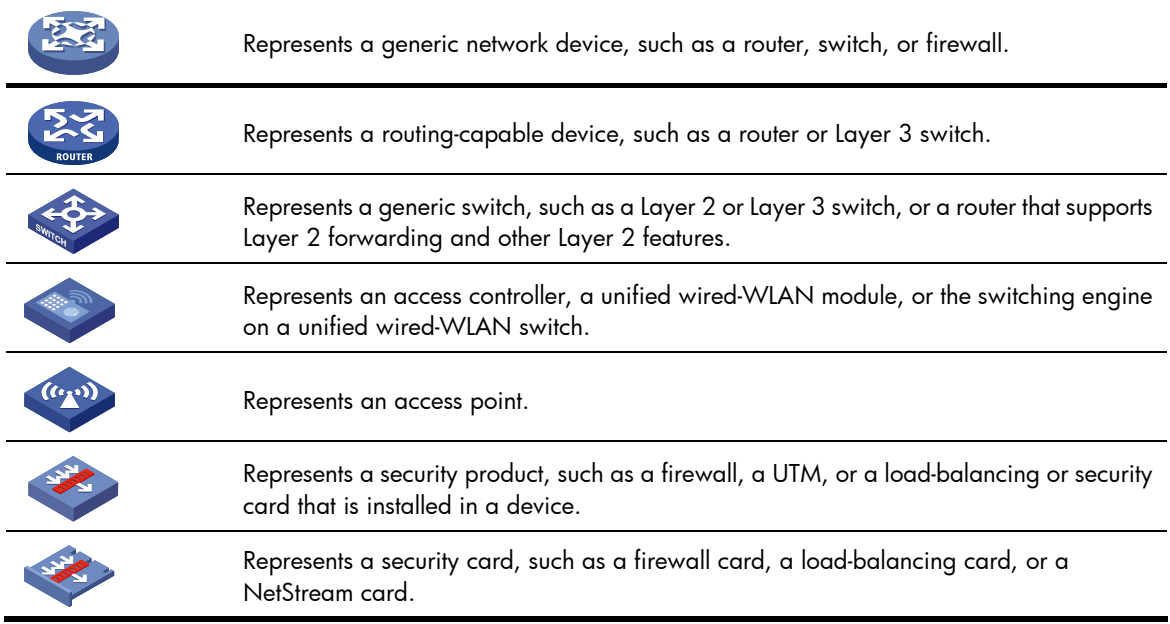

## Port numbering in examples

The port numbers in this document are for illustration only and might be unavailable on your device.

# <span id="page-265-0"></span>**Index**

# [A](#page-265-0) [B](#page-265-0) [C](#page-265-0) [D](#page-265-0) [E](#page-266-0) [F G H](#page-266-0) [I](#page-266-0) [J](#page-266-0) [L M](#page-266-0) [N O P Q R S](#page-267-0) [T](#page-267-0) [U](#page-268-0) [V](#page-268-0) [W](#page-268-0)

#### A

activation-key,[46](#page-53-0) append,[91](#page-98-0) archive configuration, 148 archive configuration interval,[149](#page-156-0) archive configuration location,[150](#page-157-0) archive configuration max, [151](#page-158-0) ascii[,92](#page-99-0) authentication-mode,[47](#page-54-0) auto-execute command[,48](#page-55-0)

#### B

backup startup-configuration,[152](#page-159-0) binary,[92](#page-99-1) boot-loader file,[166](#page-173-0) boot-loader update,[168](#page-175-0) bootrom update, 169 bootrom-update security-check enable[,170](#page-177-0) bye,[93](#page-100-0)

### C

card-mode[,198](#page-205-0) cd[,130](#page-137-0) cd[,93](#page-100-1) cdup,[94](#page-101-0) clock datetime[,199](#page-206-0) clock summer-time[,200](#page-207-0) clock timezone,[201](#page-208-0) close,[95](#page-102-0) command[,202](#page-209-0) command accounting[,50](#page-57-0) command authorization,[50](#page-57-1) command-alias enable,[1](#page-8-0) command-alias mapping,[1](#page-8-1) configuration encrypt[,152](#page-159-1) configuration replace file[,153](#page-160-0) copy,[131](#page-138-0) copy,[175](#page-182-0) copyright-info enable,[203](#page-210-0)

#### D

databits, 51 debug,[96](#page-103-0) delete,[175](#page-182-1) delete,[133](#page-140-0) delete,[97](#page-104-0) description, [12](#page-19-0) dir[,176](#page-183-0) dir[,135](#page-142-0) dir[,97](#page-104-1) disconnect,[98](#page-105-0) display | { begin | exclude | include }, [2](#page-9-0) display | by-linenum, [3](#page-10-0) display  $> 4$ display >>,[5](#page-12-0) display alarm,[204](#page-211-0) display archive configuration, [154](#page-161-0) display boot-loader[,171](#page-178-0) display clock,[205](#page-212-0) display command-alias, [6](#page-13-0) display copyright, [178](#page-185-0) display copyright,[206](#page-213-0) display cpu-usage,[206](#page-213-1) display cpu-usage history[,207](#page-214-0) display current-configuration, 155 display default-configuration[,156](#page-163-0) display device, 210 display device manuinfo[,211](#page-218-0) display device manuinfo fan[,213](#page-220-0) display device manuinfo power, [214](#page-221-0) display diagnostic-information,[215](#page-222-0) display environment,[216](#page-223-0) display fabric utilization,[217](#page-224-0) display fan,[218](#page-225-0) display ftp client source, [99](#page-106-0) display ftp-server[,85](#page-92-0) display ftp-user, 85 display history-command, [6](#page-13-1)

<span id="page-266-0"></span>display history-command all, [7](#page-14-0) display hotkey, [7](#page-14-1) display install package, 178 display interface m-eth0,[179](#page-186-0) display ip routing-table, 181 display ipv6 routing-table, [182](#page-189-0) display line,[52](#page-59-0) display memory,[219](#page-226-0) display memory-threshold[,220](#page-227-0) display power-supply[,221](#page-228-0) display role, [12](#page-19-1) display role feature,[20](#page-27-0) display role feature-group,[22](#page-29-0) display saved-configuration, [157](#page-164-0) display scheduler job[,222](#page-229-0) display scheduler logfile[,222](#page-229-1) display scheduler reboot,[223](#page-230-0) display scheduler schedule[,224](#page-231-0) display startup, 157 display telnet client[,53](#page-60-0) display this,[159](#page-166-0) display transceiver alarm,[225](#page-232-0) display transceiver diagnosis[,228](#page-235-0) display transceiver interface[,229](#page-236-0) display user-interface,[54](#page-61-0) display users, [56](#page-63-0) display version, [230](#page-237-0) display version, [183](#page-190-0) display version-update-record,[230](#page-237-1) Documents[,255](#page-262-0)

#### E

escape-key[,57](#page-64-0)

#### F

feature,[29](#page-36-0) file prompt, 137 fixdisk[,137](#page-144-1) flow-control[,58](#page-65-0) format,[183](#page-190-1) format,[138](#page-145-0) free ftp user,[86](#page-93-0) free ftp user-ip, 87 free ftp user-ip ipv6[,87](#page-94-1) free line, [59](#page-66-0) free user-interface,[61](#page-68-0)

### ftp[,99](#page-106-1) ftp[,184](#page-191-0) ftp client ipv6 source, [101](#page-108-0) ftp client source, [100](#page-107-0) ftp ipv6[,102](#page-109-0) ftp server acl[,88](#page-95-0) ftp server dscp, [89](#page-96-0) ftp server enable[,89](#page-96-1) ftp server ipv6 dscp,[90](#page-97-0) ftp timeout[,90](#page-97-1)

#### G

get [,103](#page-110-0) gunzip ,[138](#page-145-1) gzip [,139](#page-146-0)

### H

header[,231](#page-238-0) help ,[104](#page-111-0) history-command max-size, 62 hotkey, [9](#page-16-0)

### I

idle-timeout[,63](#page-70-0) install load[,184](#page-191-1) interface m-eth0[,185](#page-192-0) interface policy deny[,29](#page-36-1) ip address[,186](#page-193-0) ip gateway, [186](#page-193-1) ipv6 address, [187](#page-194-0) ipv6 gateway, 188

## J

job,[233](#page-240-0)

#### L

lcd ,[105](#page-112-0) line [,63](#page-70-1) line class, 65 lock[,66](#page-73-0) ls [,106](#page-113-0)

#### M

memory-threshold,[234](#page-241-0) mkdir[,188](#page-195-1) mkdir[,140](#page-147-0) mkdir[,107](#page-114-0) more, [189](#page-196-0)

<span id="page-267-0"></span>more[,140](#page-147-1) mount, [141](#page-148-0) move[,142](#page-149-0) move, 189

#### N

newer[,107](#page-114-1)

#### O

open [,108](#page-115-0)

#### P

parity,[67](#page-74-0) passive,[109](#page-116-0) password-recovery enable[,235](#page-242-0) permit interface[,30](#page-37-0) permit vlan[,32](#page-39-0) permit vpn-instance[,33](#page-40-0) ping,[190](#page-197-0) ping ipv6,[191](#page-198-0) power-supply policy enable[,236](#page-243-0) power-supply policy redundant[,236](#page-243-1) protocol inbound[,68](#page-75-0) put ,[109](#page-116-1) pwd[,143](#page-150-0) pwd[,192](#page-199-0) pwd, [110](#page-117-0)

#### Q

quit, [9](#page-16-1) quit[,111](#page-118-0) quit[,192](#page-199-1)

#### R

reboot[,237](#page-244-0) reboot[,192](#page-199-2) reget[,111](#page-118-1) rename, [112](#page-119-0) rename, [143](#page-150-1) reset, [113](#page-120-0) reset recycle-bin, [143](#page-150-2) reset saved-configuration, 160 reset scheduler logfile[,239](#page-246-0) reset ssh public-key,[193](#page-200-0) reset version-update-record[,239](#page-246-1) restart, [113](#page-120-1) restore factory-default[,240](#page-247-0)

restore startup-configuration[,161](#page-168-0) return[,10](#page-17-0) rhelp, [114](#page-121-0) rmdir, [115](#page-122-0) rmdir[,194](#page-201-0) rmdir[,144](#page-151-0) role[,35](#page-42-0) role default-role enable,[35](#page-42-1) role feature-group[,36](#page-43-0) rstatus, [116](#page-123-0) rule,[37](#page-44-0)

#### S

save[,162](#page-169-0) save-power delay-timer[,240](#page-247-1) save-power enable[,241](#page-248-0) scheduler job,[242](#page-249-0) scheduler logfile size, 243 scheduler reboot at,[243](#page-250-1) scheduler reboot delay,[244](#page-251-0) scheduler schedule[,245](#page-252-0) screen-length, [68](#page-75-1) screen-length disable, 10 send [,69](#page-76-0) set authentication password,[71](#page-78-0) sha256sum,[145](#page-152-0) shell[,71](#page-78-1) shutdown[,194](#page-201-1) shutdown-interval[,246](#page-253-0) speed,[72](#page-79-0) ssh2[,195](#page-202-0) startup saved-configuration[,164](#page-171-0) status, [118](#page-125-0) stopbits,[73](#page-80-0) Subscription service, 255 super,[40](#page-47-0) super authentication-mode,[41](#page-48-0) super password, 42 sysname[,247](#page-254-0) system, [119](#page-126-0) system-view, [11](#page-18-0) system-view,[196](#page-203-0)

### T

tclquit[,253](#page-260-0) tclsh,[253](#page-260-1)

<span id="page-268-0"></span>telnet[,74](#page-81-0) telnet[,196](#page-203-1) telnet client source,[74](#page-81-1) telnet ipv6[,75](#page-82-0) telnet server acl[,76](#page-83-0) telnet server dscp,[77](#page-84-0) telnet server enable[,79](#page-86-0) telnet server ipv6 acl[,78](#page-85-0) telnet server ipv6 dscp,[78](#page-85-1) terminal type[,80](#page-87-0) tftp,[123](#page-130-0) tftp,[197](#page-204-0) tftp client ipv6 source, [127](#page-134-0) tftp client source, [124](#page-131-0) tftp ipv6,[125](#page-132-0) tftp-server acl[,128](#page-135-0) tftp-server ipv6 acl, 128 time at,[247](#page-254-1) time once, 248 time repeating, [249](#page-256-0)

transceiver phony-alarm-disable[,251](#page-258-0)

#### U

umount, 146 undelete, 145 usb disable[,251](#page-258-1) user[,119](#page-126-1) user-interface[,80](#page-87-1) user-interface class[,82](#page-89-0) user-role[,83](#page-90-0)

### V

verbose[,120](#page-127-0) version auto-update enable,[173](#page-180-0) version check ignore[,173](#page-180-1) vlan policy deny[,43](#page-50-0) vpn-instance policy deny[,44](#page-51-0) W

Websites[,255](#page-262-2)